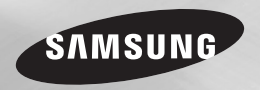

# Lecteur de disque Blu-ray™ manuel d'utilisation

# imaginez les possibilités

Nous vous remercions d'avoir choisi ce produit Samsung. Pour avoir accès à d'avantage de services, veuillez enregistrer votre produit sur le site www.samsung.com/register

FRANÇAIS

# Consignes de sécurité

#### **Avertissement**

POUR DIMINUER LES RISQUES D'ELECTROCUTION, NE RETIREZ PAS LE COUVERCLE (OU LE CACHE ARRIERE). AUCUN DES ELEMENTS CONTENUS A L'INTERIEUR N'EST REPARABLE PAR L'UTILISATEUR. CONFIEZ L'ENTRETIEN DE CET APPAREIL A UNE PERSONNE OLIALIFIEE

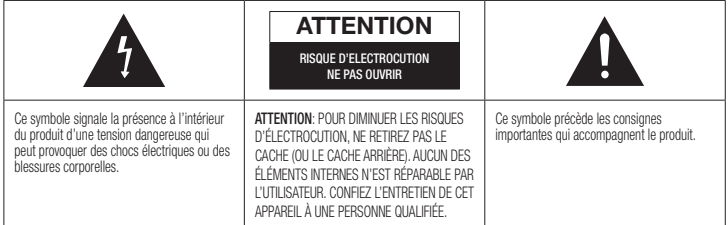

N'installez pas ce produit dans un espace confiné comme une bibliothèque ou un meuble du même type.

#### AVERTISSEMENT

Pour éviter tout dommage susceptible de provoquer un incendie ou un risque d'électrocution, n'exposez pas l'appareil à la pluie ou à l'humidité.

# **ATTENTION**

LE LECTEUR DE DISQUE BLU-RAY EST EQUIPE D'UN RAYON LASER INVISIBLE QUI PEUT PROVOQUER DE GRAVES LESIONS DUES A DES IRRADIATIONS SI VOUS VOUS Y EXPOSEZ. ASSUREZ-VOUS D'UTILISER LE LECTEUR DE DISQUE BLU-RAY CONFORMEMENT AUX CONSIGNES D'UTILISATION.

# **ATTENTION**

CE PRODUIT UTILISE UN LASER. TOUTE UTILISATION NON CONFORME AU PRESENT MANUEL D'UTILISATION EN CE QUI CONCERNE LES COMMANDES, LES REGLAGES OU LES PERFORMANCES PEUT

ENTRAINER DES RISQUES D'IRRADIATION. N'OUVREZ JAMAIS LES CACHES ET NE REPAREZ PAS L'APPAREIL VOUS-MEME. CONFIEZ L'ENTRETIEN DE VOTRE LECTEUR A LINE PERSONNE OLIALIFIEE. Ce produit est conforme aux normes européennes et se relie à d'autres appareils à l'aide de câbles et de connecteurs blindés. Pour éviter toute interférence électromagnétique avec d'autres appareils électriques (ex. : radios, téléviseurs), utilisez des câbles et des connecteurs blindés pour tous vos branchements.

# REMARQUE IMPORTANTE

Le câble d'alimentation de cet appareil est fourni avec une prise moulée munie d'un fusible intégré. La tension du fusible est inscrite sur le côté de la prise comportant les broches. S'il doit être changé, utilisez uniquement un fusible conforme à la norme BS1362 et de même tension. N'utilisez en aucun cas la prise lorsque le boîtier du fusible est démonté, si celui-ci est détachable. Si le boîtier du fusible doit être remplacé, le nouveau boîtier doit être de la même couleur que le côté de la prise comportant les broches. Des boîtiers

de rechange sont disponibles auprès de votre revendeur. Si la prise intégrée n'est pas adaptée aux prises électriques de votre maison ou si le câble n'est pas suffisamment long pour atteindre une prise, procurez-vous une rallonge conforme aux normes de sécurité ou consultez votre revendeur.Toutefois, si vous n'avez pas d'autre choix que de couper la prise, retirez-en le fusible et jetez-la en toute sécurité. Pour éviter tout risque d'électrocution, ne branchez pas la fiche à une prise d'alimentation secteur lorsque le cordon est dénudé. Pour débrancher l'appareil, il convient de retirer la fiche de la prise murale afin que celle-ci soit facilement accessible. Le produit accompagnant ce manuel d'utilisation est protégé par certains droits de propriété intellectuelle appartenant à des tiers.

# PRODUIT LASER DE CLASSE 1

Le lecteur de disque compact est homologué comme produit LASER DE CLASSE 1. L'utilisation des commandes, les réglages ou l'exécution de procédures autres que celles spécifiées dans ce document peuvent entraîner une exposition aux radiations dangereuses.

#### ATTENTION :

- DES RAYONNEMENTS LASER VISIBLES ET INVISIBLES DE CLASSE 3B SONT ÉMIS EN CAS D'OUVERTURE DU PRODUIT. ÉVITEZ TOUTE EXPOSITION AU FAISCEAU LASER (IEC 60825-1).
- CE PRODUIT UTILISE UN LASER. L'UTILISATION DES COMMANDES, LES RÉGLAGES OU L'EXÉCUTION DE PROCÉDURES AUTRES QUE CELLES SPÉCIFIÉES DANS CE DOCUMENT PEUVENT ENTRAÎNER UNE EXPOSITION AUX RADIATIONS DANGEREUSES. N'OUVREZ PAS LE COUVERCLE ET NE RÉPAREZ PAS LE PRODUIT VOUS-MÊME. TOUTE RÉPARATION DOIT ÊTRE CONFIÉE À DU PERSONNEL QUALIFIÉ.

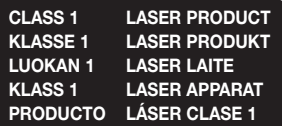

#### **Précautions**

#### Consignes de sécurité importantes

Lisez attentivement ces consignes avant d'utiliser l'appareil. Veillez à respecter toutes les consignes répertoriées ci-après. Conservez ces instructions à portée de main pour vous y référer ultérieurement.

- 1. Lisez attentivement ces consignes.
- 2. Conservez-les précieusement.
- 3. Tenez compte de tous les avertissements mentionnés.
- 4. Respectez toutes les instructions sans exception.
- 5. N'utilisez pas cet appareil à proximité de l'eau.
- 6. Nettoyez-le à l'aide d'un tissu sec.
- 7. Ne bloquez pas les ouvertures de ventilation. Installez l'appareil conformément aux instructions du fabricant.
- 8. N'installez pas le lecteur à proximité d'une source de chaleur de type radiateur, registre de chaleur, cuisinière ou tout autre appareil (y compris les récepteurs AV) générateur de chaleur.
- 9. Ne désactivez pas le dispositif de sécurité de la fiche de mise à la terre ou de la fiche polarisée. Une fiche polarisée comporte deux lames dont l'une est plus large que l'autre. Une fiche de mise à la terre comporte deux lames et une troisième broche de mise à la terre. La lame la plus large et la troisième broche sont destinées à assurer votre sécurité. Si la fiche fournie ne s'insère pas dans la prise utilisée, faites appel à un électricien pour faire remplacer celle-ci.
- 10. Placez le cordon d'alimentation de sorte qu'il ne puisse être ni piétiné ni pincé, particulièrement au niveau de la fiche, de la prise de courant et des points de sortie de ces éléments.
- 11. Utilisez exclusivement les fixations/ accessoires spécifiés par le fabricant.

12. Utilisez exclusivement le meuble à roulettes, le socle, le trépied, le support ou la table recommandés par le fabricant ou vendus avec l'appareil. Si l'appareil est posé

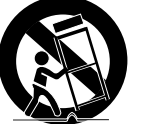

sur un meuble à roulettes, déplacez l'ensemble avec précaution pour éviter de faire tomber le lecteur et de vous blesser.

- 13. Débranchez l'appareil en cas d'orage ou lorsqu'il est inutilisé pendant une période prolongée.
- 14. Confiez toutes les réparations à un technicien qualifié. Votre appareil doit impérativement être réparé lorsqu'il a été endommagé de quelque manière que ce soit : détérioration du cordon ou de la fiche d'alimentation, projection de liquide sur l'appareil, chute d'objets à l'intérieur de l'appareil, exposition à la pluie ou à l'humidité, dysfonctionnement, chute.

#### **Rangement et gestion des disques**

• Comment tenir le disque - Des empreintes de doigt ou des petites rayures

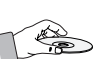

sur la surface du disque peuvent altérer la qualité du son et de l'image ou provoquer des sauts.

- Évitez de toucher la surface du disque sur laquelle les données ont été enregistrées.
- Tenez le disque par les bords afin de ne pas laisser d'empreintes sur sa surface.
- Ne collez pas de papier ou d'adhésif sur le disque.
- Nettoyage des disques
	- En cas d'empreintes de doigt ou de saleté sur le disque, nettoyez-le à l'aide d'eau additionnée de détergent doux et d'un
	- Lors de son nettoyage, essuyez le disque du centre vers le bord.
- • Rangement des disques
	- ` N'exposez pas le disque à la lumière directe du soleil.
	- ` Stockez-le dans un endroit frais et aéré.
	- Rangez-le dans une jaquette propre et stockez-le verticalement.

#### **Précautions de manipulation**

- • Veillez à éviter toute projection de liquide sur cet appareil. Ne posez pas d'objets remplis de liquide, tels que des vases, sur l'appateil.
- Pour éteindre l'appareil complètement, vous devez débrancher la fiche d'alimentation de la prise murale. Par conséquent, la fiche d'alimentation doit être facilement accessible à tout moment.
- Ne branchez pas plusieurs appareils électriques sur la même prise murale. La surcharge d'une prise peut provoquer sa surchauffe et un incendie.
- Avant de brancher un autre composant sur ce lecteur, assurez-vous que celui-ci est hors tension.
- Si vous déplacez soudainement le lecteur d'un endroit froid à un endroit chaud, de la condensation pourra se former sur les pièces et la lentille, et occasionner des problèmes de lecture. Dans pareil cas, débranchez le lecteur et patientez deux heures avant de le rebrancher sur la prise d'alimentation. Insérez ensuite le disque et essayez à nouveau de le lire.
- Si le produit émet un bruit inhabituel ou un dégagement anormal de fumée ou une odeur suspecte, coupez immédiatement l'alimentation et débranchez la fiche électrique de la prise murale. Puis contactez le service après-vente le plus proche pour obtenir de l'aide. N'utilisez pas le produit. Utiliser un produit dans cet état peut provoquer un incendie ou une électrocution.

# **Utilisation de la fonction 3D**

#### CONSIGNES IMPORTANTES RELATIVES À LA SANTÉ ET LA SÉCURITÉ EN CAS DE VISIONNAGE D'IMAGES 3D.

Lisez attentivement les consignes de sécurité avant d'utiliser la fonction 3D.

- Certains utilisateurs peuvent ressentir une gêne en visionnant des images de télévision en 3D, comme par exemple des vertiges, des nausées ou des maux de tête. Si vous ressentez l'un de ces symptômes, cessez de regarder la télévision en 3D, retirez les lunettes actives 3D et reposezvous.
- Regarder des images 3D pendant une longue durée peut provoquer une fatigue oculaire. Dès que vous ressentez une fatigue oculaire, cessez immédiatement le visionnage en 3D, retirez les lunettes Active 3D et reposez-vous.
- • Des enfants utilisant la fonction 3D doivent être constamment surveillés par un adulte responsable.

Au moindre signalement de fatigue visuelle. mal de tête, vertige ou nausée, interrompez immédiatement le visionnage en 3D par les enfants, et laissez-les se reposer.

- • N'utilisez pas les lunettes actives 3D pour d'autres usages (comme lunettes de vue, de soleil ou de protection, par exemple).
- • N'utilisez pas la fonction 3D ou les lunettes Active 3D en marchant ou en bougeant. Si vous utilisez la fonction 3D ou portez des lunettes Active 3D en vous déplaçant, vous risquez de vous cogner contre des objets, de trébucher et/ou de tomber, et de vous blesser gravement.
- Pour bénéficier du visionnage de contenus en 3D, connectez un appareil 3D (récepteur AV ou téléviseur compatible 3D) au port de sortie HDMI OUT du lecteur à l'aide d'un câble HDMI haut débit. Veillez à porter des lunettes 3D avant de visionner le contenu 3D.
- • Le lecteur émet des signaux 3D uniquement via le câble HDMI connecté au port de sortie HDMI OUT.
- • La résolution de l'image vidéo en mode de lecture 3D étant déterminée par la définition de l'image vidéo 3D d'origine, vous ne pourrez pas modifier la résolution de l'image selon vos préférences.
- Des fonctions telles que BD Wise, l'adaptation de la taille de l'écran ou le réglage de la résolution peuvent ne pas fonctionner correctement en mode de lecture 3D.
- • Il vous faut obligatoirement utiliser un câble HDMI haut débit pour garantir une émission appropriée du signal 3D.
- • Lorsque vous visionnez des images en 3D, assurez-vous de vous tenir éloigné du téléviseur à une distance équivalente à au moins trois fois la taille de l'écran. Par exemple, si vous avez un écran 46 pouces, vous devrez rester à une distance de 3,5 mètres (138 pouces) du téléviseur.
- Positionnez l'écran à hauteur des yeux pour mieux apprécier l'image en 3D.
- • Lorsque le lecteur est connecté à plusieurs appareils 3D, l'effet 3D peut ne pas fonctionner correctement.
- Ce lecteur ne convertit pas de contenus 2D en contenus 3D.
- • « Blu-ray 3D » et le logo « Blu-ray 3D » sont des marques de commerce de Blu-ray Disc Association.

# **Copyright**

© 2014 Samsung Electronics Co.,Ltd. Tous droits réservés ; il est interdit de reproduire ou de copier tout ou partie de ce manuel d'utilisation sans l'accord préalable écrit de Samsung Electronics Co.,Ltd.

# Tables des matières en moute Mise en route

# CONSIGNES DE SÉCURITÉ

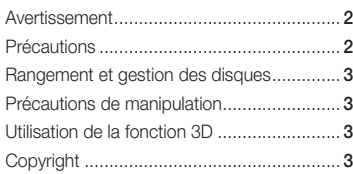

# MISE EN ROUTE

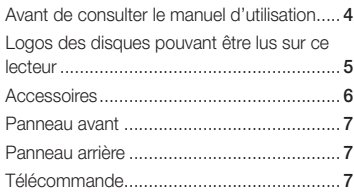

# BRANCHEMENTS

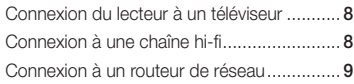

# PARAMÈTRES

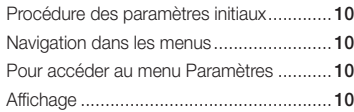

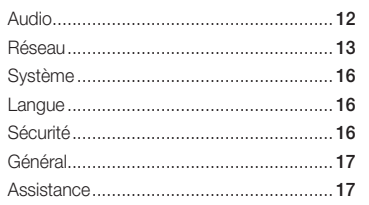

# MEDIA PLAY

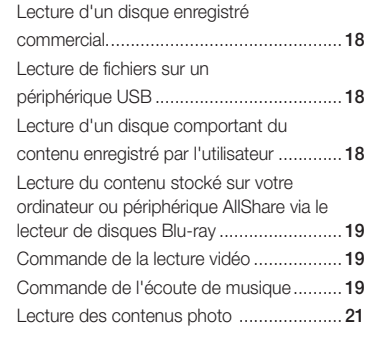

# ANNEXES

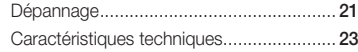

#### **Avant de consulter le manuel d'utilisation**

# Types de disques et contenus pouvant être lus sur ce lecteur

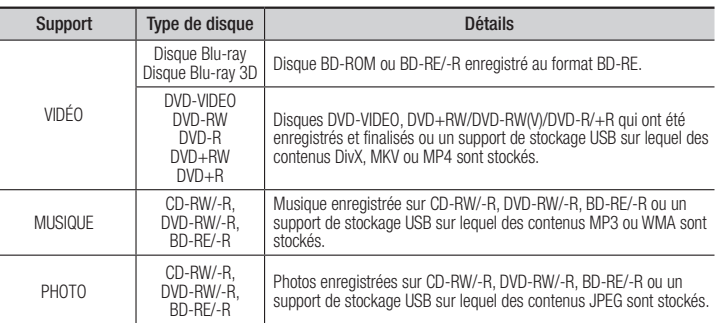

#### ✎ REMARQUE

- ` Selon le type de disque ou les conditions d'enregistrement, il se peut que certains disques CD-RW/-R et DVD-R ne puissent pas être lus sur ce lecteur.
- ` Si un disque DVD-RW/-R n'a pas été enregistré correctement au format vidéo DVD, il ne pourra pas être lu.
- ` Le lecteur ne lit pas les contenus ayant été enregistrés sur un disque DVD-R selon un débit binaire dépassant les 10 Mbps.
- ` Le lecteur ne lit pas les contenus ayant été enregistrés sur un disque BD-R ou un périphérique USB selon un débit binaire dépassant les 25 Mbps.
- $\blacksquare$  La lecture peut être inopérante sur certains types de disque ou lorsque vous utilisez des fonctions spécifiques telles que les changements d'angle ou le réglage du format de l'image. Des informations détaillées concernant le disque sont inscrites sur le boîtier. Consultez-les si nécessaire.
- ` Lors de la lecture d'un titre BD-J, il se peut que le chargement prenne plus de temps que pour un titre normal et que certaines fonctions s'exécutent plus lentement que d'habitude.

CD-G/CD-I/LD (Les CD-G lisent des données audio uniquement et non des données graphiques.)

#### Types de disques ne pouvant pas être lus sur ce lecteur

l'exception de la couche CD)

- • HD DVD
- • DVD-ROM/PD/ MV, etc
- • DVD-RAM • CD Super Audio (à
	-
- DVD-RW(VR mode) Disque DVD-R • CVD/CD-ROM/CDV/ 3,9 Go pour

système auteur.

**4**

# Code régional

Les lecteurs et les disques sont codés par région. Ces codes régionaux doivent correspondre pour que le disque puisse être lu. Si les codes ne correspondent pas, le disque ne pourra pas être lu. Le code régional du lecteur est affiché sur son panneau arrière.

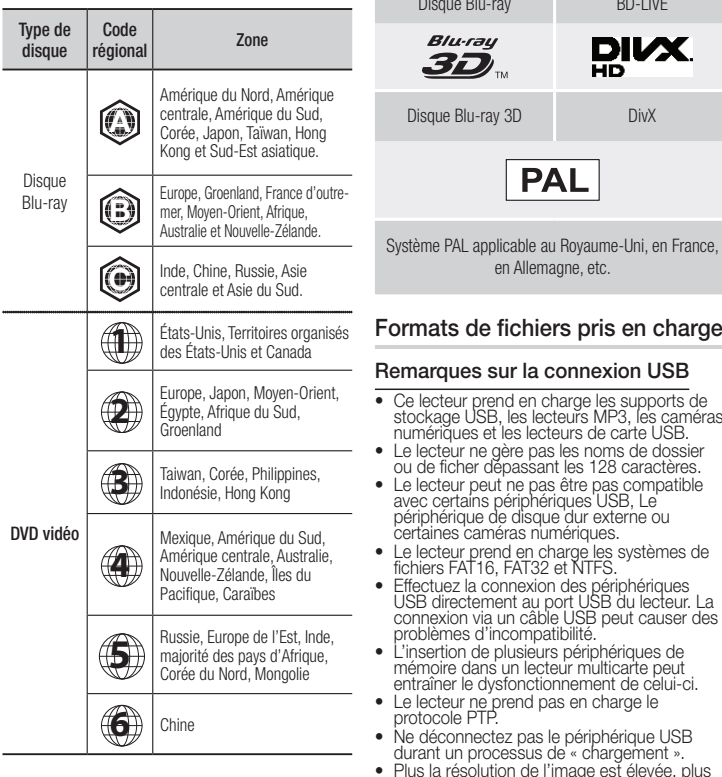

#### **Logos des disques pouvant être lus sur ce lecteur**

6) **BD**  $IVE<sub>1</sub>$  $Blu$  rau Disc Blu-ray BD-LIVE rau: **DIVX**  $\boldsymbol{\varpi}$ Blu-ray 3D DivX **PAL** applicable au Royaume-Uni, en France, en Allemagne, etc. de fichiers pris en charge res sur la connexion USB ur prend en charge les supports de stockage USB, les lecteurs MP3, les caméras numériques et les lecteurs de carte USB.

- Ce lecteur ne peut pas lire les fichiers MP3 de type DRM (Gestion des droits numériques) téléchargés depuis des sites commerciaux.
- • Votre lecteur ne prend en charge que les vidéos dont la vitesse de défilement des images est inférieure à 30 fps. (images par seconde).
- • Votre lecteur ne prend en charge que les périphériques de classe de stockage de masse (MSC) USB tels que les clés USB ou les disques durs USB. (HUB n'est pas pris en charge.)
- • Certains disques durs USB, lecteurs multicartes et clés USB peuvent être incompatibles avec le lecteur.
- • Si un périphérique USB requiert une puissance excessive, il pourra être limité par le dispositif de sécurité du circuit.
- • Si la lecture d'un disque dur USB est instable, connectez le disque dur à la prise murale pour obtenir une alimentation complémentaire. Si le problème persiste, contactez le fabricant du disque dur USB.
- • SAMSUNG ne peut être tenu responsable de la corruption de fichiers de données ou de la perte de données.
- • Votre lecteur ne prend pas en charge les fichiers NTSF compressés, sparse ou encodés
- • Vous pouvez réparer ou formater un périphérique USB sur le Bureau de votre ordinateur. (avec le SE MS-Windows uniquement)

#### **Prise en charge des fichiers vidéo**

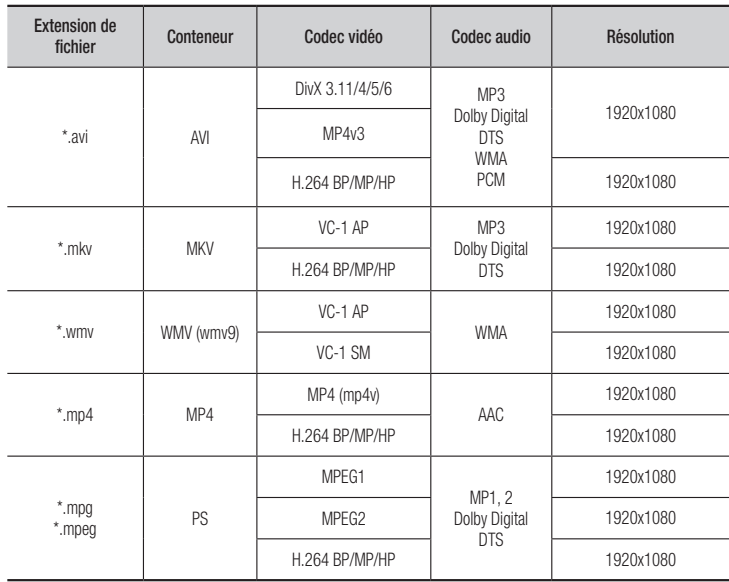

protocole PTP.

la connexion des périphériques

#### • Limitations

- Même lorsque le fichier est codé selon un codec pris en charge mentionné ci-dessus, ce fichier peut ne pas être lu en cas de problème au niveau de son contenu.
- La lecture normale ne sera pas garantie si les informations relatives au conteneur du fichier sont erronées ou si le fichier lui-même est corrompu.
- Les fichiers ayant un débit binaire ou une vitesse de défilement supérieur(e) à la normale peuvent présenter des discontinuités au niveau de la lecture audio/vidéo.
- La fonction Recherche (Saut) sera indisponible si la table d'indexage du fichier est corrompue.

#### • Décodeur vidéo

- Prend en charge le format H.264 de niveau 4.1 et AVCHD
- Ne prend pas en charge les formats H.264 FMO/ASO/RS, et VC1 SP/MP/AP L4
- MPEG4 SP, ASP : Résolution inférieure à 1280 x 720 : 60 images maxi Résolution supérieure à 1280 x 720 : 30 images maxi
- Ne prend pas en charge le format GMC 2 ou supérieur

#### • Décodeur audio

- Prend en charge les formats WMA 7, 8, 9 et STD
- Ne prend pas en charge le taux d'échantillonnage WMA de 22050 Hz mono
- AAC : Taux d'échantillonnage maxi. : 96 Khz (8, 11, 12, 16, 22,24, 32,44.1, 48, 64, 88,2, 96) Débit binaire maxi. : 320 kbps.

#### □ Formats de fichiers de sous-titre DivX pris en charge

\*.ttxt, \*.smi, \*.srt, \*.sub, \*.txt

#### ✎ REMARQUE

` Il est possible que certains disques de format DivX, MKV ou MP4 ne puissent pas être lus, selon la résolution de l'image vidéo et sa vitesse de défilement.

#### **Prise en charge des fichiers musicaux**

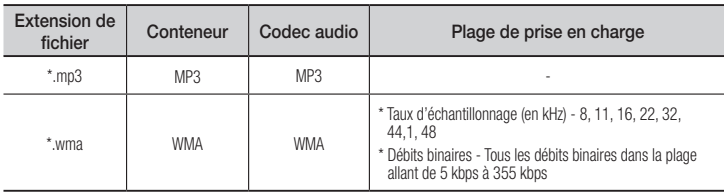

### Prise en charge de fichier image

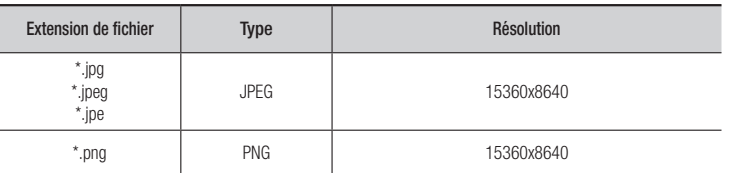

#### AVCHD (Codec vidéo avancé haute définition)

- Ce lecteur prend en charge les disques au format AVCHD. Ces disques sont normalement enregistrés et lus sur des caméscopes.
- • Le format AVCHD est un format vidéo numérique haute définition.
- • Le format MPEG-4 AVC/H.264 compresse les images de manière plus efficace que le format de compression d'image conventionnel.
- • Certains disques AVCHD utilisent le format « x.v.Color ». Ce lecteur peut lire les disques AVCHD faisant appel au format « x.v.Color ».
- « x.v.Color » est une marque de commerce de Sony Corporation.
- • « AVCHD » et le logo AVCHD sont des marques de commerce de Matsushita Electronic Industrial Co., Ltd. et de Sony Corporation.

#### ✎ REMARQUE

- ` Il se peut que certains disques de format AVCHD ne puissent pas être lus sur l'appareil, en fonction de leurs conditions d'enregistrement. Les disques de format AVCHD n'ont pas encore été finalisés.
- ` Le format « x.v.Color » offre une gamme de couleurs plus étendue qu'un DVD de caméscope normal.

# **Accessoires**

Vérifiez que les accessoires ci-dessous sont fournis.

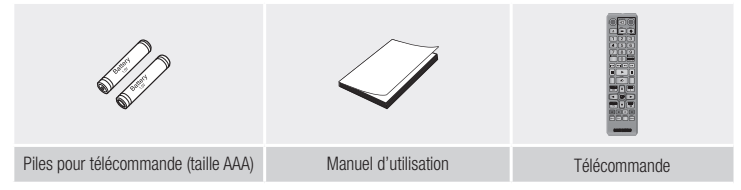

#### **Panneau avant**

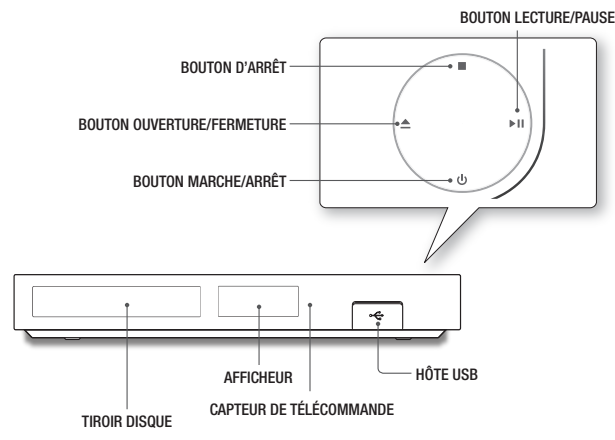

#### ✎ REMARQUE

- ` Lorsque le lecteur affiche le menu du disque Blu-ray, vous ne pouvez pas lancer la vidéo en appuyant sur le bouton Lecture situé sur l'appareil ou la télécommande. Pour lire la vidéo, sélectionnez Lire la vidéo ou Démarrer dans le menu du disque puis appuyez sur le bouton  $\Box$
- ` Vous pouvez effectuer des mises à niveau logicielles via la prise de l'Hôte USB uniquement à l'aide d'une carte mémoire flash **USB**.

#### **Panneau arrière**

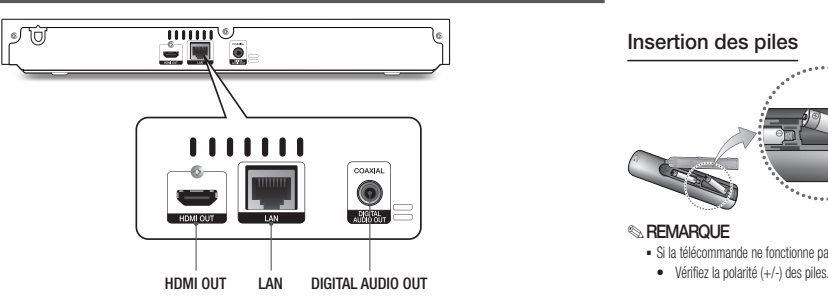

#### **Télécommande**

### Télécommande

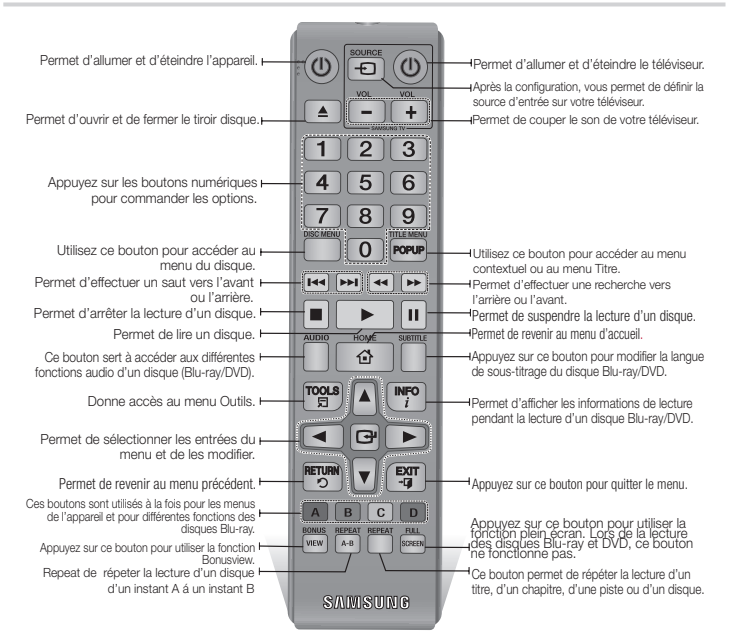

#### Insertion des piles

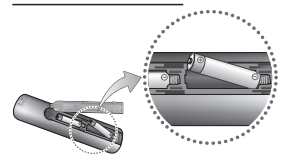

#### **SREMARQUE**

- Si la télécommande ne fonctionne pas correctement :<br>● Vérifiez la polarité (+/-) des piles.
- 
- • Vérifiez que les piles ne sont pas usées.
- • Vérifiez qu'aucun obstacle n'obstrue le capteur de la télécommande.
- • Vérifiez qu'aucun éclairage fluorescent ne se trouve à proximité

#### ATTENTION

- $\blacksquare$  La batterie rechargeable intégrée au produit n'est pas remplaçable par l'utilisateur. Pour obtenir des informations sur le remplacement de la batterie, contactez votre fournisseur de services.
- Ne vous débarrassez pas des piles en les faisant brûler.<br>■ Les piles ne doivent pas être court-circuitées, démontées ou subir
- de surchauffe.
- Le remplacement incorrect de la batterie entraîne un risque d'explosion. Ne la remplacez que par une batterie du même type.

# **Branchements**

#### **Connexion du lecteur à un téléviseur**

Connectez la prise de sortie HDMI OUT située à l'arrière du produit à la prise d'entrée HDMI IN de votre téléviseur à l'aide d'un câble HDMI (non fourni).

- Ne branchez pas le cordon d'alimentation dans la prise murale avant d'avoir effectué toutes les autres connexions.
- Lorsque vous changez les connexions, éteignez tous les périphériques avant de commencer.

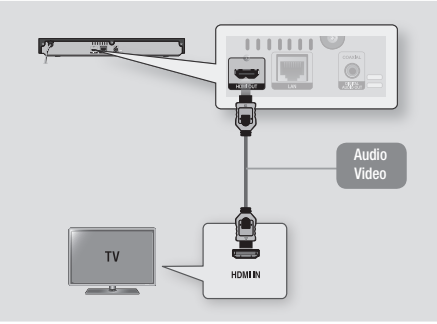

#### **SEMARQUE**

- ` Si vous utilisez un câble HDMI-vers-DVI pour la connexion à votre périphérique d'affichage, vous devrez aussi connecter la sortie audio numérique du lecteur au système audio afin d'écouter les données audio.
- ` Un câble HDMI émet en sortie des données vidéo et audio numériques, de sorte que vous n'ayez pas à connecter de câble audio.
- ` Selon votre téléviseur, il est possible que certaines résolutions de sortie HDMI ne fonctionnent pas. Veuillez vous reporter au manuel d'utilisation de votre téléviseur.
- ` Lorsque le lecteur est raccordé au téléviseur via le câble HDMI pour la première fois ou connecté à un poste de télévison neuf puis mis sous tension, il règle automatiquement la résolution de sortie HDMI sur la valeur la plus élevée prise en charge par le téléviseur.
- ` Un câble HDMI trop long peut provoquer du bruit à l'écran. Si tel est le cas, réglez l'option Couleur intense HDMI sur Arrêt dans le menu.
- ` Pour visionner la vidéo en mode de sortie HDMI 720p, 1080i ou 1080p, vous devez utiliser un câble HDMI haut débit.
- ` La sortie HDMI émet uniquement un signal numérique pur vers le téléviseur. Si votre téléviseur ne prend pas en charge le système HDCP (Système de protection des contenus numériques en haute définition), un bruit aléatoire sera transmis à l'écran.

# **Connexion à une chaîne hi-fi**

Vous pouvez connecter le lecteur de disque Blu-ray à une chaîne hi-fi à l'aide de l'une des méthodes illustrées ci-dessous.

- Ne branchez pas le cordon d'alimentation dans la prise murale avant d'avoir effectué toutes les autres connexions.
- Lorsque vous changez les connexions, éteignez tous les périphériques avant de commencer.

#### Méthode 1 Connexion à une prise HDMI prise en charge par le récepteur AV

- • Connectez la prise de sortie HDMI OUT située à l'arrière du produit à la prise d'entrée HDMI IN de votre récepteur à l'aide d'un câble HDMI (non fourni).
- • Qualité optimale (Recommandée)

#### Méthode 2 Connexion à un récepteur AV avec un décodeur Dolby Digital ou DTS

- • Connectez la prise de sortie audio numérique coaxiale du produit à la prise d'entrée numérique coaxiale du récepteur à l'aide d'un câble coaxial (non fourni).
- • Bonne qualité
- • Vous entendrez le son audio uniquement par les deux haut-parleurs avant en ayant réglé la sortie numérique sur PCM.

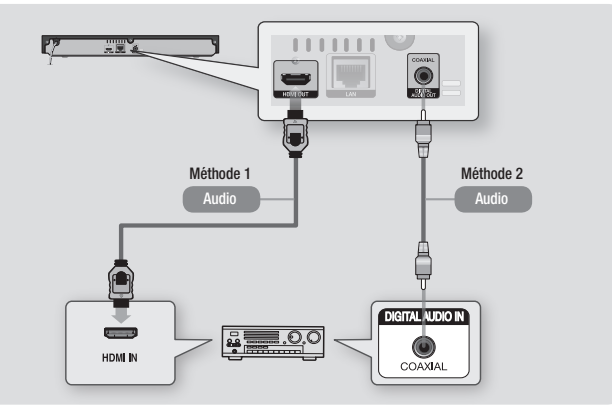

#### **Connexion à un routeur de réseau**

# Réseau sans fil

Vous pouvez connecter votre lecteur à votre routeur de réseau à l'aide de l'une des méthodes illustrées ci-dessous.

Pour utiliser la fonction réseau AllShare, vous devez connecter votre ordinateur au réseau, tel qu'indiqué dans les illustrations.

La connexion peut être câblée ou sans fil.

# Réseau câblé

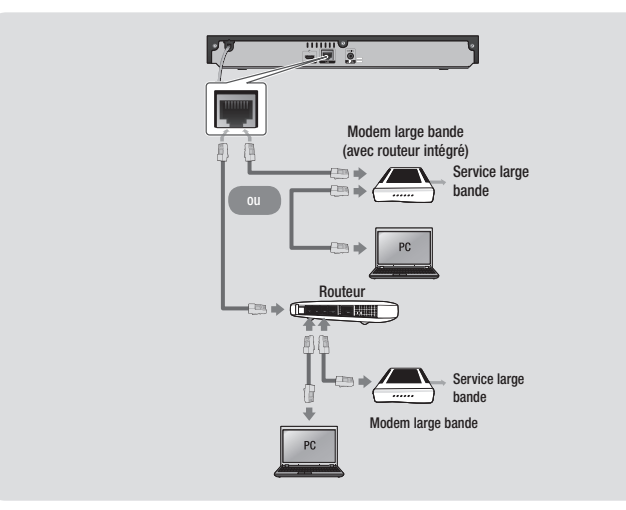

#### **SEMARQUE**

- ` Il est possible que l'accès Internet au serveur de mise à jour de logiciel Samsung ne soit pas autorisé, selon le routeur que vous utilisez ou le contrat établi avec votre fournisseur d'accès. Pour de plus amples informations, contactez votre fournisseur ISP (Internet Service Provider).
- ` Les utilisateurs DSL doivent passer par un routeur pour la connexion au réseau.

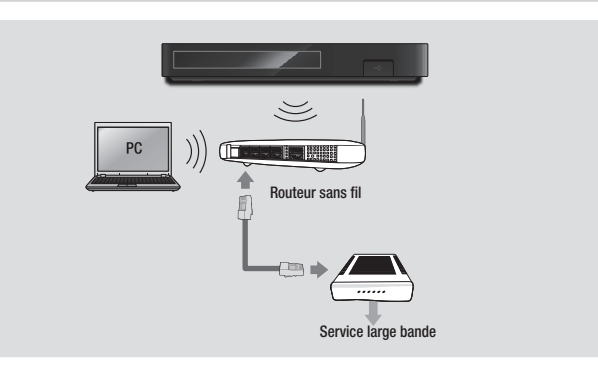

#### **SEMARQUE**

- ` Si votre dispositif de routeur DHCP sans fil prend en charge le protocole DHCP, le lecteur pourra utiliser une adresse DHCP ou une adresse IP fixe pour la connexion au réseau sans fil.
- ` Réglez votre routeur sans fil sur le mode Infrastructure. Le mode Ad-hoc n'est pas pris en charge.
- ` Le lecteur ne prend en charge que les protocoles de clé de sécurité sans fil suivants:
	- WEP (OPEN/SHARED), WPA-PSK (TKIP/AES), WPA2-PSK (TKIP/AES)
- ` Sélectionnez un canal pour le routeur sans fil qui est actuellement inutilisé. Si le canal défini pour le routeur sans fil est en cours d'utilisation par un autre périphérique à proximité, il pourra en résulter des interférences et un échec de communication.
- ` Si vous sélectionnez le mode Pure High-throughput (Greenfield) 802.11n alors que le type de cryptage défini sur votre routeur est spécifié sur WEP, TKIP ou TKIP-AES (WPS2Mixed), le lecteur ne prendra pas en charge les connexions compatibles avec les nouvelles spécifications de certification Wi-Fi.
- ` Par nature, le réseau LAN peut provoquer des interférences, selon les conditions de fonctionnement (performance du routeur, distance, obstacles, interférences avec d'autres appareils radio, etc.).

# Paramètres

### **Procédure des paramètres initiaux**

- • L'écran d'accueil n'apparaîtra pas si vous ne configurez pas les paramètres initiaux.
- • L'affichage à l'écran OSD (On Screen Display) peut être modifié sur le lecteur après la mise à niveau de la version du logiciel.
- • Les étapes d'accès peuvent varier selon le menu sélectionné.
- • Une fois que la procédure des paramètres initiaux est terminée, vous pouvez utiliser les boutons du panneau et de la télécommande.

Une fois que vous avez branché le lecteur à votre téléviseur, allumez-les tous les deux. Lorsque vous allumez le lecteur pour la première fois, l'écran Paramètres initiaux du lecteur apparaît sur le téléviseur. La procédure des paramètres initiaux vous permet de régler l'affichage à l'écran (OSD) et les langues du menu, le format d'image (taille de l'écran), le type de réseau, et de brancher le lecteur sur votre réseau.

#### **S** REMARQUE

- ` Le menu Accueil n'apparaîtra pas si vous ne configurez pas les paramètres initiaux, sauf dans le cas décrit ci-dessous.
- Si vous appuyez sur le bouton BLEU (D) durant la configuration réseau, vous pourrez accéder au menu Accueil même lorsque la configuration réseau n'est pas encore terminée.
- ` Lorsque vous retournez au menu principal, le mode plein écran est automatiquement annulé.
- ` Si vous souhaitez réafficher l'écran Paramètre initial pour apporter des modifications, maintenez le **■** bouton situé sur la face avant de l'appareil appuyé pendant plus de 5 secondes en l'absence de tout disque dans le tiroir disque. Ceci rétablit les paramètres par défaut du lecteur.
- ` Une fois que le processus de chargement de ce produit est terminé, vous pouvez utiliser la fonction HDMI-CEC.
- $\blacksquare$  CEC) pour vous aider lors de la procédure d'installation, veuillez suivre les instructions cidessous.
- 1) Connectez le lecteur à un téléviseur Samsung compatible Anynet+(HDMI-CEC) à l'aide d'un câble HDMI.

2) Définissez la fonction Anynet+(HDMI-CEC) sur Activé à la fois sur le téléviseur et le lecteur. 3) Réglez le téléviseur sur la procédure de réglage initial.

` Si le lecteur reste en mode Arrêt pendant plus de 5 minutes sans interface utilisateur, un économiseur d'écran s'affichera sur le téléviseur. Si le lecteur reste en mode Économiseur d'écran pendant plus de 25 minutes, il s'éteindra automatiquement.

### **Navigation dans les menus**

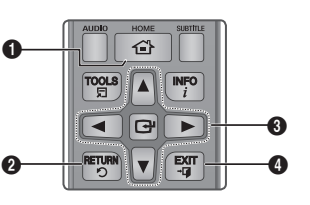

**1 Bouton HOME** : Appuyez sur ce bouton pour accéder au menu Accueil.

**2** Bouton RETURN : Permet de revenir au menu précédent.

#### Boutons **C** (ENTRER / DIRECTION) : Permet de déplacer le curseur ou de

 $\Omega$ sélectionner un élément. Permet d'activer l'élément actuellement sélectionné. Permet de confirmer un réglage.

 $\bullet$  Bouton EXIT : Appuyez sur ce bouton pour quitter le menu actuellement sélectionné.

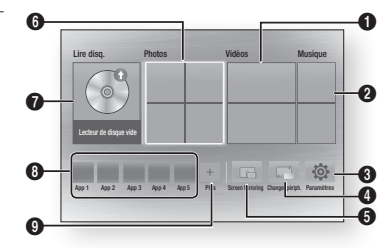

• Menu Accueil

- **1** Permet de sélectionner Vidéos.
- **2** Permet de sélectionner Musique.
- **3** Permet de sélectionner Paramètres.
- **4** Permet de sélectionner changer périph..
- 5 Permet de sélectionne Screen Mirroring.
- **6** Permet de sélectionner Photos.
- **2** Permet de sélectionner Lire disq.
- **8** Permet de Sélectionne les applications.
- **9** Permet de Sélectionne les plus applications.

#### **S** REMARQUE

` Pour les options Vidéos, Photos et Musique, un disque approprié doit être inséré dans le lecteur ou une clé USB doit être fixée sur le lecteur.

## **Pour accéder au menu Paramètres**

Pour accéder au menu Paramètres et aux sous-menus, suivez les étapes suivantes:

- 1. Appuyez sur le bouton POWER. Le menu Accueil apparaît.
- 2. Appuyez sur les boutons  $\triangle \blacktriangledown \blacktriangle \blacktriangleright$  pour sélectionner Paramètres, puis appuyez sur le bouton  $\blacksquare$ .
- 3. Appuyez sur les boutons ▲▼ pour sélectionner le sous-menu souhaité, puis appuyez sur le bouton  $\Box$ .
- 4. Appuyez sur les boutons A▼ pour sélectionner l'élément souhaité, puis appuyez sur le bouton  $\Box$
- 5. Appuyez sur le bouton EXIT pour quitter le menu.

#### ✎ REMARQUE

 $\blacksquare$  Les étapes d'accès peuvent varier selon le menu sélectionné. L'affichage à l'écran (OSD) peut changer sur ce lecteur après la mise à niveau de la version du logiciel.

#### **Affichage**

Vous pouvez configurer les diverses options d'affichage telles que Format image, Définition, etc.

# Paramètres 3D

Vous pouvez choisir de lire en mode 3D ou non un disque Blu-ray comportant des contenus 3D.

#### ✎ REMARQUE

**Sur certains disques 3D, pour arrêter un film** en cours de lecture 3D, appuyez une seule fois sur le bouton  $\Box$ . La lecture du film est alors interrompue et l'option du mode 3D désactivée. Pour changer la sélection de l'option 3D lorsque vous lisez un film en 3D, appuyez sur le bouton  $\Box$  une seule fois. Le menu Blu-ray apparaît. Appuyez à nouveau sur le bouton  $\Box$ , puis sélectionnez Réglages 3D dans le menu Blu-ray.

` Selon le contenu et le positionnement de l'image sur l'écran de votre téléviseur, vous pouvez voir apparaître des barres verticales noires à droite ou à gauche de l'écran ou sur les deux côtés à la fois.

# Format TV

Selon le type de téléviseur que vous possédez, vous pouvez ajuster le réglage de la taille de l'écran.

#### **SEMARQUE**

- ` Selon le type de disque utilisé, certains formats d'image peuvent être indisponibles.
- ` Si vous sélectionnez un format d'image différent de celui de votre téléviseur, il est possible que l'image affichée soit déformée.

# BD Wise (Lecteurs Samsung uniquement)

BD Wise est la fonctionnalité d'interconnectivité de Samsung la plus récente. Lorsque vous connectez un lecteur Samsung et un téléviseur Samsung doté de la fonction BD Wise via HDMI et que le lecteur et le téléviseur disposent tous deux de la fonctionnalité BD Wise, le lecteur émet des images dont la résolution vidéo et la vitesse de défilement sont identiques à celles du disque BD/DVD.

#### ✎ REMARQUE

- ` Lorsque la fonction BD Wise est activée, le paramètre Définition est automatiquement spécifié sur BD Wise et BD Wise apparaît dans le menu Définition.
- ` Si le lecteur est connecté à un appareil ne prenant pas en charge BD Wise, vous ne pourrez pas utiliser la fonction BD Wise.
- ` Pour garantir le bon fonctionnement de BD Wise, réglez le menu BD Wise du lecteur et du téléviseur sur Activé.

### Résolution

Cette option vous permet de régler la définition du signal vidéo HDMI respectivement sur les valeurs Auto, 1080p, 1080i, 720p, ou 576p/480p. Ces valeurs sont indicatives du nombre de lignes vidéo par image. Les lettres i et p signifient respectivement balayage entrelacé (i) et balayage progressif (p). Plus il y a de lignes, plus la qualité de l'image est supérieure.

#### Résolution selon le mode de sortie

• Lecture du disque Blu-ray/des e-contenus/des contenus numériques

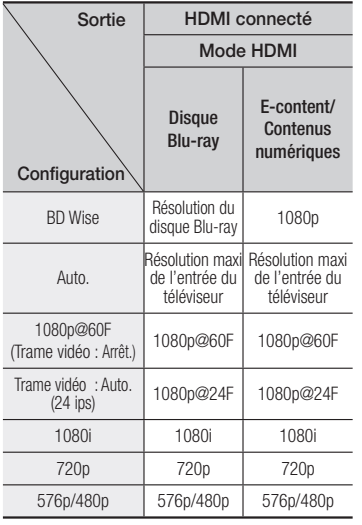

# Sortie **Configuration** HDMI connecté Mode HDMI BD Wise 576i/480i Auto Résolution maxi de l'entrée du téléviseur 1080p 1080p 1080i 1080i 720p 720p

576p/480p 576p/480p

#### ✎ REMARQUE

• Lecture DVD

- Si le téléviseur connecté ne prend pas en charge la fonction Fréquence cinéma ou la résolution sélectionnée, le message suivant apparaîtra : « Si, après avoir sélectionné «Oui» aucune image n'apparaît, patientez 15 secondes pour revenir à la résolution précédente. Modifier la résolution ?». Si vous sélectionnez Oui, l'écran du téléviseur s'affichera en blanc pendant 15 secondes, puis la résolution sera ramenée automatiquement à la valeur précédente.
- ` Si l'écran est toujours blanc après que la résolution ait été changée, éjectez le disque inséré, puis appuyez sur le bouton @ situé à l'avant du lecteur et maintenez-le enfoncé pendant plus de 5 secondes. Tous les réglages d'usine seront alors rétablis. Suivez les étapes de la page précédente pour accéder aux différents modes et sélectionner la Configuration de l'affichage prise en charge par votre téléviseur.
- ` Lorsque les réglages d'usine par défaut sont rétablis, toutes les données Blu-ray de l'utilisateur sont supprimées.
- ` Pour que l'utilisateur puisse utiliser le mode Fréquence cinéma (24 ips), le disque Blu-ray doit être doté d'une fonction 24 images.

# Trame vidéo (24 ips)

Le réglage de la fonction Trame vidéo (24 ips) sur Auto. vous permet de spécifier la sortie HDMI du lecteur sur 24 images par seconde pour une qualité d'image améliorée. Vous ne pouvez bénéficier de la fonction Trame vidéo (24 ips) que sur un téléviseur prenant en charge cette vitesse de défilement. Vous ne pouvez sélectionner Fréquence cinéma que lorsque le lecteur est en mode de résolution de sortie HDMI 1080p.

# Format couleur HDMI

Permet de régler le format de l'espace colorimétrique applicable à la sortie HDMI en réponse aux capacités de l'appareil connecté (téléviseur, moniteur, etc.)

# Couleur intense HDMI

Cette option vous permet d'émettre des données vidéo en sortie avec Couleurs profondes via la prise HDMI OUT. L'option Couleurs profondes permet une reproduction plus fidèle des couleurs, notamment en termes de profondeur.

# Mode progressif

Cette option permet d'améliorer la qualité de l'image lors de la lecture d'un DVD.

#### **Audio**

#### Sortie numérique

Permet de sélectionner le format de sortie audio numérique adapté à votre téléviseur ou récepteur AV, Pour les détails, reportez-vous au tableau de sélection des sorties numériques.

# Sélections des sorties numériques

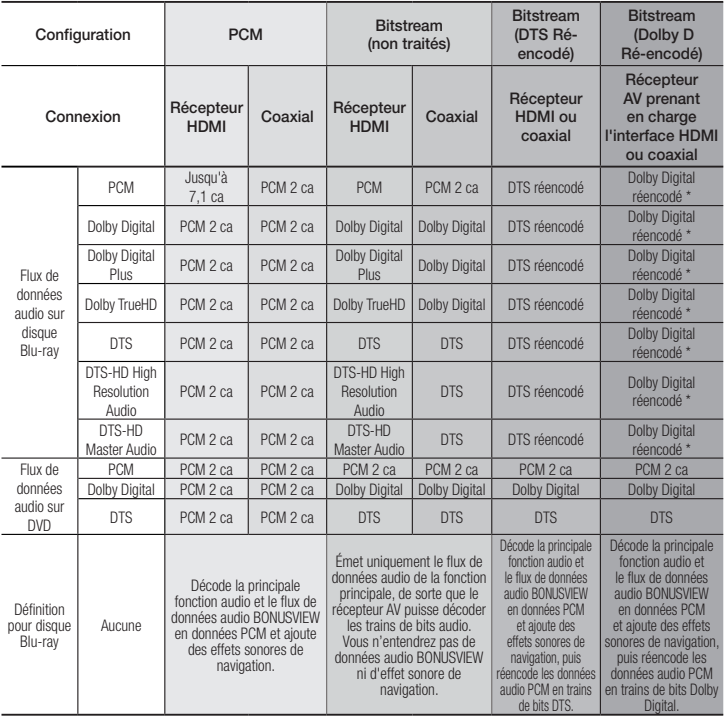

- \* Si le flux de données source est 2 ca, le réglage « Dolby D Ré-encodé » ne sera pas appliqué. Les disques Blu-ray peuvent contenir trois flux de données audio :
- Principale fonction audio : Bande son de la fonction principale.
- Fonctionnalité audio BONUSVIEW : Bande son supplémentaire, comportant, par exemple, le commentaire du réalisateur ou de l'acteur.
- Effets sonores de navigation : Lorsque vous choisissez une navigation via un quelconque menu, les effets sonores de navigation peuvent retentir. Les effets sonores de navigation sont différents sur chaque disque Blu-ray.

#### **S** REMARQUE

- ` Assurez-vous de sélectionner la sortie numérique appropriée, sinon vous n'entendrez aucun son ou un son très fort.
- ` Si l'appareil HDMI (récepteur AV, téléviseur) n'est pas compatible avec les formats compressés (Dolby digital, DTS), le signal audio sera émis en sortie au format PCM.
- ` Les DVD n'ont pas habituellement de fonctionnalité audio BONUSVIEW ni d'effet sonore de navigation.
- ` Certains disques Blu-ray ne sont pas dotés de fonctionnalité audio BONUSVIEW ni d'effet sonore de navigation.
- ` Si vous lisez des pistes de son audio MPEG, le signal audio sera émis en sortie au format PCM indépendamment de vos sélections de sortie numérique (PCM ou Bitstream).
- ` Si votre téléviseur ne prend pas en charge les formats multicanaux compressés (Dolby Digital, DTS), le lecteur pourra émette un son sous-mixé via deux canaux PCM, même lorsque vous avez sélectionné Bitstream (réencodage ou non traité) dans le menu de configuration.
- Si votre téléviseur ne prend pas en charge les fréquences d'échantillonnage PCM supérieures à 48 kHz, le lecteur pourra émettre un son audio PCM à échantillonnage réduit, même lorsque la fonction de l'échantillonnage PCM réduit est spécifiée sur Arrêt.

# Sous Echantillonnage PCM

Permet d'opter pour le sous-échantillonnage des signaux PCM 96Khz en 48Khz avant leur émission sur un amplificateur. Sélectionnez Activé si votre amplificateur ou récepteur n'est pas compatible avec les signaux 96Khz.

# Contrôle de la dynamique

Permet d'appliquer l'option de contrôle de la plage dynamique aux formats Dolby Digital, Dolby Digital Plus et audio Dolby True HD.

- Auto. : Contrôle automatiquement la plage dynamique de l'audio Dolby TrueHD selon les informations fournies par la piste audio Dolby TrueHD. Active également le contrôle de la plage dynamique pour Dolby Digital et Dolby Digital Plus.
- Arrêt : Permet d'émettre un son original sans compression de la plage dynamique.
- • Activé : Active le contrôle de la plage dynamique sur les trois formats Dolby. Les sons faibles sont alors amplifiés et le volume des sons forts réduit.

# Mode sous-mixage

Permet de sélectionner la méthode du sousmixage multicanal compatible avec le système stéréo utilisé. Vous pouvez alors choisir de spécifier le sous-mixage du lecteur sur l'option stéréo normal ou stéréo compatible surround.

#### **Réseau**

Pour démarrer le paramétrage de la connexion réseau de votre appareil, suivez les étapes cidessous:

- 1. Dans le menu d'accueil, appuyez sur les boutons ▲▼ ◄► pour sélectionner Paramètres, puis sur le bouton <sup>et</sup>.
- 2. Appuyez sur les boutons ▲▼ pour sélectionner  $R$ éseau, puis sur le bouton  $R$
- 3. Appuyez sur les boutons ▲▼ pour sélectionner Paramètres réseau, puis sur le  $b$ outon  $\blacksquare$
- 4. Appuyez sur les boutons ▲▼ pour sélectionner Type de réseau, puis sur le bouton  $\blacksquare$ .
- 5. Appuyez sur les boutons ▲▼ pour sélectionner Câble ou Sans fil, puis sur le bouton  $\blacksquare$ .
- 6. Passez à la section suivante.

# Configuration de votre connexion au réseau

Avant de commencer, contactez votre fournisseur de services Internet pour savoir si votre adresse IP est fixe ou dynamique. Si vous avez une adresse IP dynamique et utilisez une connexion câblée ou sans fil, nous vous recommandons de suivre les procédures de configuration automatique décrites ci-dessous. Pour vous connecter à un réseau câblé, connectez le lecteur à votre routeur en utilisant un câble LAN avant de commencer la procédure de configuration. Pour vous connecter à un réseau sans fil, débranchez toutes les connexions câblées avant de commencer.Pour commencer la configuration de votre connexion au réseau, suivez ces étapes :

#### Réseau câblé

- □ Câblé Automatique
- 1. Sur l'écran d'accueil, sélectionnez Paramètres, puis appuyez sur le bouton  $\Box$ .
- 2. Sélectionnez Réseau, puis appuyez sur le bouton  $\blacksquare$
- 3. Sélectionnez Paramètres réseau, puis appuyez sur le bouton  $\blacksquare$ .
	- 4. Sélectionnez Câble sur l'écran Paramètres réseau, puis appuyez sur le bouton  $\blacksquare$
	- 5. Sélectionnez Connexion, puis appuyez sur le bouton **e.** Le produit détecte la connexion câblée, vérifie la connexion au réseau puis se connecte au réseau.
	- Ğ Câblé Manuel

Si vous disposez d'une adresse IP fixe ou si l'option Procédure automatique est inopérante, vous devrez définir les valeurs des Paramètres réseau manuellement.

Suivez les étapes 1 et 2 dans Câblé - Automatique, puis suivez ces étapes :

- 1. Sélectionnez État du réseau. Le lecteur recherche un réseau puis affiche le message d'échec de la connexion.
- 2. Sélectionnez en bas de l'écran Param. IP, puis appuyez sur le bouton **e.** L'écran Param. IP apparaît.
- 3. Sélectionnez le champ Config. IP, puis appuyez sur le bouton  $\blacksquare$ .
- 4. Sélectionnez Entrer manuellement dans le champ Config. IP, puis appuyez sur le bouton  $\blacksquare$
- 5. Sélectionnez la valeur à entrer (Adresse IP, par exemple), puis appuyez sur le bouton **D**. Utilisez le clavier numérique de votre télécommande pour saisir les chiffres de la valeur. Utilisez les touches ◄► de la télécommande pour passer d'un champ d'entrée à l'autre pour une valeur. Lorsque vous avez terminé avec une valeur, appuyez sur le bouton  $\Box$
- 6. Appuyez sur le bouton ▲ ou ▼ pour passer à une autre valeur et saisissez les chiffres pour cette valeur en respectant les instructions contenues dans l'étape 5.
- 7. Répétez les étapes 5 et 6 jusqu'à ce que vous ayez renseigné toutes les valeurs.
- ✎ REMARQUE
	- ` Vous pouvez obtenir les valeurs du réseau auprès de votre fournisseur d'accès Internet.
- 8. Après avoir terminé la saisie de toutes les valeurs, sélectionnez RETURN, puis appuyez sur le bouton EXIT. Le lecteur vérifie la connexion réseau, puis se connecte au réseau.

#### Réseau sans fil

Vous pouvez configurer une connexion réseau sans fil de quatre manières, comme suit :

- Sans fil automatique
- Sans fil manuel
- WPS(PBC)
- WPS(PIN)

Avant de configurer la connexion du réseau sans fil, veillez à déconnecter tous les périphériques actuellement connectés au réseau sans fil via le lecteur ou la connexion câblée actuelle du produit, selon le cas.

#### $\Box$  Sans fil - automatique

- 1. Sur l'écran d'accueil, sélectionnez Paramètres, puis appuyez sur le bouton
- 2. Sélectionnez Réseau, puis appuyez sur le bouton  $\blacksquare$
- 3. Sélectionnez Paramètres réseau, puis appuyez sur le bouton  $\blacksquare$ .
- 4. Sélectionnez **Sans fil** sur l'écran<br>Paramètres réseau, puis appuyez sur Paramètres reseau, puis appuyez sur<br>le bouton G. Le lecteur recherche et affiche la liste des réseaux disponibles.

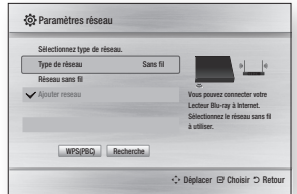

- 5. Sélectionnez le réseau désiré, puis appuyez sur le bouton  $\blacksquare$ .
- 6. Sur l'écran Sécurité, saisissez votre code de sécurité du réseau ou une phrase de passe. Saisissez directement les chiffres en utilisant les boutons des numéros de votre télécommande. Saisissez les lettres en sélectionnant une lettre avec le bouton fléché, puis appuyez sur le bouton
- 7. Une fois l'opération terminée, sélectionnez **Terminé**, puis appuyez sur le bouton  $\blacksquare$ . Le lecteur vérifie la connexion réseau, puis se connecte au réseau.
- 8. Lorsque la vérification est terminée. sélectionnez OK, puis appuyez sur le bouton  $\blacksquare$ .
- ✎ REMARQUE
	- ` Vous devriez pouvoir trouver le code de sécurité ou la phrase de passe sur l'un des écrans de configuration servant à la configuration du routeur ou du modem.

#### □ Sans fil - manuel

Si vous disposez d'une adresse IP fixe ou si l'option Procédure automatique est inopérante, vous devrez définir les valeurs des Paramètres réseau manuellement.

- 1. Suivez les instructions indiquées dans Sans fil - automatique via l'étape 5.
- 2. Le lecteur recherche un réseau puis affiche le message d'échec de la connexion.
- 3. Sélectionnez en bas de l'écran Param. IP, puis appuyez sur le bouton **et**. L'écran Param. IP apparaît.
- 4. Sélectionnez le champ Config. IP, puis appuyez sur le bouton  $\Box$ .
- 5. Sélectionnez Entrer manuellement dans le champ Config. IP, puis appuyez sur le bouton  $\blacksquare$
- 6. Sélectionnez une valeur de réseau à entrer (Adresse IP, par exemple), puis appuyez sur le bouton **v.** Utilisez le clavier numérique de votre télécommande pour saisir les chiffres de la valeur. Utilisez les touches ◄► de la télécommande pour passer d'un champ d'entrée à l'autre pour une valeur. Lorsque vous avez terminé avec une valeur, appuyez sur le bouton  $\blacksquare$ .
- 7. Appuyez sur le bouton ▲ ou▼ pour passer à une autre valeur et saisissez les chiffres pour cette valeur en respectant les instructions contenues dans l'étape 6.
- 8. Répétez les étapes 6 et 7 jusqu'à ce que vous ayez renseigné toutes les valeurs.
- **S** REMARQUE
	- ` Vous pouvez obtenir les valeurs du réseau auprès de votre fournisseur d'accès Internet.
- 9. Une fois terminé,puis appuyez sur le bouton **RETURN** ou **EXIT**. L'écran Sécurité apparaît.
- 10. Sur l'écran Sécurité, entrez le code de sécurité ou la phrase de passe correspondant à votre réseau. Saisissez directement les chiffres en utilisant les boutons numériques de votre télécommande. Saisissez les lettres en sélectionnant une lettre avec les boutons ▲▼◀▶, puis appuyez sur le bouton  $\blacksquare$
- 11. Une fois terminé, sélectionnez Terminé à la droite de l'écran, puis appuyez sur le bouton  $\blacksquare$ . Le lecteur vérifie la connexion réseau puis se connecte au réseau.
- 12. Lorsque le lecteur a vérifié le réseau, sélectionnez OK, puis appuyez sur le bouton  $\blacksquare$ .
- Ğ WPS(PBC)
- 1. Sur l'écran d'accueil, sélectionnez Paramètres, puis appuyez sur le bouton **e.**
- 2. Sélectionnez Réseau, puis appuyez sur le bouton  $\blacksquare$
- 3. Sélectionnez Paramètres réseau, puis appuyez sur le bouton  $\blacksquare$ .
- 4. Sélectionnez Sans fil sur l'écran Paramètres réseau, puis appuyez sur le bouton  $\blacksquare$ .
- 5. Appuyez sur le bouton ▲▼ de votre télécommande, puis sur le bouton ◄► pour sélectionner le WPS(PBC).
- 6. Appuyez sur le bouton  $\Box$  de la télécommande. Le message « Appuyez sur le bouton PBC » apparaît.
- 7. Appuyez sur le bouton WPS(PBC) situé sur votre routeur dans les deux minutes qui suivent. Le lecteur obtient automatiquement toutes les valeurs des paramètres réseau nécessaires et se connecte à votre réseau. L'écran État du réseau apparaît. Le lecteur se connecte au réseau une fois que la connexion réseau a été confirmée.

# Ğ WPS(PIN)

Avant de commencer, ouvrez le menu de configuration du routeur sur votre ordinateur et accédez à l'écran en utilisant le champ d'entrée WPS PIN.

- 1. Sur l'écran d'accueil, sélectionnez Paramètres, puis appuyez sur le bouton  $\Box$ .
- 2. Sélectionnez Réseau, puis appuyez sur le bouton  $\blacksquare$ .
- 3. Sélectionnez Paramètres réseau, puis appuyez sur le bouton  $\blacksquare$ .
- 4. Sélectionnez Sans fil sur l'écran Paramètres réseau, puis appuyez sur le bouton  $\blacksquare$ . Le lecteur recherche puis affiche une liste des réseaux disponibles.
- 5. Sélectionnez le réseau souhaité, puis appuyez sur le bouton ►.
- 6. Sélectionnez l'option WPS(PIN), puis appuyez sur le bouton  $\Box$  La fenêtre contextuelle PIN s'affiche.
- 7. Entrez le code PIN dans le champ d'entrée WPS PIN sur l'écran Configuration du routeur, puis enregistrez sur l'écran.
- ✎ REMARQUE
	- ` Contactez le fabricant du routeur pour obtenir les instructions permettant d'accéder aux écrans Configuration du routeur, ou bien reportez-vous au manuel d'utilisation du routeur.
	- Pour la connexion WPS, réglez le cryptage de sécurité de votre routeur sur AES. Si le cryptage de sécurité est réglé sur WEP, la connexion WPS n'est pas prise en charge.

# Test réseau

Utilisez ce menu pour vous contrôler si votre connexion au réseau fonctionne.

# État du réseau

Vérifiez qu'une connexion au réseau et à Internet a été établie.

# Wi-Fi Direct

La fonction Wi-Fi Direct vous permet de connecter des périphériques Wi-Fi Direct au lecteur et entre eux via un réseau peer-topeer, sans recourir à un routeur sans fil.

#### **SA REMARQUE**

- ` Certains périphériques Wi-Fi Direct peuvent ne pas prendre en charge la fonction AllShare en cas de connexion via Wi-Fi Direct. Si tel est le cas, il est conseillé de changer la méthode de connexion réseau entre les périphériques.
- ` Les transmissions Bluetooth peuvent créer des interférences avec le signal Wi-Fi Direct. Avant d'utiliser la fonction Wi-Fi Direct, nous vous recommandons fortement de désactiver la fonction Bluetooth de tout périphérique mobile.
- 1. Allumez le périphérique Wi-Fi direct et activez sa fonction Wi-Fi Direct.
- 2. Sur l'écran d'accueil, sélectionnez Paramètres, puis appuyez sur le bouton  $\mathbf{e}$
- 3. Sélectionnez Réseau, puis appuyez sur le bouton  $\blacksquare$ .
- 4. Sélectionnez Wi-Fi Direct, puis appuyez sur le bouton Les périphériques Wi-Fi Direct que vous pouvez connecter apparaissent.
- 5. Vous avez trois façons de terminer la connexion Wi-Fi :
	- Via le périphérique Wi-Fi.
	- • Via le lecteur utilisant PBC.
	- • Via le lecteur utilisant un code PIN. Les trois méthodes sont exposées ci-dessous.

#### Via le périphérique Wi-Fi

- 1. Sur le périphérique Wi-Fi, suivez la procédure sur le périphérique pour connecter un autre périphérique Wi-Fi Direct. Reportez-vous au manuel d'utilisation du périphérique pour les instructions.
- 2. Lorsque vous avez terminé la procédure vous devez voir une fenêtre contextuelle sur l'écran de votre téléviseur vous informant que le périphérique prend en charge Wi-Fi Direct comme demandé pour la connexion. Sélectionnez OK, puis appuyez sur le bouton  $\blacksquare$  pour accepter.
- 3. La fenêtre contextuelle Connexion s'affiche, suivie de la fenêtre contextuelle Connecté. Lorsqu'elles se ferment, vous devez voir le périphérique listé sur l'écran Wi-Fi Direct en tant que connecté.

#### Via le lecteur utilisant PBC

- 1. Sélectionnez le périphérique Wi-Fi Direct que vous voulez connecter au lecteur, puis appuyez sur le bouton el. La fenêtre contextuelle PBC/PIN s'affiche.
- 2. Sélectionnez PBC, puis appuyez sur le bouton **e.** La fenêtre contextuelle PBC s'affiche.
- 3. Appuyez sur le bouton PBC du périphérique Wi-Fi Direct dans les 2 minutes.
- 4. La fenêtre contextuelle Connexion s'affiche, suivie de la fenêtre contextuelle Connecté. Lorsqu'elles se ferment, vous devez voir le périphérique listé sur l'écran Wi-Fi Direct en tant que connecté.

# Via le lecteur utilisant un code PIN

- 1. Sélectionnez le périphérique Wi-Fi Direct que vous voulez connecter au lecteur, puis appuyez sur le bouton **D.** La fenêtre contextuelle PBC/PIN s'affiche.
- 2. Sélectionnez PIN, puis appuyez sur le bouton **e.** La fenêtre contextuelle PIN s'affiche.
- 3. Notez le code PIN dans la fenêtre contextuelle, puis saisissez-le dans le champ approprié du périphérique Wi-Fi Direct que vous souhaitez connecter.
- 4. La fenêtre contextuelle Connexion s'affiche, suivie de la fenêtre contextuelle Connecté. Lorsqu'elles se ferment, vous devez voir le périphérique listé sur l'écran Wi-Fi Direct en tant que connecté.

#### ✎ REMARQUE

- ` La connexion actuelle au réseau câblée ou sans fil sera déconnectée lorsque vous utilisez la fonction Wi-Fi Direct.
- $\blacksquare$  Les fichiers texte, tels que ceux ayant l'extension .TXT ou .DOC, ne sont pas affichés lorsque vous utilisez la fonction Wi-Fi Direct.

# Screen Mirroring

La fonction Screen Mirroring vous permet de voir l'écran de votre smartphone ou de votre tablette androïde sur le téléviseur que vous avez connecté au lecteur Blu-ray.

- 1. Dans le menu d'accueil, appuyez sur les boutons ▲▼ ◄► pour sélectionner Screen Mirroring, puis sur le bouton **v.** La fenêtre contextuelle Screen Mirroring apparaît.
- 2. Lancez AllShare Cast sur votre périphérique.
- 3. Sur votre périphérique, localisez le nom du lecteur Blu-ray dans la liste des périphériques disponibles et sélectionnez-le.
- 4. Le téléviseur demande un code PIN. Entrez le code PIN de votre périphérique.
- 5. Le téléviseur affiche un message de connexion en cours (par exemple, Connexion à Android\_92gb…) puis il affiche le message Connecté.
- 6. Après quelques instants, l'écran de votre périphérique s'affiche sur l'écran du téléviseur.
- 7. Pour arrêter la fonction Screen Mirroring, appuyez sur le bouton EXIT ou RETURN de la télécommande, ou désactivez la fonction Screen Mirroring de votre smartphone.

#### ✎ REMARQUE

- ` Vous pouvez connecter à un périphérique prenant en charge AllShare Cast. Notez que la connexion à un tel périphérique peut ne pas être entièrement prise en charge selon le fabricant. Pour en savoir plus sur la prise en charge de la connexion mobile, reportez-vous au site Web du fabricant.
- $\blacksquare$  Lorsque vous utilisez la fonction Screen Mirroring, une lecture vidéo saccadée ou des interruptions audio peuvent se produire, en fonction de votre environnement.
- Les transmissions par Bluetooth peuvent créer des interférences avec le signal Screen Mirroring. Avant d'utiliser la fonction Screen Mirroring, nous vous recommandons fortement de désactiver la fonction Bluetooth sur votre smartphone ou sur votre périphérique intelligent (tablette, etc.).

# Nom périphérique

Permet d'attribuer au lecteur un nom unique, qui l'identifie clairement sur l'ensemble des réseaux.

# Connexion internet BD-Live

Réglez cette option pour autoriser ou bloquer la connexion Internet lors de l'utilisation du service BD-LIVE.

- • Autoriser (Tout) : La connexion Internet est autorisée pour tous les contenus BD-LIVE.
- • Autoriser (Valide uniquement) : La connexion Internet est autorisée uniquement pour les contenus BD-LIVE contenant un certificat valide.
- • Interdire : Aucune connexion Internet n'est autorisée pour les contenus BD-LIVE.

#### ✎ REMARQUE

- ` Qu'est-ce qu'un certificat valide ? Lorsque le lecteur utilise le service BD-LIVE pour transmettre les données de disque ainsi qu'une demande de certification du disque au serveur, celui-ci utilise les données transmises pour vérifier la validité du disque avant de renvoyer le certificat au **lecteur**
- ` Il est possible que la connexion Internet soit limitée lorsque vous utilisez des contenus BD-LIVE.

# Á l'aide BD-LIVE™

Une fois que le lecteur est connecté au réseau, vous pouvez profiter de différents contenus de services liés aux films en utilisant un disque compatible BD-LIVE.

- 1. Connectez une carte mémoire flash USB à la prise USB situé sur le côté du lecteur, puis vérifiez sa capacité de mémoire disponible. Le périphérique de mémoire doit avoir au moins 1 GB d'espace libre pour satisfaire aux exigences des services BD-LIVE.
- 2. Insérez un disque Blu-ray prenant en charge la technologie BD-LIVE.
- 3. Sélectionnez un élément dans les contenus de service BD-LIVE fournis par le fabricant de disque.

### ✎ REMARQUE

 $\blacksquare$  L'utilisation du service BD-LIVE ainsi que des contenus fournis peuvent varier selon le fabricant du disque.

### Utilisation de la fonction AllShare

AlShare vous permet de lire sur le lecteur des fichiers de musique, de vidéo et de photo stockés sur votre ordinateur, ou votre périphérique NAS. Pour utiliser AllShare sur le lecteur, il faut connecter le lecteur à votre réseau (Voir pages 13- 16).

Pour exécuter AllShare sur l'ordinateur, vous devez d'abord installer le logiciel AllShare sur l'ordinateur. Si vous disposez d'un ou d'un périphérique de stockage NAS, vous pourrez utiliser AllShare sans recourir à un logiciel supplémentaire.

#### Pour télécharger le logiciel AllShare

- 1. Connectez-vous sur Samsung.com.
- 2. Cliquez sur Assistance, saisissez la référence de votre produit dans la fenêtre dédiée à cet effet puis cliquez sur Voir les Résultats.
- 3. Une fois l'écran suivant affiché, cliquez sur Téléchargements pour accéder au menu Téléchargements.
- 4. Cliquez ensuite sur Logiciel
- 5. Dans la ligne dédiée à AllShare, cliquez sur l'icône du fichier listé sous Fichier afin de lancer le téléchargement.

# **Système**

# Configuration

Vous pouvez exécuter la fonction Paramètres initiaux pour régler les options de langue, les Paramètres réseau, etc.

Pour obtenir de plus amples informations sur la fonction Paramètres initiaux, reportezvous à la section y afférente dans le présent manuel d'utilisation. (Voir pages 10).

# Démarr. rapide

Permet d'accélérer la mise sous tension du lecteur en diminuant le temps de démarrage.

- ✎ REMARQUE
	- $\blacksquare$  Le réglage de cette fonction sur Activé entraîne une augmentation de la consommation d'énergie en mode Veille.

# Anynet+ (HDMI-CEC)

Anynet+ est une fonction pratique qui autorise des commandes liées entre plusieurs lecteurs Samsung compatibles Aynet+.

Pour exécuter cette fonction, connectez le lecteur à un téléviseur Samsung à l'aide d'un câble HDMI. En activant la fonction Anynet+, vous pouvez commander le lecteur via la télécommande du téléviseur Samsung et démarrer la lecture de disque en appuyant tout simplement sur le bouton LECTURE ( De la télécommande. Pour plus d'informations, reportez-vous au manuel d'utilisation du téléviseur.

#### ✎ REMARQUE

- ` Cette fonction sera indisponible si le câble HDMI ne prend pas en charge le format CEC.
- ` Si votre téléviseur Samsung dispose d'un logo Anynet+, cela signifie qu'il est compatible Anynet+.
- ` Selon le téléviseur utilisé, certaines résolutions de sortie HDMI peuvent être inopérantes. Reportez-vous au manuel d'utilisation de votre téléviseur.
- Si la fonction Anynet+ est activée, lorsque vous éteignez l'appareil, déconnectez puis reconnectez le câble d'alimentation, l'appareil s'allume automatiquement pour réétablir la connexion Anynet+. Après environ 15 secondes, elle s'éteint à nouveau automatiquement.
- ` Certains téléviseurs Samsung, lorsqu'ils sont connectés à cet appareil à l'aide de la fonction Anynet+, quand vous les allumez, affichent un message contextuel d'avertissement indiquant qu'aucune connexion ne peut être trouvée. En outre, la connexion Anynet+ est établie correctement et disponible à l'utilisation.

# Gestion données BD

Cette option vous permet de gérer les contenus téléchargés auxquels vous avez accédé via un disque Blu-ray prenant en charge le service BD-LIVE et que vous avez stockés sur un périphérique de mémoire flash connecté. Vous pouvez consulter les informations relatives au périphérique, notamment sa capacité de stockage, supprimer les données Blu-ray ou changer le périphérique de mémoire flash.

#### **SEMARQUE**

- ` En mode mémoire externe, la lecture du disque pourra s'arrêter si vous déconnectez le périphérique USB en cours d'exécution.
- $\blacksquare$  Le lecteur prend en charge les systèmes de fichiers FAT16, FAT32 et NTFS. Nous vous recommandons d'utiliser des périphériques USB prenant en charge le protocole USB 2.0 avec une vitesse de lecture/ d'écriture supérieure ou égale à 4 Mo/s.
- ` La fonction Reprise de la lecture peut être inopérante après le formatage du périphérique de stockage.
- $\blacksquare$  La capacité totale de mémoire disponible pour l'option Gestion données Blu-ray peut varier selon les conditions.

# DivX® Video à la demande

Affichez les codes d'enregistrement DivX® VOD pour acheter et lire des contenus DivX® VOD.

# **Langue**

Vous pouvez sélectionner la langue de votre choix pour Menu à ľécran, Menu du Disque, Audio, Sous-titres.

#### **S** REMARQUE

` La langue sélectionnée n'apparaîtra que si elle est prise en charge par le disque.

#### **Sécurité**

Lorsque vous accédez à cette fonction pour la première fois, l'écran du NIP apparaît. Entrez le NIP par défaut - 0000 - à l'aide des boutons numériques. Pour modifier le NIP, utilisez la fonction Modifier le NIP (page 17). Par la suite, vous devez entrer votre NIP à quatre chiffres à chaque fois que vous accédez aux réglages de sécurité. Si vous ne modifiez pas le NIP, poursuivez avec celui par défaut.

# Contrôle parent. BD

Permet d'empêcher la lecture de disques Bluray comportant une classification par tranche d'âge spécifique à moins d'entrer un mot de passe.

# Contrôle parent. DVD

Cette fonction opère en conjonction avec les disques les DVD auxquels une classification par catégorie d'âge ou une classification numérique a été attribuée indiquant le niveau de maturité du contenu. Ces numéros vous aident à contrôler les types de disques ou les DVD que vous pouvez regarder en famille sans souci.

Sélectionnez le niveau de contrôle que vous souhaitez définir.

Par exemple, si vous sélectionnez le niveau 6, l'appareil lira les disques classés 6 et audessous, et ne lira pas les disques classés 7 ou 8. Les numéros aux valeurs élevées sont indicatifs de contenu pour adultes.

Lorsque la fonction Contrôle parental DVD est activée, vous devez entrer le code PIN à 4 chiffres pour lire des disques avec des niveaux de restriction parentale.

# Modifier PIN

Cette option permet de modifier le mot de passe à 4 chiffres utilisé pour accéder aux fonctions de sécurité.

Pour changer le NIP, executez les etapes suivantes :

- 1. Selectionnez Modifier PIN puis appuyez sur le bouton **D**. L'ecran Entrer l'ancien NIP apparait.
- 2. Entrez l'ancien NIP. Si vous n'avez jamais change le NIP par defaut : 0000. L'ecran apparait.
- 3. Entrez le nouveau NIP dans le champ Entrer le nouveau NIP.
- 4. Entrez de nouveau le nouveau NIP dans le champ Confirmer le nouveau NIP. Le message « Code secret modifié avec succès. » apparait.
- 5. Appuyez sur le bouton  $\Box$

#### Si vous avez oublié votre mot de passe

- 1. Retirez le disque.
- 2. Appuyez pendant au moins 5 secondes sur le bouton  $\blacksquare$  situe sur le panneau superieur. Tous les paramètres seront réinitialisés

sur leur valeur d'origine par défaut.

#### **SEMARQUES**

` Lorsque les réglages d'usine par défaut sont rétablis, toutes les données Blu-ray utilisateur stockées sur l'appareil seront effacées.

#### **Général**

# Fuseau Horaire

Vous pouvez spécifier le fuseau horaire applicable à votre région.

#### **Assistance**

# Mise à niveau du logiciel

Le menu Mise à niveau du logiciel vous permet de mettre à niveau le logiciel du lecteur pour améliorer ses performances ou obtenir des services supplémentaires.

# En ligne

Pour effectuer la mise à niveau En ligne, suivez les étapes suivantes :

- 1. Dans le menu du lecteur, allez à Paramètres > Assistance > Mise à niveau du logiciel.
- 2. Sélectionnez En ligne, puis appuyez sur le bouton **ie.** Le message Connexion au serveur en cours apparaît.
- 3. Un message contextuel apparaîtra dès qu'une mise à jour est disponible.
- 4. Si vous choisissez Oui, le processus de téléchargement démarre. (N'allumez jamais le lecteur lors d'une mise à jour.) 5. Lorsque la mise à jour est terminée, le lecteur redémarre automatiquement.

#### ✎ REMARQUES

- $\blacksquare$  La mise à niveau est terminée lorsque le lecteur s'éteint et se rallume de lui-même.
- ` Évitez d'éteindre et de rallumer le lecteur manuellement durant le processus de mise à jour.
- Samsung Electronics ne saurait être tenu responsable du dysfonctionnement du lecteur causé par une connexion Internet instable ou une négligence de la part de l'utilisateur durant la mise à niveau du logiciel.
- Le tiroir disque doit être vide lors de la mise à niveau En Ligne.

# USB

Pour effectuer la mise à niveau par USB, suivez les étapes suivantes :

- 1. Visitez www.samsung.com/bluraysupport
- 2. Téléchargez sur l'ordinateur le dossier compressé de la mise à niveau la plus récente du logiciel USB.
- 3. Dézippez le dossier compressé sur l'ordinateur. Vous devriez avoir un seul fichier RUF portant le même nom que le dossier compressé.
- 4. Copiez le fichier RUF sur une clé USB à mémoire flash.
- 5. Vérifiez qu'il n'y a pas de disque dans le lecteur, puis introduisez la clé USB à mémoire flash dans le port USB du lecteur.
- 6. Dans le menu du lecteur, allez à Paramètres > Assistance > Mise à niveau du logiciel. 7. Sélectionnez USB.
- 

#### **S** REMARQUE

- ` Le tiroir disque doit être vide lors de la mise à niveau du logiciel via la prise USB hôte.
- ` Une fois la mise à niveau terminée, consultez les détails du logiciel dans le menu Mise à niveau du logiciel.
- ` N'éteignez pas le lecteur durant la mise à niveau du logiciel. Ceci peut provoquer le dysfonctionnement du lecteur.
- ` Les mises à niveau logicielles à l'aide de la prise USB hôte doivent être effectuées uniquement à l'aide d'une mémoire flash USB.

# Notif. mise à jour auto

Si vous avez connecté votre lecteur à votre réseau, puis activé la Notification de mise à jour automatique, le lecteur vous informera automatiquement lorsqu'une nouvelle version du logiciel est disponible pour le lecteur. Pour activer la Notification de mise à jour automatique, veuillez suivre les étapes suivantes :

1. Sélectionnez la Notif. mise à jour auto et appuyez ensuite sur le bouton  $\blacksquare$ .

2. Appuyez sur les boutons ▲▼ pour sélectionner Activé, puis sur le bouton  $\blacksquare$ .

Si une nouvelle version du logiciel est disponible, le lecteur vous en informe grâce à un message contextuel.

- 1. Un message contextuel apparaîtra si une mise à niveau est disponible, vous demandant si vous souhaitez l'effectuer. Si vous sélectionnez Oui, l'appareil s'éteint automatiquement, redémarre puis débute la mise à niveau. (Ne le rallumez pas manuellement à ce moment!)
- 2. La barre de progression de la mise à jour s'affichera.
- 3. Lorsque la mise à jour est terminée, le lecteur redémarre automatiquement.

#### ✎ REMARQUE

- $\blacksquare$  La mise à niveau est terminée lorsque le lecteur s'éteint et se rallume de lui-même.
- ` Évitez d'éteindre et de rallumer le lecteur manuellement durant le processus de mise à jour.
- ` Samsung Electronics ne saurait être tenu responsable du dysfonctionnement du lecteur causé par une connexion Internet instable ou une négligence de la part de l'utilisateur durant la mise à niveau du logiciel.

# Contacter Samsung

Permet d'obtenir les informations de contact pour les demandes d'assistance portant sur le lecteur.

# Conditions contrat de service

Affichez le déni de responsabilité concernant le contenu et les services tiers.

# Réinitialisation

Réinitialise tous les paramètres par défaut sauf les paramètres réseau.

# Media Play

#### **Lecture d'un disque enregistré commercial**

- 1. Appuyez sur le bouton **4** pour ouvrir le tiroir.
- 2. Introduisez doucement le disque dans le tiroir, face imprimée dirigée vers le haut.
- 3. Appuyez sur le bouton <sup>2</sup> pour fermer le tiroir. La lecture commence automatiquement.

#### **Lecture de fichiers sur un périphérique USB**

Vous pouvez recourir à deux méthodes différentes pour lire ou afficher via votre lecteur les fichiers multimédia stockés sur un périphérique USB.

# Méthode 1

- 1. Allumez le lecteur.
- 2. Connectez le périphérique USB sur le port USB situé à l'avant du lecteur. La fenêtre contextuelle Nv. périph. conn. s'affiche.

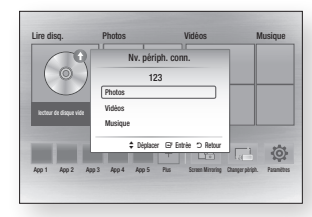

#### **SA REMARQUE**

` Si la fenêtre n'apparaît pas, passez à la méthode 2.

3. Utilisez les boutons ▲▼ pour sélectionner Photos, Vidéos, Musique, puis appuyez sur le bouton **e.** L'écran Photos, Vidéos et Musique s'ouvre en affichant le contenu du périphérique. En fonction de la manière dont le contenu est classé, vous verrez s'afficher soit des dossiers, soit des fichiers individuels, ou les deux.

#### ✎ REMARQUE

- $\blacksquare$  Même si le lecteur affiche les dossiers de tous types de contenus, il n'affichera que les fichiers correspondant au type de contenu que vous avez sélectionné à l'étape 3. Par exemple, si vous avez sélectionné de la musique, vous ne pourrez visionner que les fichiers musicaux. Vous pouvez changer cette sélection en revenant à l'écran All Share Play puis en passant à l'étape 3 dans la méthode 2 ci-dessous.
- 4. Si nécessaire, servez-vous des boutons ▲▼◄► pour sélectionner un dossier, puis appuyez sur le bouton  $\Box$
- 5. Sélectionnez un fichier à visionner ou à lire, puis appuyez sur le bouton  $\blacksquare$ .
- 6. Appuyez sur le bouton RETURN pour quitter un dossier ou sur **EXIT** pour revenir à l'écran d'accueil.
- 7. Consultez les pages 19-21 pour obtenir plus d'instructions concernant la méthode de contrôle de la lecture de vidéos, de la musique et des photos sur un périphérique USB.

# Méthode 2

- 1. Allumez le lecteur.
- 2. Connectez le périphérique USB sur le port USB situé à l'avant du lecteur. Sélectionnez Changer périph. puis appuyez utilisez les boutons ▲▼ pour sélectionner **USB.** Appuyez sur le bouton  $\blacksquare$ .

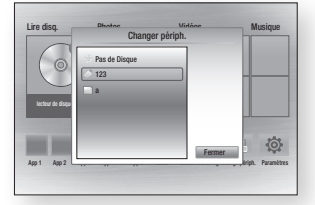

3. Utilisez les boutons ◄►▲▼ pour sélectionner Photos, Vidéos, Musique revenir à l'écran, puis appuyez sur le bouton **e.** L'écran Photos, Vidéos et Musique s'ouvre en affichant le contenu du périphérique. En fonction de la manière dont le contenu est classé, vous verrez s'afficher soit des dossiers, soit des fichiers individuels, ou les deux.

#### ✎ REMARQUE

- $\blacksquare$  Même si le lecteur affiche les dossiers de tous types de contenus, il n'affichera que les fichiers correspondant au type de contenu que vous avez sélectionné à l'étape 3. Par exemple, si vous avez sélectionné de la musique, vous ne pourrez visionner que les fichiers musicaux. Vous pouvez modifier cette sélection en revenant à l'écran Photos, Vidéos et Musique et en répétant l'étape 3.
- 4. Si nécessaire, servez-vous des boutons ▲▼◄► pour sélectionner un dossier, puis appuyez sur le bouton  $\Box$ .
- 5. Servez-vous des boutons ▲▼◄► pour sélectionner un fichier à visionner ou à lire, puis appuyez sur le bouton  $\Box$ .
- 6. Appuyez sur le bouton RETURN pour quitter un dossier ou sur EXIT pour revenir à l'écran d'accueil.
- 7. Consultez les pages 19 ~ 21 pour obtenir plus d'instructions concernant la méthode de contrôle de la lecture de vidéos, de la musique et des photos sur un périphérique USB.

### **SEMARQUE**

` Si vous insérez un disque alors que le contenu d'un périphérique de stockage USB est en cours de lecture, le mode de l'appareil passe automatiquement sur « Disque ».

#### **Lecture d'un disque comportant du contenu enregistré par l'utilisateur**

Vous pouvez lire les fichiers multimédia que vous avez enregistrés sur des disques Bluray, DVD ou CD.

- 1. Insérez un disque enregistré par l'utilisateur dans le tiroir, face imprimée dirigée vers le haut, puis refermez le tiroir.
- 2. Servez-vous des boutons ◄► pour sélectionner le type de contenus que vous souhaitez afficher ou lire, tels que des vidéos, des photos ou de la musique, puis appuyez sur le bouton  $\Box$ .
- ✎ REMARQUE
	- ` Même si le lecteur affiche les dossiers de tous types de contenus, il n'affichera que les fichiers correspondant au type de contenu que vous avez sélectionné à l'étape 2. Par exemple, si vous avez sélectionné de la musique, vous ne pourrez visionner que les fichiers musicaux. Vous pouvez modifier cette sélection en revenant à l'écran d'accueil et en répétant l'étape 2.
- 3. Un écran listant le contenu du périphérique apparaît. En fonction de la manière dont le contenu est classé, vous verrez soit des dossiers, soit des fichiers individuels ou les deux types d'éléments à la fois.
- 4. Si nécessaire, servez-vous des boutons ▲▼◄► pour sélectionner un dossier, puis appuyez sur le bouton  $\blacksquare$
- 5. Servez-vous des boutons ▲▼◄► pour sélectionner un fichier à visionner ou à lire. puis appuyez sur le bouton  $\Box$ .
- 6. Appuyez une ou plusieurs fois sur le bouton **RETURN** pour quitter l'écran actuel, quitter un dossier ou revenir à l'écran d'accueil. Appuyez sur le bouton EXIT pour revenir directement à l'écran d'accueil.
- 7. Consultez les pages 19~21 pour obtenir plus d'instructions concernant la méthode de contrôle de la lecture de vidéos, musiques et photos sur un disque.

**Lecture du contenu stocké sur votre ordinateur ou périphérique AllShare via le lecteur de disques Blu-ray**

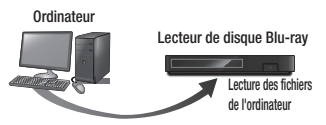

#### Connexion AllShare

- 1. Connectez le lecteur de disque Blu-ray. votre ordinateur et/ou votre périphérique compatible AllShare au même réseau sans fil.
- 2. Suivez les directives du manuel d'installation/d'instructions du logiciel AllShare afin de configurer les périphériques et les fichiers pour les besoins de la lecture ou du visionnage.
- 3. Sélectionnez Changer périph. sur l'écran d'accueil du lecteur, Dans la liste des périphériques connectés AllShare qui apparaît, sélectionnez votre ordinateur ou un autre périphérique compatible AllShare, puis appuyez sur le bouton  $\blacksquare$
- 4. Utilisez les boutons ◄► pour sélectionner le type de contenu que vous souhaitez visualiser ou lire - Photos, Vidéos, **Musique** - puis appuyez sur le bouton  $\blacksquare$ .

### **SEMARQUE**

- ` Même si le lecteur affiche les dossiers de tous types de contenus, il n'affichera que les fichiers correspondant au type de contenu que vous avez sélectionné à l'étape 4. Par exemple, si vous avez sélectionné de la musique, vous ne pourrez visionner que les fichiers musicaux. Vous pouvez modifier cette sélection en revenant à l'écran d'accueil et en répétant l'étane 4
- 5. Un écran listant le contenu du disque apparaît. En fonction de la manière dont le contenu est classé, vous verrez s'afficher soit des dossiers, soit des fichiers individuels, ou les deux types d'éléments à la fois.
- 6. Si nécessaire, servez-vous des boutons ▲▼◄► pour sélectionner un dossier, puis appuyez sur le bouton  $\blacksquare$ .
- 7. Servez-vous des boutons ▲▼◄► pour sélectionner un fichier à visionner ou à lire, puis appuyez sur le bouton  $\Box$ .
- 8. Appuyez une ou plusieurs fois sur le bouton **RETURN** pour quitter l'écran actuel, quitter un dossier ou revenir à l'écran d'accueil. Appuyez sur le bouton EXIT pour revenir directement à l'écran d'accueil.
- 9. Consultez les pages 19 à 21 pour obtenir plus d'instructions concernant la méthode de contrôle de la lecture de vidéos, musique et photos sur un disque.

# **Commande de la lecture vidéo**

Vous pouvez commander la lecture du contenu vidéo stocké sur un disque Blu-ray/DVD, un périphérique USB, ou un ordinateur. En fonction du disque ou du contenu, certaines fonctions décrites dans ce manuel peuvent ne pas être disponibles.

Lorsque des disques Blu-ray ou des DVD sont en cours de lecture, ce bouton ne fonctionne pas.

# Boutons de la télécommande servant à la lecture vidéo

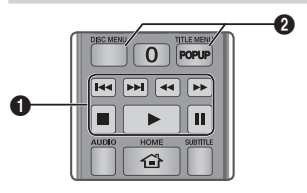

# **Boutons liés à la lecture**

Le lecteur ne lit pas de données audio en mode Recherche, Lent ou Pas à pas.

• Pour reprendre la lecture en vitesse normale, appuyez sur le bouton  $\Box$ .

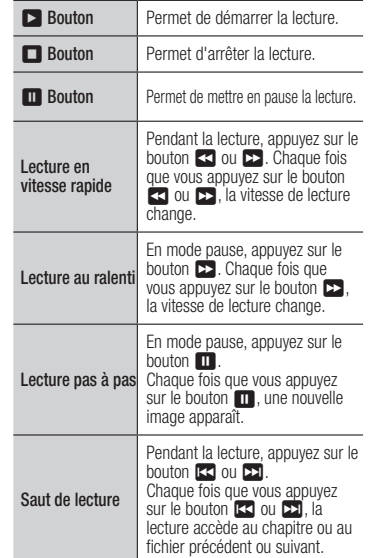

#### **2** Utilisation du menu du disque, du menu des titres, du menu contextuel et de la liste des titres

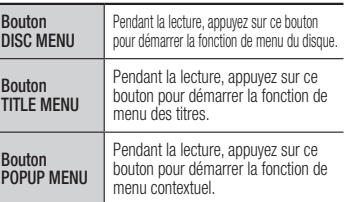

#### **Commande de l'écoute de musique**

Vous pouvez commander la lecture du contenu musical stocké sur un Blu-ray Disque, DVD,CD un périphérique USB ou votre ordinateur, un périphérique mobile ou un ordinateur.

### Boutons de la télécommande servant à l'écoute de musique

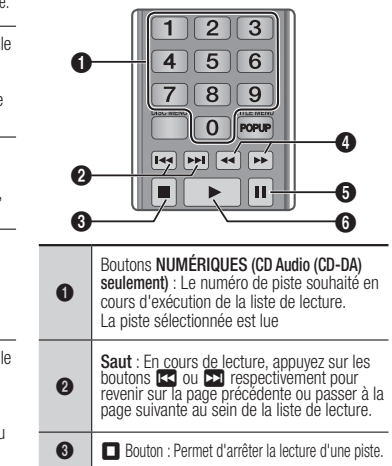

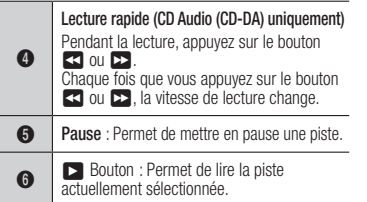

# Répétition d'un CD audio (CD-DA)/MP3

1. Appuyez sur le bouton **TOOLS** en cours d'exécution de la liste de lecture.

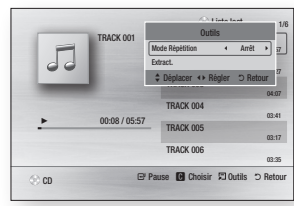

- 2. Appuyez sur les boutons ◄► pour sélectionner Piste, Tous, Aléatoire ou
- 3. Appuyez sur le bouton  $\blacksquare$ .

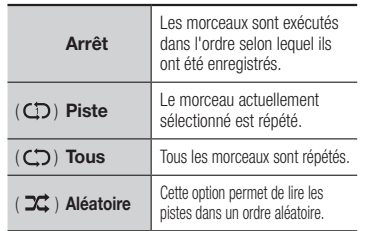

# Liste de lecture

1. Pour accéder à la Liste musicale, appuyez sur les boutons  $\Box$  ou RETURN. L'éc ran de la Liste musicale s'affiche.

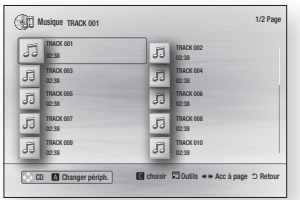

- 2. Servez-vous des boutons  $\triangle \blacktriangledown \blacktriangle \blacktriangleright$ pour accéder à la piste souhaitée, puis Appuyez sur le bouton JAUNE (C). Une coche s'affiche sur la piste en question. Répétez cette procédure pour sélectionner des pistes supplémentaires.
- 3. Pour retirer une piste de la liste, accédez à celle-ci, puis appuyez sur le bouton JAUNE (C) à nouveau. La coche de la piste est alors supprimée.
- 4. Une fois terminé, sélectionnez le bouton  $\blacksquare$ . Les pistes que vous avez sélectionnées s'affichent dans le côté droit de l'écran. Le lecteur lit la première piste.
- 5. Pour changer la liste de lecture, appuyez sur le bouton **a** ou RETURN pour revenir à la Liste des musiques. Répétez les étapes 2, 3 et 4.
- 6. Pour annuler la liste de lecture et revenir à l'écran d'accueil, appuyez sur le bouton RETURN ou EXIT.

#### ✎ REMARQUE

- ` Vous pouvez créer une liste de lecture comportant jusqu'à 99 pistes sur un CD audio (CD-DA).
- ` Si vous retirez toutes les pistes d'une liste de lecture puis appuyez sur le bouton  $\Box$  le lecteur liste et lit toutes les pistes sur le disque.

# **Extraction**

Vous permet de copier le contenu des fichiers audio du disque de données vers le périphérique USB/HDD.

- 1. Ouvrez le tiroir disque. Placez-y un audio (CD DA), puis refermez le tiroir disque. Insérez un périphérique USB dans la prise USB située à l'avant du produit.
- 2. En mode d'arrêt, Servez-vous des boutons ▲▼◄► pour accéder à la piste souhaitée, puis Appuyez sur le bouton JAUNE (C). Une coche s'affic20he sur la piste en question.

Répétez cette procédure pour sélectionner des pistes supplémentaires.

- 3. Pour retirer une piste de la liste, accédez à celle-ci, puis appuyez sur le bouton JAUNE (C) à nouveau. La coche de la piste est alors supprimée.
- 4. Une fois terminé, sélectionnez le bouton TOOLS. sélectionnez le bouton Extract. en utilisant les boutons ▲▼, puis appuyez sur le bouton **ie.** La fenêtre contextuelle Extract. s'affiche.
- 5. Servez-vous des boutons ▲▼ pour sélectionner le périphérique sur lequel enregistrer les fichiers extraits, puis appuyez sur le bouton  $\blacksquare$ .

#### **SEMARQUE**

- ` Ne débranchez pas le périphérique lorsque l'extraction est en cours d'exécution.
- 6. Si vous souhaitez annuler l'extraction, appuyez sur le bouton  $\blacksquare$  et sélectionnez Oui. Sélectionnez Non pour continuer l'extraction.
- 7. Lorsque l'opération est terminée, le message « Extraction terminée » s'affiche. Appuyez sur le bouton  $\Box$  pour revenir à l'écran de lecture.
- ✎ REMARQUE
	- $\blacksquare$  Cette fonction n'est pas prise en charge par certains disques.
- ` Dans l'écran Extraction, vous pouvez également choisir entre les options Sélectionner tout et Tout désélectionner.
	- Utilisez Sélectionner tout pour sélectionner toutes les pistes. Cette action annule toutes vos sélections de pistes individuelles.
	- Utilisez Tout désélectionner pour désélectionner en une seule fois toutes les pistes sélectionnées.

# Disque copier vers USB

Vous permet de copier le contenu vidéo/ photo/musique du disque de données vers le périphérique USB/HDD.

- 1. Ouvrez le tiroir disque. Placez puis refermez le tiroir disque. Insérez un périphérique USB dans la prise USB située à l'avant du produit.
- 2. Servez-vous des boutons ▲, puis appuyez sur le bouton ◄► pour sélectionner Blu-ray, DVD ou CD.
- 3. Utilisez les boutons ▲▼ pour sélectionner Photos, Vidéos, Musique, puis appuyez sur le bouton **et**. L'écran Photos, Vidéos et Musique s'ouvre en affichant le contenu du périphérique. En fonction de la manière dont le contenu est classé, vous verrez s'afficher soit des dossiers, soit des fichiers individuels, ou les deux.

# ✎ REMARQUE

 $\blacksquare$  Même si le lecteur affiche les dossiers de tous types de contenus, il n'affichera que les fichiers correspondant au type de contenu que vous avez sélectionné à l'étape 3. Par exemple, si vous avez sélectionné de la musique, vous ne pourrez visionner que les fichiers musicaux. Vous pouvez modifier cette sélection en revenant à l'écran Photos, Vidéos et Musique et en répétant l'étape 3.

- 4. Lorsque l'écran de lecture est affiché. Utilisez les boutons ▲▼ ◄► our sélectionner Photos, Vidéos, Musique, puis appuyez sur le bouton JAUNE (C). Une coche s'affiche à gauche élément désiré.
- 5. Répétez l'étape 4 pour sélectionner et vérifier des élément désiré supplémentaires.
- 6. Pour supprimer une élément désiré de la liste. puis appuyez sur le bouton JAUNE (C) à nouveau.La coche de la élément désiré est alors supprimée.
- 7. Une fois terminé, sélectionnez le bouton TOOLS. Sélectionnez le bouton Copier vers USB en utilisant les boutons  $\overrightarrow{•}$ . puis appuyez sur le bouton **et**. La fenêtre contextuelle Copie vers USB s'affiche.
- 8. Servez-vous des boutons ▲▼ pour sélectionner le périphérique sur lequel enregistrer les fichiers copie, puis appuyez sur le bouton  $\blacksquare$ .
- ✎ REMARQUE
	- ` Ne débranchez pas le périphérique lorsque copier est en cours d'exécution.
- 9. Si vous souhaitez annuler copie, appuyez sur le bouton  $\blacksquare$  et sélectionnez Oui. Sélectionnez Non pour continuer copie.
- 10. Lorsque l'opération est terminée, le message « Copie terminée » s'affiche. Appuyez sur le bouton **D** pour revenir à l'écran de lecture.

#### ✎ REMARQUE

- Cette fonction n'est pas prise en charge par certains disques.
- ` Dans l'écran copie, vous pouvez également choisir entre les options Sélectionner tout et Tout désélectionner.
	- Utilisez Sélectionner tout pour sélectionner toutes les Copie. Cette action annule toutes vos sélections de pistes individuelles.
	- Utilisez Tout désélectionner pour désélectionner en une seule fois toutes les Copie sélectionnées.

# **Lecture des contenus photo**

Vous pouvez lire les contenus photo sauvegardés sur un Blu-ray Disque,DVD, un CD,un périphérique de stockage USB ou votre ordinateur.

# Utilisation du menu Outils

Pendant la lecture, appuyez sur le bouton TOOLS.

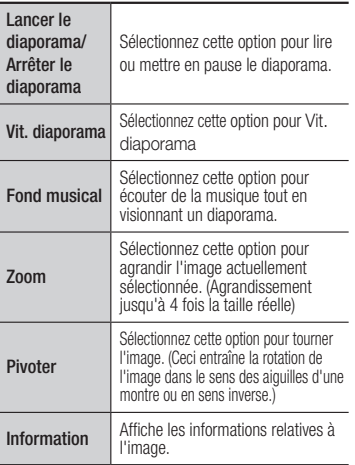

#### **SEMARQUE**

- $\blacksquare$  Le menu Outils peut varier en fonction du disque ou du périphérique de stockage utilisé.
- $\blacksquare$  Pour activer la fonction de musique de fond, le fichier photo doit se trouver sur le même support de stockage que le fichier musical. Cependant, la qualité du son peut être affectée par le débit binaire du fichier MP3, la taille de la photo et la méthode d'encodage.
- ` Vous ne pouvez pas agrandir les sous-titres et les graphiques PG pour les afficher en mode plein écran.

# Annexes

# **Dépannage**

Avant de requérir une réparation, vérifiez d'abord les points suivants.

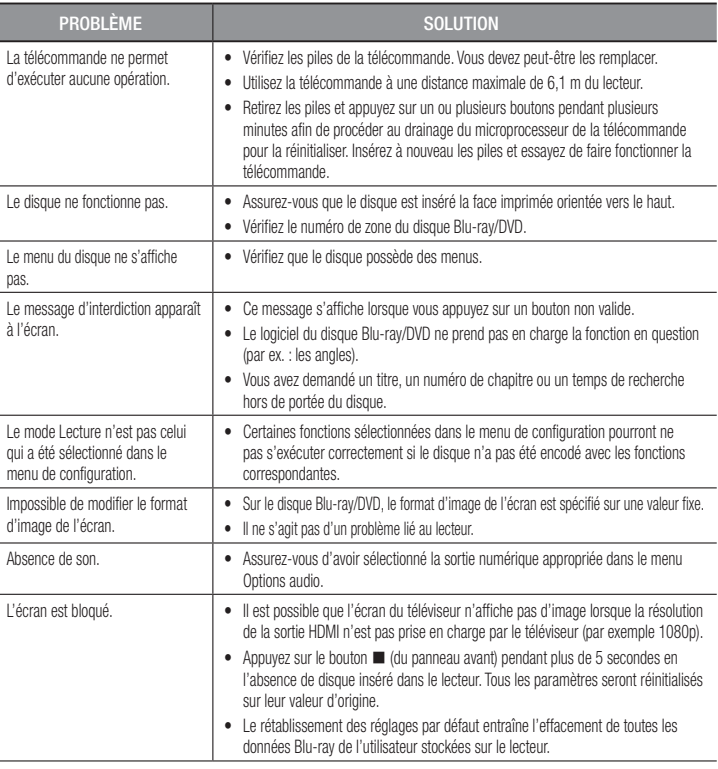

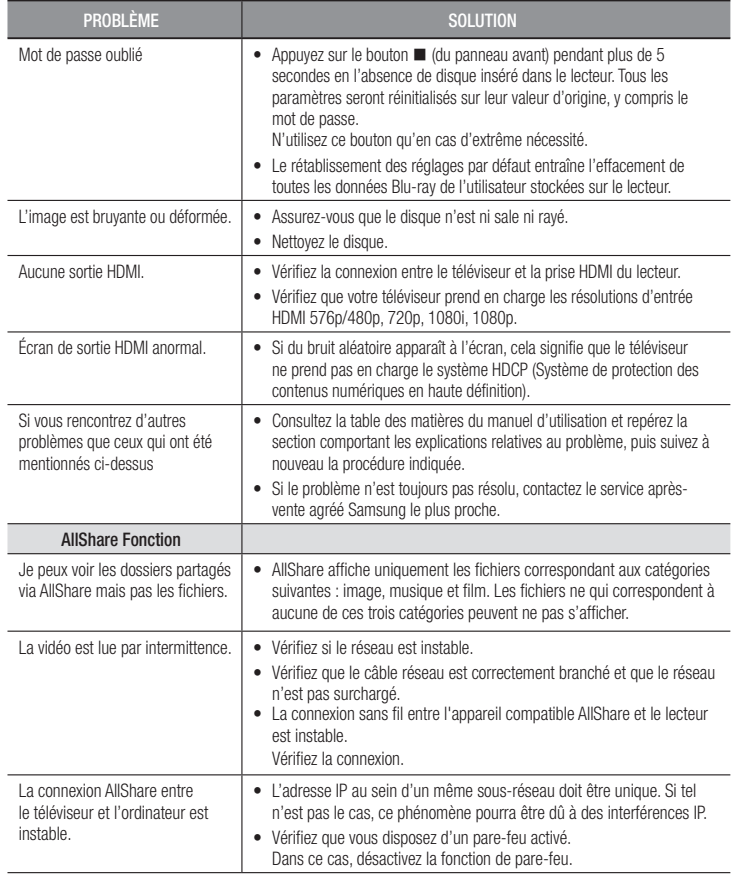

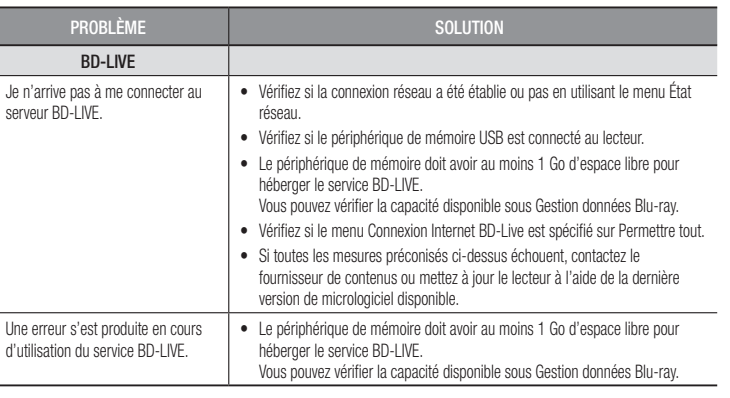

#### ✎ REMARQUE

` Le rétablissement des réglages par défaut entraîne l'effacement de toutes les données Blu-ray de l'utilisateur stockées sur le lecteur.

### Réparation

Si vous nous contactez pour une demande de réparation, des frais supplémentaires pourront vous être facturés dans les cas suivants :

- 1. Vous demandez l'intervention d'un ingénieur à domicile mais il s'avère que le produit ne présente aucune anomalie.
- 2. Vous portez l'unité au centre de réparation mais il s'avère que celle-ci ne présente aucune défaillance.

Le montant de ces frais vous sera communiqué avant la conduite d'une intervention à domicile ou l'exécution d'éventuels travaux sur votre lecteur.

Nous vous recommandons de lire ce manuel attentivement, de rechercher une solution en ligne sur le site Web www.samsung.com, ou de contacter le service après-vente de SAMSUNG avant de demander à faire réparer votre lecteur.

#### **Caractéristiques techniques**

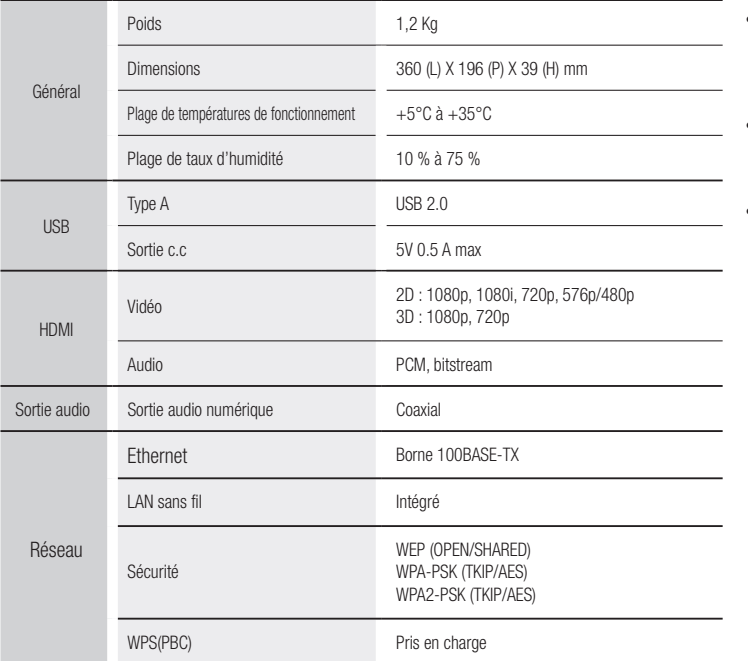

- Non pris en charge si la vitesse du réseau est inférieure à 10 Mbit/s.
- La conception et les caractéristiques techniques sont susceptibles d'être modifiées sans préavis.
- Pour obtenir des précisions sur l'alimentation et la consommation d'énergie, reportez-vous à l'étiquette apposée sur le produit.
- Le poids et les dimensions sont approximatifs

#### Avis de conformité et de compatibilité

TOUS les disques ne sont PAS compatibles.

- Selon les restrictions décrites ci-dessous ou mentionnées tout au long de ce manuel y compris dans la section Types et caractéristiques de disque, les types de disque pouvant être lus sont comme suit : disques BD-ROM préenregistrés disponibles dans le commerce, DVD vidéo et CD audio (CD-DA) ; disques BD-RE/-R, DVD-RW/-R et disques CD-RW/-R .
- Les disques qui ne sont pas mentionnés ci-dessus ne peuvent pas et/ou ne sont pas conçus pour être lus sur ce lecteur. De même, il est possible que certains disques répertoriés dans l'énumération précédente ne puissent pas être lus à cause d'une ou de plusieurs raisons fournies ci-dessous.
- Samsung ne peut garantir que ce lecteur pourra lire tous les disques portant les logos BD-ROM, BD-RE/-R, DVD-VIDÉO, DVD-RW/-R, DVD+RW/+R et CD-RW/-R. Par ailleurs, il est possible que ce lecteur ne réagisse pas à toutes les commandes ou n'exécute pas la totalité des fonctionnalités disponibles sur un disque. Ces problèmes, ainsi que d'autres questions liées à la compatibilité et au fonctionnement du lecteur avec des formats nouveaux ou existants s'expliquent comme suit :
- Blu-ray est un format nouveau, en constante évolution. Par conséquent, il est possible que ce lecteur ne puisse pas exploiter toutes les fonctionnalités d'un disque Blu-ray car certaines d'entre elles ont été proposées en option ou ajoutées au format Blu-ray après la fabrication du lecteur alors que d'autres fonctionnalités fournies sont soumises à un délai de disponibilité ;
- les versions existantes et nouvelles des formats de disque ne sont pas toutes prises en charge par ce lecteur ;
- les formats de disque existants et nouveaux peuvent être révisés, modifiés, mis à jour, améliorés et/ou complétés ;
- certains disques sont fabriqués de manière à restreindre le fonctionnement ou à n'autoriser que certaines fonctions lors de la lecture ;
- certains disques portant les logos BD-ROM, BD-RE/-R, DVD-VIDEO, DVD-RW/-R, DVD+RW/+R ou CD-RW/-R ne sont pas encore normalisés ;
- certains disques peuvent être illisibles en raison de leur état ou des conditions d'enregistrement ;
- des problèmes ou des erreurs peuvent se produire lors de la création d'un logiciel Blu-ray, DVD ou CD et/ou de la fabrication des disques ;
- ce lecteur fonctionne différemment d'un lecteur DVD classique ou de tout autre équipement AV ; et/ou
- pour les raisons évoquées tout au long de ce manuel d'utilisation et pour d'autres raisons identifiées et diffusées par le service après-vente de SAMSUNG.
- • Si vous rencontrez des problèmes liés à la compatibilité du disque ou au fonctionnement du lecteur, contactez le service après-vente de SAMSUNG. Vous pouvez également contacter le service après-vente SAMSUNG pour vous renseigner sur les mises à jour disponibles pour ce lecteur.
- • Pour de plus amples informations sur les restrictions de lecture et sur la compatibilité du disque, reportez-vous aux sections suivantes de ce manuel d'utilisation : Précautions, Avant de lire le manuel d'utilisation, Types et caractéristiques de disque et Avant la **lecture**
- • En ce qui concerne la sortie à balayage progressif des lecteurs de disques Bluray : NOUS INFORMONS NOS AIMABLES CLIENTS QUE LES TÉLÉVISEURS HAUTE DÉFINITION NE SONT PAS TOUS ENTIÈREMENT COMPATIBLES AVEC CE produit ET PEUVENT DE CE FAIT GÉNÉRER DES ARTEFACTS AU NIVEAU DE L'IMAGE. EN CAS DE PROBLÈME LIÉ AUX IMAGES À BALAYAGE PROGRESSIE. IL EST CONSEILLÉ À L'UTILISATEUR DE CHANGER DE CONNEXION ET DE CHOISIR LA SORTIE « DÉFINITION STANDARD ». SI VOUS AVEZ DES QUESTIONS CONCERNANT LA COMPATIBILITÉ DE CE produit AVEC VOTRE TÉLÉVISEUR, VEUILLEZ CONTACTER NOTRE SERVICE APRÈS-VENTE.

#### Protection contre la copie

• La norme de distribution de contenu et de gestion numérique des droits AACS (Advanced Access Content System) ayant été approuvée pour le format de disque Bluray tout comme le système de brouillage du contenu CSS (Content Scramble System) l'a été pour le format DVD, il existe certaines restrictions qui sont imposées, notamment en matière de lecture et de sortie du signal analogique, sur les contenus protégés par le système AACS.

Le fonctionnement de ce lecteur ainsi que les restrictions dont il fait l'objet peuvent varier en fonction de la date d'achat du produit car ces restrictions ont pu être adaptées et/ou modifiées par le système AACS après la fabrication du produit. Par ailleurs, les systèmes BD-ROM Mark et BD+ sont également utilisés pour la protection des contenus au format Blu-ray, ce qui impose aux disques Blu-ray certaines restrictions, notamment en termes de lecture, appliquées aux contenus protégés par les systèmes BD-ROM Mark et/ou BD+. Pour obtenir de plus amples informations sur les systèmes AACS, BD-ROM Mark et BD+ ou sur ce produit, contactez le service après-vente de SAMSUNG.

- Un grand nombre de disques Blu-ray/DVD sont encodés avec une technique de protection contre la copie. Par conséquent, vous devriez connecter le lecteur directement et uniquement au téléviseur, sans passer par un magnétoscope. La connexion du lecteur à un magnétoscope produit une image déformée sur les disques Blu-ray/DVD protégés contre la copie.
- • En vertu des lois des États-Unis et d'autres pays sur le droit d'auteur, l'enregistrement, l'utilisation, l'affichage, la distribution ou la modification non autorisés de programmes télévisés, de cassettes vidéo, de disques Blu-ray, de DVD et d'autres matériels engage votre responsabilité civile et/ou pénale.
- • Avis Cinavia : Ce produit utilise la technologie Cinavia pour limiter l'utilisation de copies illégales de certains films et vidéos disponibles dans le commerce et de leur bande sonore. Lorsqu'une utilisation illégale ou une reproduction interdite est détectée, un message s'affiche et la lecture ou la reproduction s'interrompt.

De plus amples renseignements sur la technologie Cinavia sont disponibles auprès du Centre d'information des consommateurs en ligne de Cinavia sur http://www.cinavia.

com. Pour obtenir des renseignements supplémentaires par la poste sur Cinavia, envoyez votre demande avec votre adresse au : Cinavia Consumer Information Center, P.O. Box 86851, San Diego, CA, 92138, USA.

Ce produit intègre une technologie sous licence de Verance Corporation protégée par le brevet américain 7,369,677 et d'autres brevets américains et internationaux déposés ou en attente, de même que par des droits d'auteur et le secret industriel pour certains aspects de cette technologie. Cinavia est une marque de commerce de Verance Corporation. Copyright 2004-2013 Verance Corporation. Tous droits réservés par Verance. Il est interdit de tenter de démonter l'appareil et d'en étudier le fonctionnement en vue de le reproduire.

#### Clause de non responsabilité du service réseau

Tous les contenus et services accessibles via cet appareil appartiennent à des tiers et sont protégés par les lois sur le droit d'auteur, les brevets, les marques de commerce et/ou d'autres lois sur la propriété intellectuelle. De tels contenus et services vous sont fournis exclusivement pour un usage personnel non commercial. Vous ne pouvez pas affecter ces contenus et services à une utilisation non autorisée par le propriétaire du contenu ou le fournisseur du service. Sans limiter ce qui précède, et à moins d'y être expressément autorisé par le propriétaire du contenu applicable ou le fournisseur du service concerné, vous ne pouvez pas modifier, copier, rééditer, télécharger, publier, transmettre, traduire, vendre, créer des travaux dérivés, exploiter ou distribuer de quelque manière que ce soit, et sur quelque support que ce soit, les contenus et services affichés via cet appareil.

LES CONTENUS ET SERVICES DE TIERS SONT FOURNIS « EN L'ÉTAT ». SAMSUNG N'OFFRE AUCUNE GARANTIE, NI EXPRESSE NI IMPLICITE, QUANT AUX CONTENUS ET SERVICES AINSI FOURNIS, QUELQUE QU'EN SOIT LA FINALITÉ. SAMSUNG REJETTE EXPLICITEMENT LES GARANTIES IMPLICITES, Y COMPRIS MAIS SANS Y ÊTRE LIMITÉ, LES GARANTIES QUANT À LA QUALITÉ MARCHANDE OU L'ADAPTABILITÉ À UN USAGE PARTICULIER. SAMSUNG DÉCLINE TOUTE RESPONSABILITÉ QUANT À L'EXACTITUDE, LA VALIDITÉ, L'ACTUALITÉ, LA LÉGALITÉ OU L'EXHAUSTIVITÉ DES CONTENUS OU SERVICES DISPONIBLES VIA CET APPAREIL. EN AUCUN CAS SAMSUNG NE SAURAIT ÊTRE TENU RESPONSABLE, ET QUEL QUE SOIT LE MOTIF JURIDIQUE INVOQUÉ, CONTRACTUEL, RESPONSABILITÉ CIVILE OU PÉNALE, Y COMPRIS NÉGLIGENCE OU AUTRE, DE TOUT DOMMAGE DIRECT, INDIRECT, ACCESSOIRE, SPÉCIAL OU CONSÉCUTIF, HONORAIRES D'AVOCAT, DÉPENSES OU TOUT AUTRE DOMMAGE DÉCOULANT DE/OU EN RELATION AVEC LES INFORMATIONS CONTENUES DANS CES CONTENUS OU SERVICES OU POUVANT SURVENIR SUITE A L'UTILISATION DE CES CONTENUS ET SERVICES PAR VOUS-MÊME OU UN TIERS, MÊME SI VOUS AVEZ ETE AVISÉ DE LA POSSIBILITÉ DE TELS DOMMAGES.

Les services tiers peuvent être résiliés ou interrompus à tout moment. Samsung ne prétend ni ne garantit aucunement que ces contenus ou services resteront disponibles pour une période de temps donnée. Ces contenus et services sont transmis par des tiers via des réseaux et des installations de transmission sur lesquels Samsung n'a aucun contrôle. Sans vouloir restreindre le caractère général de cette clause de non responsabilité, Samsung s'exonère expressément de toute responsabilité quant à l'interruption ou la suspension de tout contenu ou service rendu disponible via cet appareil.

Samsung ne peut en aucune sorte être tenu responsable des services à la clientèle afférents à ces contenus et services. Toute question ou demande d'intervention liée à ces contenus ou services devrait être directement adressée aux fournisseurs des contenus et services concernés.

#### License

- Fabriqué sous licence par Dolby Laboratories. Dolby et le symbole représentant deux D sont des marques de commerce de Dolby Laboratories.
- **MDOLBY TRUETE** DIGITAL PLUS
- Pour consulter les brevets DTS, rendez-vous sur http://patents.dts.com. **a**dts Fabriqué sous licence de DTS Licensing Limited. DTS, le Symbole, ainsi que 2.0+Digital Out DTS et le Symbole ensemble sont des marques commerciales déposées et DTS 2.0+Digital Out est une marque commerciale de DTS, Inc. © DTS, Inc. Tous droits réservés.
- • DivX
	- **DIVX** - À PROPOS DU FORMAT VIDÉO DIVX : DivX® est un format vidéo HD numérique créé par la société DivX, LLC, filiale de Rovi Corporation. Ceci est un appareil DivX Certified® qui prend en charge la lecture des vidéos DivX. Pour obtenir les détails et en savoir plus sur les outils logiciels qui vous permettent de convertir vos fichiers au format vidéo DivX, consultez le site Web à l'adresse suivante : divx.com.
	- À PROPOS DU FORMAT VIDÉO À LA DEMANDE DIVX : Cet appareil DivX Certified® doit être enregistré afin de vous permettre de visionner des films vidéo à la demande (VOD) au format DivX, achetés dans le commerce. Pour obtenir votre code d'enregistrement, identifiez l'emplacement de la section DivX VOD dans le menu de configuration de votre appareil. Allez sur le site Web vod.divx.com pour obtenir de plus amples informations sur la procédure d'enregistrement.
	- Les appareils DivX Certified® peuvent lire des vidéos DivX® jusqu'à une résolution HD de 1080p, y compris les programmes d'appel.

DivX® , DivX Certified® et les logos qui leur sont associés sont des marques déposées de Rovi Corporation et ses filiales dont l'utilisation fait l'objet d'une licence. Couverte par un ou plusieurs des brevets américains suivants : 7,295,673; 7,460,668; 7,515,710; 7,519,274.

• Les termes HDMI et HDMI High-Definition Multimedia Interface, et le logo HDMI sont des marques de commerce ou des marques déposées de HDMI Licensing LLC aux États-Unis et dans d'autres pays.

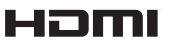

• Oracle et Java sont des marques déposées de Oracle et/ou ses filiales. D'autres noms mentionnés peuvent être des marques de commerce de leurs propriétaires respectifs.

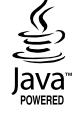

- • Avis de licence libre
	- En cas d'utilisation de logiciels libres, les licences libres sont disponibles dans le menu du produit.
- • Blu-ray Disc™, Blu-ray™ et les logos y afférents sont des marques de commerce de Blu-ray Disc **Association**

# Recommandation - UE uniquement

C E • Par la présente, Samsung Electronics déclare que ce BD Player satisfait aux exigences essentielles et aux autres dispositions pertinentes de la directive 1999/5/ EC. La déclaration de conformité est accessible à l'adresse http://www.samsung.com, en accédant à Assistance > Recherche d'assistance pour vos produits, puis entrez le nom du modèle. Cet appareil peut être utilisé dans tous les pays de l'Union Européenne.

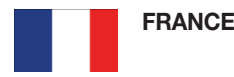

#### Cher Client

Nous vous remercions d'avoir acheté un produit SAMSUNG. Au cas où vous auriez besoin de notre service après-vente, nous vous invitons à retourner ce produit au revendeur qui en a effectué la vente. Si vous avez un problème, n'hésitez pas à nous contacter à l'adresse suivante:

#### Samsung Services Consommateurs BP 200

93400 Saint Ouen cedex

TEL : 01 48 63 00 00

#### **GARANTIF**

Sans préjudice de la garantie légale du fabricant ou du vendeur conformément à l'article 1641 du Code Civil, la société SAMSUNG applique les garanties suivantes:

Par la présente carte, SAMSUNG ELECTRONICS FRANCE garantit que ce produit est exempt de défaut de matière et de fabrication existant lors de l'acquisition par le client chez un distributeur pour un délai d'un an (pièces et main d'oeuvre), pour les appareils audio, vidéo, télévision et micro ondes. La période de garantie commence le jour de l'achat de l'appareil. Elle n'est en aucun cas prolongée par l'échange de l'appareil.Si ce produit s'avère défectueux pendant la période de garantie en raison de matière ou de fabrication incorrecte, le distributeur prendra en charge le produit ou à défaut SAMSUNG ELECTRONICS FRANCE dans les conditions exposées ci-après. Les filiales de SAMSUNG ELECTRONICS CORPS. ainsi que ses distributeurs et les stations techniques agréées des autres états membres de l'UE honoreront aussi cette garantie selon les termes et conditions en vigueur dans le pays où est demandé la réparation.

- @ CONDITIONS DE GARANTIE
- 1. La garantie sera seulement assurée si la facture d'achat et la carte de garantie remises au consommateur par le distributeur sont présentées et si elles mentionnent:

a) Le nom de l'acheteur,

- b) Le nom, l'adresse et le cachet du distributeur,
- c) Le nom du modèle et le numéro de série du produit acquis
- d) La date d'acquisition de ce produit.
- 2. SAMSUNG ELECTRONICS FRANCE se réserve le droit de refuser la garantie si tout ou partie de ces mentions a été enlevé ou modifié après l'acquisition du produit par le client chez le distributeur.

3. Ce produit ne sera jamais considéré comme défectueux en matière ou en fabrication s'il doit être adapté, changé ou réglé afin d'être conforme aux standards techniques ou de sécurité nationaux ou locaux en vigueur dans tout autre pays que celui pour lequel il a été fabriqué à l'origine. Cette garantie ne s'applique pas:

a) À ces adaptations, changements ou réglages qu'ils soient exécutés de facon correcte ou pas, b) Aux dommages qui en résulteraient.

- 4. Cette garantie ne couvre pas les cas suivants:
	- A. Les contrôles périodiques, l'entretien, la réparation et le remplacement de pièces par suite d'usure normale;
	- B. Les frais et les risques de transport directs ou indirects à la mise en oeuvre de la garantie de ce produit;
	- C. Le dommage du produit résultant:
		- 1) D'abus et de mauvais usage, en particulier mais non de facon exclusive à:
		- a. La négligence ou faute d'utilisateur (utilisation contraire aux instructions ou non prévue, fausse manoeuvre, chute, cassure, félure accidentelle), etc.
		- b. L'installation ou l'utilisation de ce produit en contradiction avec les standards techniques ou de sécurité en vigueur dans le pays où le produit est utilisé;
		- 2) De réparations faites par les réparateurs non agréés;
		- 3) D'accidents, de cas de force majeure ou de toute autre cause hors du controle de SAMSUNG ECTRONICS FRANCE, en particulier mais non de facon exclusive : la foudre, l'inondation, l'incendie, les troubles publics, des piles qui ont coulé, une mauvaise ventilation, etc.

5. Cette garantie ne limite aucunement les droits statutaires du client sous les lois nationales en vigueur. Faute de lois nationales en vigueur, cette garantie ou son application dans la C.E.E. sera l'unique et exclusif recours légal du client et ni SAMSUNG ELECTRONICS CORP., ni ses filiales ne seront tenus pour responsables des dommages directs ou indirects résultant d'une infraction aux conditions de garantie ci-dessus.

#### SAMSUNG ELECTRONICS FRANCE

Cet appareil est distribué par :

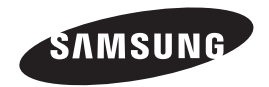

Pour toute information ou tout renseignement complémentaire sur nos produits, notre service consommateurs est à votre disposition au :

01 48 63 00 00

Vous pouvez également vous connecter à notre site Internet : http://www.samsung.com

Cet appareil est garanti un an pièces et main d'oeuvre pour la France (métropolitaine)

La facture d'achat faisant office de bon de garantie.

#### Comment contacter Samsung dans le monde

Si vous avez des suggestions ou des questions concernant les produits Samsung, veuillez contacter le Service Consommateurs Samsung.

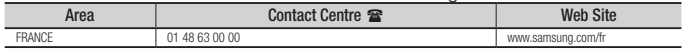

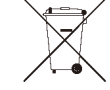

# Elimination des batteries de ce produit

(Applicable aux pays de l'Union européenne et aux autres pays européens dans lesquels des systèmes de collecte sélective sont mis en place.)

Le symbole sur la batterie, le manuel ou l'emballage indique que les batteries de ce produit ne doivent pas être éliminées en fin de vie avec les autres déchets ménagers. L'indication éventuelle des symboles chimiques *Hg*, *Cd* ou *Pb* signifie que la batterie contient des quantités de mercure, de cadmium ou de plomb supérieures aux niveaux de référence stipulés dans la directive CE 2006/66. Si les batteries ne sont pas correctement éliminées, ces substances peuvent porter préjudice à la santé humaine ou à l'environnement.

Afin de protéger les ressources naturelles et d'encourager la réutilisation du matériel, veillez à séparer les batteries des autres types de déchets et à les recycler via votre système local de collecte gratuite des batteries.

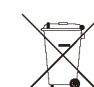

# Les bons gestes de mise au rebut de ce produit

(Déchets d'équipements électriques et électroniques)

(Applicable dans les pays de l'Union Européenne et dans d'autres pays européens pratiquant le tri sélectif)

Ce symbole sur le produit, ses accessoires ou sa documentation indique que ni le produit, ni ses accessoires électroniques usagés (chargeur, casque audio, câble USB, etc.) ne peuvent être jetés avec les autres déchets ménagers. La mise au rebut incontrôlée des déchets présentant des risques environnementaux et de santé publique, veuillez séparer vos produits et accessoires usagés des autres déchets. Vous favoriserez ainsi le recyclage de la matière qui les compose dans le cadre d'un développement durable.

Les particuliers sont invités à contacter le magasin leur ayant vendu le produit ou à se renseigner auprès des autorités locales pour connaître les procédures et les points de collecte de ces produits en vue de leur recyclage.

Les entreprises et professionnels sont invités à contacter leurs fournisseurs et à consulter les conditions de leur contrat de vente. Ce produit et ses accessoires ne peuvent être jetés avec les autres déchets professionnels et commerciaux.

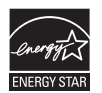

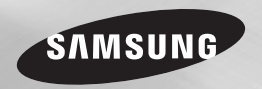

# Lettore Blu-ray™ manuale utente

# immaginare le possibilità

Grazie per avere acquistato questo prodotto Samsung. Per ricevere un servizio più completo, registrare il prodotto sul sito www.samsung.com/register

ITALIANO

# Informazioni sulla sicurezza

#### **Avvertenza**

PER RIDURRE IL RISCHIO DI SCOSSE ELETTRICHE, NON RIMUOVERE IL COPERCHIO (O IL PANNELLO POSTERIORE). ALL'INTERNO NON È PRESENTE ALCUNA PARTE RIPARABILE DALL'UTÈNTE. RIVOLGERSI AL PERSONALE DI ASSISTENZA QUALIFICATO.

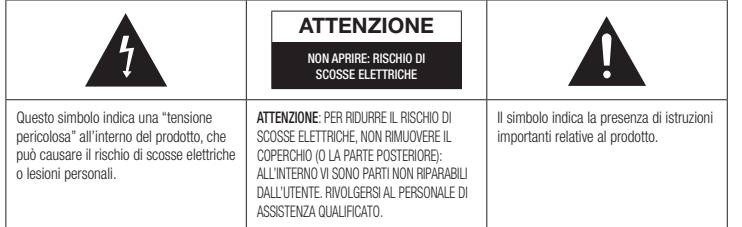

Non installare l'apparecchio in uno spazio ristretto, ad esempio una libreria o un luogo analogo.

# AVVERTENZA

Per evitare danni che potrebbero provocare incendi o scosse elettriche, non esporre l'apparecchiatura alla pioggia o all'umidità.

#### **ATTENZIONE**

IL LETTORE DI DISCHI BLU-RAY USA UN RAGGIO LASER INVISIBILE CHE, SE DIRETTO,PUÒ PROVOCARE L'ESPOSIZIONE A RADIAZIONI PERICOLOSE. UTILIZZARE IL LETTORE DI DISCHI BLU-RAY NEL MODO CORRETTO, IN BASE ALLE ISTRUZIONI.

#### ATTENZIONE

IL PRODOTTO UTILIZZA UN LASER. L'USO DI COMANDI, REGOLAZIONI O PROCEDURE DIVERSI DA QUELLI SPECIFICATI IN QUESTO MANUALE PUÒ CAUSARE L'ESPOSIZIONE A RADIAZIONI PERICOLOSE. NON APRIRE I COPERCHI E NON EFFETTUARE RIPARAZIONI

PERSONALMENTE. RIVOLGERSI AL PERSONALE DI ASSISTENZA OLIALIFICATO.

Il prodotto è conforme alla norme CE se vengono utilizzati connettori e cavi schermati per collegare l'unità ad altre apparecchiature. Per non creare interferenze elettromagnetiche con altre apparecchiature elettriche come radio e televisori, per la connessione usare connettori e cavi schermati.

# NOTA IMPORTANTE

Il conduttore isolato di corrente di questa apparecchiatura è fornito con una spina pressofusa dotata di fusibile. Il valore del fusibile è indicato sul lato dei poli della spina. In caso di sostituzione, utilizzare un fusibile approvato BS1362 avente la stessa potenza nominale.

Non utilizzare mai la spina senza coperchio del fusibile, se questo è rimovibile. Se occorre sostituire il coperchio del fusibile, è necessario utilizzarne uno dello stesso colore del lato dei poli della spina. I coperchi di ricambio sono disponibili presso i rivenditori.

Se la spina in dotazione non è adatta alle prese della propria abitazione o se il cavo non è sufficientemente lungo per raggiungere una

presa di corrente, occorre acquistare un apposito cavo di prolunga di sicurezza approvato o rivolgersi al rivenditore per assistenza.

Tuttavia, se non vi è alternativa all'eliminazione della spina, rimuovere il fusibile e smaltire la spina in modo sicuro. Non collegare la spina a una presa qualora il cavo presenti parti scoperte poiché ciò può causare rischi di scosse elettriche. Per scollegare l'apparecchio dalla rete è necessario estrarre la spina dalla presa: pertanto la spina dev'essere facilmente accessibile.

L'unità di prodotto accompagnata da questo manuale utente è concessa in licenza in base a determinati diritti di proprietà intellettuale di determinate terze parti.

# PRODOTTO LASER DI CLASSE 1

Questo lettore CD è classificato come prodotto LASER DI CLASSE 1. L'utilizzo di comandi, regolazioni o funzioni che si riferiscono a procedure diverse da quelle specificate può provocare l'esposizione a radiazioni pericolose.

#### ATTENZIONE :

- • RAGGIO LASER VISIBILE E INVISIBILE DI CLASSE 3B QUANDO L'APPARECCHIO È APERTO. EVITARE L'ESPOSIZIONE AL FASCIO (IEC 60825-1)
- QUESTO PRODOTTO UTILIZZA UN LASER. L'UTILIZZO DI COMANDI, REGOLAZIONI O FUNZIONI CHE SI RIFERISCONO A PROCEDURE DIVERSE DA QUELLE SPECIFICATE PUÒ PROVOCARE L'ESPOSIZIONE A RADIAZIONI PERICOLOSE. NON APRIRE IL COPERCHIO E NON EFFETTUARE LE RIPARAZIONI PERSONALMENTE. PER LA MANUTENZIONE

RIVOLGERSI AL PERSONALE DI ASSISTENZA QUALIFICATO.

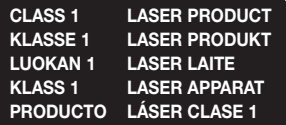

#### **Precauzioni**

### Informazioni importanti sulla sicurezza

Prima di utilizzare l'unità, leggere attentamente le seguenti istruzioni per l'uso. Seguire tutte le istruzioni per la sicurezza elencate di seguito. Conservare le istruzioni per l'uso per riferimento futuro.

- 1. Leggere queste istruzioni.<br>2. Conservare queste istruzioni.
- 2. Conservare queste istruzioni.<br>3. Prestare attenzione a tutti i m
- Prestare attenzione a tutti i messaggi d'avviso.
- 4. Attenersi a tutte le istruzioni.<br>5. Non utilizzare questo appare
- 5. Non utilizzare questo apparecchio vicino all'acqua.
- 6. Pulire solo con un panno asciutto.<br>7. Non ostruire le aperture per la ven
- 7. Non ostruire le aperture per la ventilazione. Installare secondo le istruzioni fornite dal costruttore.
- 8. Non installare vicino a fonti di calore come caloriferi, bocchette di riscaldamento, stufe o altri apparecchi (compresi ricevitori AV) che generino calore.
- 9. Non eliminare la protezione garantita dalla spina polarizzata o con contatto di terra. Una spina polarizzata ha due lame di diverse dimensioni. Una spina con messa a terra ha due lame e un terzo polo di messa a terra. La lama più grande o il terzo polo svolgono una funzione di sicurezza. Qualora la spina usata non si inserisca correttamente nella presa, consultare un elettricista per sostituire la presa obsoleta.
- 10. Non calpestare il cavo di alimentazione ed evitare che venga schiacciato particolarmente in prossimità della presa, del punto di uscita dall'apparecchio o nelle zone di passaggio.
- 11. Utilizzare solo gli accessori indicati dal produttore.

12. Utilizzare solo carrelli supporti, treppiedi staffe o tavoli consigliati dal produttore o venduti assieme all'apparecchio. Qualora si utilizzi

un carrello, spostare il gruppo carrello/ apparecchio con attenzione per evitare che si ribalti provocando incidenti.

- 13. Durante forti temporali o in caso di non utilizzo per lunghi periodi di tempo, scollegare questa apparecchiatura dall'alimentazione elettrica.
- 14. Per la manutenzione ricorrere al personale di assistenza qualificato. Il ricorso al servizio di assistenza è necessario in caso di qualsiasi danneggiamento, come ad esempio un deterioramento del cavo o della spina di alimentazione, versamento di liquidi o cadute di oggetti all'interno dell'apparecchio, esposizione dell'apparecchio a pioggia o umidità, funzionamento anormale o danneggiamento da caduta accidentale.

#### **Conservazione e manipolazione dei dischi**

- • Manipolazione dei dischi
	- Impronte o graffi sul disco possono ridurre la qualità dell'audio e dell'immagine o far "saltare" il disco
- 
- Evitare di toccare la superficie di un disco in cui sono stati registrati dei dati.
- Tenere il disco per i bordi, senza toccare la superficie con le dita.
- Non incollare carta o nastro adesivo sul disco.
- • Pulizia dei dischi
	- Se sul disco sono presenti impronte o sporcizia, pulirlo con un detergente delicato diluito in acqua e asciugarlo con un panno morbido.

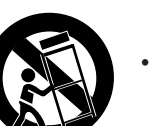

- Pulire delicatamente il disco dall'interno verso l'esterno.
- • Conservazione dei dischi
	- ` Non conservare alla luce diretta del sole.
	- ` Conservare in un luogo fresco e ventilato.
	- ` Conservare in una custodia di protezione pulita e archiviarlo in posizione verticale.

#### **Precauzioni per la manipolazione**

- Non schizzare o sgocciolare liquidi sull'apparecchio. Non sistemare oggetti pieni di liquidi, come dei vasi, sull'apparecchio.
- Per spegnere completamente l'apparecchio, estrarre la spina di alimentazione dalla presa di rete. Di conseguenza, la spina di alimentazione deve essere facilmente e prontamente accessibile in qualsiasi momento.
- • Non collegare più dispositivi elettrici alla stessa presa di rete. Una presa sovraccaricata può surriscaldarsi, provocando un incendio.
- • Prima di collegare altri componenti a questo lettore, controllare che siano spenti.
- Se il lettore viene spostato improvvisamente da un luogo freddo a uno caldo, si può formare condensa sulle parti in funzione e sull'obiettivo, con il rischio di provocare una riproduzione anomala del disco. In questo caso, scollegare l'alimentazione dal lettore e attendere due ore prima di collegare la spina alla presa di corrente. Inserire quindi il disco e provare nuovamente ad avviare la riproduzione.
- Se si sente un rumore insolito, odore di bruciato o si vede del fumo, spegnere immediatamente l'interruttore di alimentazione e scollegare la spina dalla presa a muro. Quindi contattare il centro di assistenza clienti più vicino. Non utilizzare il prodotto. L'utilizzo del prodotto in queste condizioni può provocare incendi o scosse elettriche.

# **Utilizzo della funzione 3D**

#### INFORMAZIONI IMPORTANTI SULLA SALUTE E LA SICUREZZA PER IMMAGINI 3D. Leggere e assimilare le seguenti informazioni sulla sicurezza prima di utilizzare la funzione 3D.

• Alcuni utenti possono provare malessere nel guardare la TV con funzione 3D, accusando sintomi quali confusione, nausea e cefalea.

In presenza di questi sintomi, interrompere la visione della TV in 3D, togliere gli occhiali 3D e lasciar riposare gli occhi.

- La visione di immagini 3D per un periodo prolungato può provocare affaticamento oculare. In presenza di sintomi di affaticamento, interrompere la visione della TV in 3D, togliere gli occhiali 3D e lasciar riposare gli occhi.
- • I bambini che utilizzano la funzione 3D devono essere controllati regolarmente da un adulto responsabile. Se riporta sintomi di affaticamento degli occhi, cefalea, confusione o nausea, il bambino deve interrompere la visione della TV in 3D e lasciar riposare gli occhi.
- • Non utilizzare gli occhiali 3D per altri scopi (ad esempio come normali occhiali da vista, occhiali da sole, occhiali protettivi ecc.)
- Non utilizzare la funzione 3D o gli occhiali 3D quando si è in movimento o ci si sposta. Se si utilizza la funzione 3D o gli occhiali 3D mentre ci si sposta si può urtare contro oggetti, inciampare e/o cadere, provocando lesioni.
- Per vedere un contenuto 3D, collegare un dispositivo 3D (ricevitore AV 3D o televisore 3D) alla porta HDMI OUT del lettore con un cavo HDMI ad alta velocità. Indossare gli occhiali per la visione in 3D prima di riprodurre il contenuto 3D.
- • Il lettore emette i segnali 3D esclusivamente attraverso il cavo HDMI collegato alla porta HDMI OUT.
- Nel modo di riproduzione in 3D la risoluzione del video è fissa sulla risoluzione del video 3D originale, quindi non può essere impostata secondo le proprie preferenze.
- • Alcune funzioni come BD Wise, la regolazione delle dimensioni dello schermo e la regolazione della risoluzione potrebbero non funzionare correttamente nel modo di riproduzione in 3D.
- • Per una corretta trasmissione del segnale 3D utilizzare un cavo HDMI ad alta velocità.
- • Allontanarsi dal televisore di almeno tre volte la larghezza dello schermo quando si guardano delle immagini 3D. Ad esempio, se lo schermo è da 46 pollici, allontanarsi di 350 cm (138 pollici) (3,5 metri (11,5 piedi)) dallo schermo.
- • Per una visione ottimale dell'immagine 3D, posizionare lo schermo del video 3D a livello degli occhi.
- • Quando il lettore è collegato ad alcuni dispositivi 3D, l'effetto 3D potrebbe non funzionare correttamente.
- • Questo lettore non converte i contenuti 2D in 3D.
- • "Blu-ray 3D" e il logo "Blu-ray 3D" sono marchi di Blu-ray Disc Association.

# **Copyright**

© 2014 Samsung Electronics Co., Ltd. Tutti i diritti riservati; è vietata la riproduzione di una parte o dell'intero manuale utente senza la preventiva autorizzazione scritta di Samsung Electronics Co., Ltd.

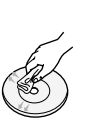

# Indice

### INFORMAZIONI SULLA SICUREZZA

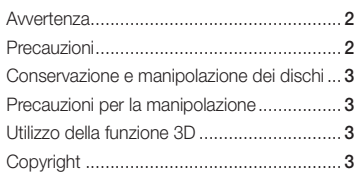

#### GUIDA INTRODUTTIVA

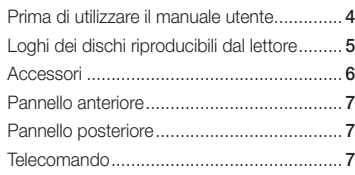

# CONNESSIONI

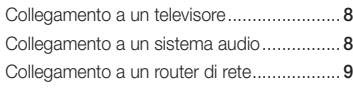

# IMPOSTAZIONI

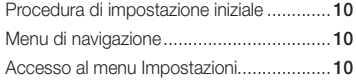

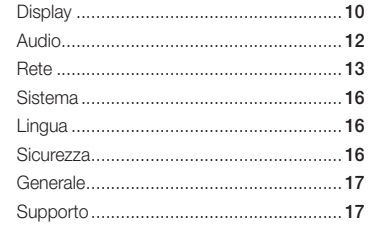

# RIPRODUZIONE MULTIMEDIALE

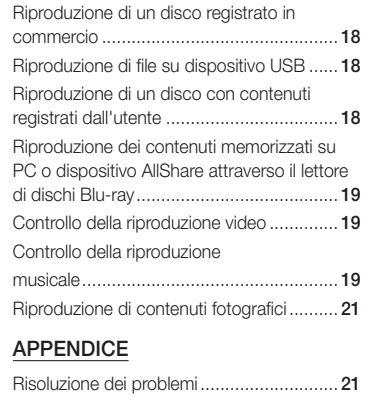

Specifiche.................................................. 23

# Guida introduttiva

# **Prima di utilizzare il manuale utente**

# Tipi di dischi e contenuti riproducibili

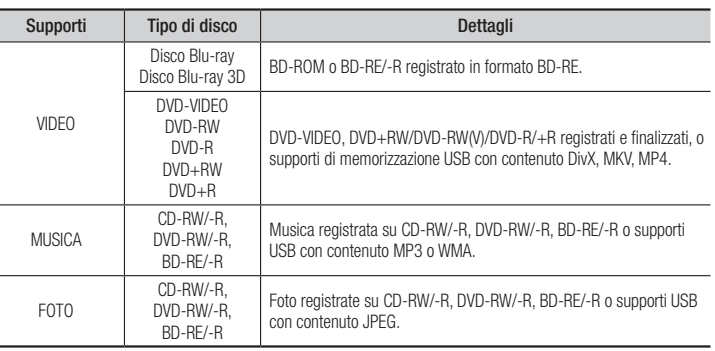

# ✎ NOTE

- ` Il lettore potrebbe non riprodurre determinati CD-RW/-R e DVD-R a causa del tipo di disco o delle condizioni di registrazione.
- $\blacksquare$  I dischi DVD-RW/-R non registrati correttamente in formato DVD Video non possono essere riprodotti.
- ` Il lettore non riproduce i contenuti registrati su un DVD-R ad una velocità di trasmissione superiore a 10 Mbps.
- ` Il lettore non riproduce i contenuti registrati su un BD-R o su un dispositivo USB ad una velocità di trasmissione superiore a 25 Mbps.
- $\blacksquare$  La funzione di riproduzione potrebbe non essere disponibile con alcuni tipi di disco oppure quando si eseguono funzioni specifiche, come la modifica dell'angolo di visualizzazione o del formato. Informazioni dettagliate sui dischi sono stampate sulla custodia. Consultarle qualora necessario.
- ` Quando si riproduce un titolo BD-J, il caricamento può richiedere più tempo rispetto a un titolo normale o alcune funzioni potrebbero essere rallentate.

# Tipi di dischi non riproducibili

- • HD DVD
- • DVD-ROM/PD/ MV, ecc.
- Super Audio CD (eccetto CD layer)
- • DVD-RAM
- DVD-RW(modo VR) DVD-R da 3,9 GB
	- per authoring.

• CVD/CD-ROM/ CDV/CD-G/CD-I/ LD (per i CD-G viene riprodotto solo l'audio, non le immagini).

**4**

# Codice regionale

I lettori e i dischi sono codificati in base alla regione.

Per poter riprodurre un disco, i codici regionali devono corrispondere. Se i codici non corrispondono, il disco non viene riprodotto. Il codice regionale di questo lettore è indicato sul pannello posteriore del lettore.

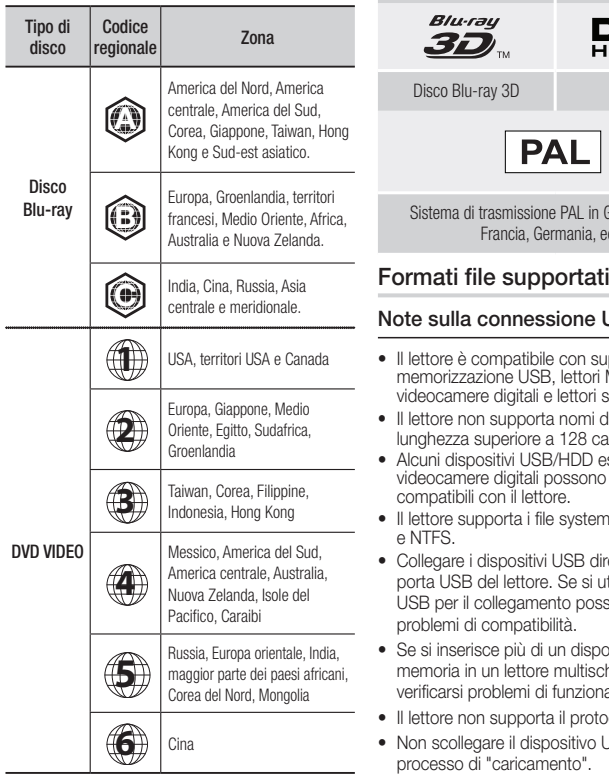

### **Loghi dei dischi riproducibili dal lettore**

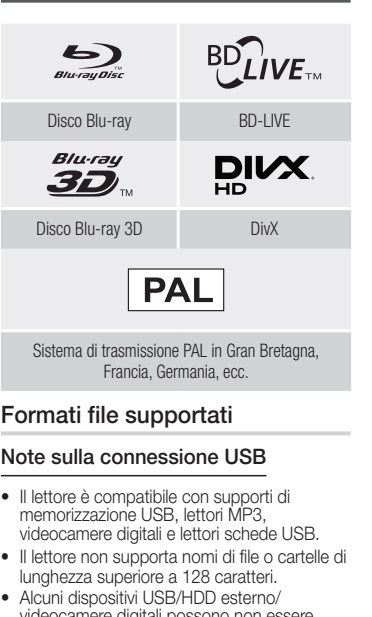

- • Alcuni dispositivi USB/HDD esterno/ sono non essere
- vstem FAT16, FAT32
- **BB** direttamente alla e si utilizza un cavo possono verificarsi problemi di compatibilità.
- dispositivo di ultischeda, possono nzionamento
- protocollo PTP.
- itivo USB durante il<br>to" processo di "caricamento".
- • Maggiore è la risoluzione dell'immagine, maggiore è il ritardo nella visualizzazione.
- • Questo lettore non riproduce file MP3 con DRM (Digital Rights Management) scaricato da siti commerciali.
- Il lettore supporta solo video inferiori a 30 fps (fotogrammi al secondo).
- • Il lettore è compatibile solo con dispositivi di archiviazione di massa (MSC) USB, come le unità Thumb e le unità HDD USB. (Le unità HUB non sono supportate).
- • Certi dispositivi HDD USB, lettori multischeda e unità Thumb possono non essere compatibili con questo lettore.
- • Se un dispositivo USB richiede troppa potenza, può essere limitato dal dispositivo di sicurezza del circuito.
- • Se la riproduzione da un HDD USB è instabile, collegare l'HDD ad una presa di rete. Se il problema persiste, contattare il costruttore dell'HDD USB.
- • SAMSUNG non è responsabile per danni ai file o perdite di dati.
- Il lettore non supporta file NTSF compressi, file sparsi o file crittografati.
- • È possibile riparare o formattare un dispositivo USB sul PC desktop. (Solo sistema operativo MS-Windows)

# **File video supportati**

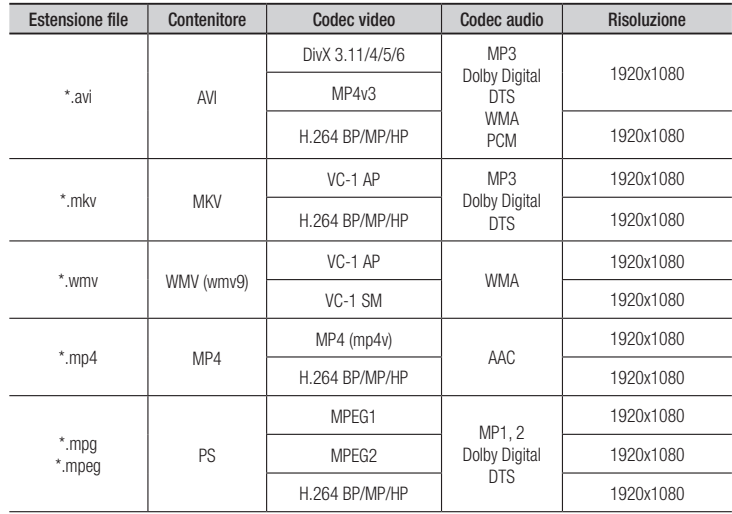

# • Limitazioni

- Anche se il file è codificato con il codec supportato sopra menzionato, potrebbe non essere riprodotto se il contenuto è danneggiato.
- La normale riproduzione non è garantita se le informazioni del contenitore del file sono errate o se il file stesso è danneggiato.
- La riproduzione audio/video dei file con un numero di bit/fotogrammi superiore alla norma potrebbe avanzare a scatti.
- La funzione di ricerca (salto) non è disponibile se la tabella degli indici del file è danneggiata.

### • Decoder video

- Supporta fino a H.264 livello 4.1 e AVCHD
- Non supporta H.264 FMO/ASO/RS, e VC1 SP/MP/AP L4
- $-$  MPFG4 SP, ASP  $\cdot$

Al di sotto di 1280 x 720: Max 60 fotogrammi Al di sopra di 1280 x 720: Max 30 fotogrammi

- Non supporta GMC 2 o superiore

#### • Decoder audio

- Supporta WMA 7, 8, 9 e Standard
- Non supporta la frequenza di campionamento WMA mono 22050 Hz
- AAC: Frequenza di campionamento max: 96 Khz (8, 11, 12, 16, 22,24, 32,44.1, 48, 64, 88.2, 96) Velocità max. di trasmissione: 320kbps.

# ■ Formati file supportati per i sottotitoli DivX

\*.ttxt, \*.smi, \*.srt, \*.sub, \*.txt

#### ✎ NOTE

 $\bullet$  È possibile che alcuni dischi in formato DivX, MKV e MP4 non vengano riprodotti a seconda della risoluzione video e della frequenza dei fotogrammi.

# **File musicali supportati**

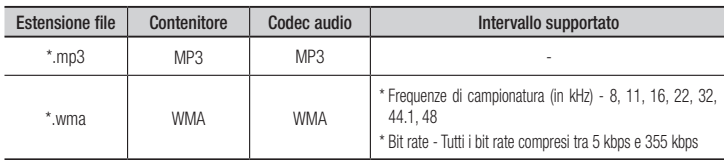

# **File immagine supportati**

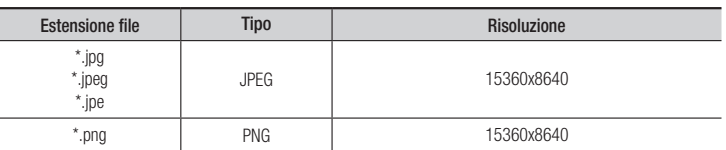

# AVCHD (Advanced Video Codec High Definition)

- • Questo lettore è in grado di riprodurre dischi AVCHD. Questi dischi sono registrati e utilizzati normalmente nelle videocamere.
- AVCHD è un formato per videocamere digitali ad alta definizione.
- • Il formato MPEG-4 AVC/H.264 comprime le immagini con maggiore efficienza rispetto al formato di compressione tradizionale.
- • Alcuni dischi AVCHD utilizzano il formato "x.v.Color". Questo lettore è in grado di riprodurre dischi AVCHD che utilizzano il formato "x.v.Color".
- • "x.v.Color" è un marchio di Sony Corporation.
- • "AVCHD" e il logo AVCHD sono marchi di Matsushita Electronic Industrial Co., Ltd. e di Sony Corporation.

#### ✎ NOTE

` A seconda delle condizioni di registrazione, potrebbe non essere possibile riprodurre alcuni dischi di formato AVCHD.

I dischi AVCHD devono essere finalizzati.

` "x.v.Color" offre una gamma di colori più ampia di quella dei normali dischi per videocamere DVD.

#### **Accessori**

Controllare di seguito gli accessori forniti.

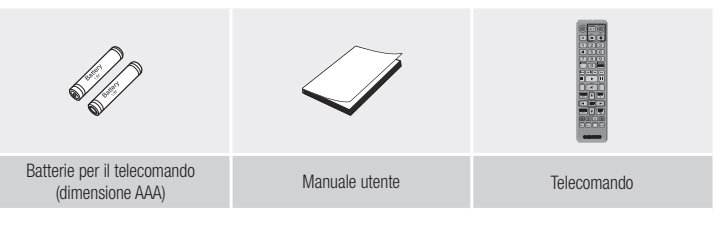

# **Pannello anteriore**

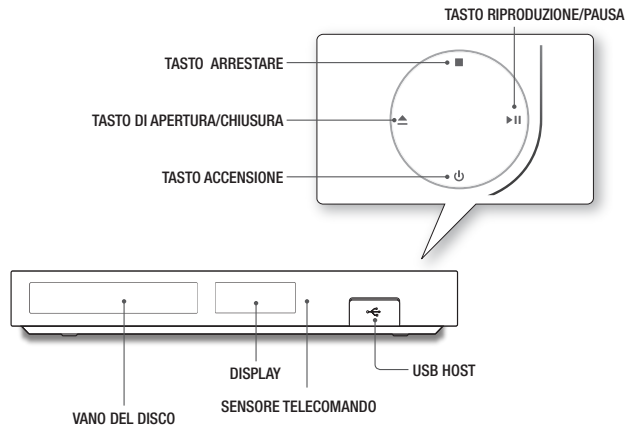

#### ✎ NOTE

- ` Quando il lettore visualizza il menu del disco Blu-ray, non è possibile avviare il filmato premendo il tasto di riproduzione sul lettore o sul telecomando. Per riprodurre il filmato, è necessario selezionare Riproduci film o Avvio nel menu del disco e quindi premere il tasto  $\Box$
- ` Gli aggiornamenti software tramite presa USB host possono essere effettuati esclusivamente con una chiavetta USB.

#### **Pannello posteriore**

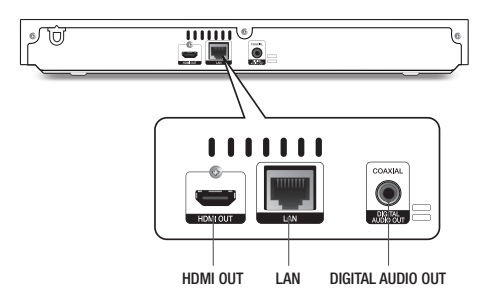

#### **Telecomando**

# Descrizione del telecomando

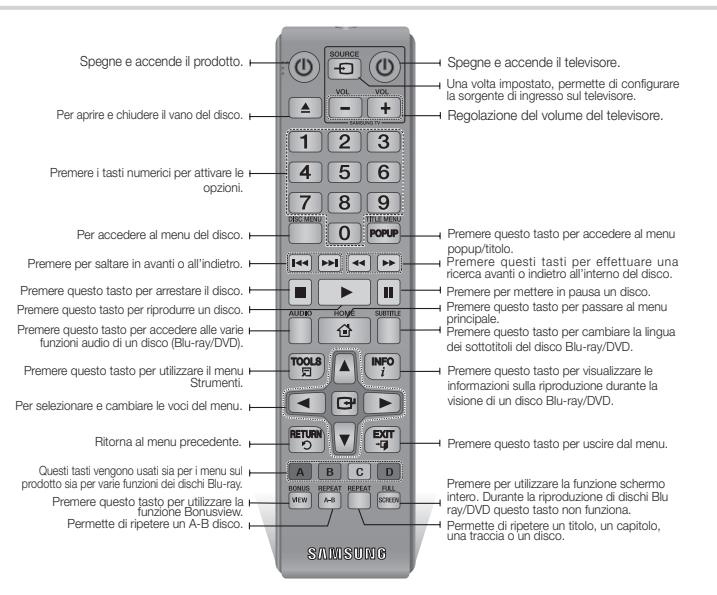

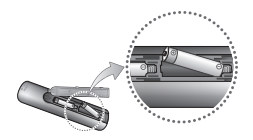

- ✎ NOTE
	- Se il telecomando non funziona correttamente:
	- • Controllare la polarità (+/–) delle batterie.
- Installazione delle batterie • Verificare che le batterie non siano scariche.
	- Verificare che il sensore remoto non sia bloccato da ostacoli.
	- • Controllare se nelle vicinanze è presente una luce a fluorescenza.

#### **!** ATTENZIONE

- $\blacksquare$  La batteria ricaricabile incorporata in questo prodotto non può essere sostituita dall'utente. Per informazioni sulla sostituzione, contattare il fornitore. Non gettare le batterie nel fuoco.
- 
- ` Non disassemblare, surriscaldare o far entrare le batterie in cortocircuito.
- ` Una installazione scorretta delle batterie può causarne l'esplosione. Sostituire solo con batterie dello stesso tipo o equivalenti.

# Connessioni

#### **Collegamento a un televisore**

Collegare un cavo HDMI (non fornito) tra il connettore HDMI OUT sulla parte posteriore del prodotto e il connettore HDMI IN sul televisore.

- Non collegare il cavo di alimentazione alla presa di rete prima di aver effettuato tutte le altre connessioni.
- Prima di cambiare le connessioni, spegnere tutti i dispositivi.

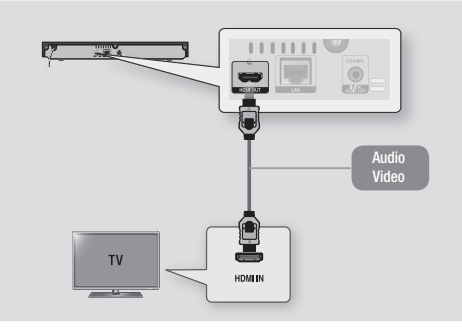

### ✎ NOTE

- ` Se si utilizza il cavo da HDMI a DVI per connettersi al dispositivo di visualizzazione, è necessario collegare anche l'uscita audio digitale del lettore al sistema audio per sentire l'audio.
- ` Il cavo HDMI trasmette il segnale digitale video e audio, pertanto non è necessario collegare un cavo audio.
- ` Su alcuni televisori, alcune risoluzioni di uscita HDMI potrebbero non essere utilizzabili. Consultare il manuale utente del televisore.
- ` Quando si collega il lettore al televisore utilizzando il cavo HDMI oppure lo si collega a un nuovo televisore, e lo si accende per la prima volta, il lettore imposta automaticamente la risoluzione di uscita HDMI al livello massimo supportato dal televisore.
- ` Un cavo HDMI lungo potrebbe provocare disturbi. Se questo accade, impostare la profondità del colore su Off nel menu.
- ` Per visualizzare il video nel modo di uscita HDMI 720p, 1080i, o 1080p, è necessario utilizzare un cavo HDMI ad alta velocità.
- ` HDMI trasmette al televisore solo un segnale digitale puro. Se il televisore non supporta la funzione HDCP (High-bandwidth Digital Content Protection), l'immagine a video appare disturbata.

È possibile collegare il lettore Blu-ray ad un sistema audio applicando uno dei metodi di seguito illustrati.

- Non collegare il cavo di alimentazione alla presa di rete prima di aver effettuato tutte le altre connessioni.
- Prima di cambiare le connessioni, spegnere tutti i dispositivi.

#### Metodo 1 Collegamento a un ricevitore AV con supporto HDMI

- • Collegare un cavo HDMI (non fornito) tra il jack HDMI OUT sulla parte posteriore del prodotto e il jack HDMI IN del ricevitore.
- Qualità massima (consigliato)

#### Metodo 2 Collegamento a un ricevitore AV con Dolby Digital o decoder DTS

- • Utilizzando un cavo digitale coassiale (non fornito), collegare il jack di uscita audio digitale coassiale del prodotto al jack di ingresso digitale coassiale del ricevitore.
- • Buona qualità
- • Si sentono soltanto i due diffusori anteriori con uscita digitale impostata su PCM.

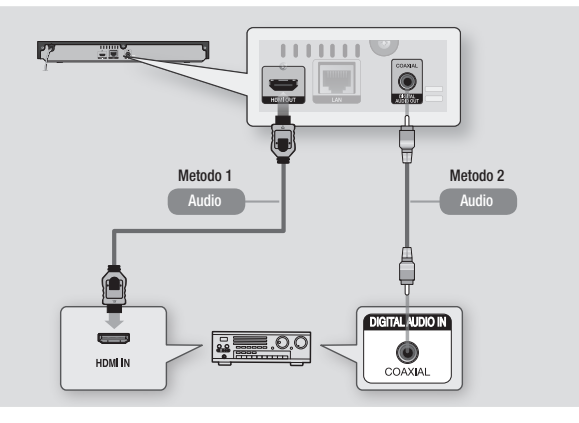

#### **Collegamento a un sistema audio**

### **Collegamento a un router di rete**

È possibile collegare il lettore al router di rete utilizzando uno dei metodi di seguito illustrati. Per utilizzare la funzione di rete AllShare, è necessario collegare il PC alla rete come mostrato nella figura.

La connessione può essere via cavo o wireless.

# Rete via cavo

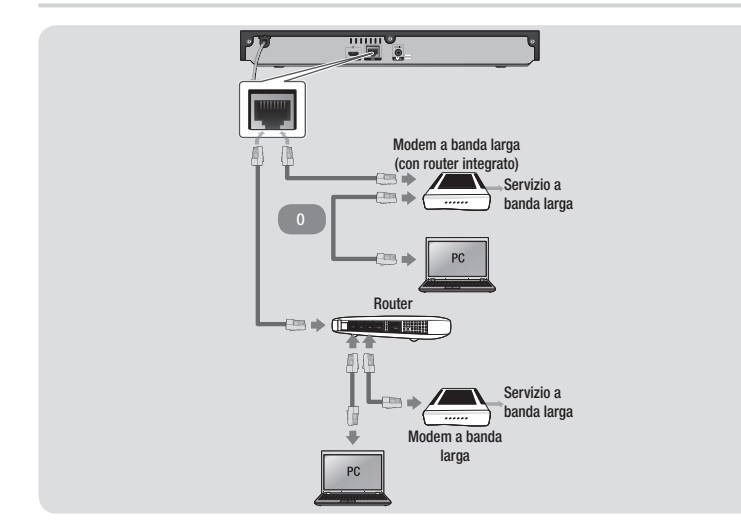

#### ✎ NOTE

- ` È possibile che, in base al router utilizzato o alla politica adottata dall'ISP, l'accesso Internet al server di aggiornamento del software Samsung non sia permesso. Per ulteriori informazioni, contattare l'ISP (provider di servizi Internet).
- ` Gli utenti DSL sono invitati a utilizzare un router per stabilire una connessione alla rete.

#### Rete wireless

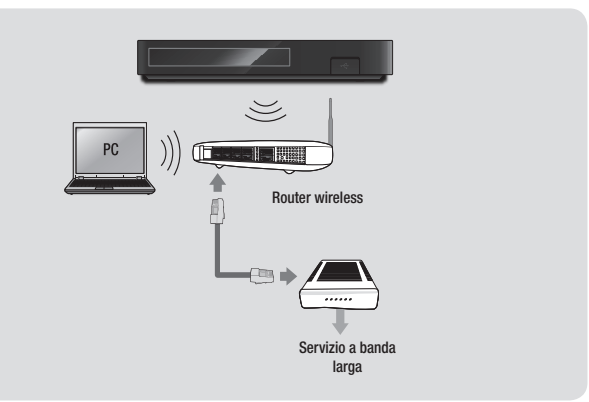

#### ✎ NOTE

- ` Se il router wireless supporta DHCP, questo lettore può usare un indirizzo IP statico o DHCP per collegarsi alla rete wireless.
- $\blacksquare$  Impostare il router wireless sul modo Infrastruttura. Il modo ad-hoc non è supportato.
- ` Il lettore supporta solo i seguenti protocolli chiave wireless di sicurezza:
	- WEP (OPEN/SHARED), WPA-PSK (TKIP/AES), WPA2-PSK (TKIP/AES)
- ` Selezionare un canale sul router wireless non attualmente in uso. Se il canale impostato per il router wireless è attualmente utilizzato da un altro dispositivo nelle vicinanze, ciò provocherà interferenze e problemi di comunicazione.
- ` Se è selezionato il modo Pure High-throughput (Greenfield) 802.11n e il tipo di crittografia del router è impostato su WEP, TKIP o TKIP-AES (WPS2Mixed), il lettore non supporterà una connessione conforme alle nuove specifiche di certificazione Wi-Fi.
- ` Una rete LAN wireless, a causa della sua natura, può provocare interferenze a seconda delle condizioni operative (prestazioni router, distanza, ostacoli, interferenza dovuta ad altri dispositivi radio ecc.).
## Impostazioni

### **Procedura di impostazione iniziale**

- Il menu principale non viene visualizzato se non si configurano le impostazioni iniziali.
- • L'OSD (On Screen Display) di questo lettore potrebbe cambiare dopo l'aggiornamento della versione del software.
- I passi da eseguire per accedere possono variare a seconda del menu selezionato.
- • Dopo aver completato il processo di impostazione iniziale, è possibile attivare i tasti sul pannello e il telecomando.

Dopo aver collegato il lettore alla TV, accendere la TV e il lettore. Quando si accende il lettore per la prima volta, sulla TV viene visualizzata la schermata delle impostazioni iniziali del lettore. La procedura di impostazione iniziale consente di impostare l'OSD e le lingue del menu, il formato (dimensione schermo), il tipo di rete e di collegare il lettore alla rete.

#### ✎ NOTE

- ` Il menu principale non viene visualizzato se non si configurano le impostazioni iniziali, tranne che nei casi indicati di seguito.
- Se si preme il tasto **BLU (D)** durante la configurazione della rete, è possibile accedere al menu principale anche se la configurazione di rete non è stata ancora completata.
- ` Quando si ritorna al menu principale, il modo schermo intero viene annullato automaticamente.
- ` Per visualizzare di nuovo la schermata Impostazioni iniziali per apportare modifiche, premere il tasto @ sul pannello superiore del lettore per più di 5 secondi senza dischi inseriti. Questa operazione ripristina le impostazioni predefinite del lettore.
- ` Dopo aver completato le impostazioni iniziali. È possibile attivare la funzione HDMI-CEC.

■ Se si desidera utilizzare la funzione Anynet+ (HDMI-CEC) per facilitare il processo di impostazione iniziale, seguire le istruzioni qui di seguito.

1) Collegare il lettore a una TV Samsung compatibile Anynet+(HDMI-CEC) utilizzando il cavo HDMI.

2) Impostare la funzione Anynet+(HDMI-CEC) su On sia nella TV che nel lettore.

3) Impostare la TV sulla procedura di impostazione iniziale.

` Se si lascia il lettore fermo per più di 5 minuti, sulla TV appare un salvaschermo. Se il salvaschermo viene lasciato in funzione per oltre 25 minuti, l'unità si spegne automaticamente.

**Menu di navigazione**

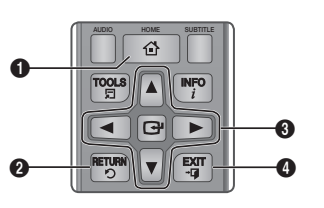

BONUS REPEAT REPEAT FULL

 $\bullet$  Tasto HOME : Per passare al menu principale. Tasto RETURN : Per tornare al menu precedente.  $\Omega$ Tasto **c** (Conferma)/ DIREZIONE : Per spostare il cursore o selezionare una voce. Attivare la voce correntemente selezionata. Confermare un'impostazione.

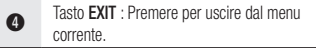

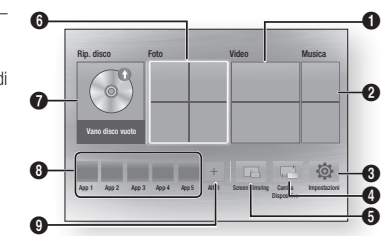

### **1** Seleziona Video. **2** Seleziona Musica. **3** Seleziona Impostazioni. **4** Selezione Cambia Dispositivo **6** Seleziona Screen mirroring **6** Seleziona Foto.

- **8** Seleziona Rip. disco
- **8** Selezione delle applicazioni.
- **9** Seleziona più applicazioni.

#### ✎ NOTE

` Per poter attivare le opzioni Video, Foto e Musica è necessario che nel lettore sia inserito un disco adatto o che al lettore sia collegato un dispositivo flash USB.

### **Accesso al menu Impostazioni**

Per accedere al menu Impostazioni e ai sottomenu, seguire i passi riportati di seguito:

- 1. Premere il tasto POWER. Si apre il menu principale.
- 2. Premere i tasti ▲▼◄► per selezionare Impostazioni, quindi premere il tasto **D.**
- 3. Premere i tasti ▲▼ per selezionare il sottomenu desiderato, quindi premere il tasto  $\blacksquare$ .
- 4. Premere i tasti ▲▼ per selezionare la voce desiderata, quindi premere il tasto  $\blacksquare$ .
- 5. Premere il tasto EXIT per uscire dal menu.

#### ✎ NOTE

 $\boldsymbol{\varrho}$ 

 $\bf o$ 

0

` passi da eseguire per accedere possono variare a seconda del menu selezionato. L'OSD (On Screen Display) di questo lettore potrebbe cambiare dopo l'aggiornamento della versione del software.

### **Display**

È possibile configurare diverse opzioni per il display, quali formato, risoluzione, ecc.

### Impostazioni 3D

Selezionare se riprodurre un disco Blu-ray con contenuti 3D in modo 3D.

#### ✎ NOTE

■ Per alcuni dischi 3D, per arrestare un filmato durante la riproduzione 3D, premere una volta il tasto  $\Box$ . Il filmato si arresta e l'opzione modo 3D si disattiva. Per cambiare la selezione di un'opzione 3D durante la riproduzione di un filmato 3D, premere una volta il tasto **1.** Si apre il menu Blu-ray. Premere nuovamente il tasto **0**, quindi selezionare Impostazioni 3D nel menu Bluray.

#### • Menu principale

A seconda del contenuto e della posizione dell'immagine sullo schermo del televisore, si possono vedere delle barre nere verticali sul lato sinistro, sul lato destro o su entrambi i lati.

### Formato TV

Per alcuni tipi di televisore, è possibile che si desideri regolare l'impostazione delle dimensioni dello schermo.

#### ✎ NOTE

- ` A seconda del tipo disco, è possibile che alcuni formati non siano disponibili.
- ` Se si selezionano un formato e un'opzione diversi dal formato del televisore, l'immagine potrebbe apparire distorta.

### BD Wise (solo lettori Samsung)

BD Wise è la funzione di interconnettività Samsung di ultima generazione.

Quando si collegano tra loro un lettore Samsung e un televisore Samsung con BD Wise tramite HDMI, e BD Wise è attivo sia sul lettore che sul televisore, il lettore trasmette i video con la risoluzione video e la frequenza di fotogrammi del disco BD/DVD.

#### ✎ NOTE

- ` Quando BD Wise è attivo, l'impostazione della risoluzione passa automaticamente alle impostazioni predefinite di BD Wise e BD Wise appare nel menu Risoluzione.
- ` Se il lettore è collegato a un dispositivo che non supporta BD Wise, non è possibile utilizzare questa funzione.
- ` Per un funzionamento corretto di BD Wise, impostare BD Wise su On nei menu del lettore e del televisore.

### Risoluzione

Consente di impostare la risoluzione di uscita dei segnali video HDMI su Auto, 1080p, 1080i, 720p, o 576p/480p. Il numero indica il numero di linee del video per fotogramma. "i" e "p" indicano, rispettivamente, la scansione interlacciata e progressiva. Maggiore è il numero di linee, maggiore è la qualità.

### Risoluzione secondo il modo di uscita

• Riproduzione di dischi Blu-ray/ e-Content/Contenuti digitali

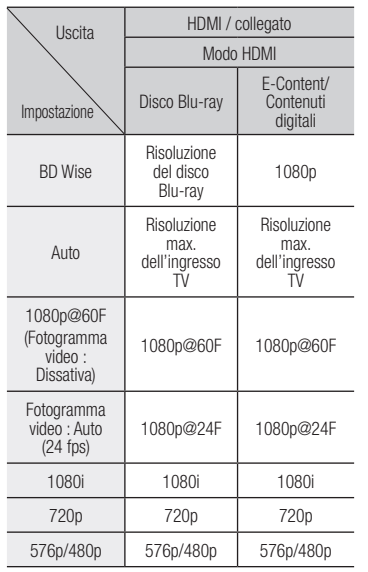

#### • Riproduzione di DVD

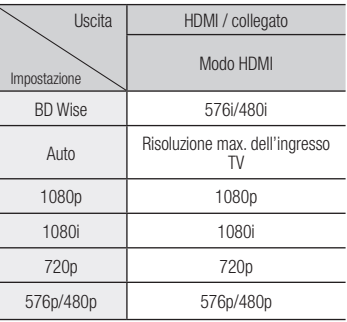

#### ✎ NOTE

` Se il televisore collegato al lettore non supporta il fotogramma video o la risoluzione selezionata, appare il messaggio "Se dopo aver selezionato "Sì" non viene visualizzata nessuna immagine, attendere 15 secondi per tornare alla risoluz. preced. Cambiare risoluzione?"

Se si seleziona Sì, lo schermo del televisore rimane vuoto per 15 secondi, dopodiché la risoluzione verrà automaticamente riportata alla risoluzione precedente.

- Se lo schermo rimane vuoto dopo aver cambiato la risoluzione, rimuovere tutti i dischi, quindi premere e tenere premuto il tasto @ sul pannello frontale del lettore per più di 5 secondi. Vengono ripristinate tutte le impostazioni predefinite. Seguire i passi della pagina precedente per accedere ai vari modi e selezionare il tipo di impostazione del display supportato dal televisore.
- ` Quando vengono ripristinate le impostazioni predefinite, tutti i dati BD personalizzati vengono eliminati.
- ` Affinché il lettore utilizzi il modo Fotogramma video (24 fps), il disco Blu-ray deve essere dotato della funzione 24 fotogrammi.

### Fotogramma Video (24 fps)

Impostando la funzione Fotogramma video (24 fps) su Auto, è possibile regolare l'uscita HDMI del lettore su 24 fotogrammi al secondo, per migliorare la qualità dell'immagine.

Questa funzione può essere utilizzata soltanto sui televisori che supportano questa frequenza di fotogrammi. Fotogramma video può essere selezionato solo se il lettore è nei modi di risoluzione 1080p dell'uscita HDMI.

### Formato colore HDMI

Consente di impostare il formato dello spazio colore per l'uscita HDMI in base alla capacità del dispositivo collegato (televisore, monitor, ecc.).

### HDMI Profondità colori

Consente la trasmissione di video dal connettore HDMI OUT con Profondità colori. Profondità colori consente una riproduzione più fedele dei colori, con una maggiore profondità.

### Modo progressivo

Consente di migliorare la qualità dell'immagine durante la visualizzazione dei DVD.

#### **Audio**

### Uscita Digitale

Consente di selezionare il formato di uscita audio digitale adatto per il televisore o per il ricevitore AV. Per ulteriori dettagli, Per ulteriori dettagli, fare riferimento alla tabella di selezione delle uscite digitali.

### Selezione dell'uscita digitale

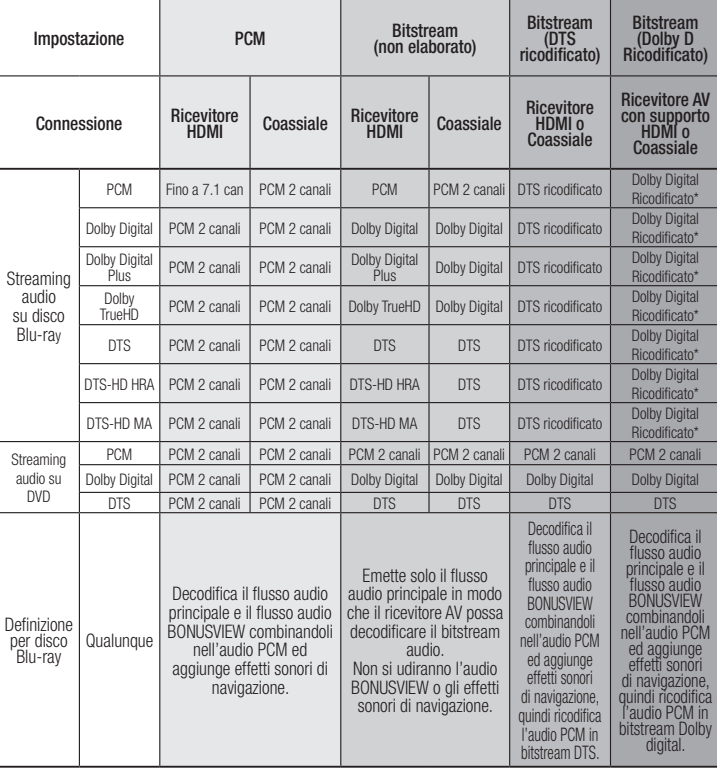

Se il flusso sorgente è a 2 canali. l'impostazione "Dolby D. Ricodificato" non viene applicata.

dischi Blu-ray possono comprendere tre flussi audio:

- Audio principale: La traccia audio principale.
- Audio BONUSVIEW: Una traccia audio aggiuntiva, come i commenti del regista o degli attori.
- Effetti sonori di navigazione: Durante la navigazione nei menu è possibile udire i relativi effetti sonori. Gli effetti sonori di navigazione sono differenti per ciascun disco Blu-ray.

#### ✎ NOTE

- ` Assicurarsi di selezionare l'opzione Uscita Digitale corretta, altrimenti la traccia audio risulterà assente o molto disturbata.
- Se il dispositivo HDMI (ricevitore AV, televisore) non è compatibile con i formati compressi (Dolby Digital, DTS), il segnale audio viene trasmesso come PCM.
- $\blacksquare$  I normali DVD non dispongono di audio BONUSVIEW ed effetti sonori di navigazione.
- ` Alcuni dischi Blu-ray non dispongono di audio BONUSVIEW ed effetti sonori di navigazione.
- Se vengono riprodotte tracce audio MPFG. il segnale audio viene emesso come PCM indipendentemente dall'uscita digitale selezionata (PCM o Bitstream).
- ` Se il televisore non è compatibile con i formati multicanale compressi (Dolby Digital, DTS), il lettore può generare un audio convertito in PCM a 2 canali anche se si seleziona Bitstream (ricodificato o non elaborato) nel menu di configurazione.
- ` Se il televisore non è compatibile con frequenze di campionatura PCM superiori a 48kHz, il lettore può generare audio PCM con frequenza ridotta a 48 kHz anche se Sottocampionamento PCM è impostato su Disattiva.

### Sottocampionamento PCM

Consente di sottocampionare i segnali PCM da 96Khz a 48Khz prima che siano emessi verso l'amplificatore. Selezionare **On** se l'amplificatore o il ricevitore non è compatibile con un segnale da 96Khz.

### Controllo gamma dinamica

Consente di applicare il controllo gamma dinamica sull'audio Dolby Digital, Dolby Digital Plus e Dolby True HD.

- • Auto : Controlla automaticamente la gamma dinamica dell'audio Dolby TrueHD, in base alle informazioni fornite dalla colonna sonora Dolby TrueHD. Attiva anche il controllo della gamma dinamica per Dolby Digital e Dolby Digital Plus.
- • Disattiva : Lascia la gamma dinamica non compressa, permettendo di sentire il suono originale.
- On : Attiva il controllo della gamma dinamica per tutti e tre i formati Dolby. Il volume dei suoni bassi viene alzato e quello dei suoni alti viene abbassato.

### Modalità Downmixing

Consente di selezionare il metodo di downmix multicanale compatibile con l'impianto stereo. È possibile scegliere di eseguire il downmix del lettore a stereo normale o a stereo compatibile con surround.

#### **Rete**

#### Rete cablata

Per iniziare l'impostazione della connessione di rete per il prodotto, seguire questi passi:

- 1. Nel menu principale, premere i tasti A ▼ ◄► per selezionare **Impostazioni**, quindi premere il tasto  $\Box$ .
- 2. Premere i tasti ▲▼ per selezionare **Rete**, quindi premere il tasto  $\blacksquare$ .
- 3. Premere i tasti ▲▼ per selezionare **Impostazioni di rete**, quindi premere il tasto $\blacksquare$ .
- 4. Premere i tasti ▲▼ per selezionare **Tipo**  di rete, quindi premere il tasto
- 5. Premere i tasti ▲▼ per selezionare **Cavo** o **Wireless**, quindi premere il tasto **e.**
- 6. Passare alla sezione successiva.

### Configurazione del collegamento alla rete

Prima di iniziare, contattare l'ISP per sapere se il proprio indirizzo IP è statico o dinamico. Se è dinamico e si usa una rete cablata o wireless, si raccomanda di utilizzare le procedure di configurazione automatica di seguito descritte.

Se ci si collega a una rete cablata, collegare il lettore al router utilizzando un cavo LAN prima di avviare la procedura di configurazione.

Se ci si collega ad una rete wireless. scollegare eventuali collegamenti alla rete cablata prima di cominciare. Per avviare la configurazione del collegamento alla rete, seguire i passi riportati di seguito:

### Ğ Cablata - Configurazione automatica

- 1. Nella schermata iniziale, selezionare Impostazioni, quindi premere il tasto  $\blacksquare$ .
- 2. Selezionare Rete, quindi premere il tasto  $\mathbf{G}$
- 3. Selezionare Impostazioni di rete, quindi premere il tasto  $\blacksquare$
- 4. Selezionare Cavo nella schermata Impostazioni di rete, quindi premere il tasto  $\blacksquare$ .
- 5. Fare clic sul pulsante Connetti, quindi premere il tasto **v.** Il prodotto rileva la connessione via cavo e verifica la connessione di rete, quindi si collega alla rete.
- □ Cablata Configurazione manuale

Se si dispone di un indirizzo IP statico o se la procedura automatica non funziona, è necessario configurare manualmente i valori per le impostazioni di rete.

Seguire i passi 1 e 2 nella Cablata - Configurazione automatica, quindi seguire i passi riportati di seguito:

- 1. Selezionare Stato della rete. Il lettore cerca una rete, poi visualizza il messaggio di connessione fallita.
- 2. In fondo alla schermata, selezionare Impost. IP, quindi premere il tasto  $\blacksquare$ . Viene visualizzata la schermata di impostazioni IP.
- 3. Selezionare il campo Impostazione IP, quindi premere il tasto  $\Box$ .
- 4. Selezionare Immetti manualmente nel campo Impostazione IP, quindi premere il tasto  $\blacksquare$ .
- 5. Selezionare un valore da inserire (Indirizzo IP, ad esempio), quindi premere il tasto v. Utilizzare i tasti ◄► sul telecomando per spostarsi tra i campi di inserimento all'interno di un valore. Quando si è completato un valore, premere il tasto  $\blacksquare$
- 6. Premere il tasto ▲ o ▼ per passare a un altro valore, quindi inserire i numeri per tale valore seguendo le istruzioni del passo 5.
- 7. Ripetere i passi 5 e 6 finché non sono stati completati tutti i valori.
- ✎ NOTE
	- $\overline{\phantom{a}}$  È possibile ottenere i valori di rete dal provider Internet.
- 8. Dopo aver inserito tutti i valori, selezionare RETURN o EXIT. Il lettore verifica la connessione, quindi si collega alla rete.

#### Rete wireless

La connessione di rete wireless può essere impostata secondo quattro modalità:

- Wireless automatico
- Wireless manuale
- WPS(PBC)
- WPS (PIN)

Quando si configura la connessione di rete wireless, i dispositivi di rete wireless attualmente collegati attraverso il lettore o, se esistente, la connessione via cavo attuale del lettore, vengono scollegati.

#### □ Wireless - automatico

- 1. Nella schermata iniziale, selezionare **Impostazioni**, quindi premere il tasto  $\blacksquare$ .
- 2. Selezionare Rete, quindi premere il tasto  $\Box$ .
- 3. Selezionare Impostazioni di rete, quindi premere il tasto  $\Box$ .
- 4. Selezionare Wireless nella schermata Impostazioni di rete, quindi premere il tasto  $\Box$  Il lettore cerca e visualizza un elenco delle reti disponibili.

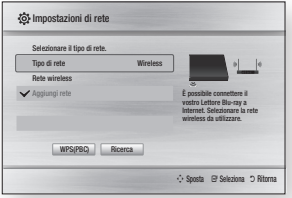

- 5. Selezionare la rete desiderata, quindi premere il tasto  $\blacksquare$ .
- 6. Nella schermata Sicurezza, inserire il codice di sicurezza o la passphrase della rete. Inserire i numeri utilizzando direttamente i tasti numerici del telecomando. Inserire le lettere selezionandole con il tasto freccia, quindi premere il tasto  $\blacksquare$ .
- 7. A operazione ultimata, selezionare Fatto quindi premere il tasto **D.** Il lettore verifica la connessione, quindi si collega alla rete.
- 8. Quando la verifica è terminata, selezionare  $OK.$  quindi premere il tasto  $\Box$ .
- ✎ NOTE
	- $\blacksquare$  Il codice di sicurezza o la passphrase dovrebbero essere disponibili in una delle schermate di configurazione utilizzate per impostare il router o il modem.

Se si dispone di un indirizzo IP statico o se la procedura automatica non funziona, è necessario configurare manualmente i valori per le impostazioni di rete.

- 1. Seguire le istruzioni di Wireless -Automatico dal passo 5.
- 2. Il lettore cerca una rete, poi visualizza il messaggio di connessione fallita.
- 3. In fondo alla schermata, selezionare **Impost. IP**, quindi premere il tasto  $\Box$ . Viene visualizzata la schermata di impostazioni IP.
- 4. Selezionare il campo Impostazione IP, quindi premere il tasto **D**.
- 5. Selezionare Immetti manualmente nel campo Impostazione IP, quindi premere il tasto  $\blacksquare$ .
- 6. Selezionare un valore da inserire (Indirizzo IP, ad esempio), quindi premere il tasto c. Utilizzare il tastierino numerico del telecomando per inserire i numeri per il valore. Utilizzare i tasti ◄► sul telecomando per spostarsi tra i campi di inserimento all'interno di un valore. Quando si è completato un valore, premere il tasto  $\blacksquare$ .
- 7. Premere il tasto ▲ o ▼ per passare a un altro valore, quindi inserire i numeri per tale valore seguendo le istruzioni del passo 6.
- 8. Ripetere i passi 6 e 7 finché non sono stati completati tutti i valori.
- ✎ NOTE
	- $\blacksquare$  È possibile ottenere i valori di rete dal provider Internet.
- 9. Al termine, selezionare RETURN o EXIT. Viene visualizzata la schermata Sicurezza.
- 10. Nella schermata Sicurezza, inserire il codice di sicurezza o la passphrase della rete. Inserire i numeri utilizzando direttamente i tasti numerici del telecomando. Inserire le lettere selezionandole con i tasti ▲▼◄►, quindi premere il tasto  $\blacksquare$
- 11. Al termine, selezionare **Fatto** a destra nella schermata, quindi premere il tasto **c.** Il lettore verifica la connessione, quindi si collega alla rete.
- 12. Quando il lettore ha terminato il controllo della rete, selezionare OK, quindi premere il tasto  $\blacksquare$ .
- Ğ WPS(PBC)
- 1. Nella schermata iniziale, selezionare Impostazioni, quindi premere il tasto  $\Box$ .
- 2. Selezionare Rete, quindi premere il tasto  $\blacksquare$ .
- 3. Selezionare Impostazioni di rete, quindi premere il tasto  $\blacksquare$
- 4. Selezionare Wireless nella schermata Impostazioni di rete, quindi premere il tasto  $\blacksquare$ .
- 5. Premere il tasto ▲▼ del telecomando, quindi premere il tasto ◄► per selezionare WPS(PBC).
- 6. Premere il tasto **del** del telecomando. Viene visualizzato il messaggio "Premere il tasto PBC".
- 7. Premere il tasto WPS(PBC) sul router entro due minuti. Il lettore acquisisce automaticamente tutti i valori delle impostazioni di rete necessari, quindi si collega alla rete.

Viene visualizzata la schermata Stato della rete. Il lettore si collega alla rete dopo aver verificato la connessione di rete.

### Ğ WPS (PIN)

Prima di cominciare, aprire il menu di configurazione del router sul PC e accedere alla schermata inserendo nell'apposito campo il PIN WPS.

- 1. Nella schermata iniziale, selezionare Impostazioni, quindi premere il tasto **relativa**
- 2. Selezionare Rete, quindi premere il tasto  $\mathbf{G}$
- 3. Selezionare Impostazioni di rete, quindi premere il tasto  $\blacksquare$ .
- 4. Selezionare Wireless nella schermata Impostazioni di rete, quindi premere il tasto $\blacksquare$ .

Il lettore cerca e visualizza un elenco delle reti disponibili.

- 5. Selezionare la rete desiderata, quindi premere il tasto ►.
- 6. Selezionare WPS(PIN), quindi premere il tasto  $\Box$ . Viene visualizzato il popup PIN.
- 7. Inserire il PIN nel campo di inserimento del PIN WPS nella schermata di impostazione del router, quindi salvare la schermata.
- ✎ NOTE
	- ` Contattare il produttore del router per le istruzioni su come accedere alle schermate di configurazione del percorso o consultare il manuale utente del router.
	- $\blacksquare$  Per la connessione WPS, impostare la crittografia di sicurezza del router wireless su AES. Se si imposta su WEP, la connessione WPS non viene supportata.

### Test di rete

Usare questo menu per controllare se la connessione di rete sta o non sta lavorando.

### Stato della rete

Controllare se è stata stabilita una connessione alla rete e a Internet.

### Wi-Fi Direct

La funzione Wi-Fi Direct consente di collegare i dispositivi Wi-Fi Direct al lettore e tra di loro attraverso una rete peer-to-peer, senza router wireless.

### ✎ NOTE

- ` Alcuni dispositivi Wi-Fi Direct potrebbero non supportare la funzione AllShare se sono collegati attraverso Wi-Fi Direct. In questo caso, è consigliabile cambiare il metodo di collegamento in rete tra i dispositivi.
- $\blacksquare$  Le trasmissioni Bluetooth possono interferire con il segnale Wi-Fi Direct. Prima utilizzare la funzione Wi-Fi Direct, si raccomanda vivamente di disattivare la funzione Bluetooth su qualsiasi dispositivo mobile su cui sia attiva.
- 1. Accendere il dispositivo Wi-Fi Direct e attivarne la funzione Wi-Fi Direct.
- 2. Nella schermata iniziale, selezionare Impostazioni, quindi premere il tasto **c.**
- 3. Selezionare Rete, quindi premere il tasto **e.**
- 4. Selezionare Wi-Fi Direct, quindi premere il tasto  $\blacksquare$ . Vengono visualizzati i dispositivi Wi-Fi Direct che è possibile collegare.
- 5. La connessione Wi-Fi può essere stabilita in tre modi:
	- • Attraverso il dispositivo Wi-Fi.
	- • Attraverso il lettore con PBC.
	- • Attraverso il lettore utilizzando un PIN. Di seguito sono riportati i dettagli relativi

### a ciascun modo. Attraverso il dispositivo Wi-Fi

- 1. Sul dispositivo Wi-Fi, seguire la procedura di connessione del dispositivo a un altro dispositivo Wi-Fi Direct. Per le istruzioni, vedere il manuale utente del dispositivo.
- 2. Dopo aver completato la procedura, sulla schermata della TV viene visualizzato un popup che riporta la richiesta di collegamento di un dispositivo con funzione Wi-Fi Direct. Selezionare OK, quindi premere il tasto  $\Box$  per accettare.
- 3. Viene visualizzato il popup di collegamento in corso, seguito dal popup di dispositivo collegato. Quando si chiude, il dispositivo viene visualizzato come collegato nell'elenco della schermata Wi-Fi Direct.

#### Attraverso il lettore con PBC

- 1. Selezionare il dispositivo Wi-Fi Direct da collegare a questo lettore, quindi premere il tasto  $\Box$ . Viene visualizzato il popup PBC/PIN.
- 2. Selezionare PBC, quindi premere il tasto c. Viene visualizzato il popup PBC.
- 3. Premere il tasto PBC sul dispositivo Wi-Fi Direct entro 2 minuti.
- 4. Viene visualizzato il popup di collegamento in corso, seguito dal popup di dispositivo collegato. Quando si chiude, il dispositivo viene visualizzato come collegato nell'elenco della schermata Wi-Fi Direct.

### Attraverso il lettore utilizzando un PIN

- 1. Selezionare il dispositivo Wi-Fi Direct da collegare a questo lettore, quindi premere il tasto  $\blacksquare$ . Viene visualizzato il popup PBC/PIN.
- 2. Selezionare PIN, quindi premere il tasto **v.** Viene visualizzato il popup PIN.
- 3. Prendere nota del codice PIN nel popup, quindi inserirlo nel relativo campo del dispositivo Wi-Fi Direct da collegare.
- 4. Viene visualizzato il popup di collegamento in corso, seguito dal popup di dispositivo collegato. Quando si chiude, il dispositivo viene visualizzato come collegato nell'elenco della schermata Wi-Fi Direct.
- ✎ NOTE
	- $\blacksquare$  La connessione di rete cablata o wireless in corso si scollega quando si utilizza la funzione Wi-Fi Direct.
	- ` I file di testo, come quelli con estensione .TXT o .DOC, non vengono visualizzati se si utilizza la funzione Wi-Fi Direct.

### Screen Mirroring

La funzione Screen Mirroring consente di visualizzare la schermata dello smartphone o del tablet android sulla TV collegata al lettore Blu-ray.

- 1. Nel menu principale, premere i tasti ▲▼ ◄► per selezionare Screen Mirroring, quindi premere il tasto  $\Box$ . Viene visualizzato il popup Screen Mirroring.
- 2. Avviare AllShare Cast sul proprio dispositivo.
- 3. Sul dispositivo, trovare il nome del lettore Blu-ray nell'elenco dei dispositivi disponibili e selezionarlo.
- 4. La TV visualizza un PIN. Inserire il PIN nel dispositivo.
- 5. La TV visualizza un messaggio di connessione (per esempio, Connessione ad Android\_92gb..) e quindi visualizza il messaggio di connessione effettuata.
- 6. Dopo pochi minuti, sulla TV viene visualizzata la schermata del dispositivo.
- 7. Per arrestare lo Screen Mirroring, premere il tasto EXIT o RETURN del telecomando oppure disattivare la funzione Screen Mirroring dello smartphone.
- ✎ NOTE
	- $\hat{F}$  possibile collegarsi ad un dispositivo che supporta AllShare Cast. Tenere presente che, a seconda del produttore, è possibile che la connessione a un dispositivo di questo tipo non sia sempre supportata. Per ulteriori informazioni sul supporto della connessione mobile, vedere il sito Web del produttore.
	- ` Quando si utilizza la funzione Screen Mirroring, il video potrebbe avanzare a scatti o potrebbero verificarsi interruzioni dell'audio, a seconda dell'ambiente.
	- ` Le trasmissioni Bluetooth possono interferire con il segnale Screen Mirroring. Prima di utilizzare la funzione Screen Mirroring, si consiglia di disattivare la funzione Bluetooth dello smartphone o del dispositivo "smart" (tablet, ecc.).

### Nome dispositivo

La funzione Nome dispositivo consente di cambiare il nome del lettore selezionandolo dalla casella di riepilogo del nome dispositivo.

### Connessione Internet BD-Live

Consente di permettere o proibire una connessione Internet quando è in uso il servizio BD-LIVE

- • Consenti a tutti : La connessione a Internet è consentita per tutti i contenuti BD-LIVE.
- • Consenti solo a valido : La connessione a Internet è consentita solo per i contenuti BD-LIVE che contengono un certificato valido.
- • Blocca : Non è consentita nessuna connessione a Internet per nessun contenuto BD-LIVE.
- ✎ NOTE
	- ` Che cos'è un certificato valido? Quando il lettore usa BD-LIVE per inviare i dati del disco e richiedere al server la certificazione del disco, il server usa i dati trasmessi per controllare la validità del disco e reinvia al lettore il certificato.
	- $\blacksquare$  La connessione a Internet potrebbe essere limitata durante l'utilizzo di contenuti BD-LIVE.

### Utilizzo BD-LIVE™

Quando il lettore è collegato alla rete, è possibile fruire di diversi contenuti di servizi relativi ai film utilizzando un disco compatibile con BD-LIVE.

- 1. Collegare una memory stick USB al connettore USB a lato del lettore, quindi controllare lo spazio in memoria rimanente. Il dispositivo di memoria deve avere almeno 1 GB di spazio libero per poter installare i servizi BD-LIVE.
- 2. Inserire un disco Blu-ray che supporti BD-LIVE.
- 3. Selezionare una voce tra i diversi contenuti del servizio BD-LIVE forniti dal produttore del disco.

#### ✎ NOTE

` La modalità di utilizzo di BD-LIVE e dei contenuti forniti può variare a seconda del produttore del disco.

#### Utilizzo della funzione AllShare

AllShare consente di riprodurre sul lettore musica, video e file foto situati sul PC o sul telefono cellulare compatibile sul NAS.

Per utilizzare AllShare con il lettore, è necessario collegare il lettore alla rete (vedere le pagine 13~16).

Per utilizzare AllShare con il PC, è necessario installare il software AllShare sul PC.

Se si dispone di NAS, è possibile utilizzare AllShare senza un software aggiuntivo.

#### Per scaricare il software AllShare

- 1. Visitare il sito www.Samsung.com.
- 2. Fare clic su Supporto, inserire il numero prodotto del lettore nel campo che viene visualizzato, quindi fare clic su Vedi tutti i risultati.
- 3. Nella schermata successiva, fare clic su Trova i download nel menu Download.
- 4. Nella pagina successiva fare clic su Software.
- 5. Nella riga di AllShare fare clic sull'icona sotto File per avviare il download.

### **Sistema**

#### Impostazione iniziale

Con la funzione Impostazione iniziale, è possibile impostare la lingua, le impostazioni di rete, ecc. Per ulteriori informazioni sulla funzione Impostazione iniziale, vedere la sezione Impostazione iniziale di questo manuale utente (Vedere le pagine 10).

#### Avvio rapido

Consente di impostare l'accensione rapida del lettore riducendo il tempo di avvio.

- ✎ NOTE
	- $\blacksquare$  Se questa funzione è impostata su On, il consumo di energia in standby aumenta.

### Anynet+ (HDMI-CEC)

Anynet+ è una comoda funzione che permette di sintonizzare più lettori Samsung dotati di Anynet+. Per attivare questa funzione, collegare il lettore a un televisore Samsung con un cavo HDMI. Con la funzione Anynet+ attiva, è possibile comandare il lettore utilizzando il telecomando del televisore Samsung e avviare la riproduzione del disco semplicemente premendo il tasto di RIPRODUZIONE ( > ) sul telecomando del televisore.

Per ulteriori informazioni consultare il manuale utente del televisore.

#### ✎ NOTE

- ` Questa funzione non è disponibile se il cavo HDMI non supporta CEC.
- Il logo Anynet+ sul televisore Samsung indica che viene supportata la funzione Anynet+.
- ` Su alcuni televisori, alcune risoluzioni di uscita HDMI potrebbero non essere utilizzabili. Consultare il manuale utente del televisore.
- $\blacksquare$  Se Anynet + è attivata, quando si spegne il prodotto o si scollega e ricollega il cavo di alimentazione, il prodotto di accende automaticamente per ristabilire la connessione Anynet+. Dopo circa 15 secondi, si rispegne automaticamente.
- Se collegate a questo prodotto usando la funzione Anynet+, alcune TV Samsung al momento dell'accensione potrebbero visualizzare un messaggio di sicurezza che segnala l'assenza di una connessione. Tuttavia la connessione Anynet+ è stabilita correttamente e disponibile per l'uso.

### Gestione dei dati BD

Consente di gestire i contenuti scaricati da un disco Blu-ray che supporta il servizio BD-LIVE e memorizzati su un dispositivo di memoria flash collegato.

È possibile controllare le informazioni del dispositivo compreso lo spazio di memoria, eliminare i dati BD o cambiare il dispositivo di memoria flash.

#### ✎ NOTE

- ` Nel modo memoria esterna, la riproduzione del disco può essere interrotta se si scollega il dispositivo USB durante la riproduzione.
- $\blacksquare$  Il lettore supporta i file system FAT16. FAT32 e NTFS. Si consiglia di usare dispositivi USB che supportano il protocollo USB 2.0, con velocità di lettura/scrittura di 4 MB/sec o superiore.
- ` La funzione Riprendi Riproduzione potrebbe non funzionare dopo aver formattato il dispositivo di memorizzazione.
- $\blacksquare$  La memoria totale disponibile per Gestione dei dati BD può differire, a seconda delle condizioni

### DivX® Video On Demand

Vedere i codici di registrazione DivX® VOD per acquistare e riprodurre contenuti DivX® VOD.

#### **Lingua**

È possibile selezionare la lingua preferita per il Menu su schermo, il menu del disco, l'audio e i sottotitoli.

#### ✎ NOTE

` La lingua selezionata appare solo se è supportata dal disco.

#### **Sicurezza**

Quando si accede a questa funzione per la prima volta, viene visualizzata la schermata PIN. Inserire il\ PIN predefinito - 0000 usando i tasti numerici. Per cambiare il PIN, utilizzare la funzione Cambia PIN (pagina 17). Da questo momento ogni volta che si accede a Impostazioni di sicurezza si deve inserire questo PIN a quattro cifre. Se non si cambia il PIN, continuare a utilizzare il PIN predefinito.

### Grado Blocco Can. BD

Impedisce la riproduzione di dischi Blu-ray con specifiche classificazioni per età, a meno che non venga inserito il PIN a 4 cifre.

### Grado Blocco Can. DVD

Questa funzione è disponibile in combinazione con DVD ai quali è stata assegnata una classificazione per età o numerica che indica il livello di adeguatezza del contenuto in termini di protezione dei minori. Questi numeri aiutano a controllare i tipi di DVD che possono essere guardati dalla famiglia.

Selezionare il livello di blocco desiderato. Ad esempio, se si seleziona il livello 6, i dischi classificati oltre il 6, livelli 7 e 8, non vengono riprodotti.

I numeri più grandi indicano contenuti più adatti ai soli adulti. Quando la funzione Grado Blocco Can.

DVD è accesa, per visualizzare i dischi con livelli di blocco maggiori è necessario inserire il PIN a 4 cifre.

### Cambia PIN

Permette di modificare la password a quattro cifre utilizzata per accedere alle funzioni di sicurezza.

Per cambiare il PIN, seguire i passi riportati di seguito:

- 1. Selezionare Cambia PIN, quindi premere il tasto **D**. Viene visualizzata la schermata Inserire PIN vecchio.
- 2. Inserire il PIN vecchio. Se il PIN non è mai stato cambiato, inserire il PIN predefinito: 0000. Viene visualizzata la schermata Inserire PIN nuovo.
- 3. Digitare il nuovo PIN nei campi Inserire nuovo PIN.
- 4. Ridigitare il nuovo PIN nei campi Confermare nuovo PIN. Viene visualizzato il messaggio "PIN modificato correttamente.".
- 5. Premere il tasto $\Box$

### Se si dimentica la password

- 1. Rimuovere eventuali dischi.
- 2. Tenere premuto il tasto sul pannello superiore per almeno 5 secondi. Tutte le impostazioni vengono riportate ai valori predefiniti.
- ✎ NOTE
	- ` Quando vengono ripristinate le impostazioni predefinite, tutti i dati BD personalizzati vengono eliminati.

#### **Generale**

### Fuso orario

È possibile specificare il fuso orario in vigore nella propria area.

### **Supporto**

### Aggiornamento software

Il menu Aggiornamento software permette di aggiornare il software del lettore per ottimizzare le prestazioni o per aggiungere servizi.

### **Online**

Per eseguire l'aggiornamento via online, seguire i passi riportati di seguito:

- 1. Nel menu del lettore andare su Impostazioni > Supporto > Aggiornamento software.
- 2. Per selezionare Online, premere il tasto  $\Box$ . Viene visulizzato il messaggio di connessione al server.
- 3. Se è disponibile un aggiornamento, appare un messaggio popup.
- 4. Se si seleziona Sì viene avviato il processo di download. (Non accendere mai il lettore durante l'aggiornamento).
- 5. Al termine dell'aggiornamento, il lettore si riavvia automaticamente.

#### ✎ NOTE

- ` L'aggiornamento è completato quando il lettore si spegne e si riaccende da solo.
- ` Mai spegnere e riaccendere il lettore manualmente durante il processo di aggiornamento.
- Samsung Electronics non si assume nessuna responsabilità legale in caso di malfunzionamento del lettore dovuto all'instabilità della connessione Internet o alla negligenza del cliente durante l'aggiornamento del software.
- ` Durante l'aggiornamento del software tramite la presa Online, il vano del disco deve essere vuoto.

### Tramite USB

Per eseguire l'aggiornamento via USB, seguire i passi riportati di seguito:

- 1. Andare al sito www.samsung.com/bluraysupport
- 2. Scaricare sul computer l'ultimo archivio zip dell'aggiornamento software tramite USB.
- 3. Decomprimere l'archivio zip sul computer. Deve comparire un solo file RUF con lo stesso nome del file zip.
- 4. Copiare il file RUF su un'unità flash USB.
- 5. Assicurarsi che non vi siano dischi nel lettore, quindi inserire l'unità flash USB nella porta USB del lettore.
- 6. Nel menu del lettore andare su Impostazioni > Supporto > Aggiornamento software. 7. Selezionare Tramite USB.
- 

### ✎ NOTE

- ` Durante l'aggiornamento del software tramite la presa USB host, il vano del disco deve essere vuoto.
- $\blacksquare$  Dopo aver completato l'aggiornamento software, controllare i dettagli del software nel menu di aggiornamento software.
- ` Non spegnere il lettore durante l'aggiornamento del software. Potrebbe causare malfunzionamenti del lettore.
- ` Gli aggiornamenti software tramite presa USB host devono essere effettuati esclusivamente con una chiavetta USB.

### Notifica aggiorn. autom

Se si è collegato il lettore alla rete e Notifica aggiornamento automatico è stato attivato, il lettore notifica automaticamente se è disponibile una nuova versione software per il lettore. Per attivare Notifica aggiornamento automatico, seguire i passi indicati di seguito:

- 1. Selezionare Notifica aggiorn. autom, quindi premere il tasto  $\Box$ .
- 2. Utilizzare i tasti ▲▼ per selezionare On, quindi premere il tasto  $\blacksquare$ .

Se è disponibile una nuova versione del software, il lettore presenta una notifica con un messaggio popup.

- 1. Se è disponibile un aggiornamento appare un messaggio che richiede se si desidera eseguire l'aggiornamento. Se si seleziona Sì, il prodotto si spegne automaticamente. si riavvia e quindi inizia l'aggiornamento (non accenderlo manualmente qui)
- 2. Si apre il popup dell'avanzamento dell'aggiornamento.
- 3. Al termine dell'aggiornamento, il lettore si riavvia automaticamente.

#### ✎ NOTE

- ` L'aggiornamento è completato quando il lettore si spegne e si riaccende da solo.
- $\blacksquare$  Mai spegnere e riaccendere il lettore manualmente durante il processo di aggiornamento.
- Samsung Electronics non si assume alcuna responsabilità legale in caso di malfunzionamento del prodotto dovuto all'instabilità della connessione Internet o alla negligenza del cliente durante l'aggiornamento del software.

### Contattare Samsung

Fornisce le informazioni di contatto per l'assistenza sul lettore.

### Condiz. Contratto assistenza

Consente di visualizzare la dichiarazione di non responsabilitá relativa a contenuti e servizi di terze parti.

### Reset

Tutte le impostazioni vengono riportate ai valori predefiniti, ad eccezione delle impostazioni di rete e di.

## Riproduzione multimediale

#### **Riproduzione di un disco registrato in commercio**

- 1. Premere il tasto **4** per aprire il vano del disco.
- 2. Inserire delicatamente un disconell'apposito cassetto con l'etichetta rivolta verso l'alto.
- 3. Premere il tasto **4** per chiudere il vano del disco.

La riproduzione si avvia automaticamente.

### **Riproduzione di file su dispositivo USB**

Vi sono due metodi per riprodurre o visualizzare con il lettore i file multimediali di un dispositivo USB.

### Metodo 1

- 1. Accendere il lettore.
- 2. Collegare il dispositivo USB alla porta USB sul pannello anteriore del lettore. Viene visualizzato il popup Nuovo dispositivo collegato.

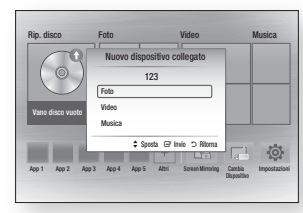

### ✎ NOTE

` Se non viene visualizzato il popup, andare al metodo 2.

3. Utilizzare i tasti ▲▼ per selezionare Foto, Video, Musica, quindi premere il tasto viene visualizzata la schermata Foto video e musica con l'elenco dei contenuti del dispositivo. A seconda di come sono organizzati i contenuti, vengono

visualizzati cartelle, singoli file o entrambi.

#### ✎ NOTA

- ` Anche se il lettore visualizza le cartelle per tutti i tipi di contenuti, vengono visualizzati solo i file corrispondenti al tipo di contenuto selezionato al passo 3. Se, ad esempio, è stato selezionato un contenuto musicale, verranno visualizzati soltanto file musicali. È possibile cambiare questa selezione ritornando alla schermata Foto, video e musica e seguendo il passo 3 nel metodo 2 in basso.
- 4. Se necessario, utilizzare i tasti ▲▼◄► per selezionare una cartella, quindi premere il tasto  $\blacksquare$
- 5. Selezionare il file da visualizzare o riprodurre, quindi premere il tasto  $\Box$ .
- 6. Premere il tasto RETURN per uscire da una cartella o il tasto EXIT per tornare alla schermata iniziale.
- 7. Vedere alle pagine 19-21 le istruzioni su come gestire la riproduzione di video, musica e immagini su un dispositivo USB.

### Metodo 2

- 1. Accendere il lettore.
- 2. Collegare il dispositivo USB alla porta USB sul pannello anteriore del lettore. Selezionare Cambia dispositivo, quindi premere il tasto ▲▼ per selezionare USB. Premere il tasto  $\blacksquare$

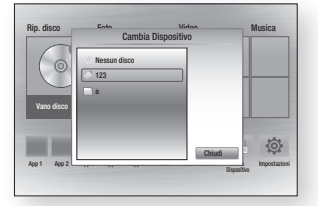

3. Utilizzare i tasti ▲▼ ◄►per selezionare Foto, Video, Musica, quindi premere il tasto **e.** Viene visualizzata la schermata Foto, video e musica con l'elenco dei contenuti del dispositivo. A seconda di come sono organizzati i contenuti, vengono visualizzati cartelle, singoli file o entrambi.

#### ✎ NOTA

- ` contenuti, vengono visualizzati solo i file corrispondenti al tipo di contenuto selezionato al passo 3. Se, ad esempio, è stato selezionato un contenuto musicale, verranno visualizzati soltanto file musicali. Per cambiare questa selezione, tornare alla schermata Foto, video e musica e ripetere il passo 3.
- 4. Se necessario, utilizzare i tasti ▲▼◄► per selezionare una cartella, quindi premere il tasto  $\blacksquare$
- 5. Utilizzare i tasti ▲▼◄► per selezionare il file da visualizzare o riprodurre, quindi premere il tasto  $\blacksquare$
- 6. Premere il tasto RETURN per uscire da una cartella o il tasto EXIT per tornare alla schermata iniziale.
- 7. Vedere alle pagine 19-21 le istruzioni su come gestire la riproduzione di video, musica e immagini su un dispositivo USB.

### ✎ NOTE

` Se si inserisce un disco durante la riproduzione da un dispositivo USB, il modo del dispositivo passa automaticamene a "Disco".

#### **Riproduzione di un disco con contenuti registrati dall'utente**

È possibile riprodurre i file multimediali registrati su dischi Blu-ray, DVD o CD.

- 1. Inserire un disco registrato dall'utente nell'apposito vano con l'etichetta rivolta verso l'alto, quindi chiudere il vano.
- 2. Utilizzare i tasti ◄► per selezionare il tipo di contenuti da visualizzare o riprodurre **video**, **foto** o **musica** - quindi premere il tasto  $\blacksquare$
- ✎ NOTE
	- ` Anche se il lettore visualizza le cartelle per tutti i tipi di contenuti, visualizza soltanto i file del tipo di contenuti selezionato al passo 2. Se ad esempio si seleziona Musica, vengono visualizzati soltanto i file musicali. You can È possibile cambiare questa selezione ritornando alla schermata iniziale e ripetere il passo 2.
- 3. Viene visualizzata una schermata che elenca i contenuti del dispositivo. A seconda della disposizione dei contenuti, vengono visualizzati cartelle, singoli file o entrambi.
- 4. Se necessario, utilizzare i tasti ▲▼◄► per selezionare una cartella, quindi premere il tasto  $\blacksquare$ .
- 5. Utilizzare i tasti ▲▼◄► per selezionare un file da visualizzare o da riprodurre, quindi premere il tasto  $\blacksquare$ .
- 6. Premere il tasto RETURN una o più volte per uscire dalla schermata corrente, per uscire da una cartella o per tornare alla schermata iniziale. Premere il tasto EXIT per tornare direttamente alla schermata iniziale.
- 7. Vedere alle pagine 19-21 le istruzioni su come gestire la riproduzione di video, musica e immagini su un disco.

**Riproduzione dei contenuti memorizzati su PC o dispositivo AllShare attraverso il lettore di dischi Blu-ray**

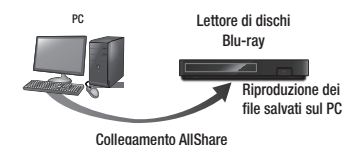

- 1. Collegare il lettore di dischi Blu-ray, il PC e/o il dispositivo compatibile AllShare alla stessa rete wireless.
- 2. Seguire le istruzioni riportate nel manuale di installazione/istruzioni del software AllShare per impostare i dispositivi e i file da riprodurre o visualizzare.
- 3. Selezionare Cambia dispositivo sulla schermata iniziale del lettore, quindi premere il tasto **D.** Nell'elenco visualizzato dei dispositivi AllShare collegati, selezionare il PC o un altro dispositivo AllShare compatibile, quindi premere il tasto **e.**
- 4. Utilizzare i tasti ◄► per selezionare il tipo di contenuti da visualizzare o riprodurre video, foto o musica - quindi premere il tasto  $\blacksquare$ .

#### ✎ NOTE

- ` contenuti, vengono visualizzati solo i file corrispondenti al tipo di contenuto selezionato al passo 4. Se, ad esempio, è stato selezionato un contenuto musicale, verranno visualizzati soltanto file musicali. Per cambiare questa selezione, tornare alla schermata Foto, video e musica e ripetere il passo 4.
- 5. Viene visualizzata una schermata che elenca i contenuti del dispositivo. A seconda della disposizione dei contenuti, vengono visualizzati cartelle, singoli file o entrambi.
- 6. Se necessario, utilizzare i tasti ▲▼◄► per selezionare una cartella, quindi premere il tasto  $\blacksquare$
- 7. Utilizzare i tasti ▲▼◄► per selezionare un file da visualizzare o da riprodurre, quindi premere il tasto  $\blacksquare$ .
- 8. Premere il tasto RETURN una o più volte per uscire dalla schermata, per uscire da una cartella o per tornare alla Pagina iniziale. Premere il tasto **EXIT** per ritornare direttamente alla Pagina iniziale.
- 9. Vedere alle pagine 19-21 le istruzioni su come gestire la riproduzione di video, musica e immagini su un disco.

### **Controllo della riproduzione video**

È possibile controllare la riproduzione dei contenuti video di un Blu-ray, DVD, CD dispositivo di memorizzazione USB o sul PC. A seconda del disco, alcune funzioni descritte in questo manuale potrebbero non essere disponibili.

Durante la riproduzione di un disco Blu-ray o DVD, il tasto Schermo intero non funziona.

### Tasti del telecomando utilizzati per la riproduzione video

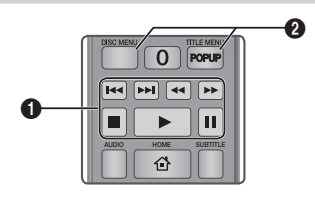

### **Tasti relativi alla riproduzione**

Il lettore non riproduce il suono in modo ricerca, rallentatore o fotogramma per fotogramma.

normale, premere il tasto  $\blacktriangleright$ . • Per tornare alla velocità di riproduzione

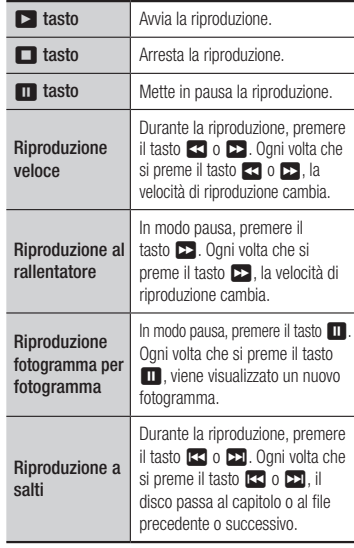

### Uso del menu del disco, del menu dei titoli, del menu di popup e dell'elenco dei titoli

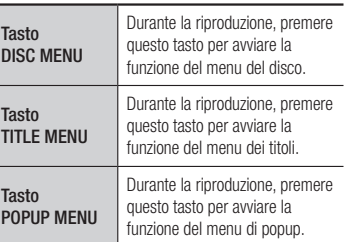

#### **Controllo della riproduzione musicale**

È possibile controllare la riproduzione dei contenuti musicali di un Blu-ray, DVD, CD, USB o PC.

### Tasti del telecomando utilizzati per la riproduzione della musica

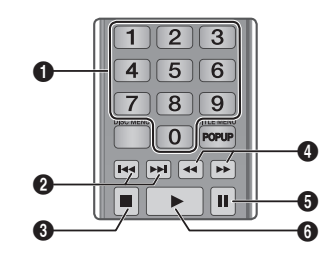

Tasti NUMERICI (solo CD audio (CD-DA)): Durante la riproduzione di una playlist, premere il numero corrispondente alla traccia desiderata. Viene riprodotta la traccia selezionata.

 $\Omega$ 

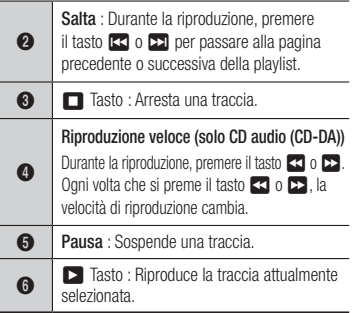

### Ripetizione di un CD audio (CD-DA)/ M<sub>P3</sub>

1. Durante la riproduzione della playlist, premere il tasto TOOLS.

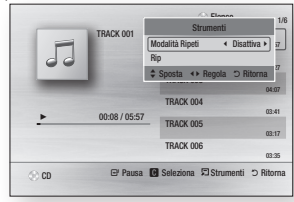

- 2. Premere i tasti ◄► per selezionare Traccia, Tutto, Casuale o Disattiva.
- 3. Premere il tasto  $\blacksquare$

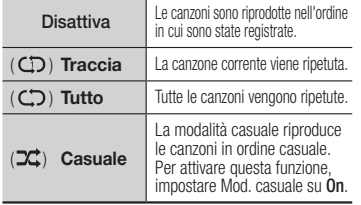

### Elenco

1. Per passare all'elenco dei file musicali, premere il tasto  $\blacksquare$  o RETURN. Si apre la schermata dell'elenco dei file

musicali.

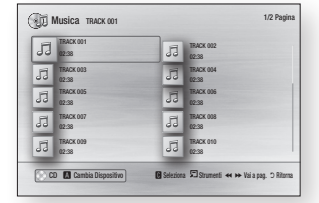

2. Premere i tasti ▲▼◄► per passare alla traccia desiderata, Premere il tasto GIALLO (C). Viene visualizzato un segno di spunta sulla traccia.

Ripetere questa procedura per selezionare altre tracce.

3. Per rimuovere una traccia dall'elenco, spostarsi sulla traccia, Premere il tasto GIALLO (C).

Il segno di spunta sulla traccia viene cancellato.

- 4. A operazione ultimata, premere il tasto  $\Box$ . Le tracce selezionate vengono visualizzate a destra nella schermata. Il lettore riproduce la prima traccia.
- 5. Per cambiare l'elenco di riproduzione, premere il tasto ■ o RETURN per tornare all'elenco dei file musicali. Ripetere i passi 2, 3 e 4.
- 6. Per annullare la play list e tornare alla Pagina iniziale, premere il tasto RETURN o EXIT.
- ✎ NOTE
	- ` Sui CD audio (CD-DA), è possibile creare una playlist contenente fino a 99 tracce.
	- Se si rimuovono tutte le tracce da una play list e poi si preme il tasto  $\Box$ , il lettore elenca e riproduce tutte le tracce del disco.

### Ripping

Consente di copiare i contenuti dei file audio dal disco dati al dispositivo USB/HDD.

- 1. Aprire il vano del disco. Posizionare il CD audio (CDDA) nel vano, quindi chiudere il vano. Inserire un dispositivo USB nel connettore USB sul pannello anteriore del prodotto.
- 2. In modo Stop, premere i tasti A ▼ ← per passare alla traccia desiderata, quindi premere il tasto YELLOW (C) . Viene visualizzato un segno di spunta sulla traccia.

Ripetere questa procedura per selezionare altre tracce.

3. Per rimuovere una traccia dall'elenco, spostarsi sulla traccia, Premere il tasto YELLOW (C).

Il segno di spunta sulla traccia viene cancellato.

- 4. A operazione ultimata, selezionare il tasto TOOLS quindi selezionare la funzione **Rip** utilizzando i tasti ▲▼, quindi premere il tasto  $\Box$ . Viene visualizzato il popup del ripping.
- 5. Utilizzare i tasti ▲▼ per selezionare il dispositivo in cui salvare i file rippati, quindi premere il tasto **v.**

#### ✎ NOTE

- $\blacksquare$  Non scollegare il dispositivo durante il ripping.
- 6. Per annullare il ripping, premere il tasto e quindi selezionare Sì. Selezionare No per continuare il ripping.
- 7. Al termine del ripping, viene visualizzato il messaggio "Ripping completato.". Premere il tasto **D**. Per tornare alla schermata di riproduzione.

### ✎ NOTE

- ` Questa funzione potrebbe non essere supportata da alcuni dischi.
- ` Nella schermata Ripping, è anche possibile selezionare Seleziona tutto e Deseleziona tutto.
	- Utilizzare Seleziona tutto per selezionare tutte le tracce e premere il tasto  $\Box$  In questo modo viene annullata la selezione delle singole tracce.
	- Utilizzare Deseleziona tutto per deselezionare contemporaneamente tutte le tracce selezionate.

### Disco Copia su USB

Consente di copiare i contenuti di video/foto/ musica dal disco dati al dispositivo USB/HDD.

- 1. Aprire il vano del disco. Posizionare il disco nel vano, quindi chiudere il vano. Inserire un dispositivo USB nel connettore USB sul pannello anteriore del prodotto. Viene visualizzato il nuovo popup dispositivo.
- 2. Premere il tasto ▲, quindi premere i tasti ◄► per selezionare Blu-ray, DVD o CD.
- 3. Utilizzare i tasti ▲▼ per selezionare Foto, Video o Musica, quindi premere il tasto col. Viene visualizzata la schermata Foto, video e musica con l'elenco dei contenuti del dispositivo. A seconda di come sono organizzati i contenuti, vengono visualizzati cartelle, singoli file o entrambi.

### ✎ NOTE

` contenuti, vengono visualizzati solo i file corrispondenti al tipo di contenuto selezionato al passo 3. Se, ad esempio, è stato selezionato un contenuto musicale, verranno visualizzati soltanto file musicali. Per cambiare questa selezione, tornare alla schermata Foto, video e musica e ripetere il passo 3.

- 4. Con la schermata di riproduzione visualizzata, utilizzare i tasti ▲▼◄► per selezionare Video, Photos o Musica. quindi premere il tasto YELLOW (C) . A sinistra dell'elemento desiderato viene visualizzato un segno di spunta.
- 5. Ripetere il passo 4 per selezionare un altro elemento desiderato.
- 6. Per rimuovere l'elemento desiderato dall'elenco, premere nuovamente il tasto YELLOW (C). Il segno di spunta viene rimosso dall'elemento desiderato
- 7. A operazione ultimata, premere il tasto TOOLS, quindi selezionare la funzione Copia su USB utilizzando i tasti ▲▼, quindi premere il tasto  $\Box$ . Viene visualizzato il popup Copia su USB.
- 8. Utilizzare i tasti ▲▼ per selezionare il dispositivo in cui salvare i file copiati, quindi premere il tasto  $\mathbb{E}$ .
- ✎ NOTA
	- ` Non scollegare il dispositivo mentre la copia è in corso.
- 9. Per annullare la copia, premere il tasto  $\blacksquare$ , quindi selezionare **S**ì. Selezionare **No** per continuare la copia.
- 10. Quando la copia è completata, viene visualizzato il messaggio "Copia completata.". Premere il tasto **e** per tornare alla schermata di riproduzione.

#### ✎ NOTA

- ` Questa funzione potrebbe non essere supportata da alcuni dischi.
- ` Nella schermata della copia in corso è anche possibile selezionare Seleziona tutto e Deseleziona tutto.
	- Utilizzare Seleziona tutto per selezionare tutti gli elementi. In questo modo vengono annullate le selezioni dei singoli elementi.
	- Utilizzare Deseleziona tutto per deselezionare contemporaneamente tutti gli elementi selezionati.

### **Riproduzione di contenuti fotografici**

È possibile riprodurre i contenuti fotografici di DVD, CD,dispositivi di memorizzazione USB o PC.

### Uso del menu Strumenti

Durante la riproduzione, premere il tasto TOOLS.

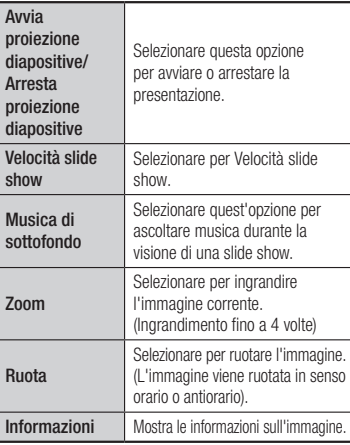

#### ✎ NOTE

- $\blacksquare$  Il menu degli strumenti può variare a seconda del disco o del dispositivo di memorizzazione.
- ` Per abilitare la funzione di musica di sottofondo, il file della foto deve trovarsi sullo stesso supporto di memorizzazione del file musicale.

Tuttavia, sulla qualità del suono possono influire il bit rate del file MP3, la dimensione della foto e il metodo di codifica.

` Non è possibile ingrandire il campo di sottotitoli e PG nel modo a schermo intero.

## **Appendice**

### **Risoluzione dei problemi**

Prima di rivolgersi al servizio di assistenza, eseguire i controlli indicati di seguito.

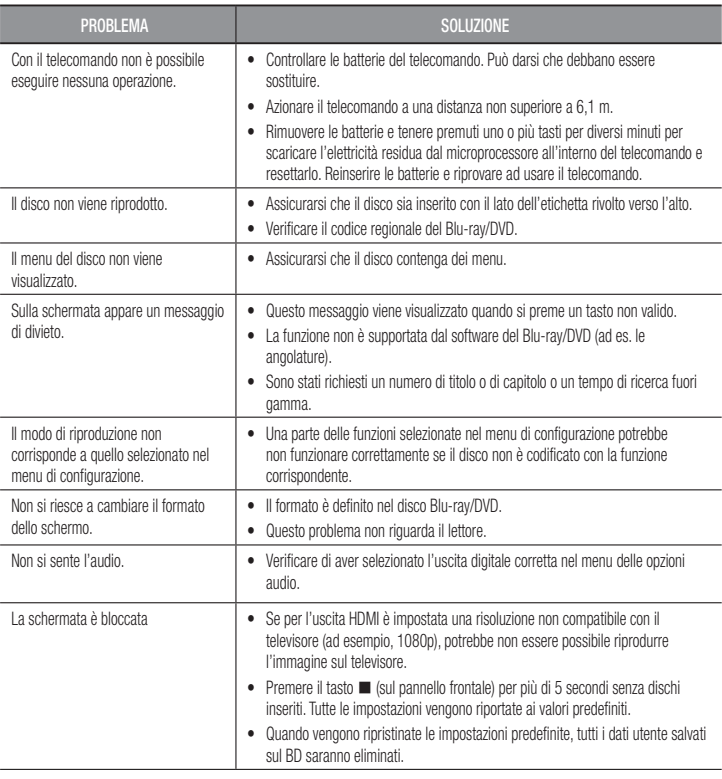

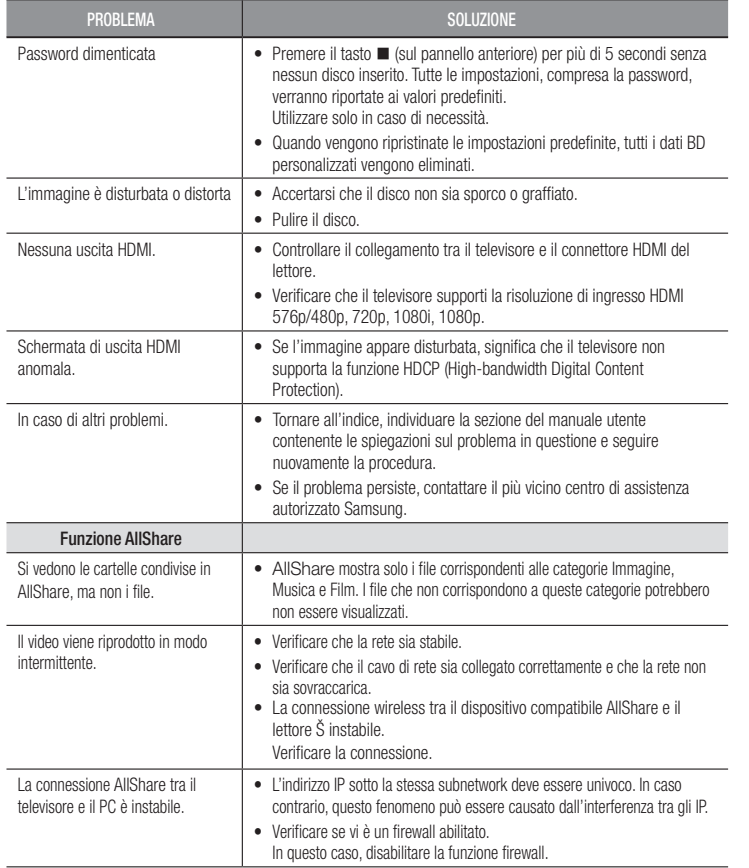

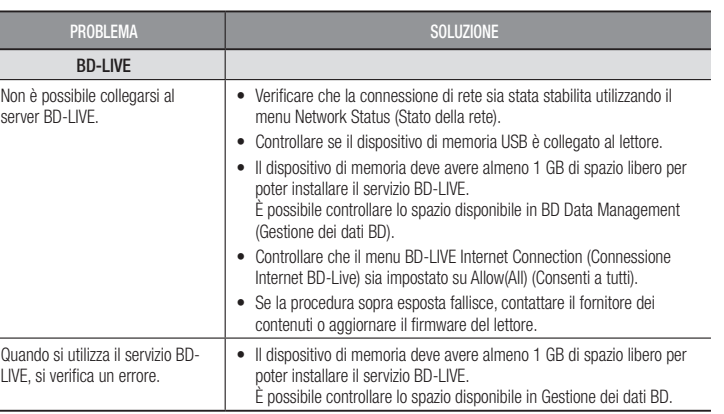

#### ✎ NOTE

` Quando vengono ripristinate le impostazioni predefinite, tutti i dati BD personalizzati vengono eliminati.

### Riparazioni

In caso di contatto per la riparazione del lettore, è possibile che vengano addebitate delle spese amministrative nei seguenti casi:

1. Il tecnico viene inviato a domicilio su vostra richiesta e il prodotto non presenta difetti.

2. Portate l'unità presso un centro di riparazione e il prodotto non presenta difetti.

Specificheremo l'ammontare delle spese amministrative prima di effettuare l'intervento a domicilio o di iniziare qualsiasi lavoro sul lettore.

Consigliamo di leggere per intero questo manuale, cercare una soluzione on line sul sito www. samsung.com, o contattare l'assistenza clienti Samsung prima di cercare di riparare il lettore.

### **Specifiche**

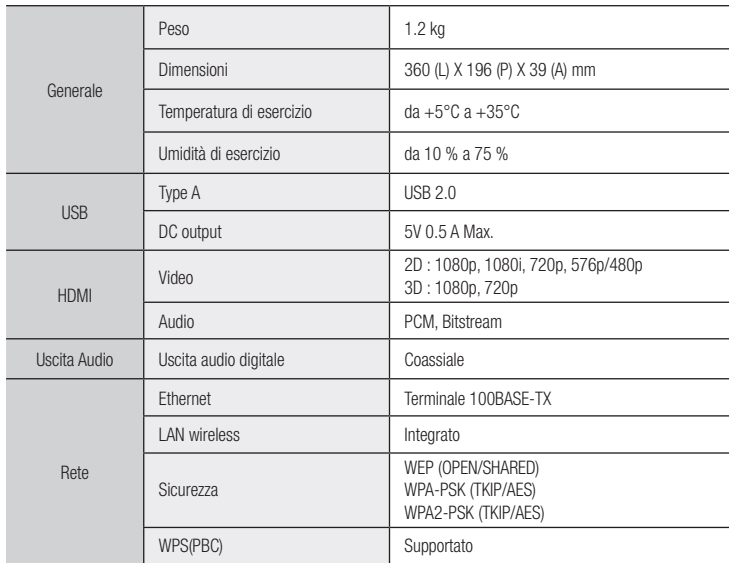

- Non supportato con velocità di rete inferiore a 10 Mbps.

- Il progetto e le specifiche sono soggetti a modifiche senza preavviso.

- Per l'alimentazione e il consumo di potenza, vedere l'etichetta allegata al prodotto.

- Peso e dimensioni sono approssimativi.

### Avvertenza sulla compatibilità

NON TUTTI i dischi sono compatibili

- • Limitatamente alle restrizioni di seguito descritte e a quelle annotate in tutto il Manuale, inclusa la sezione Tipo e caratteristiche del disco di questo manuale utente, i tipi di dischi riproducibili sono: dischi BD-ROM, DVD-VIDEO e CD audio (CD-DA) commerciali pre-registrati; dischi BD-RE/-R, DVD-RW/-R; e dischi CD-RW/-R.
- • Dischi diversi da quelli sopra indicati non possono essere riprodotti con questo lettore. Inoltre, alcuni dei dischi sopra riportati potrebbero non essere riprodotti per uno o più motivi tra quelli indicati di seguito.
- • Samsung non può garantire che questo lettore sia in grado di riprodurre tutti i dischi contrassegnati dal logo, BD-ROM, BD-RE/-R, VIDEO DVD, DVD-RW/-R, DVD+RW/+R e CD-RW/-R, inoltre questo lettore potrebbe non rispondere a tutti i comandi operativi o attivare tutte le funzioni di ogni disco. È pertanto possibile che si verifichino problemi di incompatibilità e di funzionamento del lettore tra gli attuali dischi e quelli che il nuovo formato:
	- Blu-ray è un formato nuovo e in evoluzione; è possibile dunque che questo lettore non consenta di attivare tutte le funzioni dei dischi Blu-ray o perché opzionali o perché si tratta di funzioni supplementari che sono state aggiunte al formato Blu-ray dopo la fabbricazione di questo lettore, o perché determinate funzioni saranno disponibili solo in un secondo tempo;
	- questo lettore non supporta tutte le versioni di formato del disco attuali o nuove;
	- i formati attuali o nuovi dei dischi sono soggetti a revisioni, modifiche, aggiornamenti, migliorie e/o aggiunte:
	- alcuni dischi vengono prodotti in modo da consentire un funzionamento specifico o limitato durante la riproduzione;
	- è possibile che alcuni dischi che recano il contrassegno BD-ROM, BD-RE/-R, DVD-VIDEO, DVD-RW/-R, DVD+RW/+ R e CD-RW/-R non siano ancora standardizzati;
	- alcuni dischi potrebbero non essere riprodotti a seconda del loro stato fisico o delle condizioni di registrazione;
	- possono verificarsi dei problemi e degli errori nella creazione di Blu-ray o del software DVD e/o nella fabbricazione dei dischi;
	- Questo lettore funziona diversamente dai lettori DVD standard e dagli altri apparecchi AV; e/o
	- per i motivi indicati nel presente manuale utente e per altri motivi individuati e inviati dal Centro di Assistenza clienti SAMSUNG.
- • In caso di problemi di compatibilità o di problemi di funzionamento del lettore, contattare il Centro di assistenza clienti SAMSUNG.

Per eventuali aggiornamenti su questo lettore, è inoltre possibile contattare il Centro di assistenza clienti SAMSUNG.

• Per ulteriori informazioni sui limiti della riproduzione e sulla compatibilità del disco, si vedano le sezioni Precauzioni, Prima di leggere il manuale utente, Tipi e caratteristiche del disco, e Prima di avviare la riproduzione, contenute in questo manuale utente.

• Per l'uscita a scansione progressiva del lettore di dischi Blu-ray: I clienti sono pregati di notare che non tutti i televisori ad alta definizione sono completamente compatibili con questo prodotto. Pertanto, l'immagine potrebbe apparire alterata. IN CASO DI PROBLEMI CON LE IMMAGINI A SCANSIONE PROGRESSIVA, SI RACCOMANDA ALL'UTENTE DI IMPOSTARE LA CONNESSIONE SULL'USCITA "DEFINIZIONE STANDARD" . IN CASO DI DOMANDE RELATIVE ALLA COMPATIBILITÀ TRA IL TELEVISORE E QUESTO PRODOTTO, CONTATTARE IL NOSTRO CENTRO DI ASSISTENZA CLIENTI.

### Protezione contro la copia

• Dato che AACS (Advanced Access Content System) è approvato come sistema di protezione dei contenuti per il formato Blu-ray e viene utilizzato come il CSS (Content Scramble System) per il formato DVD, vengono imposte alcune restrizioni sulla riproduzione, sull'uscita analogica del segnale, ecc., per i contenuti AACS protetti.

Il funzionamento di questo prodotto e le relative restrizioni possono variare in funzione del periodo di acquisto oppure tali restrizioni possono essere adottate e/o cambiate dall'AACS dopo la fabbricazione del prodotto. Inoltre vengono utilizzati aggiuntivamente BD-ROM Mark e BD+ come sistemi di protezione del contenuto per il formato Blu-ray, che impone certe restrizioni, incluse quelle di riproduzione per i contenuti protetti con BD-ROM Mark e/o BD+. Per ottenere informazioni aggiuntive su AACS, BD-ROM Mark, BD+, o su questo prodotto, contattare il Centro di assistenza clienti SAMSUNG.

- • Molti dischi Blu-ray/DVD sono codificati con una protezione contro la copia. Per questo motivo, il lettore deve essere collegato direttamente al televisore, non a un videoregistratore. Se si collega il sistema a un videoregistratore, i dischi Blu-ray/DVD protetti contro la copia verranno riprodotti con un'immagine distorta.
- • Secondo le leggi di copyright USA e quelle di altri Paesi, la registrazione, l'uso, la visione, la distribuzione o la modifica di programmi televisivi, videocassette, dischi Blu-ray, DVD, e altri materiali senza la dovuta autorizzazione può esporre a responsabilità civile e/o penale.
- • Avvertenza Cinavia : Questo prodotto utilizza tecnologia Cinavia per limitare l'uso di copie non autorizzate di film e video commerciali e relative tracce audio. Se viene rilevato l'uso proibito di una copia non autorizzata, viene visualizzato un messaggio che interrompe la riproduzione o la copia. Per maggiori informazioni sulla tecnologia Cinavia consultare il centro online di informazioni ai consumatori di Cinavia all'indirizzo http://www.cinavia.com. Per richiedere maggiori informazioni su Cinavia per e-mail, inviare un messaggio con il proprio indirizzo a: Cinavia Consumer Information Centre, P.O. Box 86851, San Diego, CA, 92138, USA.

Questo prodotto è dotato di tecnologia proprietaria di Verance Corporation ed è protetto dal brevetto U.S.A. 7.369.677 e da altri brevetti U.S.A. e di altri Paesi registrati e in attesa di registrazione, di una protezione del copyright e del segreto aziendale per alcuni aspetti di tale tecnologia. Cinavia è un marchio di Verance Corporation. Copyright 2004-2013 Verance Corporation. Verance. Tutti i diritti riservati. Sono vietati il reverse engineering o lo smontaggio.

### Declinazione di responsabilità per il servizio di rete

Tutti i contenuti e i servizi accessibili attraverso questo dispositivo appartengono a terzi e sono protetti da copyright, brevetto, marchio e/o altre leggi di proprietà intellettuale. Tali contenuti e servizi vengono forniti unicamente per il proprio uso personale non commerciale. L'utilizzo di contenuti o servizi non conforme all'autorizzazione da parte del proprietario dei contenuti o del provider di servizi non è consentito. Senza limitare quanto sopra, a meno di espressa autorizzazione da parte del proprietario dei contenuti o del provider di servizi applicabile, non è consentito modificare, copiare, ripubblicare, caricare, postare, trasmettere, tradurre, vendere, creare lavori derivati, sfruttare o distribuire in qualsivoglia maniera o con qualsivoglia mezzo i contenuti o i servizi visualizzati con questo dispositivo.

I CONTENUTI E I SERVIZI DI TERZI SONO FORNITI "COSÌ COME SONO." SAMSUNG NON GARANTISCE I CONTENUTI O I SERVIZI COSÌ FORNITI, ESPRESSAMENTE O IMPLICITAMENTE, PER QUALSIVOGLIA SCOPO. SAMSUNG RIFIUTA ESPRESSAMENTE GARANZIE IMPLICITE, TRA CUI, IN PARTICOLARE, GARANZIE DI COMMERCIABILITÀ O IDONEITÀ A UNO SCOPO PARTICOLARE. SAMSUNG NON GARANTISCE LA PRECISIONE, LA VALIDITÀ, L'ATEMPORALITÀ, LA LEGALITÀ O LA COMPLETEZZA DEI CONTENUTI O DEI SERVIZI RESI DISPONIBILI ATTRAVERSO QUESTO DISPOSITIVO E IN NESSUN CASO, NEPPURE IN CASO DI NEGLIGENZA, SAMSUNG POTRÀ ESSERE RITENUTA RESPONSABILE, PER INADEMPIMENTO CONTRATTUALE O TORTO, DI EVENTUALI DANNI DIRETTI, INDIRETTI, INCIDENTALI, SPECIALI O CONSEGUENTI, SPESE LEGALI, SPESE, O ALTRI DANNI DERIVANTI DA O LEGATI A INFORMAZIONI FORNITE, O DANNI CONSEGUENTI ALL'UTILIZZO DI QUALSIVOGLIA CONTENUTO O SERVIZIO DA PARTE VOSTRA O DI TERZI, ANCHE SE AVVISATI DELL'EVENTUALITÀ DI TALI DANNI.

I servizi di terzi possono essere terminati o interrotti in qualsiasi momento e Samsung non fornisce garanzie riguardo al fatto che i contenuti o i servizi rimarranno disponibili per qualsiasi periodo di tempo. I contenuti e i servizi sono trasmessi da terze parti attraverso reti e servizi di trasmissione di cui Samsung non ha il controllo. Senza limitare la generalità di questa dichiarazione di non responsabilità, Samsung rifiuta espressamente qualsiasi responsabilità per l'eventuale interruzione o sospensione di contenuti o servizi resi disponibili attraverso questo dispositivo.

Samsung non è responsabile per l'assistenza clienti relativa ai contenuti e ai servizi. Qualsiasi domanda o richiesta di assistenza in merito ai contenuti o ai servizi deve essere effettuata direttamente ai rispettivi provider dei contenuti e dei servizi.

- Prodotto su licenza di Dolby Laboratories. Dolby e il simbolo della doppia D sono marchi di Dolby Laboratories.
- Per i brevetti DTS, vedere http://patents.dts.com. Prodotto su licenza di DTS Licensing Limited. DTS, il simbolo e DTS e il simbolo insieme sono marchi registrati e DTS 2.0+Digital Out sono marchi di DTS, Inc. © DTS, Inc. Tutti i diritti riservati.
- DivX
	- INFORMAZIONI SUI VIDEO DIVX: DivX® è un formato video digitale creato da DivX, LLC, una consociata di Rovi Corporation. Questo è un dispositivo ufficiale DivX Certified® che ha superato test rigorosi per verificare che sia in grado di riprodurre i video DivX. Visitare divx.com per maggiori informazioni e per conoscere gli

strumenti software che permettono di convertire i file in video DivX.

- INFORMAZIONI SUI DIVX VIDEO ON DEMAND: Questo dispositivo certificato DivX® deve essere registrato per consentire la riproduzione dei film DivX video on demand (VOD) acquistati. Per ottenere il codice di registrazione, individuare la sezione DivX VOD nel menu di impostazione del dispositivo. Visitare il sito vod.divx.com per ulteriori informazioni su come completare la registrazione.
- Certificato DivX® per riprodurre video DivX® fino a HD 1080p, compresi i contenuti premium.
- DivX®, Certificato DivX® e i loghi ad essi associati sono marchi di Rovi Corporation o delle sue consociate e sono utilizzati su licenza.
- Protetto da uno o più dei seguenti brevetti USA: 7,295,673; 7,460,668; 7,515,710; 7,519,274.
- HDMI, il logo HDMI e High-Definition Multimedia Interface sono marchi o marchi registrati di HDMI Licensing LLC negli Stati Uniti e in altri Paesi.

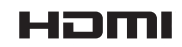

**MDOLBY TRUETE DIGITAL PLUS adi**  $2.0+Dointal$  Out

**DIVX**  $\overline{H}D$ 

• Oracle e Java sono marchi registrati di Oracle e/o delle sue filiali. Altri nomi possono essere marchi dei rispettivi proprietari

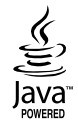

- • Avviso di licenza Open source
	- In caso di utilizzo di software open source, sono disponibili licenze open source nel menu del prodotto.
- • Blu-ray Disc™, Blu-ray™ e i logo sono marchi registrati di Blu-ray Disc Association.

### Raccomandazioni - Solo UE

• Con la presente, Samsung Electronics dichiara che questo BD Player è conforme ai requisiti essenziali e alle altre clausole pertinenti indicate nella Direttiva 1999/5/ CE. La Dichiarazione di conformità ufficiale è reperibile all'indirizzo http://www. samsung.com, accendendo alla pagina Supporto > Certificati CE, e immettendo i dati richiesti per l'identificazione del prodotto.

Questo dispositivo può essere utilizzato in tutti i Paesi dell'UE.

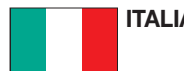

### **ITALIA (ITALY)**

Questo prodotto Samsung e' garantito per un periodo di dodici (12) mesi dalla data di acquisto, da difetti di fabbricazione o nei materiali. Nel caso di riparazione, il prodotto dovra' essere riportato presso il rivenditore dal quale si e' effettuato l'acqusito. Comunque tutti i rivenditori e i centri di assistenza tecnica autorizzata Samsung presenti nei paesi dell' Europa occidentale riconosceranno la validita' di questa garanzia compatibilmente con le normative vigenti nel paese interssato.

I centri di assistenza tecnica autorizzata sono gli unici riconosciuti idonei dalla Samsung ad effettuare l' attivita' di riparazione in garanzia. In caso di difficolta' la preghiamo di rivolgersi alla:

### Samsung Electronics Italia S.p.A Via C. Donat Cattin, 5 20063, Cernusco Sul Naviglio (MI)

#### Tel. 800-SAMSUNG (7267864) FAX. 02 92141801 www.samsung.com

#### @ CONDIZIONI DI GARANZIA

- 1. La garanzia viene accettata solo nel caso in cui il certificato risulta completamente compilato ed esibito unitamente alla fattura comprovante l'acquisto o allo scontrino fiscale; inoltre nessuna alte-razione o cancellazione dovranno essere apportate al certificato medesimo.
- 2. Gli obblighi della Samsung sono limitati alla riparazione o, a sua discrezione, alla sostituzione del prodotto o delle parti difettose.
- 3. Ribadiamo che i centri di assistenza tecnica autorizzata sono gli unici incaricati dalla Samsung a svolgere
	- l'attivita' di garazia.
- 4. La garanzia del presente prodotto decadra' immediatamente se lo stesso verra' modificato ed adattato a normative tecniche e di sicurezza diverse da quelle vigenti nel paese per il quale il prodotto e' stato progettato e costruito. Non sara' quindi previsto nessun rimborso per danni derivanti dalle modifiche qui menzionate.
- 5. La presente garanzia non copre:
- a) Periodici controlli, manutenzione, riparazioni o sostituzioni di parti soggette ad usura.
- b) Costi relativi a trasporto, spostamenti o installazione del presente prodotto.
- c) Uso improprio, errori di utilizzazione o non corretta istallazione.
- d) Danni causati da incendio, acqua, fenomeni naturali, guerra, moti pubblici, incorretta alimentazione, ventilazione insufficiente od ogni altra causa non dipendente dalla Samsung.
- 6. Questa garanzia e' valida per ogni persona che prende possesso formalmente del prodotto durante il periodo di garanzia.
- 7. Questa garanzia non influisce sui diritti del cliente prescritti dalla legge secondo la legislazione nazionale applicabile in vigore, ne sui diritti del cliente nei confronti del rivenditore derivanti dal contratto di compravendita. In assenza di legislazione nazionale applicabile questa garanzia sara' la sola ed unica salvaguardia del cliente e ne la Samsung ne la sua consociata o il, suo distributore saranno responsabili per alcun danno accidentale o indiretto ai prodotti Samsung derivante dalla violazione dello condizioni di garanzia sin qui descritte.

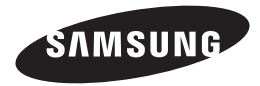

#### Contatta SAMSUNG WORLD WIDE

Se avete commenti o domande sui prodotti Samsung, contattate il Servizio Clienti Samsung

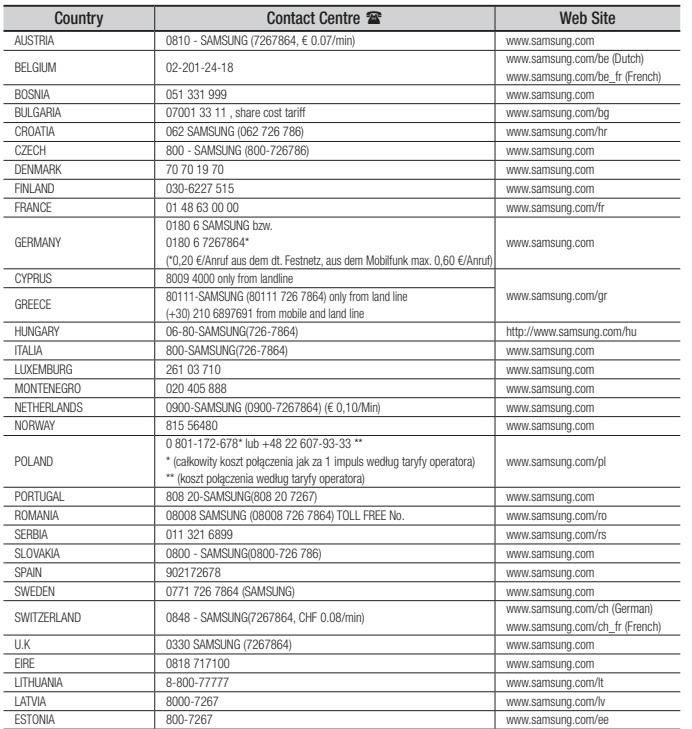

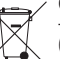

#### Corretto smaltimento delle batterie del prodotto

(Applicabile nei paesi dell'Unione Europea e in altri paesi europei con sistemi di conferimento differenziato delle batterie.)

Il marchio riportato sulla batteria o sulla sua documentazione o confezione indica che le batterie di questo prodotto non devono essere smaltite con altri rifiuti domestici al termine del ciclo di vita. Dove raffigurati, i simboli chimici Hg, Cd o Pb indicano che la batteria contiene mercurio, cadmio o piombo in quantità superiori ai livelli di riferimento della direttiva UE 2006/66. Se le batterie non vengono smaltite correttamente, queste sostanze possono causare danni alla salute umana o all'ambiente. Per proteggere le risorse naturali e favorire il riutilizzo dei materiali, separare le batterie dagli altri tipi di rifiuti e riciclarle utilizzando il sistema di conferimento gratuito previsto nella propria area di residenza.

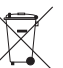

#### Corretto smaltimento del prodotto (rifiuti elettrici ed elettronici)

(Applicabile nell'Unione Europea e in altri paesi europei con sistema di raccolta differenziata)

Il marchio riportato sul prodotto, sugli accessori o sulla documentazione indica che il prodotto e i relativi accessori elettronici (quali caricabatterie, cuffia e cavo USB) non devono essere smaltiti con altri rifiuti domestici al termine del ciclo di vita. Per evitare eventuali danni all'ambiente o alla salute causati dall'inopportuno smaltimento dei rifiuti, si invita l'utente a separare il prodotto e i suddetti accessori da altri tipi di rifiuti e di riciclarli in maniera responsabile per favorire il riutilizzo sostenibile delle risorse materiali.

Gli utenti domestici sono invitati a contattare il rivenditore presso il quale è stato acquistato il prodotto o l'ufficio locale preposto per tutte le informazioni relative alla raccolta differenziata e al riciclaggio per questo tipo di materiali.

Gli utenti aziendali sono invitati a contattare il proprio fornitore e verificare i termini e le condizioni del contratto di acquisto. Questo prodotto e i relativi accessori elettronici non devono essere smaltiti unitamente ad altri rifiuti commerciali.

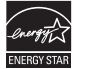

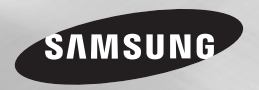

# Reproductor de discos Blu-ray™ Manual del usuario

## imagine las posibilidade

Gracias por adquirir este producto Samsung. Para recibir un servicio más completo, registre su producto en www.samsung.com/register

ESPAÑOL

## Información de seguridad

#### **Advertencia**

PARA REDUCIR EL PELIGRO DE DESCARGA ELÉCTRICA, NO RETIRE LA CUBIERTA. NO HAY PIEZAS EN EL INTERIOR QUE PUEDA REPARAR EL USUARIO. CONSULTE AL PERSONAL CUALIFICADO DE SERVICIO TÉCNICO.

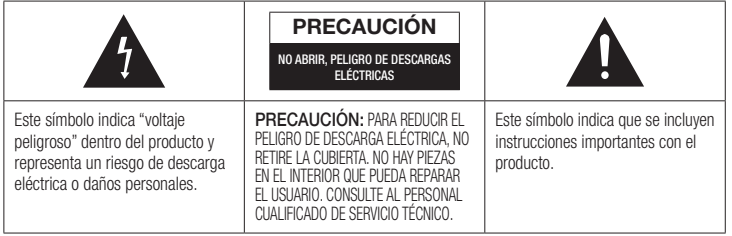

No instale este equipo en un espacio confinado como una estantería o un espacio similar.

### ADVERTENCIA

Para evitar daños que puedan provocar incendio o descarga eléctrica, no exponga este aparato a la lluvia ni a la humedad.

#### PRECAUCIÓN

EL REPRODUCTOR DE DISCOS BLU-RAY UTILIZA UN HAZ LÁSER INVISIBLE QUE PUEDE CAUSAR UNA EXPOSICIÓN A RADIACIONES PELIGROSAS SI UNO SE EXPONE DIRECTAMENTE A LAS MISMAS. ASEGÚRESE DE UTILIZAR EL REPRODUCTOR DE DISCOS BLU-RAY CORRECTAMENTE COMO SE INDICA EN LAS INSTRUCCIONES.

### PRECAUCIÓN

ESTE PRODUCTO UTILIZA UN LÁSER. EL USO DE CONTROLES, AJUSTES C PROCEDIMIENTOS NO ESPECIFICADOS EN ESTE DOCUMENTO PUEDEN TENER COMO RESULTADO LA EXPOSICIÓN A

RADIACIONES PELIGROSAS. NO ABRA LAS CUBIERTAS NI REALICE REPARACIONES POR SÍ MISMO. CONSULTE AL PERSONAL CUALIFICADO DE SERVICIO TÉCNICO.

Este producto cumple con la normativa de CE sobre el uso de conectores y cables blindados para conectar la unidad con otro equipo. Para evitar interferencias electromagnéticas con aparatos eléctricos, como radios y televisores, utilice conectores y cables blindados para las conexiones.

### NOTA IMPORTANTE

El cable de alimentación del equipo cuenta con un enchufe moldeado que incorpora un fusible. El valor del fusible viene indicado en la parte de la patilla del enchufe. Si es necesario cambiarlo, debe utilizar un fusible aprobado BS1362 de la misma potencia.

Nunca utilice el enchufe sin la cubierta de fusible si es desmontable. Si es necesario sustituir la cubierta del fusible, la nueva cubierta debe ser del color del lado del enchufe que tiene las clavijas. Podrá encontrar cubiertas de recambio en su proveedor habitual.

Si el enchufe incluido no es adecuado para las tomas de corriente de que dispone o si el cable no es lo bastante largo para llegar a éstas, utilice un cable de prolongación homologado o póngase en contacto con su proveedor habitual.

Sin embargo, si es necesario cortar el enchufe, extraiga el fusible y, a continuación, deshágase del enchufe en la forma adecuada. No conecte el enchufe a una toma de corriente, ya que podría recibir una descarga eléctrica del cable eléctrico desnudo. Para desconectar el aparato de la toma de alimentación, saque el enchufe de la toma de corriente; el enchufe de la toma de corriente debe estar operativo.

La unidad del producto que se incluye con este manual del usuario se suministra con licencia bajo derechos de propiedad intelectual de terceros.

### PRODUCTO LÁSER DE LA CLASE 1

Este reproductor de CD está clasificado como un productor LÁSER de CLASE 1. El uso de controles, ajustes o la ejecución de procedimientos distintos a los especificados en este documento pueden dar como resultado la exposición peligrosa a radiaciones.

#### PRECAUCIÓN :

- • RADIACIÓN DE LÁSER VISIBLE E INVISIBLE DE CLASE 3B AL ABRIR. EVITE LA EXPOSICIÓN AL HAZ DE LUZ (IEC 60825-1)
- • ESTE PRODUCTO UTILIZA UN LÁSER. EL USO DE CONTROLES, AJUSTES O PROCEDIMIENTOS NO ESPECIFICADOS EN ESTE DOCUMENTO PUEDEN TENER COMO RESULTADO LA EXPOSICIÓN A RADIACIONES PELIGROSAS. NO ABRA LAS CUBIERTAS NI REALICE REPARACIONES POR SU CUENTA. CONSULTE AL PERSONAL CUALIFICADO DE SERVICIO TÉCNICO.

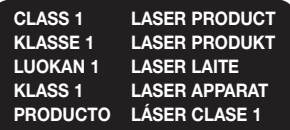

#### **Precauciones**

#### Instrucciones importantes de seguridad

Lea estas instrucciones de funcionamiento detenidamente antes de utilizar la unidad. Siga las instrucciones de seguridad que se incluyen a continuación.

Tenga estas instrucciones de funcionamiento a mano para referencia futura.

- 1. Lea estas instrucciones.
- 2. Guarde estas instrucciones.
- 3. Preste atención a todas las advertencias.
- 4. Siga todas las instrucciones.
- No utilice este aparato cerca del agua.
- 6. Límpielo sólo con un paño seco.
- 7. No bloquee ningún orificio de ventilación. Instálelo de acuerdo a las instrucciones del fabricante.
- 8. No lo instale cerca de ninguna fuente de calor como radiadores, registradores de calor, hornos u otros aparatos que generen calor (incluidos receptores de AV).
- 9. No ignore el fin de seguridad de los enchufes polarizados o con toma de tierra. Un enchufe polarizado tiene dos puntas, una más ancha que la otra. Un enchufe con toma de tierra tiene dos puntas y una tercera hoja de toma de tierra. La punta ancha o la tercera hoja existen por motivos de seguridad. Si no cabe en la toma, consulte a un electricista para sustituir la toma obsoleta.
- 10. Proteja el cable de alimentación para que no se pise ni se produzcan pinzamientos, especialmente en los enchufes, en sus respectivos receptáculos y en los puntos de salida del aparato.
- 11. Utilice sólo accesorios especificados por el fabricante.

12. Utilice sólo las mesitas con ruedas, soportes, trípodes o mesas recomendadas por el fabricante o que se vendan con el aparato. Cuando

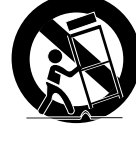

se utilice una mesita con ruedas, tenga cuidado al moverla junto con el aparato para evitar daños por vuelco.

- 13. Desenchufe este aparato durante tormentas eléctricas o cuando no se utilice por largos períodos de tiempo.
- 14. Confíe las reparaciones a personal técnico cualificado. El servicio técnico es necesario cuando el aparato se haya dañado de alguna forma, cuando el cable o el enchufe de suministro eléctrico se haya dañado, cuando se haya derramado líquido sobre el aparato o hayan caído objetos en su interior, el aparato se haya expuesto a la lluvia o humedad, no funcione normalmente o se haya caído.

#### **Almacenamiento y manejo de discos**

• Sujeción de discos

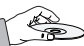

- Huellas o arañazos en el disco pueden reducir la calidad del sonido y de la imagen o provocar saltos.

- Evite tocar la superficie del disco en la que se va a grabar datos.
- Sujete el disco por sus bordes de forma que no deje huellas en su superficie.
- No adhiera papel ni cinta en el disco.
- • Limpieza de discos
	- Si deja huellas en el disco, límpielas con un detergente suave diluido en agua y límpielo con un paño suave.
	- Al limpiar, pase el paño suavemente de dentro a fuera del disco.
- • Almacenamiento de discos
	-
	- ` No los exponga a la luz directa del sol. ` Guárdelos en un área ventilada fresca. ` Guárdelos en una funda de protección
	- limpia y en posición vertical

#### **Precauciones de manejo**

- No debe exponer este aparato a gotas ni salpicaduras de agua. No coloque en el aparato objetos con líquido, como jarrones.
- Para apagar completamente este aparato, debe desconect10ar su enchufe de la toma de corriente. Por tanto, el enchufe debe estar accesible en todo momento.
- • No enchufe varios dispositivos electrónicos en la misma toma de corriente. Si se sobrecarga una toma puede provocar sobrecalentamiento y causar un incendio.
- • Antes de conectar otros componentes a este reproductor, asegúrese de que estén apagados.
- • Si traslada de forma repentina el reproductor de un lugar frío a un lugar cálido, es posible que se produzca condensación en sus componentes y en la óptica, y provoque una reproducción anormal del disco. Si sucede, desenchufe el reproductor, espere dos horas y vuelva a conectar el enchufe a la toma de corriente eléctrica. A continuación, inserte el disco e intente reproducirlo de nuevo.
- Si detecta ruidos anormales, olor a quemado o humo en el producto, apague el interruptor de alimentación inmediatamente y desconecte el enchufe de la toma de corriente. A continuación, póngase en contacto con el centro de servicio técnico más cercano para obtener asistencia técnica. No utilice el producto. Utilizar el producto en este estado podría provocar un incendio o una descarga eléctrica.

### **Utilización de la función 3D**

INFORMACIÓN IMPORTANTE SOBRE SALUD Y SEGURIDAD CON RESPECTO A IMÁGENES EN 3D.

Antes de utilizar la función 3D, lea y recuerde la información de seguridad que se incluye a continuación.

- Es posible que al ver la TV en 3D algunos espectadores experimenten molestias como mareos, nauseas y dolores de cabeza. Si experimenta síntomas de este tipo, deje de ver la TV en 3D, quítese las gafas 3D y descanse.
- • Ver imágenes en 3D durante un tiempo prolongado puede causar tensión ocular. Si experimenta astenopía, deje de ver la TV en 3D, quítese las gafas 3D y descanse.
- • Es responsabilidad de los adultos vigilar a los niños que estén utilizando la función 3D. Si se detectan situaciones de ojos cansados, dolores de cabeza, mareos o nauseas, impida que los niños sigan viendo la TV en 3D y oblígueles a descansar.
- No utilice las gafas 3D para otros fines (como lentes de uso general, gafas de sol, gafas de protección, etc.)
- • No utilice la función 3D ni las gafas 3D mientras camina o se desplaza. El uso de la función 3D o de las gafas 3D mientras se desplaza puede provocar choques con objetos, tropiezos o caídas y podría sufrir daños personales serios.
- • Si desea disfrutar del contenido 3D, conecte un dispositivo 3D (receptor de AV o TV que admita 3D) al puerto HDMI OUT del reproductor utilizando un cable HDMI de alta velocidad. Colóquese las gafas 3D antes de reproducir el contenido 3D.
- • El reproductor genera la salida de señales 3D sólo a través del cable HDMI conectado al puerto HDMI OUT.
- • Debido a que la resolución de vídeo en el modo de reproducción 3D es fija de acuerdo con la resolución del vídeo 3D original, no puede cambiar la resolución a su gusto.
- • Algunas funciones como BD Wise, el ajuste del tamaño de la pantalla y el ajuste de la resolución, es posible que no funcionen correctamente en el modo de reproducción 3D.
- • Debe utilizar un cable HDMI de alta velocidad para la salida correcta de la señal 3D.
- • Colóquese a una distancia de al menos tres veces la anchura de la pantalla con respecto al TV al ver imágenes en 3D. Por ejemplo, si tiene una pantalla de 46 pulgadas, colóquese a 138 pulgadas (350 cm) de la pantalla.
- • Coloque la pantalla de vídeo 3D a la altura de los ojos para conseguir la mejor imagen en 3D.
- Si se conecta el reproductor a algunos dispositivos 3D, es posible que el efecto 3D no funcione debidamente.
- Este reproductor no convierte contenido 2D en contenido 3D.
- • "Blu-ray 3D" y el logotipo de "Blu-ray 3D" son marcas comerciales de Blu-ray Disc **Association**

### **Copyright**

©2014 Samsung Electronics Co.,Ltd.

Todos los derechos reservados. Ninguna parte de este manual del usuario pueden reproducirse o copiarse sin la autorización previa por escrito de Samsung Electronics Co. Ltd.

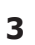

### INFORMACIÓN DE SEGURIDAD

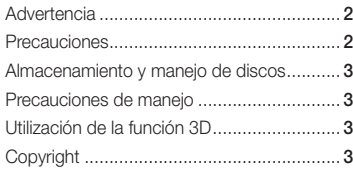

### INTRODUCCIÓN

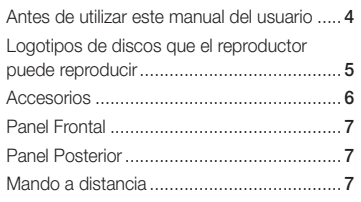

### CONEXIONES

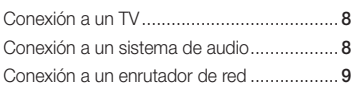

### CONFIGURACÍON

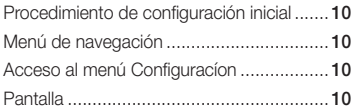

### Audio......................................................... 12 Red ........................................................... 13 Sistema ..................................................... 16 Idioma ....................................................... 16 Seguridad.................................................. 16 General...................................................... 17

Asistencia técnica...................................... 17

### REPRODUCCIÓN DE MEDIOS

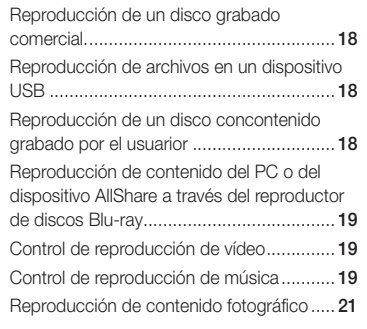

### APÉNDICE

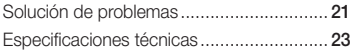

## Introducción

### **Antes de utilizar este manual del usuario**

### Tipos de disco y contenido que pueden reproducirse en el reproductor

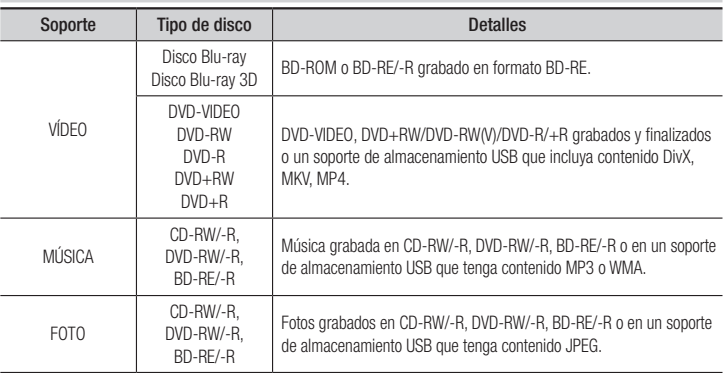

#### ✎ NOTAS

- ` Quizá el reproductor no pueda reproducir CD-RW/-R y DVD-R en todos los casos debido al tipo de disco o al estado de la grabación.
- ` Si no se ha grabado correctamente un DVD-RW/-R en formato de vídeo DVD, no se podrá reproducir.
- ` El reproductor no reproducirá contenido grabado en un DVD-R con una velocidad de bits que supere los 10Mbps.
- ` El reproductor no reproducirá contenido grabado en un BD-R o un dispositivo USB con una velocidad de bits que supere los 25Mbps.
- ` Es posible que la reproducción no funcione en algunos tipos de discos o cuando se estén realizando operaciones específicas como el cambio de ángulo o el ajuste de la relación de aspecto. En la caja del disco se incluye información detallada sobre los discos. Consúltela en caso necesario.
- ` Cuando se reproduce un título de BD-J, la carga puede tardar más tiempo que un título normal o es posible que algunas funciones se ejecuten más lentamente.

### Tipos de disco que no se pueden reproducir en el reproductor

- • HD DVD
- 
- 
- DVD-RW(modo-VR) • Disco DVD-R de
	- 3,9 GB de diseño personalizado (Authoring).

**4**

- - • DVD-RAM
	- Disco DVD-ROM/ PD/MV, etc
- Super Audio CD
	- (excepto CD layer)
		- • CVD/CD-ROM/CDV/ CD-G/CD-I/LD (los CD-G reproducen sólo audio, no gráficos.)

### Código de región

Tanto los reproductores como los discos están codificados por región. Estos códigos regionales deben concordar para que el disco se reproduzca. De lo contrario, no se reproducirá. El número regional de este reproductor viene indicado en el panel trasero del reproductor.

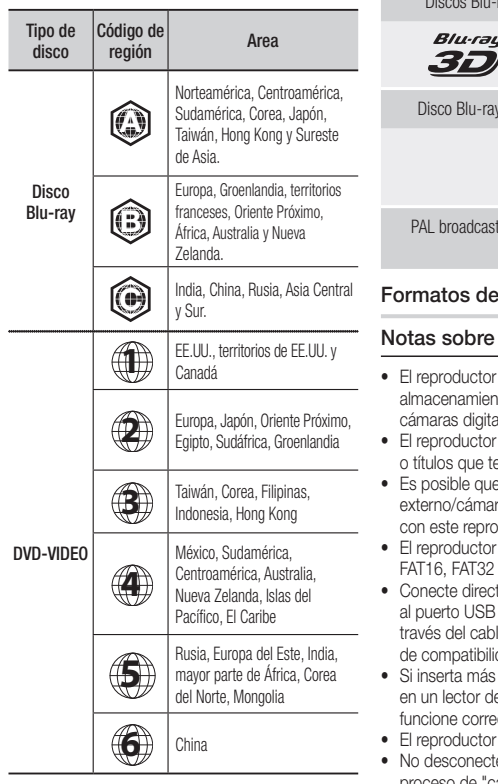

#### **Logotipos de discos que el reproductor puede reproducir**

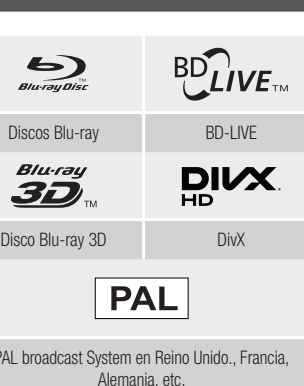

### archivos admitidos

### la conexión USB

- admite soportes de ato USB, reproductores MP3, ales y lectores de tarietas USB.
- · no admite nombres de carpetas engan más de 128 caracteres.
- algunos dispositivos USB/de DD ras digitales no sean compatibles ch este
- admite los sistemas de archivos  $V$  NTFS.
- tamente los dispositivos USB del reproductor. La conexión a le USB puede causar problemas heh
- de un dispositivo de memoria e varias tarjetas puede que no ectamente el lector.
- no admite el protocolo PTP.
- e el dispositivo USB durante el proceso de "carga".
- • Cuanto más alta sea la resolución, mayor tiempo tardará la imagen en mostrarse.
- • Este reproductor no puede reproducir archivos MP3 con DRM (Digital Rights Management, Gestión de derechos digitales) descargados de sitios comerciales.
- El reproductor sólo admite video por debajo de 30 fps (fotogramas por segundo).
- El reproductor sólo admite dispositivos de clase de almacenamiento masivo (MSC) USB como "pen drives" y HDD USB. (No se admite concentrador.)
- Es posible que algunos dispositivos HDD USB, lectores multitarieta y "pen drives" no sean compatibles con este reproductor.
- • Si algún dispositivo USB requiere mucha energía, es posible que se vea limitado por el dispositivo de seguridad del circuito.
- • Si es inestable la reproducción desde un HDD USB, proporcione alimentación adicional enchufando el HDD en la toma de corriente.

Si el problema continúa, póngase en contacto con el fabricante del HDD USB.

- • SAMSUNG no se hace responsable de ningún daño en los archivos ni de la pérdida de datos.
- • El reproductor no admite archivos NTSF comprimidos, archivos "sparse" o archivos encriptados.
- • Puede reparar o formatear el dispositivo USB en su PC de sobremesa. (Sólo SO MS-Windows)

#### **Soporte de archivos de video**

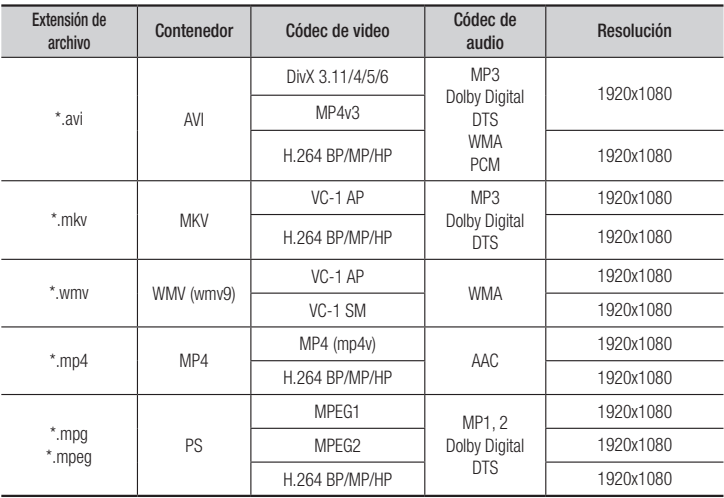

#### • Limitaciones

- Incluso cuando el archivo esté codificado con un códec compatible mencionado anteriormente, es posible que un archivo no pueda reproducirse si su contenido tiene un problema.
- No se garantiza la reproducción normal si la información del contenedor de archivos es erróneo o el archivo en sí está dañado.
- Los archivos que tienen una velocidad de bits/fotogramas más alta que el estándar es posible que funcione de forma interrumpida en la reproducción de sonido/video.
- La función de búsqueda (salto) no está disponible si la tabla del índice del archivo está dañada.

#### • Descodificador de video

- Admite hasta H.264 Nivel 4.1ni AVCHD
- x admite H.264 FMO/ASO/RS, ni VC1 SP/MP/AP L4.
- $-$  MPFG4 SP, ASP  $\cdot$

Por debajo de 1280 x 720: 60 fotogramas máx.

Por encima de 1280 x 720: 30 fotogramas máx.

- No admite GMC 2 o superior

#### • Descodificador de audio

- Admite WMA 7, 8, 9 y STD
- No admite velocidad de muestreo WMA de 22050 Hz mono
- AAC: Vel. máx. de muestreo: 96 Khz (8, 11, 12, 16, 22, 24, 32, 44,1, 48, 64, 88,2, 96) Vel. de bits máx.: 320 kbps.

#### $\Box$  Formatos de archivos de subtítulos DivX admitidos

\*.ttxt, \*.smi, \*.srt, \*.sub, \*.txt

#### ✎ NOTAS

` Algunos discos con formato DivX, MKV y MP4 no se pueden reproducir, dependiendo de la resolución de vídeo y de la configuración de la velocidad de fotogramas.

#### **Soporte de archivos de música**

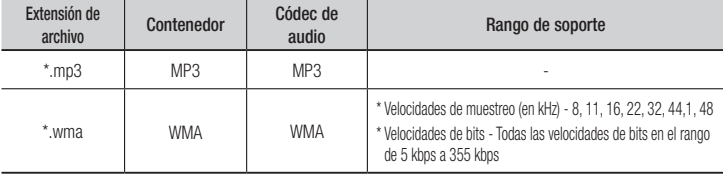

#### **Soporte de archivo de imagen**

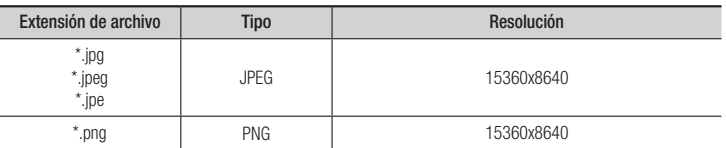

#### AVCHD (Códec de vídeo avanzado de alta definición)

- • Este reproductor puede reproducir discos con formato AVCHD. Estos discos se graban y se usan normalmente en videocámaras.
- El formato AVCHD es un formato digital de alta resolución para videocámaras.
- • El formato MPEG-4 AVC/H.264 comprime imágenes con una eficacia mayor que el formato de compresión de imágenes convencional.
- • Algunos discos AVCHD utilizan el formato "x.v.Color". Este reproductor puede reproducir discos AVCHD que utilizan el formato "x.v.Color".
- • "x.v.Color" es una marca comercial de Sony Corporation.
- • "AVCHD" y el logotipo de AVCHD son marcas comerciales de Matsushita Electronic Industrial Co., Ltd. y Sony Corporation.

#### ✎ NOTAS

` Es posible que algunos discos con formato AVCHD no se reproduzcan, dependiendo de la condición de grabación.

Los discos con formato AVCHD no tienen que finalizarse.

` "x.v.Color" ofrece una gama de colores más amplia que los discos DVD normales para videocámara.

### **Accesorios**

Compruebe los accesorios suministrados que se incluyen a continuación.

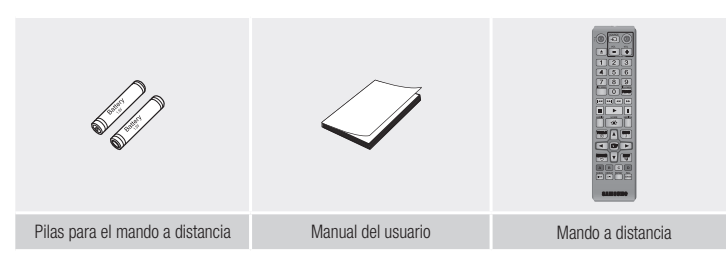

### **Mando a distancia**

### **Panel Frontal**

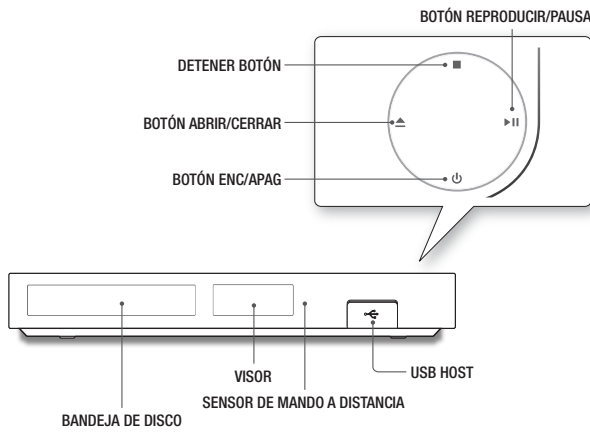

#### ✎ NOTAS

- ` Cuando el reproductor muestra el menú del disco Blu-ray, no es posible iniciar el video pulsando el botón Reproducir en el reproductor o en el mando a distancia. Para reproducir el vídeo, debe seleccionar Reproducir vídeo o Inicio en el menú del disco y pulsar el botón  $\blacksquare$ .
- ` Puede realizar actualizaciones utilizando el conector USB Host sólo con una tarjeta de memoria flash USB.

### **Panel Posterior**

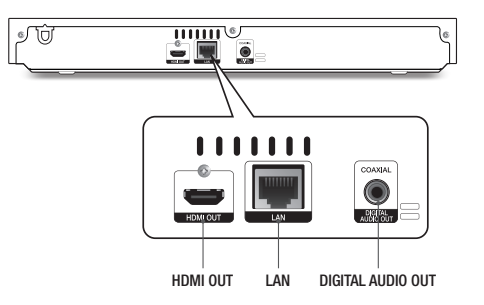

### Guía del mando a distancia

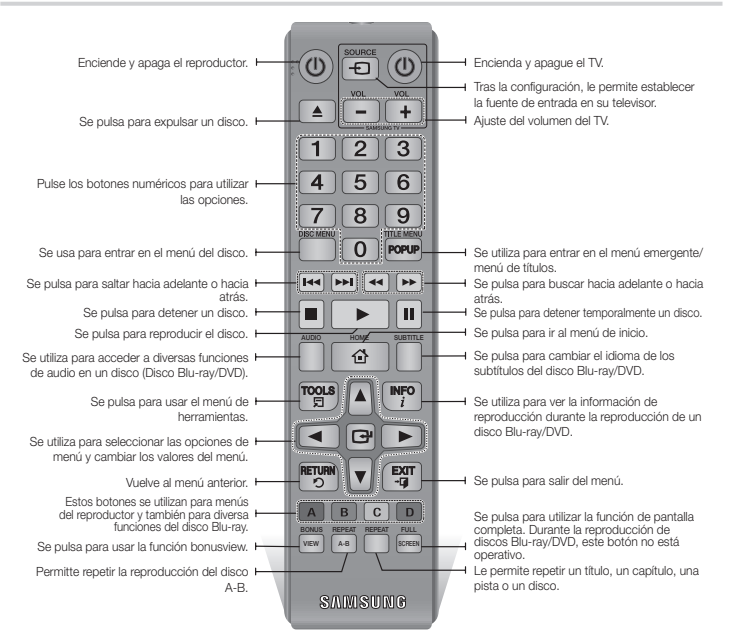

#### Instalación de las baterías

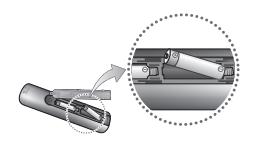

#### ✎ NOTAS

- $\blacksquare$  Si el mando a distancia no funciona adecuadamente:
- • Compruebe la polaridad (+/ -) de las pilas.
- • Compruebe si las pilas se han agotado.
- • Compruebe si el sensor del mando a distancia está obstruido por algún tipo de obstáculo.
- • Compruebe si hay alguna luz fluorescente cerca.

#### **!** PRECAUCIÓN

- ` Deshágase de las pilas de acuerdo con la normativa medioambiental vigente. No las tire a la basura. No tire las pilas al fuego.
- No cortocircuite, desmonte ni sobrecaliente las pilas.
- ` Si la pila no se reemplaza correctamente se corre el riesgo de una explosión. Reemplace la pila solo por una igual o de especificaciones equivalentes.

## Conexiones

### **Conexión a un TV**

Conecte un cable HDMI (no suministrado) desde la toma HDMI OUT de la parte trasera del producto a la toma HDMI IN del TV.

- No conecte el cable de alimentación a la toma de corriente hasta haber realizado el resto de conexiones.
- Cuando cambie las conexiones, apague todos los dispositivos antes de comenzar.

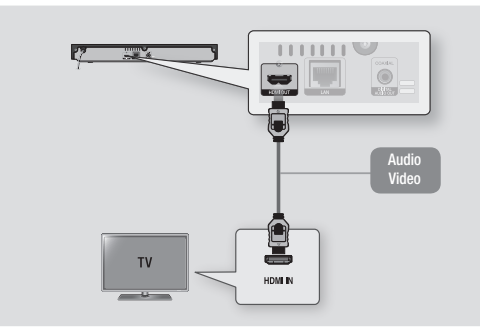

#### ✎ NOTAS

- ` Si utiliza un cable HDMI-a-DVI para conectar al dispositivo de visualización, también debe conectar la salida de audio digital del reproductor en el sistema de audio para escuchar el audio.
- ` Un cable HDMI genera la salida de vídeo y audio digital, por tanto no necesita el cable de audio.
- ` Dependiendo del TV, es posible que no funcionen algunas resoluciones de salida de HDMI. Consulte el manual del usuario del TV.
- ` Cuando conecte el reproductor al televisor utilizando el cable HDMI o a un nuevo televisor y lo vaya a encender por primera vez, el reproductor define automáticamente la resolución de salida HDMI con el valor más alto admitido por el televisor.
- ` Es posible que un cable HDMI largo pueda causar ruido en pantalla. Si esto ocurre, defina Color profundo HDMI en Desactivado.
- ` Si el producto está conectado al televisor en el modo de salida HDMI 720p, 1080i o 1080p, debe utilizar el cable HDMI de alta velocidad.
- ` HDMI genera únicamente una señal digital pura en el TV. Si el TV no admite HDCP (High-bandwidth Digital Content Protection, Protección de contenido digital de ancho de banda alto), aparecen interferencias en pantalla.

Puede conectar el reproductor Blu-ray a un sistema de audio utilizando uno de los métodos que se ilustra a continuación.

**Conexión a un sistema de audio**

- No conecte el cable de alimentación a la toma de corriente hasta haber realizado el resto de conexiones.
- Cuando cambie las conexiones, apague todos los dispositivos antes de comenzar.

#### Método 1 Conexión de un receptor de AV compatible con HDMI

- • Conecte un cable HDMI (no suministrado) desde la toma HDMI OUT de la parte trasera del producto a la toma HDMI IN del receptor.
- • Máxima calidad (recomendado)

#### Método 2 Conexión a un receptor de AV con Dolby Digital o descodificador de DTS

- • Utilizando el cable coaxial (no suministrado), conecte el terminal de salida de audio digital coaxial del producto a la toma de entrada coaxial digital del receptor.
- • Buena calidad
- • Oirá sonido sólo a través de los dos altavoces delanteros con la salida digital definida en PCM.

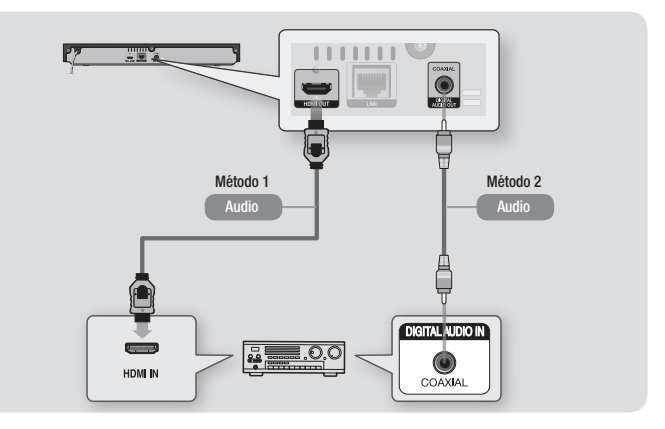

#### **Conexión a un enrutador de red**

Puede conectar el reproductor a un enrutador de red utilizando uno de los métodos que se ilustran a continuación.

Para utilizar la función de red de AllShare, debe conectar el PC a la red como es muestra en las ilustraciones.

La conexión puede ser con cable o inalámbrica.

### Red de cable

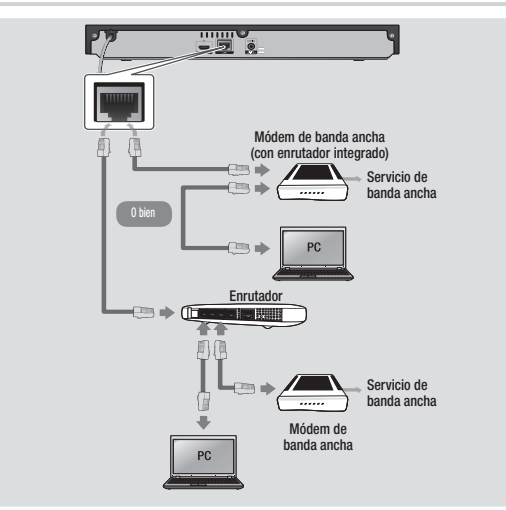

#### ✎ NOTAS

- ` No se permite el acceso a Internet al servidor de actualización de software de Samsung, dependiendo del enrutador que utilice o la política del proveedor de servicios de Internet. Para obtener información adicional, póngase en contacto con el proveedor de servicios de Internet.
- ` Los usuarios de DSL deben utilizar el enrutador para realizar una conexión de red.

### Red inalámbrica

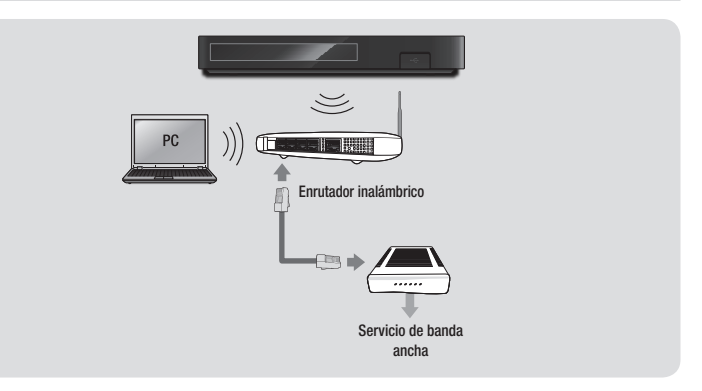

#### ✎ NOTAS

- ` Si el enrutador inalámbrico admite DHCP, el reproductor puede utilizar DHCP o una dirección IP estática para conectar a la red inalámbrica.
- ` Defina su enrutador inalámbrico en modo de infraestructura. No se admite el modo Ad-hoc.
- ` El reproductor sólo admite los siguientes protocolos de seguridad inalámbrica:
- WEP (OPEN/SHARED), WPA-PSK (TKIP/AES), WPA2-PSK (TKIP/AES)
- ` Seleccione un canal para el enrutador inalámbrico que no se esté actualmente utilizando. Si el canal definido para el enrutador inalámbrico lo está utilizando actualmente otro dispositivo cercano, esto provocará interferencias y fallos en la comunicación.
- ` Si selecciona el modo puro de alto rendimiento (Greenfield) 802.11n y el tipo de cifrado en el enrutador se define en WEP, TKIP o TKIP-AES (WPS2Mixed), el reproductor no admitirá una conexión en conformidad con las nuevas especificaciones de certificación Wi-Fi.
- ` La LAN inalámbrica, por su naturaleza, puede causar interferencias, dependiendo de las condiciones de servicio (rendimiento del enrutador, distancia, obstáculo, interferencia por otros dispositivos de radio, etc).

## **Configuracíon**

#### **Procedimiento de configuración inicial**

- • El menú de inicio no aparecerá si no configura los ajustes iniciales.
- • La OSD (presentación en pantalla) puede cambiar en este reproductor tras actualizar la versión de software.
- • Los pasos de acceso pueden diferir dependiendo del menú seleccionado.
- • Una vez completado el proceso de configuración inicial, podrá utilizar los botones del panel y el mando a distancia.

Una vez conectado el reproductor al TV, encienda el TV y el reproductor. Cuando encienda el reproductor por primera vez, la pantalla de ajustes iniciales del reproductor aparece en el TV. El procedimiento de ajustes iniciales permite establecer el idioma de la OSD y de los menús, la relación de aspecto (tamaño de pantalla), el tipo de red y conectar el reproductor a la red.

#### ✎ NOTAS

- ` El menú de inicio no aparecerá si no configura los ajustes iniciales excepto en el caso que se indica a continuación.
- ` Si pulsa el botón AZUL (D) durante la configuración de red, puede acceder al menú de inicio incluso sin completar la configuración de red.
- ` Al volver al menú de inicio, se cancelará automáticamente el modo de pantalla completa.
- Si desea ver de nuevo la pantalla Configuración inicial para realizar cambios, pulse el botón @ del panel frontal del producto durante más de 5 segundos si no hay ningún disco insertado. Con esto se reinicia el reproductor con sus ajustes predeterminados.
- ` Una vez que finalice el proceso de carga de este producto, puede utilizar la función HDMI-CEC.
- ` Si desea utilizar la función Anynet+(HDMI-CEC), siga las instrucciones que se incluye a continuación.

1) Conecte el reproductor a un TV Samsung compatible con Anynet+(HDMI-CEC) utilizando el cable HDMI.

- 2) Establezca la función Anynet+(HDMI-CEC) tanto en el TV como en el reproductor. 3) Establezca el TV en el procedimiento de configuración inicial.
- ` Si deja el reproductor en modo de parada durante más de 5 minutos sin usarse, se activará en el TV un protector de pantalla. Si el reproductor se deja en el modo de protector de pantalla durante más de 25 minutos, se apagará automáticamente.

### **Menú de navegación**

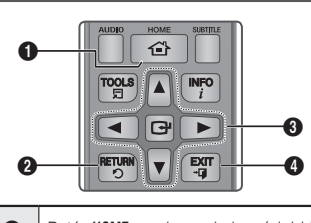

- **1 Botón HOME:** se pulsa para ir al menú de inicio.
- **2** Botón **RETURN**: vuelve al menú anterior

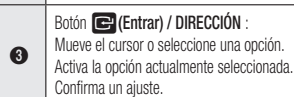

4 Botón EXIT : se pulsa para salir del menú actual.

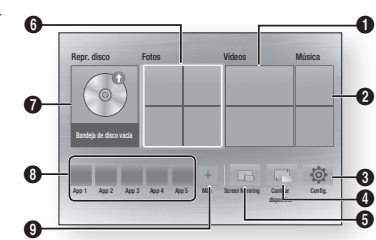

## **1** Selecciona Vídeos. **2** Selecciona Música **3** Selecciona Config... **4** Selecciona Cambiar dispositivo. **6** Selecciona Screen Mirroring. **6** Selecciona Fotos.

- **8** Selecciona Repr. disco
- **8** Selecciona aplicaciones.
- **9** Seleccione Más aplicaciones.

#### ✎ NOTAS

 $\blacksquare$  Las opciones Vídeos, Fotos y Música requieren la inserción en el reproductor de un disco apropiado o la conexión al reproductor de un dispositivo flash USB.

### **Acceso al menú Configuracíon**

Para acceder al menú y submenús de configuración, siga estos pasos:

- 1. Pulse el botón POWER. Aparecerá el menú de inicio.
- 2. Presione los botones  $\triangle \blacktriangledown \blacktriangle \blacktriangleright$  hasta seleccionar Config. y presione el botón  $\Box$ .
- 3. Pulse los botones ▲▼ para seleccionar el submenú que desee y presione el botón  $\blacksquare$ .
- 4. Pulse los botones ▲▼ para seleccionar la opción que desee y presione el botón e.
- 5. Pulse el botón EXIT para salir del menú.

#### ✎ NOTAS

 $\blacksquare$  Los pasos de acceso pueden diferir dependiendo del menú seleccionado. La OSD (presentación en pantalla) puede cambiar en este reproductor tras actualizar la versión de software.

### **Pantalla**

Puede configurar diversas opciones de pantalla como relación de aspecto de TV, resolución, etc.

### Config. 3D

Selecciona si reproducir un disco Blu-ray con contenido 3D en modo 3D.

- ✎ NOTAS
	- $\blacksquare$  En algunos discos 3D, para detener un vídeo durante la reproducción 3D, pulse una vez el botón  $\Box$ . El vídeo se detiene y se desactiva la opción del modo 3D. Para cambiar la selección de la opción 3D al reproducir una película 3D, pulse una vez el botón  $\Box$ . Aparece el menú de Blu-ray. Pulse de nuevo el botón  $\Box$  y seleccione Config. 3D en el menú Blu-ray.

• Menú de inicio

` Dependiendo del contenido y de la posición de la imagen en la pantalla de TV, es posible que vea barras negras verticales en el lado izquierdo, en el lado derecho o en ambos.

### Relación de aspecto de TV

Dependiendo del tipo de televisión, se puede ajustar el ajuste de tamaño de la pantalla.

#### ✎ NOTAS

- $\blacksquare$  Dependiendo del tipo de disco, es posible que no estén disponibles algunas relaciones de altura/ anchura.
- ` Si selecciona una relación de aspecto y una opción que sea diferente de la pantalla de televisión, es posible que la imagen aparezca distorsionada.

### BD Wise (sólo reproductores Samsung)

BD Wise es la función de interconectividad más reciente de Samsung.

Cuando conecte entre sí un reproductor Samsung y un TV Samsung con BD Wise a través de HDMI, y BD Wise esté activado en el reproductor y el TV, el reproductor genera la salida de vídeo con la resolución y la velocidad de fotogramas del disco.

#### ✎ NOTAS

- ` Cuando BD Wise está activada, el ajuste de resolución se define por defecto en BD Wise y BD Wise aparece en el menú de resolución.
- Si el reproductor se conecta a un dispositivo que no admite BD Wise, no puede utilizar la función BD Wise.
- ` Para un funcionamiento apropiado de BD Wise, defina tanto el menú BD Wise del reproductor como del TV en Activado.

### Resolución

Permite definir la resolución de salida de la señal de vídeo de HDMI en Automático, 1080p, 1080i, 720p o 576p/480p. El número indica el número de líneas de vídeo por fotograma. La i y la p indican respectivamente el rastreo interlazado y progresivo. Cuanto más líneas, más alta será la calidad.

#### Resolución de acuerdo con el modo de salida

• Reproducción de discos Blu-ray / contenido electrónico / contenido digital

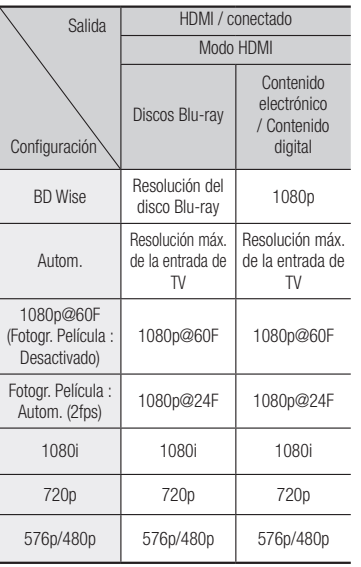

### • Reproducción de DVD

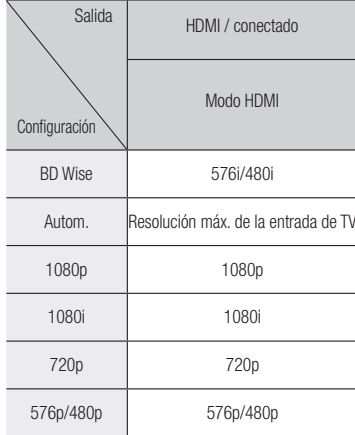

#### ✎ NOTA

- ` Si el TV conectado no admite Fotogr. Película o la resolución seleccionada, aparecerá el mensaje "Si no se muestra ninguna imagen tras seleccionar 'Sí', espere 15 segundos para volver a la resolución anterior. ¿Desea cambiar la resolución?" Si selecciona Sí la pantalla del TV aparecerá en blanco durante 15 segundos y la resolución volverá automáticamente a la resolución anterior.
- ` Si la pantalla se queda en blanco después de haber cambiado la resolución, retire todos<br>los discos y mantenga pulsado el botón en la parte delantera del reproductor durante más de 5 segundos. Todos los ajustes recuperan sus valores de fábrica. Siga los pasos de la página anterior para acceder a cada modo y seleccione la configuración de pantalla que admita su televisor.
- ` Cuando se recuperan los ajustes predeterminados de fábrica, todos los datos de usuario almacenados en la BD se borran.
- ` El disco Blu-ray debe tener la función de 24 fotogramas para poder utilizar en el reproductor el modo Fotogr. película (24fps).

### Fotogramas película (24 fps)

El ajuste de la función Fotograf. Película (24fps) en Automático le permite ajustar la salida HDMI del reproductor en 24 fotogramas por segundo para obtener una mejor calidad de imagen. Puede disfrutar de la función Fotogr. Película (24fps) sólo en un TV que admita esta velocidad de fotogramas. Sólo puede seleccionar Fotogr. Película cuando el reproductor esté en los modos de resolución de salida HDMI 1080p.

### Formato color HDMI

Permite definir el formato de espacio de color para la salida HDMI para que coincida con las capacidades del dispositivo conectado (TV, monitor, etc).

### Color profundo HDMI

Permite generar la salida de vídeo desde la toma HDMI OUT con color profundo. Color profundo proporciona una reproducción del color más precisa con una mayor profundidad del color.

### Modo progresivo

Permite mejorar la calidad de la imagen al ver DVDs.

#### **Audio**

#### Salida Digital

Permite seleccionar el formato de salida de audio digital adecuado para su TV o receptor de AV. Para más detalles, consulte la tabla de selección de salida digital.

#### Selección de salida digital

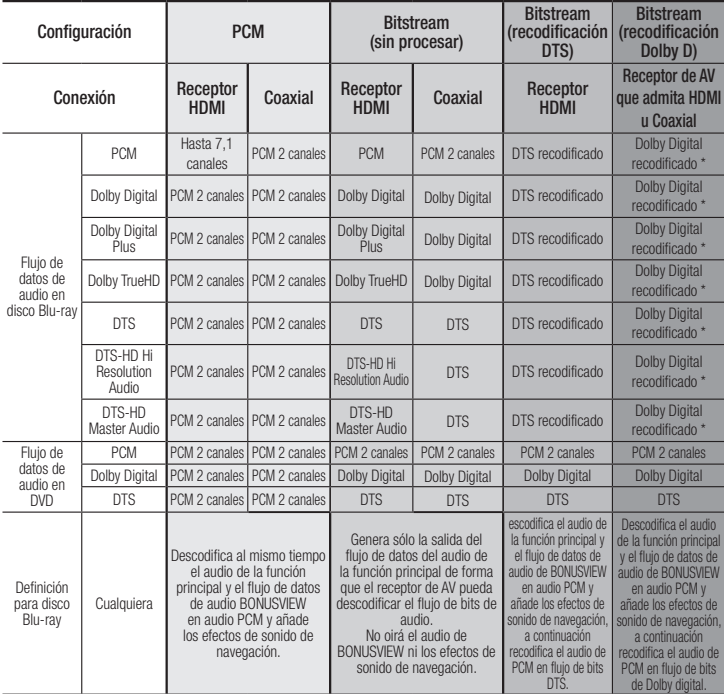

\* Si el flujo de origen es de 2 canales, no se aplica el ajuste de "recodificación Dolby D".

Los discos Blu-ray pueden incluir tres flujos de audio:

- Audio de función principal: la pista sonora de la función principal.
- Audio BONUSVIEW: pista sonora adicional como los comentarios del director o del actor.
- Efectos de sonido de navegación: cuando se elige la navegación de menú, pueden oírse los efectos de sonido de navegación. Los efectos de sonido de navegación son diferentes en cada disco Blu-ray.

#### ✎ NOTAS

- ` Asegúrese de seleccionar la salida digital correcta o es posible que no oiga nada o sólo un ruido alto.
- $\blacksquare$  Si el dispositivo HDMI (receptor de AV, TV) no es compatible con formatos comprimidos (Dolby digital, DTS), la señal de audio se genera como PCM.
- ` Los DVD normales no tienen audio BONUSVIEW ni efectos de sonido de navegación.
- ` Algunos discos Blu-ray no tienen audio BONUSVIEW ni efectos de sonido de navegación.
- ` Si reproduce pistas sonoras de audio MPEG, la señal de salida de audio se genera como PCM independientemente de las selecciones de salida digital (PCM o Bitstream).
- ` Si el TV no es compatible con los formatos multicanal comprimidos (Dolby Digital, DTS), es posible que el reproductor genere la salida de audio submezcado PCM de 2 canales incluso aunque haya seleccionado Bitstream (recodificado o sin procesar) en el menú de configuración.
- $\blacksquare$  Si el TV no es compatible con velocidades de muestreo PCM superiores a 48 kHz, es posible que el reproductor genere la salida de audio de submuestreo PCM de 48 kHz aunque haya definido Submuestreo PCM en Desactivado.

### Submuestreo PCM

Permite elegir convertir señales PCM de 96Khz en 48Khz antes de que pasen a un amplificador. Elija Activado si el amplificador o el receptor no son compatibles con una señal de 96Khz.

#### Control del rango dinámico

Permite aplicar el control de rango dinámico a al audio Dolby Digital, Dolby Digital Plus y Dolby True HD.

- • Autom. : Controla automáticamente el rango dinámico del audio Dolby TrueHD, basándose en la información de la banda sonora Dolby TrueHD. También activa el control de rango dinámico para Dolby Digital y Dolby Digital Plus.
- • Desactivado : Deja el rango dinámico sin comprimir, lo que le permite oír el sonido original.
- Activado : Turns dynamic range control on for all three Dolby formats. Quieter sounds are made louder and the volume of loud sounds is reduced.

#### Modo Downmixing

Permite seleccionar el método de Downmix de varios canales que es compatible con el sistema estéreo. Puede elegir en el reproductor Downmix en estéreo normal o en estéreo compatible con Surround.

#### **Red**

Para iniciar la conexión de red para el producto, siga estos pasos: :

- 1. En el menú Inicio, pulse los botones ▲▼◄► para seleccionar Config. y, a continuación, pulse el botón  $\blacksquare$ .
- 2. Pulse los botones ▲▼ hasta seleccionar Red y, a continuación, pulse el botón  $\Box$ .
- 3. Pulse los botones ▲▼ hasta seleccionar Configuración de red y, a continuación, pulse el botón **el**.
- 4. Pulse los botones ▲▼ hasta seleccionar Tipo de red y, a continuación, pulse el botón  $\blacksquare$ .
- 5. Pulse los botones ▲▼ para seleccionar Cable o Inalámbrico y pulse el botón  $\boxed{c}$ .
- 6. Vaya a la siguiente sección.

### Configuración de la conexión de red

Antes de empezar, póngase en contacto con su proveedor de servicios de Internet para ver si su dirección IP es estática o dinámica. Si es dinámica y está utilizando una conexión de red con cable o inalámbrica, recomendamos utilizar los procedimientos de configuración que se describen a continuación.

Si está conectando a una red de cable, conecte el reproductor al enrutador utilizando un cable LAN antes de iniciar el procedimiento de configuración.

Si está conectando a una red inalámbrica, desconecte la conexión de red de cable antes de empezar.

Para iniciar la configuración de la conexión de red, siga estos pasos:

#### □ Con cable - Automática

Red de cable

- 1. En la pantalla de inicio, seleccione Config. y, a continuación, pulse el botón  $\blacksquare$ .
- 2. Seleccione Red y, a continuación, pulse el botón  $\blacksquare$ .
- 3. Seleccione Configuración de red y, a continuación, pulse el botón  $\blacksquare$ .
- 4. Seleccione Cable en la pantalla de configuración de red y, a continuación, pulse el botón **rea**.
- 5. Seleccione el botón Conectar v. a continuación, pulse el botón  $\blacksquare$ . El producto detecta la conexión de cable, verifica la conexión de red y, a continuación, se conecta a la red.

#### Ğ Con cable - Manual

Si tiene una dirección IP estática o el procedimiento automático no funciona, tendrá que definir manualmente los valores de configuración de red.

Siga los pasos 1 y 2 de Con cable - Automática y, a continuación, siga estos pasos:

- 1. Seleccione Estado de la red. El reproductor busca una red y, a continuación, muestra el mensaje de error en la conexión.
- 2. En la parte inferior de la pantalla, seleccione Config. IP y, a continuación, pulse el botón el. Aparece la pantalla de configuración de IP.
- 3. Seleccione el campo Config. IP y, a continuación, pulse el botón  $\blacksquare$
- 4. Seleccione Introducir manualmente y, a continuación, pulse el botón  $\blacksquare$ .
- 5. Seleccione un valor para introducir (Dirección IP, por ejemplo) y, a continuación, pulse el botón **el**. Utilice el teclado numérico del mando a distancia para introducir los números del valor. Utilice los botones ◄► del mando a distancia para moverse entre campo y campo dentro de un valor. Una vez que haya terminado con un valor, pulse el  $botón$  $\blacksquare$
- 6. Pulse el botón ▲ o ▼ para ir a otro valor y, a continuación, introduzca los números de dicho valor siguiendo las instrucciones del paso 5.
- 7. Repita los pasos 5 y 6 hasta haber introducido todos los valores.

#### ✎ NOTAS

- ` Puede obtener los valores de red del proveedor de Internet.
- 8. Cuando termine de introducir todos los valores, seleccione RETURN v EXIT. El reproductor verifica la conexión de red y, a continuación, se conecta a la red.

#### Red inalámbrica

Puede configurar la conexión de una red inalámbrica de cuatro formas:

- Inalámbrica automática
- Inalámbrica manual
- WPS(PBC)
- WPS(PIN)
- Cuando configure la conexión de red inalámbrica, se desconectará cualquier dispositivo de red inalámbrico actualmente conectado a través del reproductor o, en caso aplicable, la conexión con cable actual del mismo.)

#### Ğ inalámbrica automática

- 1. En la pantalla de inicio, seleccione Config. v. a continuación, pulse el botón  $\blacksquare$ .
- 2. Seleccione Red y, a continuación, pulse el  $botón$  $\blacksquare$
- 3. Seleccione Configuración de red y, a  $\overline{\text{cont}}$ nuación, pulse el botón  $\overline{\text{C}}$
- 4. Seleccione inalámbrico en la pantalla de configuración de red y, a continuación, pulse el botón **el**. El reproductor busca y muestra una lista de redes disponibles.

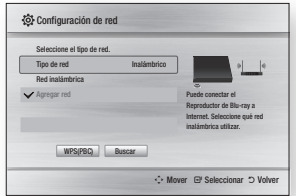

- 5. Seleccione la red que desee y, a  $\cot$ inuación, pulse el botón  $\Box$
- 6. En la pantalla de seguridad, introduzca el código de seguridad o la contraseña de acceso de red.

Introduzca directamente los números utilizando los botones numéricos del mando a distancia. Introduzca letras seleccionándolas con el botón de flecha y pulsando el botón  $\Box$ .

- 7. Una vez hecho, resalte Hecho y, a continuación, pulse el botón  $\blacksquare$ . El reproductor verifica la conexión de red y, a continuación, se conecta a la red.
- 8. Una vez completada la verificación. seleccione **Aceptar** y, a continuación, pulse el botón  $\blacksquare$ .

### ✎ NOTAS

` Debe ser capaz de buscar un código de seguridad o una palabra de acceso en una de las pantallas de configuración utilizadas para configurar el enrutador o el módem.

Ğ Inalámbrica manual Si tiene una dirección IP estática o el procedimiento automático no funciona, tendrá que definir manualmente los valores

de configuración de red.

2. El reproductor busca una red y, a continuación, muestra el mensaje de error en la conexión.

1. Siga las directrices de Inalámbrica

- 3. En la parte inferior de la pantalla, seleccione **Config. IP** y, a continuación, pulse el botón **el**. Aparece la pantalla de configuración de IP.
- 4. Seleccione el campo Config. IP y, a continuación, pulse el botón  $\blacksquare$ .
- 5. Seleccione Introducir manualmente y, a continuación, pulse el botón  $\blacksquare$ .
- 6. Seleccione un valor para introducirlo (Dirección IP, por ejemplo) y, a continuación, pulse el botón **el** . Utilice el teclado numérico del mando a distancia para introducir los números del valor. Utilice los botones ◄► del mando a distancia para moverse entre campo y campo dentro de un valor. Una vez que haya terminado con un valor, pulse el botón  $\blacksquare$
- 7. Pulse el botón ▲ o ▼ para ir a otro valor y, a continuación, introduzca los números de dicho valor siguiendo las instrucciones del paso 6.
- 8. Repita los pasos 6 y 7 hasta haber introducido todos los valores.
- ✎ NOTAS
	- Puede obtener los valores de red del proveedor de Internet.
- 9. Una vez hecho y, a continuación, pulse el botón RETURN y EXIT. Aparecerá la pantalla de seguridad.
- 10. En la pantalla de seguridad, introduzca el código de seguridad o la contraseña de acceso de red. Introduzca directamente los números utilizando los botones numéricos del mando a distancia. Introduzca letras seleccionando una letra con los botones ▲▼◄► y, a continuación, pulsando el botón  $\blacksquare$ .
- 11. Una vez finalizado, seleccione Hecho en la parte derecha de la pantalla y, a continuación, pulse el botón  $\blacksquare$ El reproductor verifica la conexión de red y, a continuación, se conecta a la red.
- 12. Una vez que el reproductor verifique la red, seleccione **Aceptar** v, a continuación, pulse el botón **rea**

Ğ WPS(PBC)

- 1. En la pantalla de inicio, seleccione Config. y, a continuación, pulse el botón  $\blacksquare$ .
- 2. Seleccione Red y, a continuación, pulse el  $botón$  $\blacksquare$
- 3. Seleccione Configuración de red y, a continuación, pulse el botón  $\blacksquare$ .
- 4. Seleccione inalámbrico en la pantalla de configuración de red y, a continuación, pulse el botón
- 5. Pulse el botón ▲▼ del mando a distancia y, a continuación, pulse el botón ◄► para seleccionar WPS(PBC).
- 6. Pulse el botón **el** del mando a distancia. Aparece el mensaje "Pulse el botón PBC".
- 7. Pulse el botón WPS(PBC) del enrutador antes de que transcurran dos minutos. El reproductor adquiere automáticamente todos los valores de configuración de red que necesita y se conecta a la red. Aparece la pantalla de estado de red. El reproductor se conecta a la red después de verificar la conexión de red.

### Ğ WPS(PIN)

Antes de empezar, abra el menú de configuración del enrutador en el PC y acceda a la pantalla con el campo de entrada de PIN de WPS.

- 1. En la pantalla de inicio, seleccione Config. y, a continuación, pulse el botón  $\blacksquare$ .
- 2. Seleccione Red y, a continuación, pulse el botón  $\blacksquare$ .
- 3. Seleccione Configuración de red y, a continuación, pulse el botón  $\blacksquare$ .
- 4. Seleccione inalámbrico en la pantalla de configuración de red y, a continuación, pulse el botón **el**. El reproductor busca y muestra una lista de redes disponibles.
- 5. Seleccione la red que desee y, a continuación, pulse el botón ►.
- 6. Seleccione WPS(PIN) y, a continuación, pulse el botón **e.** Aparece el diálogo de PIN.
- 7. Introduzca el PIN en el campo de entrada de WPS PIN en la pantalla de configuración del enrutador y guarde la pantalla.

✎ NOTAS

- ` Póngase en contacto con el fabricante del enrutador para obtener instrucciones sobre la forma de acceder a las pantallas de configuración del enrutador o consulte el manual del usuario del enrutador.
- ` Para conexión WPS, defina el cifrado de seguridad del enrutador inalámbrico en AES. Definir el cifrado de seguridad WEP no admite conexión WPS.

### Prueba de red

Utilice este menú para comprobar si está funcionando o no la conexión de red.

### Estado de la red

Compruebe si se ha establecido una conexión a la red y a Internet.

### Menú para conectarse a Wi-Fi Direct

La función Menu para conectarse a Wi-Fi le permite conectar dispositivos Menu para conectarse a Wi-Fi al reproductor y entre sí utilizando una red "igual a igual" sin un enrutador inalámbrico.

#### ✎ NOTAS

- $\blacksquare$  Es posible que algunos dispositivos Menu para conectarse a Wi-Fi no admitan la función AllShare si se han conectado a través de Menu para conectarse a Wi-Fi. S este es el caso, se recomienda cambiar el método de conexión de red entre dispositivos.
- Las transmisiones Bluetooth pueden interferir con la señal de Menu para conectarse a Wi-Fi. Antes de utilizar la función Menu para conectarse a Wi-Fi, recomendamos encarecidamente desactivar la función Bluetooth en los dispositivos móviles activos.
- 1. Encienda el dispositivo Menu para conectarse a Wi-Fi y active su función Menu para conectarse a Wi-Fi.
- 2. En la pantalla de inicio, seleccione Config. y, a continuación, pulse el botón  $\blacksquare$ .
- 3. Seleccione Red y, a continuación, pulse el botón  $\blacksquare$
- 4. Seleccione Menú para conectarse a Wi-Fi y, a continuación, pulse el botón  $\blacksquare$ Aparecen los dispositivos Menu para conectarse a Wi-Fi que se pueden conectar.
- 5. Tiene tres formas de completar la conexión Wi-Fi:
	- • A través del dispositivo Wi-Fi.
	- • A través del reproductor utilizando PBC.

• A través del reproductor utilizando PIN. A continuación se aborda cada uno de ellos.

### A través del dispositivo Wi-Fi.

- 1. En el dispositivo Wi-Fi, siga el procedimiento en el dispositivo para conectar a otro dispositivo Menu para conectarse a Wi-Fi. Consulte el manual del usuario del dispositivo para obtener instrucciones.
- 2. Una vez completado el procedimiento, debe ver un mensaje emergente en la pantalla del TV que indique que un dispositivo que admite Menu para conectarse a Wi-Fi ha solicitado conectar. Seleccione Aceptar y, a continuación, pulse el botón **el para aceptar.**
- 3. Aparece el mensaje de intento de conexión seguido del mensaje de conexión realizada. Cuando se cierra, debe ver en la lista de la pantalla de Menu para conectarse a Wi-Fi el dispositivo como conectado.

### A través del reproductor utilizando PBC.

- 1. Seleccione el dispositivo Menu para conectarse a Wi-Fi que desee conectar a este reproductor y, a continuación, pulse el botón  $\blacksquare$ . Aparece la ventana de PBC/ **PIN.**
- 2. Seleccione PBC y, a continuación, pulse el botón  $\blacksquare$ . Aparece el diálogo de PBC.
- 3. Pulse el botón PBC en el dispositivo de Menu para conectarse a Wi-Fi antes de que transcurran 2 minutos.
- 4. Aparece el mensaje de intento de conexión seguido del mensaje de conexión realizada. Cuando se cierra, debe ver en la lista de la pantalla de Menu

para conectarse a Wi-Fi el dispositivo como conectado.

### A través del reproductor utilizando PIN.

- 1. Seleccione el dispositivo Menu para conectarse a Wi-Fi que desee conectar a este reproductor y, a continuación, pulse el botón **el**. Aparece la ventana de PBC/ PIN.
- 2. Seleccione PIN y, a continuación, pulse el botón **red**. Aparece el diálogo de PIN.
- 3. Anote el código PIN de la ventana emergente y a continuación, introdúzcalo en el campo apropiado del dispositivo Menu para conectarse a Wi-Fi que desee conectar.
- 4. Aparece el mensaje de intento de conexión seguido del mensaje de conexión realizada. Cuando se cierra, debe ver en la lista de la pantalla de Menu para conectarse a Wi-Fi el dispositivo como conectado.

✎ NOTAS

- $\blacksquare$  La conexión de red con cable o inalámbrica actual se desconectará cuando utilice la función Menu para conectarse a Wi-Fi.
- ` Los archivos de texto, como los archivos con la extensión .TXT o .DOC, no se mostrarán cuando utilice la función Menu para conectarse a Wi-Fi.

### Screen Mirroring

La función Screen Mirroring permite ver la pantalla de su smartphone o tableta Android en el TV conectado al reproductor Blu-ray.

1. En el menú Inicio, pulse los botones ▲▼◄► para seleccionar Screen

Mirroring y, a continuación, pulse el botón **e.** Aparece la ventana emergente Screen Mirroring.

- 2. Inicie AllShare Cast en el dispositivo.
- 3. En el dispositivo, busque el nombre del reproductor Blu-ray en la lista de dispositivos disponibles y selecciónelo.
- 4. El TV mostrará un PIN. Introduzca el PIN en el dispositivo.
- 5. El TV muestra un mensaje de conexión (por ejemplo, Conectando a Android\_92gb...) y muestra el mensaje de que está conectado.
- 6. Trascurridos unos segundos, la pantalla de su dispositivo aparece en la pantalla de TV.
- 7. Para detener Screen Mirr orin, pulse el botón EXIT o RETURN del mando a distancia o desactive la función de duplicación de pantalla de su smartphone.

✎ NOTA

- ` Puede conectar a un dispositivo compatible con AllShare Cast. Tenga en cuenta que conectar un dispositivo de este tipo puede que no sea totalmente compatible según el fabricante. Para más información sobre el soporte de conexión móvil, consulte el sitio web del fabricante.
- ` Cuando esté utilizando la función Screen Mirroring, puede producirse interrupciones de vídeo o caídas del audio, según el entorno.
- $\blacksquare$  Las transmisiones Bluetooth pueden interferir con la señal de Screen Mirroring. Antes de utilizar la función Screen Mirroring, recomendamos encarecidamente desactivar la función Bluetooth en el smartphone o en el dispositivo inteligente (tableta, etc.).

### Nomb. dispos

La función Nombre de dispositivo le permite cambiar el nombre del reproductor seleccionando en el cuadro de lista de nombres de dispositivos.

### Conexión a Internet BD-LIVE

Se define para permitir o prohibir una conexión de Internet cuando se utiliza el servicio BD-LIVE.

- • Permitir (todas) : se permite la conexión a Internet para todos los contenidos de BD LIVE.
- • Permitir (sólo válidas) : la conexión a Internet sólo está permitida para contenidos de BD-LIVE que contengan un certificado válido.
- Restringir : no se permite ninguna conexión a Internet para ningún contenido BD LIVE.

#### ✎ NOTAS

#### ■ ¿Qué es un certificado válido?

Cuando el reproductor utiliza BD-LIVE para enviar los datos del disco y solicitar al servidor certificar el disco, el servidor utiliza los datos transmitidos para comprobar si el disco es válido y envía el certificado de vuelta al reproductor.

` Es posible que se restrinja la conexión a Internet mientras utilice contenidos de BD-LIVE.

### Uso de la BD-LIVE™

Una vez que el reproductor se conecta a la red, puede disfrutar de diverso contenido de servicios relacionados con películas utilizando un disco compatible con BD-LIVE.

- 1. Conecte una tarjeta de memoria USB a la toma USB del lateral del reproductor y, a continuación, compruebe la memoria restante. El dispositivo de memoria debe tener al menos 1 GB de espacio libre en disco para alojar los servicios de BD-LIVE.
- 2. Inserte un disco Blu-ray que admita BD-LIVE.
- 3. Seleccione un elemento entre los diversos contenidos de servicios BD-LIVE que facilita el fabricante del disco.

### ✎ NOTAS

` La forma de utilizar BD-LIVE y el contenido proporcionado puede diferir dependiendo del fabricante del disco.

#### Uso de la función AllShare

AllShare le permite reproducir archivos de música, vídeo y fotos ubicados en su PC o en un teléfono móvil compatible con AllShare o un dispositivo de almacenamiento de red en el reproductor.

Para usar AllShare, debe conectar el reproductor al PC a través de la red (consulte las páginas 13 y 16).

Para utilizar AllShare con su PC, debe instalar el software de AllShare en el PC.

Si tiene un almacenamiento de red, puede usar AllShare sin software adicional.

#### Para descargar el software de AllShare:

- 1. Visite Samsung.com.
- 2. Haga clic en Atención al cliente, introduzca el número de producto del reproductor en el campo que aparece y haga clic en Producto.
- 3. En la siguiente pantalla, haga clic en Centro de descarga en el menú Descargas.
- 4. Haga clic en Software en la página siguiente.
- 5. Haga clic en el icono en la línea de AllShare en Archivo para iniciar la descarga.

#### **Sistema**

### Configuración inicial

Al utilizar los ajustes iniciales, puede definir el idioma, la configuración de red, etc. Para más información sobre la función de configuración inicial, consulte la sección Configuración inicial de este manual de usuario. (Consulte de la página 10).

### Inicio rápido

Permite definir que el reproductor se encienda rápidamente reduciendo el tiempo de arranque.

- ✎ NOTAS
	- Si esta función se define en Activado aumentará el consumo de alimentación de espera.

### Anynet+ (HDMI-CEC)

Anynet+ es una función práctica que ofrece un funcionamiento enlazado con otros reproductores Samsung con la función Anynet+. Para utilizar esta función, conecte este reproductor a un TV Samsung con un cable HDMI. Puede utilizar este reproductor utilizando el mando a distancia del TV Samsung e iniciar la reproducción del disco simplemente pulsando el botón REPRODUCIR (  $\blacktriangleright$  ) del mando a distancia del TV. Para más información, consulte el manual de usuario del TV.

#### ✎ NOTAS

- $\blacksquare$  La función no está disponible si el cable HDMI no admite CEC.
- **Si el televisor Samsung tiene un logotipo** Anynet+, admite la función Anynet+.
- ` Dependiendo del TV, es posible que no funcionen algunas resoluciones de salida de HDMI.

Consulte el manual del usuario del TV.

- ` Si ha activado Anynet+, cuando apague el producto, desconecte y vuelva a conectar el cable de alimentación, el producto se enciende automáticamente para restablecer la conexión de Anynet+. Tras unos 15 segundos, se apaga de nuevo automáticamente.
- ` Algunos TV Samsung, cuando se conectan a este producto utilizando la función Anynet+. cuando se enciendan, mostrarán un mensaje emergente de advertencia que indica que no se ha encontrado ninguna conexión. Sin embargo, la conexión Anynet+ se establece correctamente y está disponible para su uso.

### Gestión de datos de BD

Permite gestionar el contenido descargado desde un disco Blu-ray que admita el servicio BD-LIVE y que se haya almacenado en un dispositivo de memoria Flash conectado.

Puede comprobar la información del dispositivo incluido el tipo de almacenamiento, borrar los datos de BD o cambiar el dispositivo de memoria Flash.

#### ✎ NOTAS

- ` En el modo de memoria externa, la reproducción del disco puede detenerse si desconecta el dispositivo USB en medio de la reproducción.
- El reproductor admite los sistemas<br>de archivos FAT16. FAT32 v NTFS. Recomendamos utilizar los dispositivos USB. que admitan el protocolo USB 2.0 con una velocidad de lectura/escritura de 4 MB/seg o superior.
- ` Es posible que no esté operativa la función de reanudación de reproducción tras formatear el dispositivo de almacenamiento.
- ` La memoria total disponible para la gestión de datos de BD puede diferir, dependiendo de las condiciones.

### Video a la carta DivX®

Permite ver los códigos de registro VOD de DivX® VOD para comprar y reproducir contenido DivX® VOD.

#### **Idioma**

Puede seleccionar el idioma que prefiera para el Menú en pantalla, el menú del disco, audio, Subtítulos.

#### ✎ NOTAS

` El idioma seleccionado sólo aparecería si el disco lo incluyese.

### **Seguridad**

Cuando se accede a este menú por primera vez, aparece la pantalla de PIN. Introduzca el PIN predeterminado - 0000 – utilizando los botones numéricos. Para cambiar el PIN, utilice la función Cambiar PIN (página 17). Cada vez que acceda a la configuración de seguridad de aquí en adelante, deberá introducir el PIN de cuatro dígitos. Si no cambia el PIN, continúe utilizando el PIN predeterminado.

### Clasific. paterna BD

Impide la reproducción de discos Blu-ray con calificaciones específicas a menos que se introduzca el PIN de 4 dígitos.

### Clasific. paterna DVD

Esta función está disponible junto con los discos DVD que han sido asignados a la calificación o a la calificación numérica que indica el nivel de madurez del contenido. Estos números ayudan a controlar los tipos discos DVD que su familia puede ver.

Seleccione el nivel de clasificación que desee establecer. Por ejemplo, si selecciona el Nivel 6, no se reproducirán los discos con calificación Nivel 7 y 8.

Un número más alto indica un contenido más maduro. Cuando se activa la función Clasific. paterna DVD, debe introducir el PIN de 4 dígitos para reproducir discos con niveles de clasificación restringidos.

### Cambiar PIN

Cambie la contraseña de 4 dígitos utilizada para acceder a las funciones de seguridad.

Para cambiar el PIN, siga estos pasos:

- 1. Seleccione Cambiar PIN, y, a continuación, pulse el botón **el**. Aparece la pantalla de introducción de PIN antiguo.
- 2. Introduzca el PIN antiguo. Si nunca ha cambiado el PIN, introduzca el PIN. predeterminado: 0000. Aparece la pantalla de introducción de nuevo PIN.
- 3. Introduzca el nuevo PIN en los campos de introducción de nuevo PIN.
- 4. Vuelva a introducir el nuevo PIN en los campos de confirmación de nuevo PIN. Aparece el mensaje "EI PIN se ha cambiado con éxito.".
- 5. Pulse el botón

### Si olvida la contraseña

- 1. Retire los discos.
- 2. Mantenga pulsado el botón del panel superior durante 5 segundos o más. Todos los ajustes volverán a los ajustes originales de fábrica.

#### ✎ NOTAS

` Cuando se recuperan los ajustes predeterminados de fábrica, todos los datos de usuario almacenados en la BD se borrarán.

#### **General**

### Zona horaria

Puede especificar la zona horaria aplicable a su área.

### **Asistencia técnica**

### Actualización del software

Este menú de actualización de software permite actualizar el software del reproductor para mejoras del rendimiento o servicios adicionales.

### En línea

Para actualizar En línea, siga estos pasos:

- 1. En el menú del reproductor, vaya a Config. > Asistencia técnica > Actualización del software.
- 2. Seleccione **En línea**, y, a continuación, pulse el botón **e.** Aparece el mensaje Conectando al servidor.
- 3. Aparecerá un mensaje emergente si está disponible una actualización.
- 4. Si selecciona Sí, se inicia el proceso de descarga. (Nunca encienda el reproductor durante la actualización.)
- 5. Una vez completada la actualización, el reproductor se reiniciará automáticamente.

#### ✎ NOTAS

- ` La actualización se completa cuando el reproductor se apaga y se enciende de nuevo por sí mismo.
- ` Nunca apague o encienda manualmente el reproductor durante el proceso de actualización.
- **E.** Samsung Electronics no será responsable legal de averías en el reproductor causadas por una conexión a Internet inestable o por negligencia del consumidor durante la actualización de software.
- $\blacksquare$  La bandeia del disco debe estar vacía al actualizar el software En línea.

### Por USB

Para actualizar por USB, siga estos pasos:

- 1. Visite www.samsung.com/bluraysupport
- 2. Descarque en su ordenador el archivo zip de actualización de software USB más reciente.
- 3. Descomprima el archivo zip en su ordenador. Debe tener un solo archivo RUF con el mismo nombre que el archivo zip.
- 4. Copie el archivo RUF en una unidad flash USB.
- 5. Asegúrese de que no haya ningún disco en el reproductor e inserte la unidad flash USB en el puerto USB del reproductor.
- 6. En el menú del reproductor, vaya a Config. > Asistencia técnica > Actualización del software.
- 7. Seleccione Por USB.

#### ✎ NOTAS

- $\blacksquare$  La bandeia del disco debe estar vacía al actualizar el software utilizando la toma USB Host.
- ` Una vez finalizada la actualización del software, compruebe los detalles del software en el menú Actualización del software.
- ` No apague el reproductor durante la actualización del software. Puede provocar una avería en el reproductor.
- ` Las actualizaciones de software que utilizan el terminal USB Host deben realizarse sólo con una tarjeta de memoria flash USB.

### Aviso actualización aut.

Si ha conectado el reproductor a la red y activa la notificación de actualización automática, el reproductor notifica

automáticamente si está disponible una nueva versión del software para el reproductor. Para activar la notificación de actualización automática, siga los pasos que se incluyen a continuación:

1. Seleccione Aviso actualización aut. y pulse el botón  $\blacksquare$ .

2. Pulse los botones ▲▼ para seleccionar Activado y, a continuación, pulse el botón v.

Si hay disponible una nueva versión de software, el reproductor avisa con un mensaje emergente.

- 1. Aparecerá un mensaje emergente si hay una actualización disponible, preguntando si desea actualizar. Selecciona Sí, el producto se apaga automáticamente, se reinicia y se inicia la actualización.
	- (No lo encienda manualmente aquí.)
- 2. Aparecerá la ventana de progreso de la actualización.
- 3. Una vez completada la actualización, el reproductor se reiniciará automáticamente.

### ✎ NOTAS

- ` La actualización se completa cuando el reproductor se apaga y se enciende de nuevo por sí mismo.
- ` Nunca apague o encienda manualmente el reproductor durante el proceso de actualización.
- **EXAMS ELECTE SAMS** Samsung Electronics no será responsable legal de averías en el producto causadas por una conexión a Internet inestable o por negligencia del consumidor durante la actualización de software.

### Contacto con Samsung

Proporciona información de contacto para obtener asistencia sobre el reproductor.

### Términos contrato de servicio

Todos los ajustes volverán a los valores predeterminados excepto para los ajustes de red y.

### Restaurar

Vuelve toda la configuración a sus ajustes de fábrica excepto los ajustes de red.

## Reproducción de medios

#### **Reproducción de un disco grabado comercial**

- 1. Pulse el botón **4** para abrir la bandeja de disco.
- 2. Coloque el disco en la bandeja con el lado de la etiqueta hacia arriba.
- 3. Pulse el botón **4** para cerrar la bandeja de disco. La reproducción se inicia automáticamente.

### **Reproducción de archivos en un dispositivo USB**

Existen dos métodos que puede utilizar para reproducir o ver archivos multimedia de un dispositivo USB a través del reproductor.

### Método 1

- 1. Encienda el reproductor.
- 2. Conecte el dispositivo USB al puerto USB de la parte frontal del reproductor. Aparece el mensaje emergente Nuevo dispositivo.

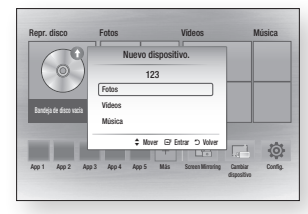

#### ✎ NOTAS

 $\blacksquare$  Si no aparece este mensaje emergente, vaya al Método 2.

3. Utilice los botones ▲▼ para seleccionar Fotos, Vídeos, Música o y, a continuación, pulse el botón **el**. Aparece la pantalla Vídeos, fotos y música con el contenido del dispositivo. Según la forma en que se organice el contenido, verá carpetas, archivos individuales o ambos.

#### ✎ NOTAS

- $\blacksquare$  Incluso aunque el reproductor muestre carpetas para todo tipo de contenido, sólo mostrará los archivos del tipo de contenido seleccionado en el paso 3. Por ejemplo, si selecciona música, sólo podrá ver archivos de música. Puede cambiar esta selección volviendo a la pantalla Vídeos, fotos y música y, a continuación, yendo al paso 3 del Método 2 que se inclu0ye a continuación.
- 4. Si es necesario, utilice los botones ▲▼◄► para seleccionar una carpeta y, a continuación, pulse el botón  $\Box$ .
- 5. Seleccione un archivo para verlo o reproducirlo y, a continuación, pulse el  $botón$  $\blacksquare$ .
- 6. Pulse el botón RETURN para salir de una carpeta o el botón EXIT para volver a la pantalla de inicio.
- 7. Vaya a las páginas 19~21 para obtener instrucciones sobre la forma de controlar la reproducción de vídeos, música e imágenes del dispositivo USB.

### Method 2

- 1. Encienda el reproductor.
- 2. Conecte el dispositivo USB al puerto USB de la parte frontal del reproductor. Seleccione Cambiar dispositivo y, a continuación, pulse el botón ▲▼ para seleccionar USB, pulse el botón  $\blacksquare$

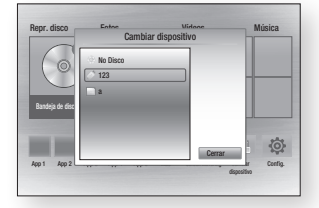

3. Utilice los botones ▲▼◄► para seleccionar Fotos, Vídeos, Música o y, a continuación, pulse el botón **rea**. Aparece la pantalla Vídeos, fotos y música con el contenido del dispositivo. Según la forma en que se organice el contenido, verá carpetas, archivos individuales o ambos.

#### ✎ NOTAS

- $\blacksquare$  Incluso aunque el reproductor muestre carpetas para todo tipo de contenido, sólo mostrará los archivos del tipo de contenido seleccionado en el paso 3. Por ejemplo, si selecciona música, sólo podrá ver archivos de música. Puede cambiar esta selección volviendo a la pantalla Vídeos, fotos y música y repitiendo el paso 3.
- 4. Si es necesario, utilice los botones ▲▼◄► para seleccionar una carpeta y, a continuación, pulse el botón **el**.
- 5. Utilice los botones ▲▼◄► para seleccionar un archivo para verlo o reproducirlo y, a continuación, pulse el botón  $\blacksquare$ .
- 6. Pulse el botón RETURN para salir de la carpeta o el botón EXIT para volver a la pantalla de inicio.
- 7. Vaya a las páginas 19~21 para obtener instrucciones sobre la forma de controlar la reproducción de vídeos, música e imágenes del dispositivo USB.

### ✎ NOTAS

 $\blacksquare$  Si inserta el disco al reproducir el dispositivo USB, el modo de dispositivo cambia automáticamente a "Disco".

### **Reproducción de un disco concontenido grabado por el usuarior**

Es posible reproducir archivos multimedia grabados en discos Blu-ray, DVD o CD.

- 1. Coloque un disco grabado por el usuario en la bandeja de disco con la etiqueta hacia arriba y cierre la bandeja.
- 2. Utilice los botones ◄► para seleccionar el tipo de contenido que desee ver o reproducir - Vídeos, Fotos o Música - y, a continuación pulse el botón  $\blacksquare$ .
- ✎ NOTAS
	- $\blacksquare$  Incluso aunque el reproductor muestre carpetas para todo tipo de contenido, sólo mostrará los archivos del tipo de contenido seleccionado en el paso 2. Por ejemplo, si selecciona música, sólo podrá ver archivos de música. Puede cambiar esta selección volviendo a la pantalla de inicio y repitiendo el paso 2.
- 3. Aparece una pantalla con el contenido del dispositivo. Según la forma en que se organice el contenido, verá carpetas, archivos individuales o ambos.
- 4. Si es necesario, utilice los otones ▲▼◄► para seleccionar una carpeta y, a continuación, pulse el botón  $\blacksquare$ .
- 5. Utilice los botones ▲▼◄► para seleccionar un archivo para verlo o reproducirlo y, a continuación, pulse el botón  $\blacksquare$ .
**19**

- 6. Pulse el botón RETURN una o más veces para salir de la pantalla actual, de una carpeta o para volver a la pantalla de inicio. Pulse el botón EXIT para volver directamente a la pantalla de inicio.
- 7. Vaya a las páginas 19~21 para obtener instrucciones sobre la forma de controlar la reproducción de vídeos, música e imágenes de un disco.

#### **Reproducción de contenido del PC o del dispositivo AllShare a través del reproductor de discos Blu-ray**

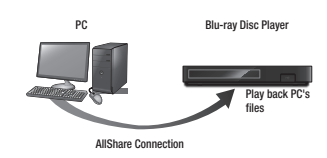

- 1. Conecte el reproductor de discos Bluray, su PC o el dispositivo compatible con AllShare a la misma red inalámbrica.
- 2. Siga las indicaciones del manual de instrucciones/instalación del software de AllShare para configurar los dispositivos y archivos para reproducirlos o verlos.
- 3. Seleccione Cambiar dispositivo en la pantalla de inicio del reproductor y, a continuación, pulse el botón **E.** En la lista de dispositivos conectados de AllShare que aparece, seleccione el PC u otro dispositivo compatible con AllShare y, a continuación, pulse el botón  $\blacksquare$ . Aparece una pantalla con los archivos disponibles.
- 4. Utilice los botones ◄► para seleccionar el tipo de contenido que desee ver o reproducir - Vídeos, Fotos o Música - y, a continuación pulse el botón  $\blacksquare$ .

## ✎ NOTES

- $\blacksquare$  Incluso aunque el reproductor muestre carpetas para todo tipo de contenido, sólo mostrará los archivos del tipo de contenido seleccionado en el paso 4. Por ejemplo, si selecciona música, sólo podrá ver archivos de música. Puede cambiar esta selección volviendo a la pantalla de inicio y repitiendo el paso 4.
- 5. Aparece una pantalla con el contenido del dispositivo. Según la forma en que se organice el contenido, verá carpetas, archivos individuales o ambos.
- 6. Si es necesario, utilice los otones▲▼◄► para seleccionar una carpeta y, a continuación, pulse el botón  $\blacksquare$ .
- 7. Utilice los botones ▲▼◄► para seleccionar un archivo para verlo o reproducirlo y, a continuación, pulse el botón  $\Box$ .
- 8. Pulse el botón RETURN una o más veces para salir de la pantalla actual, de una carpeta o para volver a la pantalla de inicio. Pulse el botón EXIT para volver directamente a la pantalla de inicio.
- 9. Vaya a las páginas 19~21 para obtener instrucciones sobre la forma de controlar la reproducción de vídeos, música e imágenes de un disco.

## **Control de reproducción de vídeo**

Puede controlar la reproducción del contenido de vídeo de un disco Blu-ray, DVD, CD, dispositivo de almacenamiento USB o el ordenador. Según el medio, es posible que no estén disponibles algunas funciones descritas en este manual.

Durante le reproducción del disco Blu-ray o DVD, no está operativo el botón de pantalla completa.

## Botones del mando a distancia utilizados para reproducción de vídeo

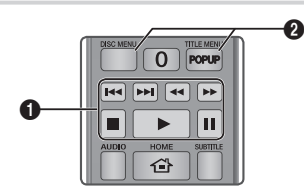

### **El Botones relacionados con la reproducción**

El reproductor no reproduce sonido en modo de búsqueda, lento o paso.

• Para volver a la reproducción a velocidad normal, pulse el botón **D**.

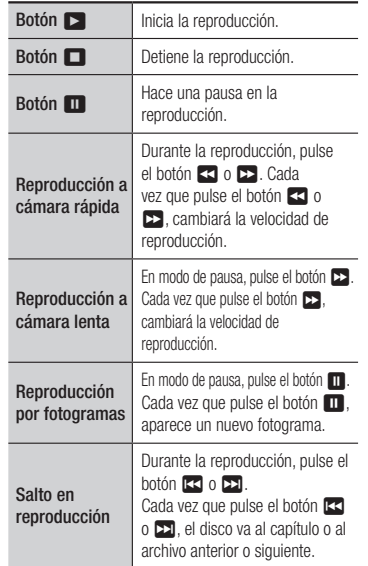

#### <sup>2</sup> Uso del menú de disco, menú de título, menú emergente y lista de títulos

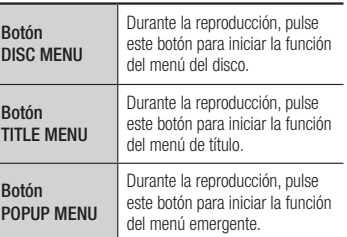

#### **Control de reproducción de música**

Puede controlar la reproducción de la música de un disco Blu-ray, DVD, CD, dispositivo de almacenamiento USB o el ordenador.

#### Botones del mando a distancia

#### utilizados para reproducción de música

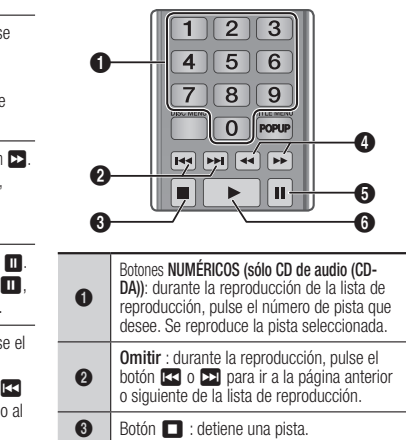

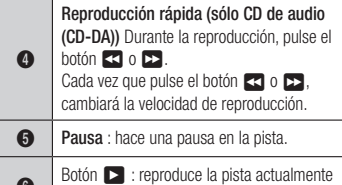

seleccionada.

## Repetición de un CD de audio (CD-DA)/MP3

1. Durante la reproducción, pulse el botón TOOLS.

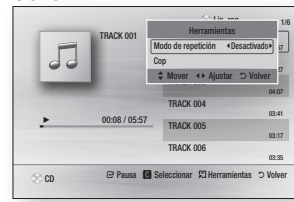

- 2. Pulse los botones ◄► para seleccionar Pistas, Todos, Aleatorio o Desactivado.
- 3. Pulse el botón  $\Box$ .

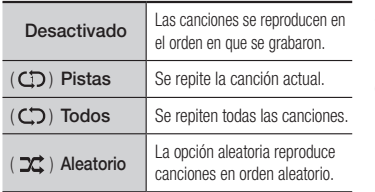

## Lista de reproducción

1. Para ir a la lista de música, pulse el botón  $\blacksquare$  o RETURN.

Aparece la pantalla de la lista de música.

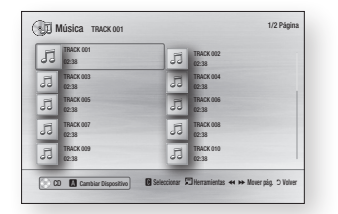

2. Pulse los botones ▲▼◄► para ir a la pista que desee y, a continuación, pulse el botón AMARILLO (C). Aparece una marca en la pista. Repita este procedimiento para

seleccionar pistas adicionales.

3. Para eliminar una pista de la lista, vaya a la pista y, a continuación, pulse de nuevo el botón AMARILLO (C).

La marca desaparece de la pista.

- 4. Una vez hecho, pulse el botón **e.** Las pistas seleccionadas aparecen en el lado derecho de la pantalla. El reproductor reproduce la primera pista.
- 5. Para cambiar la lista de reproducción, pulse el botón ■ o RETURN para volver a la lista de música. Repita los pasos 2, 3 y 4.
- 6. Para cancelar la lista de reproducción y volver a la pantalla de inicio, pulse el botón RETURN o EXIT.

#### ✎ NOTAS

- ` Puede crear una lista de reproducción de hasta 99 pistas en un CD de audio (CD-DA).
- ` Si elimina todas las pistas de la lista de reproducción y pulsa el botón  $\Box$ , el reproductor mostrará y reproducirá todas las pistas del disco.

## Copia

Permite copiar contenido de archivos de audio desde un disco de datos a un dispositivo USB/disco duro.

- 1. Abra la bandeia del disco. Coloque el disco de audio (CDDA) en la bandeja y ciérrela. Inserte un dispositivo USB en la toma USB del frontal del producto.
- 2. En modo de parada, pulse los botones ▲▼◄► para ir a la pista deseada y, a continuación, pulse el botón AMARILLO (C).

Repita este procedimiento para seleccionar pistas adicionales.

- 3. Para eliminar una pista de la lista, vaya a la pista y, a continuación, pulse de nuevo el botón AMARILLO (C). La marca desaparece de la pista.
- 4. Una vez hecho, pulse el botón **TOOLS** y seleccione Cop utilizando los botones ▲▼ v. a continuación, pulse el botón **e.** Aparece el diálogo emergente Cop.
- 5. Pulse los botones ▲▼ hasta seleccionar el dispositivo para almacenar los archivos copiados y, a continuación, pulse el botón r.
- ✎ NOTAS
	- $\blacksquare$  No desconecte el dispositivo mientras se encuentra en curso la copia.
- 6. Si desea cancelar la copia de la pista, pulse el botón  $\Box$  y, a continuación, seleccione Sí. Seleccione No para continuar copiando.
- 7. Una vez que se finalice la copia, aparece el mensaje "Copia finalizada.". Pulse el botón  $\blacksquare$ .

#### ✎ NOTAS

` Es posible que esta función no se admita en algunos discos.

- ` En la pantalla de copia, también puede elegir Seleccionar todos y Deseleccionar todo.
- Utilice Seleccionar todos para seleccionar todas las pistas y pulse el botón  $\Box$ . Con esto se cancelan las selecciones individuales de pistas.
- Utilice Deseleccionar todo para cancelar la selección de todas las pistas seleccionadas de una vez.

## Disco Copiar a USB

Permite copiar contenido de vídeo/fotos/ música desde un disco de datos a un dispositivo USB/disco duro.

- 1. Abra la bandeja del disco. Coloque el disco en la bandeja y ciérrela. Inserte un dispositivo USB en la toma USB del frontal del producto. El reproductor reproduce la primera pista.
- 2. Pulse el botón ▲ y, a continuación, pulse los botones ◄► para seleccionar Blu-ray, DVD o CD.
- 3. Utilice los botones ▲▼ para seleccionar Fotos, Vídeos, Música o y, a continuación, pulse el botón **el**. Aparece la pantalla Vídeos, fotos y música con el contenido del dispositivo. Según la forma en que se organice el contenido, verá carpetas, archivos individuales o ambos.

#### ✎ NOTAS

- $\blacksquare$  Incluso aunque el reproductor muestre carpetas para todo tipo de contenido, sólo mostrará los archivos del tipo de contenido seleccionado en el paso 3. Por ejemplo, si selecciona música, sólo podrá ver archivos de música. Puede cambiar esta selección volviendo a la pantalla Vídeos, fotos y música y repitiendo el paso 3.
- 4. Con la pantalla de reproducción abierta, utilice los botones ▲▼◄► para seleccionar el botón Videos (Vídeos), Fotos o Music Música y, a continuación,

pulse el botón AMARILLO (C). Aparece una marca a la izquierda del elemento deseado.

- 5. Repita el paso 4 para seleccionar y marcar un elemento adicional que desee.
- 6. Para eliminar de la lista el elemento deseado, pulse de nuevo el botón AMARILLO (C). Se borra la marca del elemento deseado.
- 7. Una vez hecho, pulse el botón TOOLS y seleccione la opción de Copiar a USB utilizando los botones ▲▼ y, a continuación, pulse el botón **el**. Aparece el diálogo emergente Copiar a USB.
- 8. Utilice los botones ▲▼ hasta seleccionar el dispositivo para almacenar los archivos copiados y, a continuación, pulse el botón  $\blacksquare$ .
- ✎ NOTES
	- ` No desconecte el dispositivo mientras se encuentra en curso la copia.
- 9. Si desea cancelar la copia de la pista, pulse el botón  $\blacksquare$  y, a continuación, seleccione Yes (Sí). Seleccione No para continuar la copia.
- 10. Una vez que se finalice la copia, aparece el mensaje "Ha finalizado la copia". Pulse el botón  $\Box$  para volver a la pantalla de reproducción.

#### ✎ NOTAS

- ` Es posible que esta función no se admita en algunos discos.
- ` En la pantalla de copia, también puede elegir Seleccionar todos y Deseleccionar todo.
	- Utilice Seleccionar todos para seleccionar todos los elementos. Con esto se cancelan las selecciones individuales de elementos.
	- Utilice Deseleccionar todo para cancelar la selección de todos los elementos seleccionados al mismo tiempo.

## **Reproducción de contenido fotográfico**

Puede controlar la reproducción del contenido de foto de un disco Blu-ray, DVD, CD, dispositivo de almacenamiento USB o el ordenador.

## Utilización del menú de herramientas

Durante la reproducción, pulse el botón TOOLS.

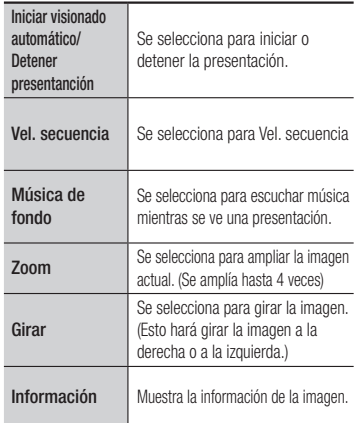

#### ✎ NOTAS

- ` Dependiendo del disco o del dispositivo de almacenamiento, es posible que no funcione el menú Herramientas.
- ` Para activar la función de música de fondo, el archivo de foto debe estar en el mismo medio de almacenamiento que el archivo de música. No obstante, la calidad del sonido puede verse afectada por la velocidad de bits del archivo MP3, el tamaño de la foto y el método de codificación.
- ` No es posible ampliar subtítulos y gráficos de PG en modo de pantalla completa.

## **Apéndice**

## **Solución de problemas**

Antes de solicitar servicio técnico, compruebe lo siguiente:

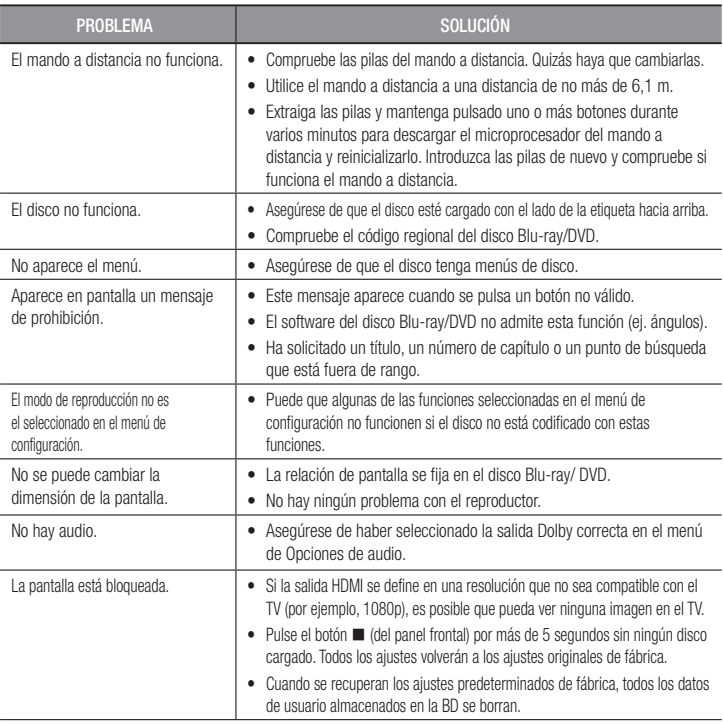

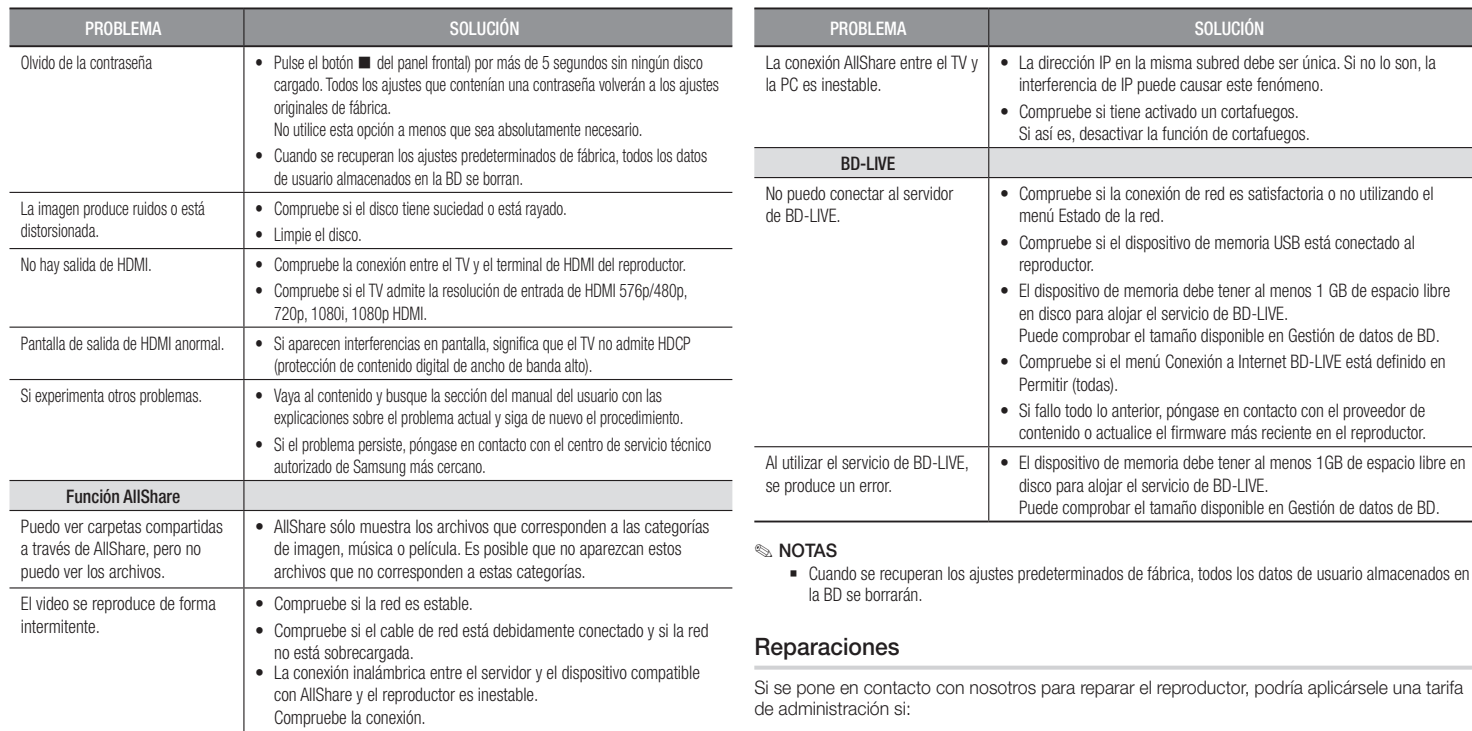

- 1. Si solicita que un ingeniero acuda a su casa y el producto no tiene ningún defecto.
- 2. Trae la unidad al centro de reparaciones y el producto no tiene ningún defecto.

Antes de acudir a su casa o de realizar cualquier trabajo en el reproductor, le informaremos del importe de la tarifa de administración.

Le recomendamos que lea este manual a fondo, que busque una solución en línea en www. samsung.com, o que se ponga en contacto con el Centro de atención al cliente de Samsung antes de intentar buscar ayuda para reparar el reproductor.

#### **Especificaciones técnicas**

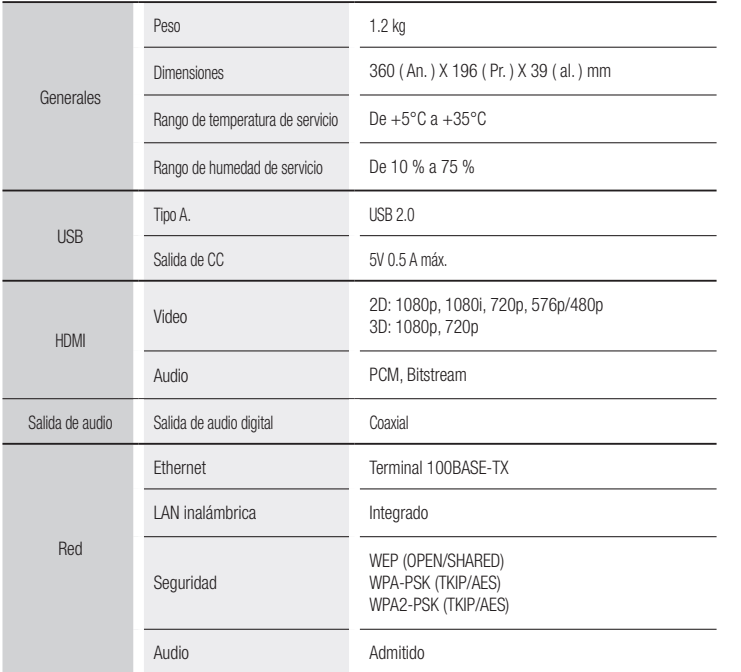

- No se admite si la velocidad de red es inferior a 10 Mbps.
- El diseño y las especificaciones están sujetos a cambio sin aviso.
- Para la fuente de alimentación y el consumo de energía, consulte la etiqueta colocada en el producto.
- El peso y dimensiones son aproximados.

#### Aviso de conformidad y compatibilidad

NO TODOS los discos son compatibles

- • Sujeto a las restricciones que se describen a continuación y a las indicadas a lo largo de todo el manual, incluida la sección Tipo de disco y características de este manual de usuario, los tipos de discos que pueden reproducirse son: BD-ROM, DVD-VIDEO, y Audio CD (CD-DA) comerciales pregrabados, BD-RE/-R, DVD-RW/-R y CD-RW/-R.
- • Otros discos diferentes a los anteriores no podrán reproducirse en este reproductor. Y es posible que algunos de los discos anteriormente mencionados no puedan reproducirse debido a una o más de las razones indicadas a continuación.
- • Samsung no puede garantizar que este reproductor reproduzca todos los discos que lleven los logotipos de BD-ROM, BD-RE/-R, DVD-VIDEO, DVD-RW/-R, DVD+RW/+R y CD-RW/-R, y es posible que este reproductor no responda a todas las órdenes de funcionamiento ni pueda utilizar las funciones de todos los discos. Estos y otros problemas de compatibilidad de disco y funcionamiento del reproductor con discos con nuevos formatos y con formatos existentes son posibles por las siguientes razones:
	- Blu-ray es un formato nuevo en continua evolución y es posible que este reproductor no pueda comprender todas las funciones de los discos Blu-ray ya que algunas funciones pueden ser opcionales, es posible que se hayan añadido nuevas funciones al formato Blu-ray tras la producción de este reproductor y algunas funciones disponibles están sujetas a una disponibilidad ulterior.
	- No todas las versiones del nuevo formato y del formato existente del disco están admitidas en este reproductor;
	- Formatos de disco nuevos y existentes pueden ser revisados, modificados, actualizados, mejorados y complementados;
	- Algunos discos son producidos de manera que permiten utilizar de forma específica o limitada algunas operaciones y funciones durante la reproducción;
	- Algunos discos que llevan los logotipos de BD-ROM, BD-RE/-R, DVD-VIDEO, DVD-RW/-R, DVD+RW/+R y CD-RW/-R puede ser discos aún no estandarizados;
	- -Es posible que algunos discos no puedan reproducirse dependiendo de su estado físico o las condiciones de grabación;
	- Pueden producirse problemas y errores durante la creación de software para disco Bluray, DVD o la fabricación de discos;
- Este reproductor funciona de forma diferente que el reproductor de DVD estándar u otro equipo de AV; o
- Por las razones reseñadas a lo largo del manual del usuario y por otras razones descubiertas y divulgadas por el servicio de atención al cliente de SAMSUNG.
- • Si encuentra problemas de compatibilidad en el disco o problemas de funcionamiento del reproductor, póngase en contacto con el servicio de atención al cliente de SAMSUNG. También puede ponerse en contacto con el servicio de atención al cliente de SAMSUNG para obtener posibles actualizaciones sobre este reproductor.
- • Para obtener información adicional sobre las restricciones de reproducción y la ompatibilidad de los discos, consulte las secciones Precauciones, Antes de leer este Manual del usuario, Tipos de discos y características y Antes de reproducir de este manual de usuario.

 $\bullet$  Para la salida de barrido progresivo de reproductores de discos Blu-ray : LOS CONSUMIDORES DEBEN TENER EN CUENTA QUE NO TODOS LOS EQUIPOS DE TELEVISIÓN SON TOTALMENTE COMPATIBLES CON ESTE PRODUCTO Y PUEDEN CAUSAR LA APARICIÓN DE INTERFERENCIAS DE LA IMAGEN. EN CASO DE PROBLEMAS CON LA IMAGEN DE BARRIDO PROGRESIVO, SE RECOMIENDA QUE EL USUARIO CAMBIE LA CONEXIÓN A UNA SALIDA CON 'DEFINICIÓN ESTÁNDAR'. SI TUVIESE ALGUNA DUDA SOBRE LA COMPATIBILIDAD DE NUESTRO EQUIPO DE TV CON ESTE PRODUCTO, PÓNGASE EN CONTACTO CON EL SERVICIO DE ATENCIÓN AL CLIENTE.

#### Protección de copia

- • Debido a que AACS (Advanced Access Content System) es un sistema aprobado como sistema de protección de contenido para formato de disco Blu-ray, similar al uso de CSS (Content Scramble System) para formato DVD, se imponen algunas restricciones sobre la reproducción, salida de señal analógica, etc., de contenido protegido mediante AACS. El funcionamiento de esta unidad y las restricciones pueden variar dependiendo de la fecha de compra ya que dichas restricciones pueden haberse adoptado y/o modificado mediante AACS tras la producción de este aparato. Además, la marca BD-ROM y BD+ se utilizan adicionalmente como un sistema de protección de copia para de disco Blu-ray, que impone ciertas restricciones incluidas restricciones de reproducción para la marca BD-ROM y/o el contenido protegido de BD+. Para obtener información adicional sobre AACS, la marca BD-ROM, BD+ o este producto, póngase en contacto con el servicio de atención al cliente de SAMSLING.
- • Muchos discos Blu-ray/DVD están codificados con la protección de copia. Por esta razón, debe conectar sólo el reproductor directamente al TV, no a un aparato de vídeo. La conexión al aparato de vídeo puede causar la distorsión de la imagen proveniente de discos Blu-ray/DVD con protección de copia.
- • Bajo las leyes de Copyright de EE.UU. y las leyes de Copyright de otros países, la grabación, el uso, la distribución o la revisión de programas de televisión, cintas de vídeo, discos Bluray, DVD y otros materiales no autorizados, pueden estar sujeto a responsabilidad civil o criminal.
- • Aviso de Cinavia : Este producto utiliza tecnología Cinavia para limitar el uso de copias no autorizadas de algunas películas de producción comercial, vídeos y sus bandas sonoras. Cuando se detecta el uso de una copia no autorizada, aparecerá un mensaje y se interrumpirá la reproducción o la copia. Información adicional sobre la tecnología Cinavia se facilita en el Centro de información al cliente en línea de Cinavia en http://www.cinavia. com. Para solicitar información adicional sobre Cinavia por correo, envíe una tarjeta con su dirección postal a: Cinavia Consumer Information Center, P.O. Box 86851, San Diego, CA, 92138, EE.UU. Este producto incorpora tecnología de propietario bajo licencia de Verance Corporation y está protegido mediante la patente en EE.UU. 7.369.677 y otras patentes en EE.UU. y en otros países pendientes, así como por copyright y la protección de secreto comercial de ciertos aspectos tecnológicos. Cinavia es una marca comercial de Verance Corporation. Copyright 2004-2013 Verance Corporation. Todos los derechos reservados por Verance. La ingeniería inversa o desensamblaje están prohibidos.

#### Limitación de responsabilidad de servicios de red

Todo el contenido y servicios accesibles a través del dispositivo pertenecen a otros fabricantes y están protegidos mediante copyright, patente, marca comercial y otras leyes de propiedad intelectual. Dicho contenido y servicios únicamente se facilitan para uso personal no comercial. No puede utilizar el contenido o servicios para un fin no autorizado por el propietario del contenido o por el proveedor de servicios. Sin limitación de lo siguiente, a menos que sea expresamente autorizado por el propietario del contenido en cuestión o por el proveedor de servicios, no puede modificar, copiar, volver a publicar, cargar, enviar, transmitir, convertir, enviar, crear trabajos derivados, explotar ni distribuir de manera alguna ni en medio alguno, ningún contenido o servicios que se muestren a través de este dispositivo.

EL CONTENIDO Y SERVICIOS DE OTROS FABRICANTES SE FACILITA "TAL CUAL". SAMSUNG NO GARANTIZA EL CONTENIDO NI LOS SERVICIOS FACILITADOS, DE FORMA EXPRESA O IMPLÍCITA, PARA CUALQUIER FIN. SAMSUNG RECHAZA EXPRESAMENTE CUALQUIER GARANTÍA IMPLÍCITA, INCLUIDA PERO NO LIMITADA A, GARANTÍAS DE COMERCIALIZACIÓN O IDONEIDAD PARA UN

FIN CONCRETO. SAMSUNG NO GARANTIZA LA PRECISIÓN, LA VALIDEZ, LO IDONEIDAD, LA LEGALIDAD O LO COMPLETO DE NINGÚN CONTENIDO O SERVICIO DISPONIBLE A TRAVÉS DEL DISPOSITIVO Y BAJO NINGUNA CIRCUNSTANCIA, INCLUIDA NEGLIGENCIA, SAMSLING SERÁ RESPONSABLE, YA SEA POR CONTRATO O BAJO RESPONSABILIDAD EXTRACONTRACTUAL, DE NINGÚN DAÑO DIRECTO, INDIRECTO, INCIDENTAL, ESPECIAL O RESULTANTE, DE GASTOS JUDICIALES, OTROS GASTOS NI DE NINGÚN DAÑO COMO RESULTADO O RELACIONADO CON, CUALQUIER INFORMACIÓN CONTENIDA EN EL PRESENTE DOCUMENTO, O COMO RESULTADO DEL USO DE CUALQUIER CONTENIDO O SERVICIO POR PARTE DE USTED O DE UN TERCERO, INCLUSO AUNQUE SE INFORME DE LA POSIBILIDAD DE TALES DAÑOS.

Los servicios de terceros pueden terminarse o interrumpirse en cualquier momento y Samsung no se hace responsable ni garantiza que ningún contenido o servicio permanecerá disponible durante un período de tiempo. El contenido y los servicios lo transmiten terceros mediante las redes y las instalaciones de transmisión sobre las que Samsung no tiene ningún control Sin limitarse a las generalidades de la cláusula de exención de responsabilidad, Samsung rechaza expresamente cualquier responsabilidad por la interrupción o suspensión de cualquier contenido o servicio disponible a través de este dispositivo.

Samsung no es responsable del servicio al cliente relacionado con los contenidos y el servicio. Cualquier pregunta o solicitud sobre el servicio relacionado con contenidos o servicios debe enviarse directamente a los proveedores de los contenidos y servicios correspondientes.

#### Licencia

- • Dolby y el símbolo de la doble D son marcas comerciales registradas de Dolby Laboratories.
- Para patentes de DTS, consulte http://patents.dts.com. Fabricado con licencia de DTS Licensing Limited. DTS, el símbolo, y DTS y el símbolo juntos son marcas comerciales registradas y DTS 2.0+Digital Out es una marca comercial de DTS, Inc. © DTS, Inc. Todos los derechos reservados
- DivX
	- INFORMACIÓN SOBRE VIDEO DIVX: DivX<sup>®</sup> es un formato de vídeo **DIVX** digital creado por DivX, LLC, una filial de Rovi Corporation. Este aparato нn es un dispositivo oficial DivX Certified® que ha pasado pruebas rigurosas para verificar que reproduce vídeo DivX. Visite divx.com para obtener más información y

herramientas de software para convertir sus archivos en vídeos DivX. - INFORMACIÓN SOBRE DIVX VIDEO-ON-DEMAND: Este dispositivo DivX Certified® debe

- registrarse para poder reproducir películas DivX de vídeo a la carta (VOD) adquiridas. Para obtener el código de registro, localice la sección DivX VOD en el menú de configuración del dispositivo. Vaya a vod.divx. com para obtener información adicional sobre la forma de completar el registro.
- DivX Certified® reproduce vídeo DivX® hasta HD 1080p, incluido contenido premium.
- DivX®, DivX Certified® y los logotipos asociados son marcas comerciales de Rovi Corporation o sus filiales y se utilizan con licencia.
- Este producto está cubierto por una de las siguientes patentes de EE.UU.: 7.295.673, 7.460.668, 7.515.710, 7.519.274.
- Los trérminos HDMI, HDMI High-Definition Multimedia Interface y el logotipo de HDMI son marcas comerciales o marcas registradas de HDMI Licensing LLC en Estados Unidos y en otros países.

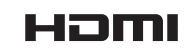

**MDOLBY TRUETE DIGITAL PLUS** ैdts 2.0+Digital Out

• Oracle y Java son marcas registradas de Oracle y sus filiales. Otros nombres pueden ser marcas comerciales de sus respectivos propietarios.

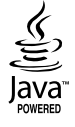

- • Aviso de licencia de código abierto
- En caso de que se utilice software de código abierto, las licencias de código abierto están disponibles en el menú del producto.
- Blu-ray Disc™, Blu-ray™ y los logotipos son marcas comerciales de Blu-ray Disc **Association**

## Recomendación - Sólo UE

• En el presente documento Samsung Electronics declara que este BD Player cumple con los requisitos esenciales y otras disposiciones relevantes de la Directiva 1999/5EC.

La Declaración de conformidad oficial se puede encontrar en http://www.samsung.com/es. Vaya a Atención Al Cliente > Buscar e introduzca el nombre del modelo. Este equipo puede utilizarse en todos los países de la UE.

#### GARANTÍA EUROPEA

#### 1) General

鼎

La presente garantía se otorga sin perjuicio y además de los derechos reconocidos al consumidor frente al vendedor por el Real Decreto Legislativo 1/2007 de 16 de noviembre por el que se aprueba el texto refundido de la Ley General para la Defensa de Consumidores y Usuarios (la "LCU") y demás legislación complementaria. Por lo tanto no se excluyen, ni limitan, los derechos legales reconocidos al consumidor en virtud de la legislación autonómica, nacional o europea aplicable.

La presente garantía será válida en todos los Estados Miembros de la Unión Europea con las limitaciones que correspondan legalmente en el país en que se pretendan ejercitar de conformidad con su normativa de aplicación.

2) Garantía Legal

Este producto Samsung está garantizado por un plazo de dos (2) años a partir de la fecha de entrega y/o compra. Durante dicho plazo, Samsung responderá de las faltas de conformidad del producto con el contrato de acuerdo con lo dispuesto en la LCU, lo que dará derecho al consumidor a solicitar la reparación o sustitución del producto, salvo que una de estas dos opciones resulte objetivamente imposible o desproporcionada.

En este sentido, se considerará desproporcionada la forma de saneamiento, es decir la reparación o sustitución, cuando ésta imponga al vendedor costes que no sean razonables. Para determina esto, se tendrá en cuenta lo siguiente: (i) el valor del producto si no hubiera falta de conformidad; (ii) la relevancia de la falta de conformidad; y (iii) si la forma de saneamiento alternativa se pudiese realizar sin inconvenientes mayores para el consumidor y usuario.

Para determinar si los costes no son razonables, los gastos correspondientes a una forma de saneamiento deben ser, además, considerablemente más elevados que los gastos correspondientes a la otra forma de saneamiento. Adicionalmente, el consumidor podrá optar entre solicitar la rebaja del precio o la resolución del contrato, cuando no pudiera exigir la reparación o la sustitución y en los casos en que éstas no se hubieran llevado a cabo en plazo razonable o sin mayores inconvenientes para el consumidor y usuario. No obstante, la resolución no procederá cuando la falta de conformidad sea de escasa importancia.

Tanto la reparación como la sustitución del producto como consecuencia de la falta de conformidad del producto serán gratuitas para el consumidor y usuario, incluyendo mano de obra y materiales. En todo caso, las reparaciones en garantía deben ser efectuadas por Servicio de Asistencia Técnica Oficial de Samsung o distribuidores autorizados.

3) Condiciones para el ejercicio de la Garantía

Para ejercer tanto la garantía legal como la garantía comercial, es indispensable presentar justificación documental que acredite la fecha de entrega y/o compra del producto, ya sea la factura, ticket de compra, albarán de entrega, o tarjeta de garantía sellada y fechada. No se aceptarán aquellos documentos que hayan sido manipulados o falsificados. El consumidor deberá ponerse en contacto con el Servicio de Atención al Cliente de Samsung en España en el teléfono 902 172 678, quien le informará del proceso a seguir. En ese momento, el consumidor deberá proporcionar una descripción clara de la avería o de la falta de conformidad del producto con el contrato.

En todo caso, las reparaciones en garantía deberán ser efectuadas por Servicios de Asistencia Técnica Oficial de Samsung o distribuidores autorizados para que Samsung responda por la garantía legal y/o la garantía comercial.

#### 4) Exclusiones

La garantía no prevé, ni incluye las revisiones periódicas, de mantenimiento o la instalación del producto. Además, no podrá entenderse que existe falta de conformidad del producto con el contrato y por lo tanto éste no estará cubierto ni por la garantía legal, ni por la comercial, cuando:

- • la falta de conformidad corresponda a una discrepancia con las normas de seguridad o técnicas locales o nacionales de un país distinto al cual originalmente fue diseñado y producido;
- • dicho producto o cualquiera de sus identificativos (número de serie, etc.) hayan sido, total o parcialmente, abiertos, montados, desmontados, manipulados y/o reparados por persona ajena a los Servicios de Asistencia Técnica Oficial o distribuidores autorizados de Samsung;
- • la falta de conformidad sea consecuencia de una instalación incorrecta (salvo que la instalación haya sido realizada por el vendedor autorizado de Samsung o bajo su responsabilidad, o por el consumidor siguiendo las instrucciones de instalación de Samsung) o de un uso abusivo o indebido del producto, incluyéndose, a titulo enunciativo y no limitativo, un uso que no se ajuste a las finalidades normales del producto o que no sea acorde con las instrucciones de uso y mantenimiento definidas por Samsung;
- • la falta de conformidad corresponde a roturas o daños a la pantalla LCD no atribuibles a la fabricación;
- • la falta de conformidad haya sido causada por un virus informático, una acción o una manipulación de contraseñas, una instalación, manipulación o reinstalación de software, etc.;
- • la falta de conformidad se deba al uso de accesorios, cargadores o consumibles que no sean originales de Samsung y diseñados para el producto;
- • se produzcan daños en o por la batería cuya causa sea una sobrecarga de la misma;
- • haya rotura de cualquiera de los sellos de la carcasa o celdas de la batería, o bien indicios evidentes de manipulación en los mismos; y/o
- • los daños que se produjeran en el producto fueran causados por cualquier causa de fuerza mayor o caso fortuito, en especial, por rayos, agua, fuego, aplicación del voltaje incorrecto, ventilación incorrecta o cualquier otra causa no atribuible a la fabricación y al diseño del mismo.

Samsung no será responsable, bajo ningún concepto, por la pérdida de cualesquiera datos almacenados en el producto. El consumidor será responsable por las copias de seguridad y la protección de sus datos frente a pérdidas, daños y destrucción de los mismos.

Ninguna de las garantías aquí recogidas cubre la sustitución de piezas debido al desgaste o rotura de mecanismos, gomas, carcasas y/o plásticos, así como los deterioros estéticos, debidos al uso normal del producto, a efectos aclarativos, la pantalla de cristal líquido (LCD) pierde el brillo con el uso del

propio producto. Del mismo modo, las garantías no cubren ningún tipo de daño producido durante el transporte del producto (incluyendo, a titulo enunciativo y no limitativo, daños estéticos, golpes, rayas, arañazos, manchas, abolladuras, etc.), en cuyo caso serán de aplicación las disposiciones recogidas en las condiciones generales de contratación de Samsung que sean aplicables. Para más información visite www.samsung com/es También puede ponerse en contacto con:

> *Samsung Electronics Iberia, S.A, Parque Empresarial Omega, Edificio C, Avda de Barajas 32 - 28108 Alcobendas (Madrid) Spain*

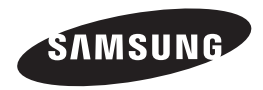

#### Contacte con SAMSUNG WORLD WIDE

Si tiene alguna pregunta o comentario referente a nuestros productos, por favor contacte con nuestro Servicio de Atención al Cliente.

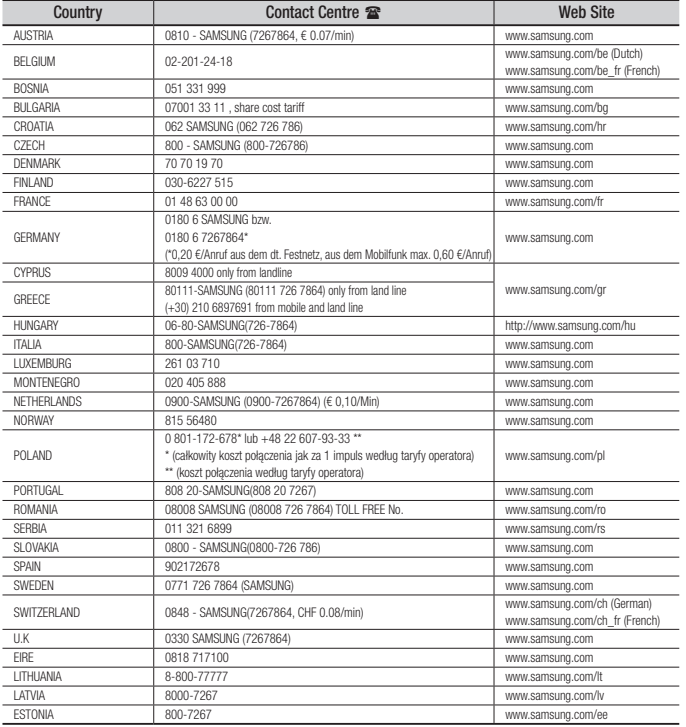

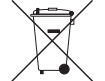

#### Eliminación correcta de las baterías de este producto

(Aplicable en la Unión Europea y en otros países europeos con sistemas de recogida selectiva de baterías.)

La presencia de esta marca en las baterías, el manual o el paquete del producto indica que cuando haya finalizado la vida útil de las baterías no deberán eliminarse junto con otros residuos domésticos. Los símbolos químicos Hg, Cd o Pb, si aparecen, indican que la batería contiene mercurio, cadmio o plomo en niveles superiores a los valores de referencia admitidos por la Directiva 2006/66 de la Unión Europea. Si las baterías no se desechan convenientemente, estas sustancias podrían provocar lesiones personales o dañar el medioambiente.

Para proteger los recursos naturales y promover el reciclaje, separe las baterías de los demás residuos y recíclelas mediante el sistema de recogida gratuito de su localidad.

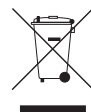

#### Eliminación correcta de este producto (Residuos de aparatos eléctricos y electrónicos)

(Aplicable en la Unión Europea y en países europeos con sistemas de recogida selectiva de residuos)

La presencia de este símbolo en el producto, accesorios o material informativo que lo acompañan, indica que al finalizar su vida útil ni el producto ni sus accesorios electrónicos (como el cargador, cascos, cable USB) deberán eliminarse junto con otros residuos domésticos. Para evitar los posibles daños al medio ambiente o a la salud humana que representa la eliminación incontrolada de residuos, separe estos productos de otros tipos de residuos y recíclelos correctamente. De esta forma se promueve la reutilización sostenible de recursos materiales.

Los usuarios particulares pueden contactar con el establecimiento donde adquirieron el producto o con las autoridades locales pertinentes para informarse sobre cómo y dónde pueden llevarlo para que sea sometido a un reciclaje ecológico y seguro.

Los usuarios comerciales pueden contactar con su proveedor y consultar las condiciones del contrato de compra.

Este producto y sus accesorios electrónicos no deben eliminarse junto a otros residuos comerciales.

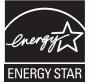

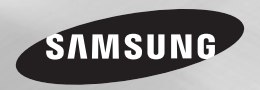

# Leitor de Blu-ray™ Disc manual do utilizador

## imagine as possibilidades

Obrigado por ter adquirido este produto Samsung. Para receber assistência completa, registe o seu produto na página www.samsung.com/register

PORTUGUÊS

## Informações de Segurança

#### **Aviso**

PARA REDUZIR OS RISCOS DE CHOQUES ELÉCTRICOS, NÃO RETIRE A TAMPA (OU PARTE DE TRÁS). NÃO EXISTEM NO INTERIOR PEÇAS QUE POSSAM SER REPARADAS PELO UTILIZADOR. DEIXE A MANUTENÇÃO PARA PESSOAL TÉCNICO QUALIFICADO.

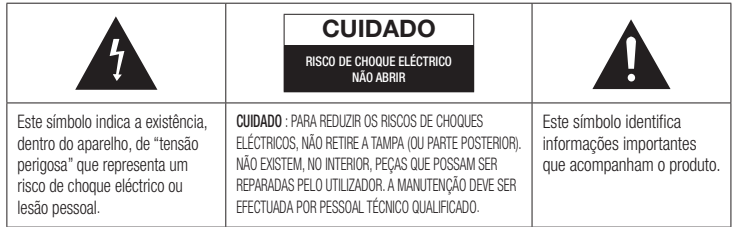

Não instale este equipamento num espaço confinado como, por exemplo, uma estante de livros ou um espaço semelhante.

## AVISO

Para evitar danos que podem resultar em perigo de incêndio ou de choque eléctrico, não exponha este aparelho à chuva ou à humidade.

## CUIDADO

O Leitor de Blu-ray DISC UTILIZA UM RAIO LASER INVISÍVEL QUE PODE CAUSAR EXPOSIÇÃO A RADIAÇÕES PERIGOSAS, SE DIRECCIONADO. UTILIZE O Leitor de Blu-ray DISC CORRECTAMENTE, DE ACORDO COM AS INSTRUÇÕES.

## CUIDADO

ESTE PRODUTO UTILIZA UM LASER. A UTILIZAÇÃO DE COMANDOS, AJUSTES OU PROCEDIMENTOS DIFERENTES DOS ESPECIFICADOS NESTE MANUAL PODE RESULTAR NA EXPOSIÇÃO A RADIAÇÕES PERIGOSAS. NÃO RETIRE AS TAMPAS NEM TENTE EFECTUAR QUALQUER TIPO DE

#### REPARAÇÕES SOZINHO. DEIXE A MANUTENÇÃO PARA PESSOAL OLIALIFICADO.

Este produto cumpre os regulamentos da CE quando são utilizados cabos e conectores blindados para o ligar a outros aparelhos. Para evitar interferências electromagnéticas com outros aparelhos eléctricos, tais como rádios e televisões, utilize cabos e conectores blindados para as ligações.

## NOTA IMPORTANTE

O cabo de alimentação deste aparelho inclui uma ficha moldada que incorpora um fusível. O valor do fusível é indicado no lado dos pinos da ficha. Se for necessário substituí-lo, utilize um fusível aprovado para BS1362 com o mesmo valor. Nunca utilize a ficha sem a tampa do fusível, se esta for destacável. Se for necessário substituir a tampa do fusível, a nova tampa tem de ser da mesma cor que o lado dos pinos da ficha. Poderá adquirir tampas de substituição no seu agente. No caso de a ficha fornecida não ser adequada para as tomadas existentes na sua residência ou de o cabo não ser suficientemente longo para chegar a uma tomada de electricidade, deve obter um cabo

de extensão de segurança aprovado ou contactar o seu agente para obter assistência.

No entanto, se não existir outra alternativa para além de cortar a ficha, retire o fusível e descarte a ficha de forma segura. Não ligue a ficha a uma tomada de electricidade, porque existe o risco de choque eléctrico se tocar no cabo flexível descarnado. Para desligar o aparelho da corrente, tem de retirar a ficha da tomada eléctrica, pelo que a ficha tem de estar facilmente acessível.

O produto que acompanha este manual do utilizador foi licenciado de acordo com certos direitos de

propriedade intelectual de determinados terceiros.

## PRODUTO LASER DE CLASSE 1

Este leitor de Discos Compactos está classificado como produto LASER DE CLASSE 1. A utilização dos controlos e ajustes ou a realização de procedimentos de forma diferente à especificada no presente manual, poderá resultar na exposição a radiação perigosa.

#### CUIDADO :

- • EMITE RADIAÇÃO VISÍVEL E INVISÍVEL DE CLASSE 3B QUANDO ABERTO. EVITE AEXPOSIÇÃO DIRECTA AO FEIXE (IEC 60825-1)
- • ESTE PRODUTO UTILIZA UM LASER. A UTILIZAÇÃO DE CONTROLOS OU AJUSTES DE DESEMPENHO DE PROCEDIMENTOS DIFERENTES DOS ESPECIFICADOS PODE RESULTAR EM EXPOSIÇÃO A RADIAÇÃO PERIGOSA. NÃO ABRA A COBERTURA NEM PROCEDA A REPARAÇÕES. QUALQUER REPARAÇÃO DEVE SER EFECTUADA POR PESSOAL TÉCNICO OLIALIFICADO.

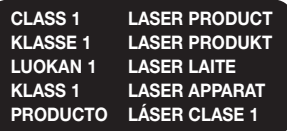

#### **Precauções**

## Instruções de segurança importantes

Antes de utilizar a unidade, leia estas instruções de utilização com atenção. Siga todas as instruções de segurança apresentadas abaixo. Guarde estas instruções de utilização num local acessível, para consulta futura.

- 1. Leia estas instruções.
- 2. Guarde estas instruções.
- 3. Tenha atenção a todos os avisos.
- 4. Siga todas as instruções.
- 5. Não utilize este aparelho perto de água.
- 6. Limpe-o apenas com um pano seco.
- 7. Não tape quaisquer aberturas de ventilação. Instale-o de acordo com as instruções do fabricante.
- 8. Não o instale próximo de fontes de calor. tais como aquecedores, bocas de ar quente, fogões ou outros aparelhos (incluindo receptores AV) que produzam calor.
- 9. Não contorne a segurança da ficha do tipo polarizado ou com ligação à terra. As fichas polarizadas têm duas lâminas, uma mais larga que a outra. Uma ficha com ligação à terra inclui duas lâminas e um terceiro pino. A lâmina larga ou o terceiro pino visam garantir a sua segurança. Se a ficha fornecida não for adequada para a tomada utilizada, consulte um electricista para substituir a tomada obsoleta.
- 10. Proteja o cabo de alimentação, para que não seja pisado nem entalado, especialmente nas zonas da ficha, das tomadas e do ponto em que sai do aparelho.
- 11. Utilize apenas ligações/acessórios especificados pelo fabricante.

12. Utilize apenas o carrinho, suporte, tripé, apoio ou mesa especificado pelo fabricante ou vendido com o aparelho. Se utilizar um carrinho,

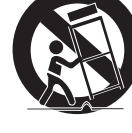

tenha cuidado ao mover o carrinho com o aparelho, de modo a evitar lesões no caso de o conjunto tombar.

- 13. Deslique o aparelho durante trovoadas ou quando não o utilizar durante muito tempo.
- 14. Para qualquer reparação, contacte sempre um técnico qualificado. Pode ser necessária uma reparação no caso de o aparelho sofrer qualquer tipo de dano como, por exemplo, cabo ou ficha de alimentação danificados, líquido derramado ou entrada de objectos no aparelho, exposição do aparelho à chuva ou à humidade, funcionamento incorrecto ou queda do aparelho.

#### **Guardar e gerir os discos**

- Segurar nos discos
	- Impressões digitais ou riscos podem reduzir a qualidade do som e imagem ou provocar saltos durante a reprodução.
- 
- Evite tocar na superfície de um disco com dados gravados.
- Segure no disco pelas extremidades, de modo a que as impressões digitais não toquem na superfície.
- Não cole papéis ou fita adesiva no disco.
- Limpar os discos
- Se o disco tiver marcas de impressões digitais ou sujidades. limpe-o com uma solução detergente suave diluída em água e seque-o com um pano macio.
- Ao limpar, limpe com cuidado em movimentos do interior para o exterior do disco.
- • Guardar os discos
	- ` Não os guarde em locais expostos à luz solar directa.
	- ` Guarde-os numa área fresca e arejada.
	- ` Guarde-os numa caixa de protecção limpa verticalmente.

#### **Cuidados no manuseamento**

- • Não expor o aparelho a gotejamento nem a salpicos. Não devem ser colocados objectos com líquidos como, por exemplo, vasos, em cima do aparelho.
- • Para desligar este aparelho completamente, tem de retirar a ficha de alimentação da tomada. Por este motivo, a tomada de alimentação tem de estar facilmente acessível a qualquer momento.
- • Não utilize a mesma tomada para ligar vários aparelhos eléctricos. Sobrecarregar uma tomada poderá causar o sobreaquecimento da mesma, provocando um incêndio.
- Antes de ligar outros componentes a este leitor, certifique-se de que os desliga.
- • Se deslocar subitamente o leitor de um local frio para um local quente, pode formar-se condensação nas peças de funcionamento e na lente, ocasionando uma reprodução incorrecta do disco. Se tal suceder, desligue o leitor, aguarde duas horas e, em seguida, ligue a ficha à tomada. Em seguida, introduza o disco e tente reproduzi-lo novamente.
- • Se detectar um ruído anormal ou sentir um odor a fumo ou a queimado proveniente do produto, desligue-o imediatamente e desligue o cabo da

tomada. Em seguida, contacte o centro de assistência ao cliente mais próximo para obter assistência técnica. Não utilize o produto. Se utilizar o produto sem que este seja reparado, poderá provocar um incêndio ou choque eléctrico.

#### **Utilizar a função 3D**

#### INFORMAÇÕES DE SAÚDE E SEGURANÇA IMPORTANTES SOBRE IMAGENS 3D. Antes de utilizar a função 3D, leia e compreenda as seguintes informações de segurança.

- • Alguns espectadores poderão sentir desconforto durante a visualização de imagens 3D, como tonturas, náuseas e dores de cabeça. Se apresentar algum destes sintomas, interrompa a visualização de imagens 3D, retire os óculos activos 3D e repouse.
- • A visualização de imagens 3D durante um período prolongado de tempo pode causar fadiga ocular. Se sentir fadiga ocular, interrompa a visualização de imagens 3D, retire os óculos activos 3D e repouse.
- • As crianças que utilizam a função 3D devem ser frequentemente vigiadas por um adulto responsável.

Se existirem queixas de vista cansada, dores de cabeça, tonturas ou náuseas, faça com que a criança interrompa a visualização e repouse.

- • Não utilize os óculos 3D activos para outros fins. (por exemplo, como óculos normais, óculos de sol, óculos de protecção, etc.)
- • Não utilize a função 3D nem os óculos 3D activos enquanto anda. A utilização da função 3D ou dos óculos 3D activos enquanto anda poderá fazer com que esbarre contra objectos, tropece e/ou caia e provocar ferimentos graves.
- Se pretender visualizar conteúdos em 3D, lique um dispositivo 3D (receptor AV ou televisor compatível com 3D) à porta HDMI OUT do leitor com um cabo HDMI de alta velocidade. Coloque os óculos 3D antes iniciar a reprodução do conteúdo 3D.
- • O leitor só emite sinais 3D através da ligação de um cabo HDMI à porta HDMI OUT.
- • A resolução de vídeo no modo de reprodução em 3D é definida consoante a resolução do vídeo em 3D original e não pode ser alterada.
- • Algumas funções, como BD Wise, ajuste do tamanho do ecrã e ajuste da resolução, poderão não funcionar correctamente no modo de reprodução em 3D.
- • É necessário utilizar um cabo HDMI de alta velocidade para que a saída do sinal de 3D seja efectuada correctamente.
- • A distância de visualização de imagens 3D deve ser, pelo menos, três vezes superior à largura do ecrã do televisor. Por exemplo, se tiver um televisor de 46 polegadas, mantenha uma distância de 138 polegadas em relação ao ecrã.
- • Coloque o ecrã do vídeo 3D ao nível dos olhos para obter a melhor qualidade de imagem 3D.
- • Quando o leitor está ligado a alguns dispositivos 3D, o efeito de 3D pode não funcionar correctamente.
- • Este leitor não converte conteúdos 2D em 3D.
- • "Blu-ray 3D" e o logótipo "Blu-ray 3D" são marcas comerciais da Blu-ray Disc Association.

## **Copyright**

© 2014 Samsung Electronics Co.,Ltd. Todos os direitos reservados. Não é permitido reproduzir ou copiar partes ou a totalidade deste manual do utilizador sem autorização prévia, por escrito, da Samsung Electronics Co., Ltd.

## INFORMAÇÕES DE SEGURANÇA

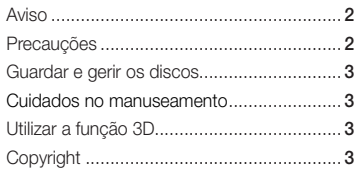

#### ANTES DE UTILIZAR

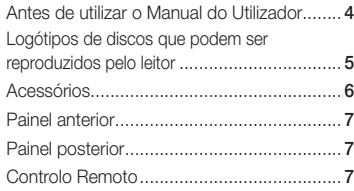

## **LIGAÇÕES**

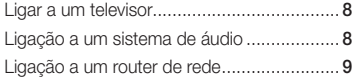

## **DEFINICÕES**

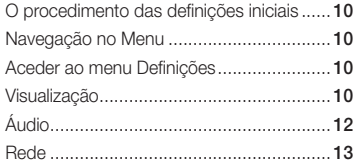

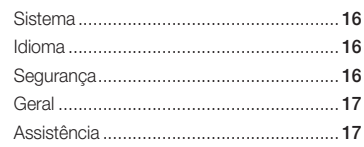

### MEDIA PLAY

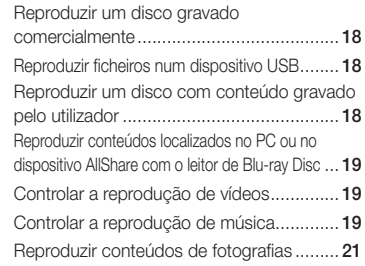

## APÊNDICE

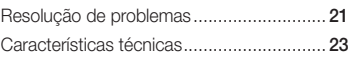

## Conteúdos Antes de utilizar

## **Antes de utilizar o Manual do Utilizador**

## Tipos de discos e Conteúdos que podem ser reproduzidos pelo leitor

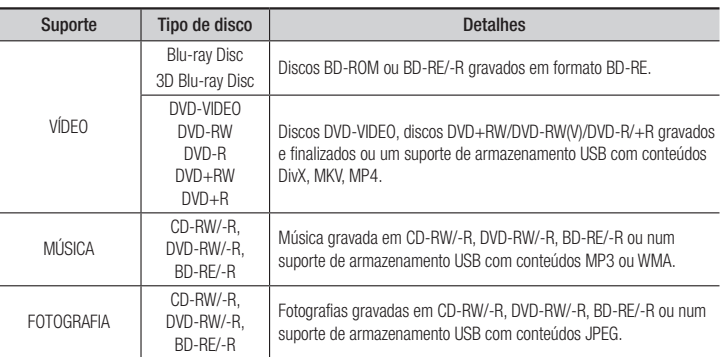

#### ✎ NOTAS

- ` O leitor pode não reproduzir determinados discos CD-RW/-R e DVD-R devido ao tipo de disco ou condições de gravação.
- ` Se um disco DVD-RW/-R não tiver sido correctamente gravado no formato de vídeo DVD, não poderá ser reproduzido.
- ` O leitor não reproduzirá conteúdo que tenha sido gravado num disco DVD-R com uma velocidade de transmissão superior a 10 Mbps.
- ` O leitor não reproduzirá conteúdo que tenha sido gravado num disco BD-R ou num dispositivo USB com uma velocidade de transmissão superior a 25 Mbps.
- ` A reprodução pode não funcionar com alguns tipos de disco ou quando são utilizadas funções específicas, tais como a alteração do ângulo e das proporções. As caixas dos discos incluem informações detalhadas sobre os mesmos. Se necessário, consulte-as.
- ` Ao reproduzir um título BD-J, o carregamento pode demorar mais tempo do que o de um título normal ou algumas funções podem ser executadas de forma mais lenta.

## Tipos de discos que o leitor não reproduz

• HD DVD

MV, etc

- • DVD-RAM
	-
- DVD-RW(modo VR) Disco DVD-R
	- • CCVD/CD-ROM/CDV/ CD-G/CD-I/LD (CD-Gs reproduzem apenas áudio e não gráficos) de 3,9 GB para edição.
- • DVD-ROM/PD/
	- Super Audio CD (excepto a camada CD)

## Código de região

Os leitores e os discos estão codificados por região. Tem de haver correspondência entre estes códigos de região para que se possa reproduzir o disco. Se os códigos não corresponderem, o disco não é reproduzido.

O código de região deste leitor é apresentado no painel traseiro do leitor.

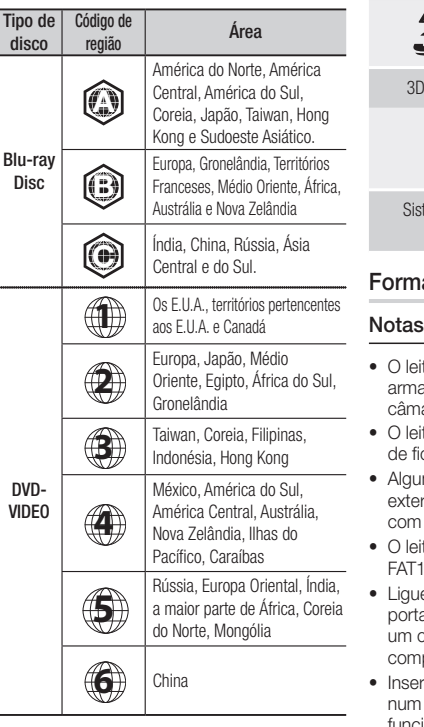

## **Logótipos de discos que podem ser reproduzidos pelo leitor**

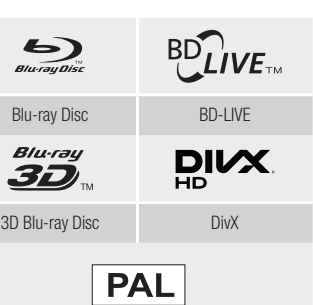

tema de transmissão PAL no Reino Unido, França, Alemanha, etc.

## atos de Ficheiros Suportados

## sobre a ligação USB

- tor suporta suportes de azenamento USB, leitores de MP3, aras digitais e leitores de cartões USB.
- tor não suporta nomes de pastas ou de ficheiros com mais de 128 caracteres.
- ns dispositivos de câmara digital/ HDD rno/USB podem não ser compatíveis com o leitor.
- tor suporta os sistemas de ficheiros 16, FAT32 e NTFS.
- e os dispositivos USB directamente à a USB do leitor. A ligação através de cabo USB pode causar problemas de compatibilidade.
- rir mais de um dispositivo de memória leitor de vários cartões pode causar o funcionamento incorrecto do leitor.
- • O leitor não suporta o protocolo PTP.
- • Não desligue um dispositivo USB durante o processo de "carregamento".
- • Quanto maior for a resolução da imagem, mais demorada será a respectiva apresentação.
- • Este leitor não reproduz ficheiros MP3 com DRM (Digital Rights Management) transferidos de sítios comerciais.
- O leitor suporta apenas vídeos com uma velocidade de fotogramas inferior a 30fps (fotogramas por segundo).
- • O leitor suporta apenas dispositivos USB MSC (Mass Storage Class) como unidades Thumb e USB HDD. (HUB não é suportado).
- • Determinados dispositivos USB HDD, leitores de vários cartões e unidades Thumb podem não ser compatíveis com este leitor.
- • Se um dispositivo USB necessitar de alimentação adicional, esta poderá ser limitada pelo dispositivo de segurança do dispositivo.
- • Se a reprodução a partir de um dispositivo USB HDD estiver instável, forneça alimentação adicional ligando o HDD a uma tomada. Se o problema se mantiver, contacte o fabricante do dispositivo USB HDD.
- • A SAMSUNG não se responsabiliza por quaisquer danos em ficheiros de dados ou perda de dados.
- • O seu leitor não suporta ficheiros NTSF comprimidos, ficheiros dispersos ou codificados.
- • Pode reparar ou formatar um dispositivo USB no seu PC de secretária (apenas SO MS-Windows).

#### **Suporte de Ficheiros de Vídeo**

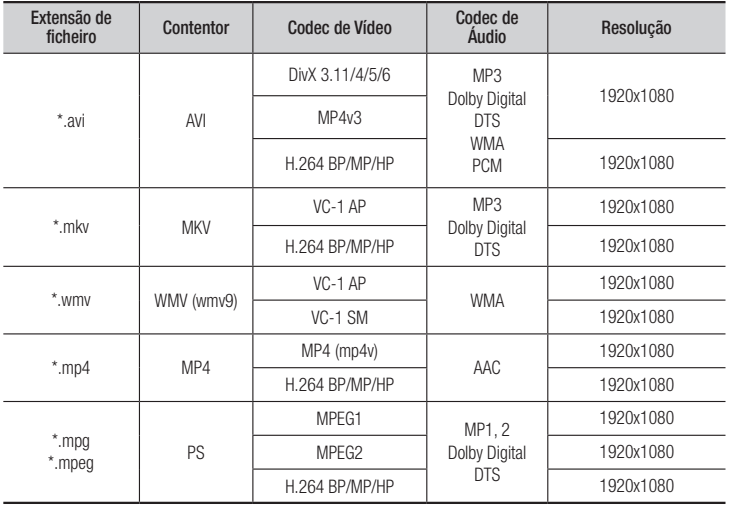

- Mesmo que esteja codificado por um codec suportado acima mencionado, não é possível reproduzir um ficheiro cujo conteúdo apresente um problema.
- Não é garantida a reprodução normal se a informação do contentor do ficheiro estiver incorrecta ou se o ficheiro estiver danificado.
- O som/vídeo de ficheiros com uma velocidade de transmissão/velocidade de fotogramas superior ao normal poderá ser reproduzido de forma irregular.
- A função Procurar (avançar) não se encontra disponível se a tabela do índice do ficheiro estiver danificada.

#### • Descodificador de vídeo

- Suporta até H.264 Nível 4.1e AVCHD
- Não suporta H.264 FMO/ASO/RS, VC1 SP/MP/AP L4
- $-$  MPFG4 SP ASP $+$

Inferior a 1280 x 720: 60 fotogramas no máximo

Superior a 1280 x 720: 30 fotogramas no máximo

- Não suporta GMC 2 ou superior

#### • Descodificador de áudio

- Suporta WMA 7, 8, 9 e STD
- Não suporta velocidade de amostragem WMA de 22050Hz mono.
- AAC : Frequência de amostragem máxima: 96 Khz (8, 11, 12, 16, 22, 24, 32, 44.1, 48, 64, 88.2, 96) Velocidade de transmissão máxima: 320 kbps.

#### Formatos de ficheiros de legendas DivX suportados

\*.ttxt, \*.smi, \*.srt, \*.sub, \*.txt

#### ✎ NOTAS

` Alguns discos em formato DivX, MKV e MP4 poderão não ser reproduzidos, consoante a resolução de vídeo e a velocidade de fotogramas.

## **Suporte de Ficheiros de Música**

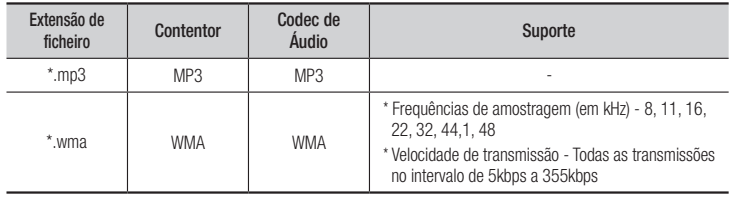

## **Suporte de Ficheiros de Imagem**

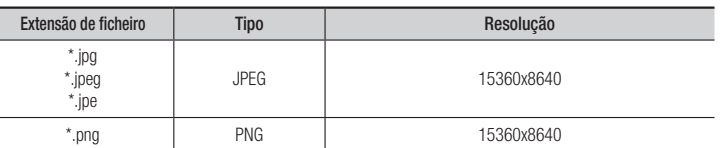

## AVCHD (Advanced Video Codec High Definition)

- • Este leitor pode reproduzir discos do formato AVCHD. Geralmente, estes discos são gravados e utilizados em câmaras de vídeo.
- • O formato AVCHD é um formato de alta definição para câmaras de vídeo digitais.
- • O formato MPEG-4 AVC/H.264 comprime imagens com uma maior eficácia relativamente ao formato de compressão de imagens convencional.
- • Alguns discos AVCHD utilizam o formato "x.v.Color". Este leitor pode reproduzir discos AVCHD que utilizem o formato "x.v.Color".
- "x.v.Color" é uma marca comercial da Sony Corporation.
- • "AVCHD" e o logótipo AVCHD são marcas comerciais da Matsushita Electronic Industrial Co., Ltd. e Sony Corporation.

#### ✎ NOTAS

- ` Alguns discos do formato AVCHD podem não ser reproduzidos, dependendo das condições de gravação. Os discos do formato AVCHD necessitam de ser finalizados.
- ` O "x.v.Color" oferece uma gama de cores superior à dos discos de câmara de vídeo DVD normais.

## **Acessórios**

Verifique, abaixo, os acessórios fornecidos.

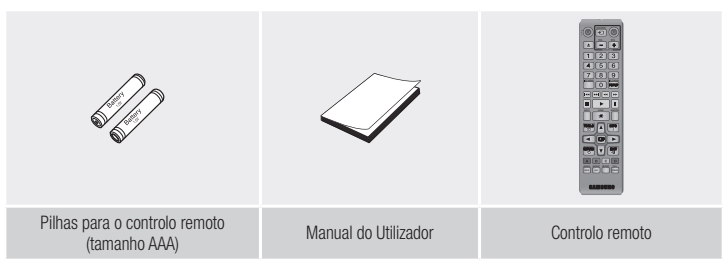

#### **Controlo Remoto**

#### **Painel anterior**

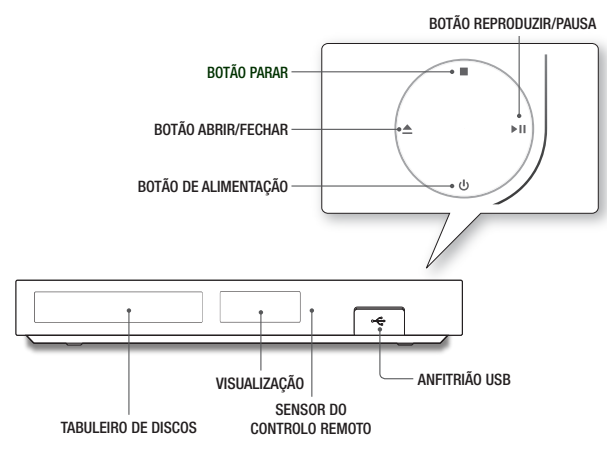

#### ✎ NOTAS

- ` Quando o leitor apresenta o menu do Blu-ray Disc, não é possível iniciar o filme ao premir o botão Reproduzir no leitor ou no controlo remoto. Para reproduzir o filme, tem de seleccionar a opção Reproduzir filme ou Iniciar no menu do disco e, em seguida, premir o botão  $\Box$
- ` Só pode executar actualizações de software através da ficha de anfitrião USB com uma memória USB.

#### **Painel posterior**

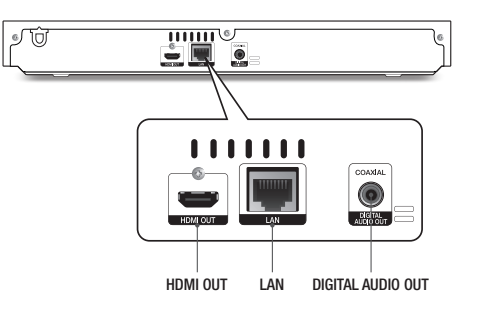

## Apresentação do Controlo Remoto

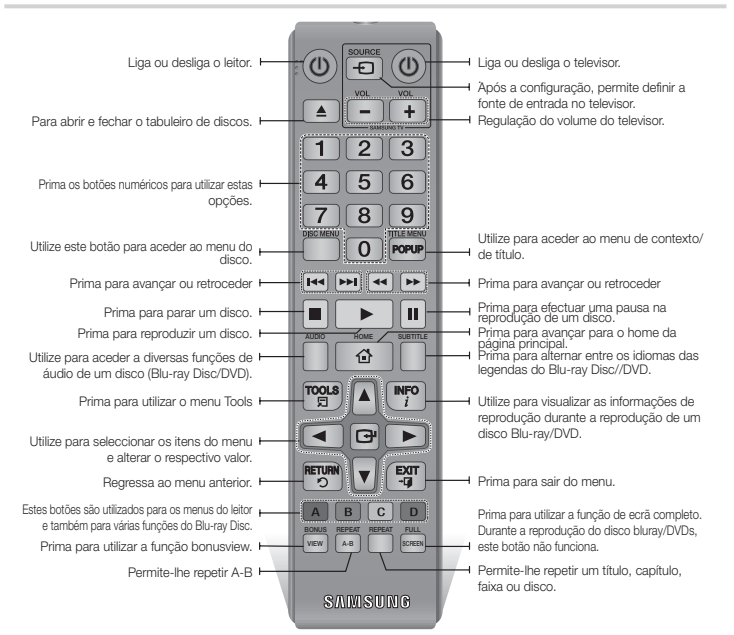

#### Colocar as pilhas

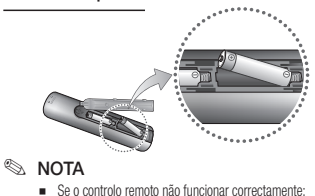

 $\bullet$  Verifique a polaridade  $+/-$  das pilhas.

- • Verifique se as pilhas estão gastas.
- • Verifique se o sensor do controlo remoto se encontra obstruído por obstáculos.
- • Verifique se existe alguma luz fluorescente próxima do dispositivo.

#### **!** CUIDADO

- ` Elimine as pilhas em conformidade com os regulamentos ambientais locais. Não coloque as pilhas no lixo doméstico.
- $\blacksquare$  Não elimine as pilhas através de fogo.
- $\blacksquare$  Não provoque um curto-circuito, não desmonte nem sobreaqueca as pilhas.
- $\blacksquare$  Pode provocar uma explosão, se substituir as pilhas incorrectamente.
	- Substitua-as apenas pelo mesmo tipo de pilhas ou por um tipo equivalente.

Ligações

#### **Ligar a um televisor**

Ligar um cabo HDMI (não fornecido) a partir do terminal HDMI OUT na parte posterior do produto ao terminal HDMI IN no televisor.

- Não ligue o cabo de alimentação à tomada de parede até ter efectuado todas as outras ligações.
- Quando mudar as ligações, desligue todos os dispositivos antes de começar.

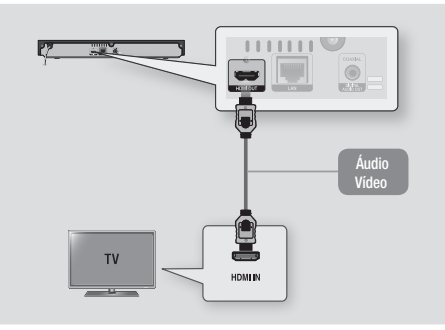

#### ✎ NOTAS

- ` Se utilizar um cabo HDMI-para-DVI para estabelecer ligação ao dispositivo de visualização, deverá também ligar a saída de áudio digital do leitor a um sistema de áudio para que haja emissão de som.
- ` Um cabo HDMI emite vídeo e áudio digital, pelo que não é necessário ligar um cabo de áudio.
- ` Dependendo do televisor, certas resoluções de saída HDMI podem não funcionar. Consulte o manual do utilizador do televisor.
- ` Se ligar o leitor ao televisor utilizando o cabo HDMI pela primeira vez ou se o televisor for novo, a resolução de saída HDMI é definida automaticamente para a resolução mais alta do televisor.
- ` Um cabo HDMI longo poderá causar interferências na imagem. Se tal suceder, defina a opção Cor Profunda HDMI como Desligado no menu.
- ` Para visualizar vídeos no modo de saída de HDMI 720p, 1080i ou 1080p, deverá utilizar um cabo HDMI de alta velocidade.
- ` A HDMI emite apenas um sinal digital puro para o televisor. Se o televisor não for compatível com HDCP (High-bandwidth Digital Content Protection), serão apresentadas interferências no ecrã.

**Ligação a um sistema de áudio**

Pode ligar o leitor de Blu-ray a um sistema de áudio utilizando um dos métodos ilustrados abaixo.

- Não ligue o cabo de alimentação à tomada de parede até ter efectuado todas as outras ligações.
- Quando mudar as ligações, desligue todos os dispositivos antes de começar.

#### Método 1 Ligação a um receptor AV com suporte de HDMI

- • Ligar um cabo HDMI (não fornecido) a partir do terminal HDMI OUT na parte posterior do produto ao terminal HDMI IN no receptor.
- • Melhor Qualidade (Recomendado)

#### Método 2 Ligação a um receptor AV com descodificador de Dolby Digital ou DTS

- • Com um cabo digital coaxial (não fornecido), ligue o terminal de saída de áudio digital coaxial do produto à entrada coaxial digital do receptor.
- Boa qualidade
- • O som só será emitido pelas duas colunas anteriores com a saída digital definida como PCM.

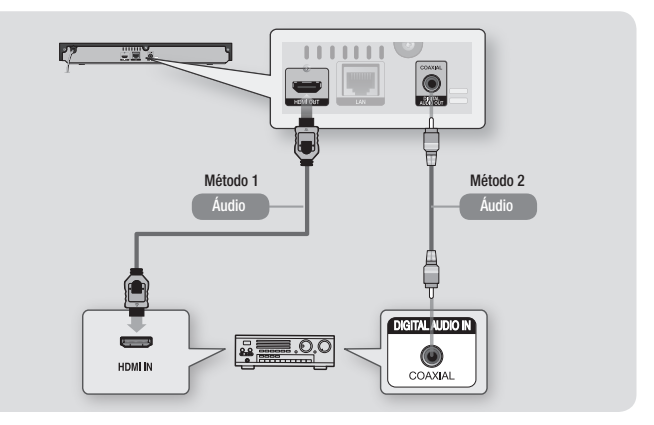

#### **Ligação a um router de rede**

Pode ligar o leitor ao seu router de rede através de um dos métodos ilustrados abaixo. Para utilizar a funcionalidade de rede AllShare, deverá ligar o PC à rede, conforme demonstrado nas ilustrações.

Pode estabelecer uma ligação com ou sem fios.

## Rede com fios

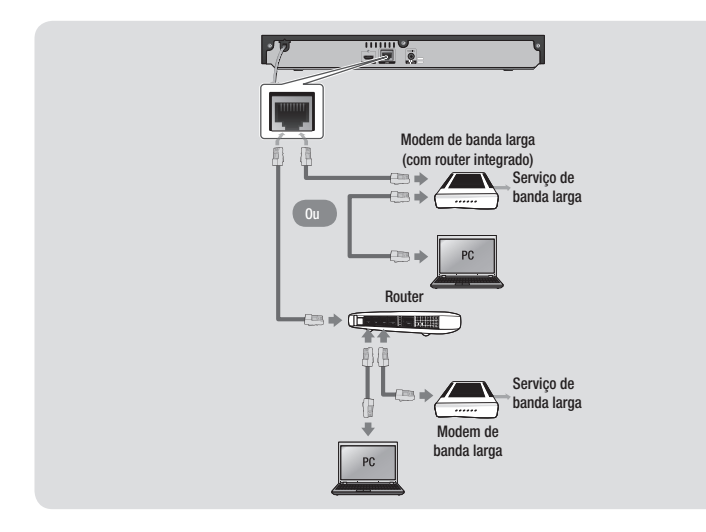

#### ✎ NOTAS

- ` O acesso pela Internet ao servidor de actualizações de software da Samsung poderá não ser permitido, consoante o router que utilizar ou conforme a política do fornecedor ISP. Para obter mais informações, contacte o seu fornecedor ISP (Internet Service Provider).
- ` Os utilizadores de DSL devem utilizar um router para estabelecer a ligação à rede.

## Rede sem fios

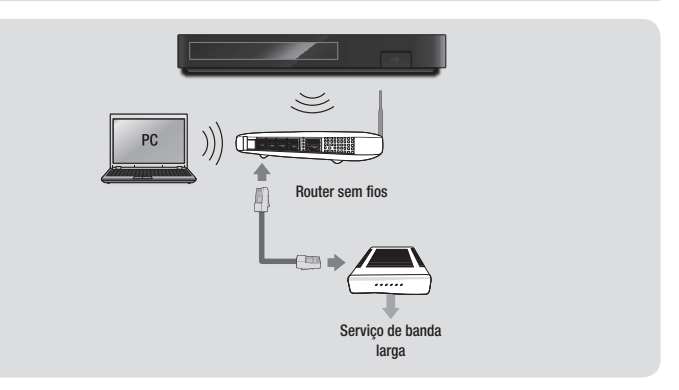

## ✎ NOTAS

- ` Se o router sem fios suportar DHCP, este leitor pode utilizar um endereço de DHCP ou de IP estático para ligar à rede sem fios.
- ` Defina o router sem fios para o modo infraestrutura. O modo Ad-hoc não é suportado.
- ` O leitor suporta apenas os seguintes protocolos de código de segurança sem fios:
	- WEP (OPEN/SHARED), WPA-PSK (TKIP/AES), WPA2-PSK (TKIP/AES)
- ` Seleccione um canal no router sem fios que não esteja a ser utilizado. Se o canal definido para o router sem fios estiver a ser utilizado por outro dispositivo, poderão ocorrer interferências e falha na comunicação.
- ` Se seleccionar o modo de saída "Pure High" (Greenfield) 802.11n e definir o tipo de codificação no router como WEP, TKIP ou TKIP-AES (WPS2Mixed), o leitor não suporta a ligação em conformidade com as novas especificações da certificação Wi-Fi.
- ` A rede local sem fios pode, por natureza, provocar interferências, dependendo das condições de funcionamento (desempenho do router, distância, obstáculos, interferência de outros dispositivos de rádio, etc).

## Definições

#### **O procedimento das definições iniciais**

- • O menu inicial não será apresentado se não configurar as definições iniciais.
- • O texto apresentado no ecrã pode ser alterado no leitor após actualizar a versão de software.
- • Os passos de acesso podem variar consoante o menu seleccionado.
- • Após concluído o processo de definição inicial, pode utilizar os botões do painel e o controlo remoto.

Após ter ligado o leitor ao televisor, ligue o televisor e o leitor. Ao ligar o leitor pela primeira vez, é apresentado o ecrã de definições iniciais do leitor no televisor. O procedimento de configuração inicial permite definir o idioma do texto apresentado no ecrã (OSD, On Screen) e dos menus, o formato da imagem (tamanho do ecrã), o tipo de rede e permite também ligar o leitor à sua rede.

#### ✎ NOTAS

- $\blacksquare$  O menu inicial não é apresentado se não configurar as definições iniciais, excepto na situação seguinte.
- Se premir o botão **AZUL (D**) durante a configuração de rede, pode aceder ao menu inicial, mesmo que a configuração da rede não esteja concluída.
- ` Quando acede novamente ao menu inicial, o modo de ecrã completo é cancelado automaticamente.
- ` Se pretender visualizar o ecrã Definição Inicial novamente para efectuar alterações, prima o botão o no painel anterior do produto durante mais de 5 segundos, sem qualquer disco introduzido. Esta opção repõe as predefinições do leitor.
- ` Após a conclusão do processo de carregamento deste produto, pode utilizar a função HDMI-CEC.
- ` Se pretender utilizar uma função Anynet+(HDMI-CEC), siga as instruções abaixo.
- 1) Ligue o leitor a um televisor Samsung compatível com Anynet+(HDMI-CEC) utilizando o cabo HDMI. 2) Defina a função Anynet+(HDMI-CEC) como Ligado no televisor e no leitor
- 3) Defina o televisor para o procedimento de definição inicial.
- Se mantiver o leitor em modo de paragem durante mais de 5 minutos sem o utilizar, é apresentada uma protecção de ecrã no televisor. Se o leitor for mantido no modo de protecção de ecrã durante mais de 25 minutos,a alimentação é automaticamente desligada.

## **Navegação no Menu**

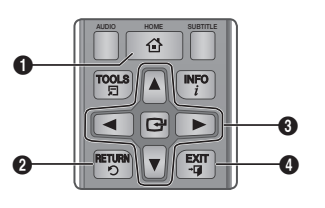

- **O** Botão HOME : Prima para avançar para o menu BONUS REPEAT REPEAT FULL inicial.
- **2** Botão RETURN : Regressa ao menu anterior.

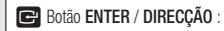

- $\Omega$ Desloca o cursor ou um item seleccionado. Activa o item seleccionado.Confirma uma definição.
- **4** Botão EXIT : Prima para sair do menu.

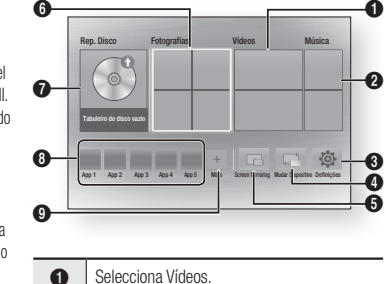

- **2** Selecciona Música.
- **3** Selecciona Definições.
- **4** Selecciona Mudar Dispositivo.
- **6** Selecciona Screen Mirroring.
- **6** Selecciona Fotografias.
- Selecciona Rep. Disco.
- **8** Selecciona aplicações.
- 
- **9** Selecciona mais aplicações.

## ✎ NOTAS

` Para as opções Vídeo, Fotografias e Música é necessário ter um disco apropriado introduzido no leitor ou um dispositivo USB ligado ao leitor.

#### **Aceder ao menu Definições**

Para aceder ao menu Definições e respectivos submenus, execute os passos seguintes:

- 1 Prima o botão POWER É apresentado o Menu Home.
- 2. Prima os botões ▲▼ ◄► ara seleccionar Definições e, em seguida, prima o botão **D**.
- 3. Prima os botões ▲▼ para seleccionar o submenu pretendido e, em seguida, prima o botão **e.**
- 4. Prima os botões ▲▼ para seleccionar o item pretendido e, em seguida, prima o botão **ve.**
- 5. Prima o botão **EXIT** para sair do menu.
- ✎ NOTAS
	- ` Os passos de acesso podem variar consoante o menu seleccionado. O texto apresentado no ecrã pode ser alterado no leitor após actualizar a versão de software.

#### Visualização

Pode configurar várias opções de visualização como o Formato da imagem, Resolução, etc.

## Definições 3D

Seleccione se pretende reproduzir Blu-ray Disc com conteúdos 3D no modo 3D.

#### ✎ NOTAS

` Em alguns discos 3D, para parar a reprodução de um filme durante a reprodução 3D, prima o botão  $\Box$  uma vez. O filme pára e a opção de modo 3D é desactivada.

Para alterar a selecção da opção 3D durante a reprodução de um filme 3D, prima o botão  $\blacksquare$ uma vez. É apresentado o menu Blu-ray. Prima novamente o botão  $\Box$  e seleccione a opção Definições 3D no menu Blu-ray.

#### • Menu Inicial

` Dependendo do conteúdo e da posição da imagem no ecrã do televisor, poderão ser apresentadas barras verticais negras no lado esquerdo, no lado direito ou em ambos os lados do ecrã.

## Formato de TV

Dependendo do tipo de televisor, pode ajustar a definição de tamanho do ecrã.

#### ✎ NOTAS

- $\blacksquare$  Dependendo do tipo de disco, alguns formatos poderão não estar disponíveis.
- Se seleccionar um formato de imagem diferente do formato de imagem do ecrã do seu televisor, as imagens poderão parecer distorcidas.

## BD Wise (apenas em leitores Samsung)

O BD Wise é a mais recente função de inter-ligação da Samsung.

Quando ligar um leitor Samsung e um televisor Samsung com BD Wise entre si, através de HDMI, e a função BD Wise estiver ligada no leitor e no televisor, o leitor emite vídeo com a resolução de vídeo e velocidade de fotogramas do disco BD/DVD.

#### ✎ NOTAS

- ` Quando o BD Wise está ligado, a definição Resolução assume automaticamente a predefinição de BD Wise e BD Wise é apresentado no menu Resolução.
- $\blacksquare$  Se o leitor estiver ligado a um dispositivo que não suporte BD Wise, não pode utilizar a função BD wise.
- ` Para um funcionamento correcto do BD Wise, configure o menu BD Wise do leitor e do televisor como Ligado.

## Resolução

Permite definir a resolução de saída do sinal de vídeo dos modos HDMI como Auto., 1080p, 1080i, 720p, 576p/480p. O número indica o número de linhas de vídeo por fotograma. O "i" e o "p" indicam se a leitura é entrelaçada ou progressiva, respectivamente. Quanto maior for o número de linhas, melhor é a qualidade.

## Resolução de acordo com o modo de saída

• Reprodução de Blu-ray Disc/Conteúdos Electrónicos/Conteúdos Digitais

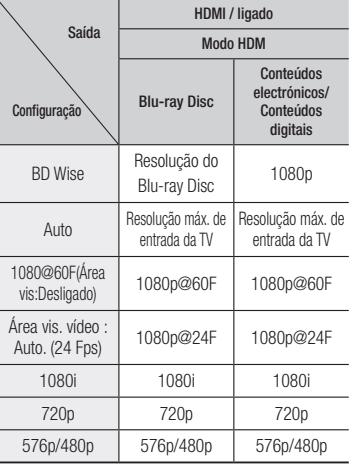

#### • Reprodução de DVD

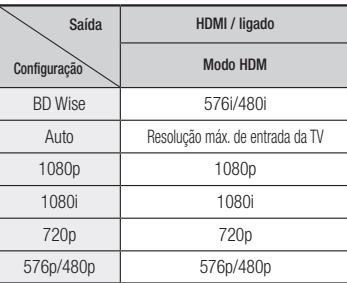

#### ✎ NOTAS

- $\blacksquare$  Se o televisor ligado ao leitor não suportar a área de visualização de vídeo ou a resolução seleccionada, é apresentada a mensagem "Se não forem apresentadas imagens após seleccionar "Sim", aguarde 15 segundos para voltar à resolução anterior. Pretende alterar a resolução?". seleccionar Sim, o ecrã do televisor ficará em branco durante 15 segundos e, em seguida, a resolução reverte automaticamente para a resolução anterior.
- ` Se o ecrã permanecer em branco após ter alterado a resolução, remova todos os discos e, em seguida, mantenha premido o botão  $\blacksquare$ localizado no painel anterior do leitor, durante mais de 5 segundos. Todas as definições são repostas para os valores de origem. Siga os passos indicados na página anterior para aceder a cada um dos modos e seleccione a programação de ecrã suportada pelo seu televisor.
- ` Quando as predefinições de fábrica são repostas, todos os dados do utilizador guardados em BD Data são eliminados.
- O Blu-ray Disc tem de dispor da funcionalidade de 24 fotogramas para que o leitor utilize o modo Área vis. vídeo (24 Fps).

## Área vis. vídeo (24 Fps)

Definir a funcionalidade Área vis. vídeo (24 Fps) como Auto., permite ajustar a saída HDMI do leitor para 24 fotogramas por segundo para obter uma melhor qualidade de imagem.Só pode usufruir da funcionalidade Área vis. vídeo (24 Fps) num televisor que suporte esta velocidade de fotogramas. Só é possível seleccionar Área vis. vídeo quando o leitor se encontra nos modos de resolução de saída HDMI 1080p.

## Formato de Cor HDMI

Permite definir o formato de colorimetria para a saída HDMI de modo a que corresponda às capacidades do dispositivo ligado, (televisor, monitor, etc).

## Cor Profunda HDMI

Permite emitir vídeo a partir do terminal HDMI OUT com Cor Profunda. Esta opção permite uma reprodução das cores mais precisa e com maior profundidadeh.

## Modo Progressivo

Permite melhorar a qualidade de imagem ao visualizar DVDs.

#### **Áudio**

## Saída digital

Permite seleccionar o formato de emissão de áudio digital adequado para o televisor ou o receptor AV. Para obter mais detalhes, consulte a tabela de selecção de saída digital.

## Selecção de Saída Digital

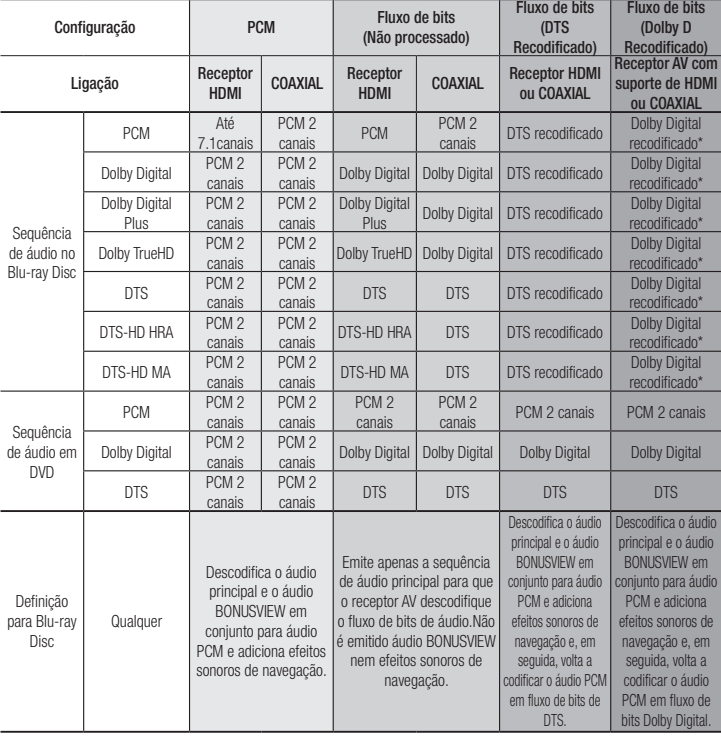

Se a sequência de origem for 2 canais, a definição "Dolby D Recodificado" não é aplicada.

Os Blu-ray Discs podem incluir três sequências de áudio.

- Áudio principal : A faixa de áudio principal.
- Áudio BONUSVIEW : Faixa de áudio adicional como comentários do realizador ou dos actores.
- Efeitos sonoros de navegação : Quando selecciona itens do menu de navegação, pode ser emitido um efeito sonoro de navegação. Os efeitos sonoros de navegação são diferentes em cada Blu-ray Disc.

#### ✎ NOTAS

- $\blacksquare$  Certifique-se de que selecciona a saída digital correcta porque poderá não ouvir qualquer som ou apenas ruído extremamente alto.
- $\blacksquare$  Se o dispositivo HDMI (receptor AV, televisor) não for compatível com formatos comprimidos (Dolby Digital, DTS), o sinal de áudio é emitido como PCM.
- ` Os DVDs padrão não têm áudio BONUSVIEW nem efeitos sonoros de navegação.
- ` Alguns Blu-ray Discs não têm áudio BONUSVIEW nem efeitos sonoros de navegação.
- ` Se reproduzir faixas de áudio MPEG, a saída de áudio é PCM, independentemente das selecções de saída digital efectuadas (PCM ou Fluxo de bits).
- Se o televisor não for compatível com formatos multicanal comprimidos (Dolby Digital, DTS), o leitor poderá reproduzir áudio PCM convertido de 2 canais, mesmo que tenha seleccionado Fluxo de bits (Recodificado ou Não processado) no menu de configuração.
- Se o televisor não for compatível com frequências de amostragem PCM superiores a 48 kHz, o leitor poderá reproduzir áudio PCM de amostra reduzida de 48 kHz mesmo que tenha definido a opção PCM Downsampling (Redução da frequência de amostragem de PCM) como Desligado.

## Redução de amos. PCM

Permite escolher se pretende a redução de amostragem dos sinais PCM de 96Khz para 48Khz, antes de serem emitidos por um amplificador. Seleccione Ligado se o seu amplificador ou receptor não for compatível com sinais de 96Khz.

## Controlo do Intervalo Dinâmico

Permite aplicar o controlo do intervalo dinâmico a áudio Dolby Digital, Dolby Digital Plus e Dolby True HD.

- Auto. : Controla automaticamente o intervalo dinâmico de áudio Dolby TrueHD, com base em informações da banda sonora Dolby TrueHD. Também activa o controlo de intervalo dinâmico para Dolby Digital e Dolby Digital Plus.
- Desligado : Leaves the dynamic range uncompressed, letting you hear the original sound.
- • Ligado : Activa o controlo de intervalo dinâmico para todos os três formatos Dolby. Sons mais baixos tornam-se mais altos e o volume dos sons mais altos é reduzido.

## Modo Downmixing

Permite seleccionar o método de redução de mistura de multicanal compatível com o sistema de estéreo. Pode escolher que o leitor reduza a mistura para estéreo normal ou para estéreo compatível com surround.

#### **Rede**

#### Rede com fios

Para iniciar a configuração da ligação à rede do produto, siga os passos seguintes:

- 1. No menu inicial, prima os botões ▲▼ ◄► para seleccionar Definições e, em seguida, prima o botão **c.**
- 2. Prima os botões ▲▼ para seleccionar Rede e, em seguida, prima o botão **c.**
- 3. Prima os botões ▲▼ para seleccionar Definições de Rede e, em seguida, prima o botão  $\blacksquare$ .
- 4. Prima os botões ▲▼ para seleccionar Tipo de Rede e, em seguida, prima o botão  $\blacksquare$ .
- 5. Prima os botões ▲▼ para seleccionar Cabo ou Sem fios, em seguida, prima o botão **e.**
- 6. Avance para a secção seguinte

## Configurar a ligação à rede

Antes de começar, contacte o seu fornecedor de serviços de Internet para determinar se o endereço IP é estático ou dinâmico. Se for dinâmico e tiver uma ligação com ou sem fios, recomendamos a utilização dos procedimentos de configuração automática a seguir descritos.

Se estiver a estabelecer ligação a uma rede com fios, ligue o leitor ao seu router, utilizando um cabo de rede antes de iniciar o procedimento de configuração.

Se estiver a estabelecer ligação a uma rede sem fios, desligue todas as ligações à rede com fios antes de iniciar.

Para dar início à configuração da ligação à rede, execute os seguintes passos:

- □ Com fios Configuração automática
- 1. No ecrã inicial, seleccione Definicões e. em seguida, prima o botão **v.**
- 2. Seleccione Rede e, em seguida, prima o botão **e.**
- 3. Seleccione o botão Definições de Rede, e, em seguida, prima o botão **D.**
- 4. Seleccione Cabo no ecrã de definições de rede e, em seguida, prima o botão **vela**
- 5. Seleccione o botão Ligar e, em seguida, prima o botão **v.** O produto detecta a ligação com fios, verifica a ligação à rede e, em seguida, estabelece a ligação à rede.

#### Cabo - Manual

Se tiver um endereço IP estático ou o procedimento automático não funcionar, será necessário configurar os valores das definições de rede manualmente.

Siga os Passos 1 e 2 na secção Com Fios - Configuração automática e, em seguida, execute os passos seguintes:

- 1. Seleccione Estado da Rede. O leitor efectua a procura de uma rede e, em seguida, apresenta a mensagem de falha na ligação.
- 2. Na parte inferior do ecrã, seleccione Defin. IP e, em seguida, prima o botão el É apresentado o ecrã de definições de IP.
- 3. Seleccione o campo de definição de IP e. em seguida, prima o botão **e.**
- 4. Seleccione a opção Introduzir manualmente no campo de definição de IP e, em seguida, prima o botão  $\blacksquare$ .
- 5. Seleccione um valor a introduzir (Endereço IP, por exemplo) e, em seguida, prima o botão **ve.** Utilize o introduzir os algarismos do valor. Utilize os botões ◄► no controlo remoto para avançar nos campos de introdução de valores. Quando terminar a introdução de um valor, prima o botão  $\blacksquare$ .
- 6. Prima o botão ▲ ou ▼ para avançar para outro valor e, em seguida, introduza os números para esse valor, seguindo as instruções no Passo 5.
- 7. Repita os Passos 5 e 6 até que todos os valores estejam preenchidos.

#### ✎ NOTAS

- ` Pode obter os valores referentes à rede junto do seu fornecedor de Internet.
- 8. Quando terminar a introdução de todos os valores, em seguida, prima o botão RETURN ou EXIT. O leitor verifica a ligação à rede e, em seguida, estabelece a ligação à rede.

#### Rede sem fios

Pode configurar uma ligação a uma rede sem fios de quatro formas:

- Sem fios Automática
- Sem fios Manual
- WPS(PBC)
- WPS(PIN)

Quando configura uma ligação a uma rede sem fios, todos os dispositivos de rede sem fios actualmente ligados através do leitor ou, se aplicável, a ligação com fios actual do leitor, serão desligados.

#### □ Sem fios - Automático

- 1. No ecrã inicial, seleccione **Definições** e, em seguida, prima o botão **e.**
- 2. Seleccione Rede e, em seguida, prima o botão **e**
- 3. Seleccione Definições de Rede e, em seguida, prima o botão **e.**
- 4. Seleccione Sem fios no ecrã de definições de rede e, em seguida, prima o botão **v.** O leitor procura e apresenta uma lista das redes disponíveis.

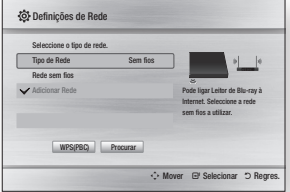

- 5. Seleccione a rede pretendida e, em seguida, prima o botão **e.**
- 6. No ecrã Segurança, introduza o código de segurança ou a frase-passe da sua rede.

Introduza números directamente utilizando o controlo remoto. Introduza letras seleccionado-as com o botão de seta e, em seguida, prima o botão  $\blacksquare$ .

- 7. Quando terminar, seleccione Concluído e, em seguida, prima o botão **e.** O leitor verifica a ligação à rede e, em seguida, estabelece a ligação à rede.
- 8. Quando a verificação terminar, seleccione OK e, em seguida, prima o botão **e.**

#### ✎ NOTAS

` Poderá localizar o código de segurança ou a frase-passe num dos ecrãs de configuração utilizados para configurar o router ou modem.

teclado numérico no controlo remoto para

#### □ Sem fios - Manual

Se tiver um endereço IP estático ou o procedimento automático não funcionar, será necessário configurar os valores das definições de rede manualmente.

- 1. Siga as indicações no Passo 5 da secção Sem fios - Automático.
- 2. O leitor efectua a procura de uma rede e. em seguida, apresenta a mensagem de falha na ligação.
- 3. Na parte inferior do ecrã, seleccione Defin. IP e, em seguida, prima o botão **v.** É apresentado o ecrã de definições de IP.
- 4. Seleccione o campo de definição de IP e, em seguida, prima o botão el.
- 5. Seleccione a opção Introduzir manualmente no campo de definição de IP e, em seguida, prima o botão  $\blacksquare$
- 6. Seleccione um valor para introduzir (Endereço IP, por exemplo) e, em seguida, prima o botão **ve** . Utilize o teclado numérico no controlo remoto para introduzir os algarismos do valor. Utilize os botões ◄► no controlo remoto para avançar nos campos de introdução de valores. Quando terminar a introdução de um valor, prima o botão  $\blacksquare$ .
- 7. Prima o botão ▲ ou ▼ para avançar para outro valor e, em seguida, introduza os números para esse valor, seguindo as instruções no Passo 6.
- 8. Repita os Passos 6 e 7 até que todos os valores estejam preenchidos.
- ✎ NOTAS
	- Pode obter os valores referentes à rede junto do seu fornecedor de Internet.
- 9. Quando terminar, em seguida, prima o botão RETURN ou EXIT. É apresentado o ecrã Segurança.
- 10. No ecrã Segurança, introduza o código de segurança ou a frase-passe da sua rede. Introduza números directamente utilizando o controlo remoto. Introduza letras seleccionado-as com os botões ▲▼◄► e, em seguida, prima o botão **e.**
- 11. Quanto terminar, seleccione Concluído à direita no ecrã e, em seguida, prima o botão **e.**

O leitor verifica a ligação à rede e, em seguida, estabelece a ligação à rede.

12. Após o leitor verificar a rede, seleccione OK e, em seguida, prima o botão **e.** 

□ WPS(PBC)

- 1. No ecrã inicial, seleccione Definicões e. em seguida, prima o botão **e.**
- 2. Seleccione Rede e, em seguida, prima o botão **e.**
- 3. Seleccione o botão Definições de Rede, e, em seguida, prima o botão  $\blacksquare$ .
- 4. Seleccione Sem fios no ecrã de definições de rede e, em seguida, prima o botão **e.**
- 5. Prima o botão ▲▼ no controlo remoto e, em seguida, prima o botão ◄► para seleccionar a opção WPS(PBC).
- 6. Prima o botão en no controlo remoto. É apresentada a mensagem "Prima o botão PBC".
- 7. Prima o botão WPS(PBC) no router até dois minutos depois. O leitor adquire automaticamente todos os valores das definições de rede e estabelece ligação à rede.

É apresentado o ecrã de estado da rede. O leitor estabelece ligação à rede após a ligação à rede ter sido verificada.

## Ğ WPS(PIN)

Antes de começar, abra o menu de configuração do router no seu PC e aceda ao ecrã com o campo de introdução de PIN de **WPS.** 

- 1. No ecrã inicial, seleccione **Definicões** e, em seguida, prima o botão e.
- 2. Seleccione Rede e, em seguida, prima o botão **e.**
- 3. Seleccione Definições de Rede e, em seguida, prima o botão  $\Box$ .
- 4. Seleccione Sem fios no ecrã de definições de rede e, em seguida, prima o botão **e.**

O leitor procura e apresenta uma lista das redes disponíveis.

- 5. Seleccione a rede pretendida e, em seguida, prima o botão ►.
- 6. Seleccione a opção WPS(PIN) e, em seguida, prima o botão **v.** A caixa de contexto PIN é apresentada.
- 7. Introduza o PIN no campo de introdução de PIN de WPS no ecrã de configuração do router e guardar o ecrã.
- ✎ NOTAS
	- $\blacksquare$  Contacte o fabricante do router para obter instruções sobre como aceder aos ecrãs de configuração do router ou consulte o manual de utilizador do router.
	- ` Para ligação WPS, defina a encriptação de segurança do seu router sem fios como AES. A definição de encriptação de segurança WEP não é compatível com a ligação WPS.

## Teste da Rede

Utilize este menu para verificar se a ligação à rede está a funcionar.

## Estado da Rede

Verifique se foi estabelecida uma ligação à rede e à Internet.

## Wi-Fi Directo

A função Wi-Fi Directo permite ligar dispositivos Wi-Fi Directo ao leitor e entre si, através de uma rede peer-to-peer, sem ser necessário um router sem fios.

#### ✎ NOTAS

- ` Alguns dispositivos Wi-Fi Directo podem não suportar a função AllShare se ligados por Wi-Fi Directo. Neste caso, é recomendado alterar o método de ligação de rede entre os dispositivos.
- ` As transmissões Bluetooth podem interferir com o sinal de Wi-Fi Directo. Antes de utilizar a função Wi-Fi Directo, é recomendado desligar a função de Bluetooth em qualquer dispositivo móvel activo.
- 1. Ligue o dispositivo Wi-Fi Directo e active a respectiva função Wi-Fi Directo.
- 2. No ecrã inicial, seleccione Definicões e. em seguida, prima o botão  $\blacksquare$ .
- 3. Seleccione Rede e, em seguida, prima o botão **c.**
- 4. Seleccione Wi-Fi Directo e, em seguida, prima o botão **e.** São apresentados os dispositivos Wi-Fi

Directo aos quais pretende ligar.

- 5. Existem três formas de concluir a ligação Wi-Fi :
	- • Através do dispositivo Wi-Fi.
	- • Através do leitor utilizando PBC.
	- • Através do leitor utilizando um PIN. Cada uma delas encontra-se descrita a seguir.

#### Através do dispositivo Wi-Fi

- 1. No dispositivo Wi-Fi, siga o procedimento para estabelecer ligação a outro dispositivo Wi-Fi Directo. Consulte o manual de utilizador do dispositivo para obter instruções.
- 2. Quando tiver concluído o procedimento, uma caixa de contexto deverá ser apresentada no ecrã do televisor informar que um dispositivo que suporta Wi-Fi Directo pediu para estabelecer ligação. Seleccione **OK** e, em seguida, prima o botão  $\blacksquare$  para aceitar.
- 3. A caixa de contexto "A ligar" é apresentada, seguida da caixa de contexto "Ligado". Quando a caixa for encerrada, deverá ver o dispositivo no ecrã Wi-Fi Directo listado como ligado.

#### Através do leitor utilizando PBC

- 1. Seleccione o dispositivo Wi-Fi Directo que pretende ligar ao leitor e, em seguida, prima o botão **e.** A caixa de contexto PBC/PIN é apresentada.
- 2. Seleccione PBC e, em seguida, prima o botão **e.** A caixa de contexto PBC é apresentada.
- 3. Prima o botão PBC no dispositivo Wi-Fi Directo até 2 minutos depois.
- 4. A caixa de contexto "A ligar" é apresentada, seguida da caixa de contexto "Ligado". Quando a caixa for encerrada, deverá ver o dispositivo no ecrã Wi-Fi Directo listado como ligado.

## Através do leitor utilizando um PIN

- 1. Seleccione o dispositivo Wi-Fi Directo que pretende ligar ao leitor e, em seguida, prima o botão **v.** A caixa de contexto PBC/PIN é apresentada.
- 2. Seleccione PIN e, em seguida, prima o botão **e.** A caixa de contexto PIN é apresentada.
- 3. Aponte o código PIN apresentado na caixa de contexto e, em seguida, introduza-o no campo apropriado no dispositivo Wi-Fi Directo que pretende ligar.
- 4. A caixa de contexto "A ligar" é apresentada, seguida da caixa de contexto "Ligado". Quando a caixa for encerrada, deverá ver o dispositivo no ecrã Wi-Fi Directo listado como ligado.

#### ✎ NOTAS

- ` Quando utilizar a função Wi-Fi Directo, a ligação actual à rede com fios ou sem fios será desligada.
- $\blacksquare$  Ficheiros de texto, tais como ficheiros com uma extensão .TXT ou .DOC, não são apresentados quando utilizar a função Wi-Fi Directo.

## Screen Mirroring

A função Screen Mirroring permite ver o ecrã do seu smartphone ou tablet android no televisor que ligou ao leitor Blu-ray.

- 1. No menu inicial, prima os botões ▲▼◄► para seleccionar Screen Mirroring, em seguida, prima o botão  $\blacksquare$ . É apresentada a janela Screen Mirroring.
- 2. Inicie o AllShare Cast no seu dispositivo.
- 3. No seu dispositivo, procure o nome do leitor Blu-ray na lista de dispositivos disponíveis e, em seguida, seleccione-o.
- 4. O televisor apresentará um PIN. Introduza o PIN no seu dispositivo.
- 5. O televisor apresenta uma mensagem de ligação (por exemplo, A ligar a Android 92qb...) e depois apresenta a mensagem de ligação efectuada.
- 6. Após um breve momento, o ecrã do seu dispositivo é apresentado no ecrã do televisor.
- 7. Para parar o Screen Mirroring, prima o botão EXIT ou RETURN no controlo remoto ou desactive a função de espelhar ecrã no seu dispositivo smartphone

#### ✎ NOTAS

- ` Pode estabelecer ligação a um dispositivo com suporte de AllShare Cast. Tenha em atenção que a ligação a tal dispositivo poderá não ser totalmente suportada conforme o fabricante. Para obter mais informações sobre o suporte da ligação a dispositivos móveis, consulte o sítio da Web do fabricante.
- ` Ao utilizar a função Screen Mirroring, poderão ocorrer irregularidades na reprodução de vídeo ou áudio, conforme o ambiente de utilização.
- ` As transmissões Bluetooth podem interferir com o sinal de Screen Mirroring. Antes de utilizar a função Screen Mirroring, é recomendado desligar a função de Bluetooth no smartphone ou dispositivo smart (tablet, etc.).

## Nome Dispositivo

A função de nome do dispositivo permite alterar o nome do jogador seleccionando na lista de nomes de dispositivos.

#### disco. ✎ NOTAS

` A forma de utilização do BD-LIVE e os conteúdos fornecidos podem variar, consoante o fabricante do disco.

Configure esta opção para permitir a ligação à Internet quando o serviço BD-LIVE é utilizado.

- • Autorizar (tudo) : A ligação à Internet será permitida para todos os conteúdos BD-LIVE.
- • Autorizar (apenas itens válidos) : A ligação à Internet apenas será permitida para os conteúdos BD-LIVE com um certificado válido.
- Proibir : Não será permitida qualquer ligação à Internet para qualquer conteúdo BD-LIVE.

#### ✎ NOTAS

#### ` O que é um certificado válido?

Quando o produto utiliza BD-LIVE para enviar os dados ao disco e um pedido ao servidor para certificar o disco, o servidor utiliza os dados transferidos para verificar se o disco é válido e devolve o certificado ao produto.

` A ligação à Internet pode ficar limitada durante a utilização dos conteúdos BD-LIVE.

## Utilizar a BD-LIVE™

Depois de ligar o leitor à rede, pode usufruir de vários conteúdos relativos a filmes, utilizando um disco compatível com BD-LIVE.

- 1. Ligue um memory stick USB à ficha USB na parte lateral do leitor e, em seguida, verifique a memória restante. O dispositivo de memória tem de ter pelo menos 1 GB de espaço livre para guardar os serviços BD-LIVE.
- 2. Introduza um disco Blu-ray que suporte BD-LIVE. 3. Seleccione um item dos vários conteúdos

BD-LIVE fornecidos pelo fabricante do

## Utilizar a função AllShare

A função AllShare permite-lhe reproduzir ficheiros de música, vídeo e fotografia localizados no PC com NAS no leitor.

Para utilizar a função AllShare com o leitor, tem de ligar o leitor à rede (consulte as páginas 13~16). Para utilizar a função AllShare com o PC, tem de instalar o software AllShare no PC.

Se tiver um telemóvel compatível com NAS, pode utilizar a função AllShare sem software adicional.

## Para transferir o software AllShare:

- 1. Visite Samsung.com
- 2. Clique em Suporte, introduza o número de produto do seu leitor no campo apresentado e, em seguida, clique Produto.
- 3. No ecrã seguinte, clique em Obter as transferências no menu Transferências.
- 4. Clique em Software na página seguinte.
- 5. Clique no ícone na linha AllShare em Ficheiro para iniciar a transferência.

#### **Sistema**

## Definição Inicial

Ao utilizar a opção Definição Inicial, pode definir o idioma, as definições de rede, etc..Para obter mais informações sobre a opção Definição Inicial, consulte a secção Definição Inicial deste manual do utilizador. (Consulte as páginas 10).

## Início Rápido

Permite configurar o leitor para que ligue rapidamente, reduzindo o tempo de arranque.

#### ✎ NOTAS

■ Se definir esta função para Ligado, o consumo da alimentação no modo de espera irá aumentar.

## Anynet+ (HDMI-CEC)

Anynet+ é uma função prática que proporciona o funcionamento deste aparelho através de outros leitores Samsung que disponham da funcionalidade Anynet+. Para utilizar esta função, ligue este leitor a um televisor Samsung com um cabo HDMI. Com a função Anynet+ activada, pode utilizar este leitor utilizando um controlo remoto de um televisor Samsung e iniciar a reprodução do disco premindo apenas o botão  $REPRODUCTION (  $\rightarrow$  ) o controlo remoto$ do televisor.Para obter mais informações, consulte o manual do utilizador do televisor.

#### ✎ NOTAS

- ` Esta função não está disponível se o cabo HDMI não suportar CEC.
- $\blacksquare$  Se o seu televisor Samsung tiver um logótipo Anynet+, significa que suporta a função Anynet+.
- ` Dependendo do televisor, certas resoluções de saída HDMI podem não funcionar.Consulte o manual do utilizador do televisor.
- $\blacksquare$  Se tiver a Anynet $+$  ligada, quando desligar o produto, desligue e volte a ligar o cabo de alimentação. O produto liga-se automaticamente para reestabelecer a ligação Anynet+ connection. Após cerca de 15 segundos, desliga-se automaticamente.
- ` Alguns televisores Samsung, quando ligados a este produto utilizando a função Anynet+, apresentam, quando ligados, uma mensagem referindo que não foi encontrada qualquer ligação. No entanto, a ligação Anynet+ está correctamente estabelecida e disponível para ser utilizada.

## Gestão de Dados da BD

Permite gerir os conteúdos transferidos aos quais acedeu através de um Blu-ray Disc com suporte do serviço BD-LIVE e armazenados num dispositivo de memória ligado.

Pode verificar as informações do dispositivo, incluindo o tamanho de armazenamento, eliminar os dados BD ou alterar o dispositivo de memória.

#### ✎ NOTAS

- ` No modo de memória externa, a reprodução do disco poderá ser interrompida se desligar o dispositivo USB durante a reprodução.
- $\blacksquare$  O leitor suporta os sistemas de ficheiros FAT16, FAT32 e NTFS. É recomendado utilizar dispositivos USB com suporte do protocolo USB 2.0 com velocidade de leitura/gravação de 4 MB/seg. ou superior.
- ` A função Resume Play (Retomar Reprodução) poderá não funcionar após a formatação do dispositivo de armazenamento.
- ` A memória total disponível para a Gestão de Dados da BD pode variar, consoante as condições.

## DivX® Video On Demand

Visualize os códigos de registo DivX® VOD para adquirir e reproduzir conteúdos DivX® VOD.

## **Idioma**

Pode seleccionar o idioma pretendido para os menus no ecrã, menus do disco, audio,das legendas.

#### ✎ NOTAS

 $\blacksquare$  O idioma seleccionado só aparece se for suportado pelo disco.

### Segurança

Quando acede a esta função pela primeira vez, é apresentado o ecrã do PIN. Introduza o PIN predefinido - 0000 – utilizando os botões numéricos. Para alterar o PIN, utilize a função Alterar PIN (página17). Futuramente, sempre que aceder às definições de segurança, tem de inserir o PIN de quarto dígitos. Se não alterar o PIN, continuará a utilizar o PIN predefinido.

## Classif. Parental BD

Impede a reprodução de discos Blu-ray com classificações etárias específicas, excepto se for introduzido o PIN de 4 dígitos.

## Classif. Parental DVD

Esta função funciona em conjunto com DVDs aos quais foi atribuída uma classificação etária ou uma classificação numérica que indica o nível de maturidade do conteúdo. Estes números ajudam o utilizador a controlar os tipos de DVD que a sua família pode ver.

Seleccione o nível de classificação que pretende definir. Por exemplo, se seleccionou o Nível 6, os discos classificados com níveis superiores - Nível 7 ou 8 - não são reproduzidos.

Um número mais elevado indica conteúdo destinado a público mais maduro. Quando a função Classificação Parental BD está activada, tem de inserir o PIN de 4 dígitos para reproduzir discos com níveis de classificação restritos.

## Alterar PIN

Altere a palavra-passe de 4 dígitos utilizada para aceder às funções de segurança.

Para alterar o PIN, execute os seguintes passos:

- 1. Seleccione Alterar PIN e, em seguida, prima o botão +. É apresentado o ecrã Introduza PIN antigo.
- 2. Introduza o PIN antigo. Caso nunca tenha alterado o PIN, introduza o PIN predefinido: 0000. É apresentado o ecrã Inserir nova senha.
- 3. Introduza o novo PIN nos campos Inserir nova senha.
- 4. Introduza o novo PIN nos campos Confirmar palavra-passe nova. É apresentada a mensagem "O PIN foi alterado com êxito.".
- 5. Prima o botão  $\blacksquare$ .

#### Se se esquecer da palavra-passe

- 1. Retire todos os discos.
- 2. Prima sem soltar o botão no painel superior durante 5 segundos ou mais. Todas as programações são repostas nos valores de origem.

#### ✎ NOTAS

` Quando as predefinições de origem são repostas, todos os dados do utilizador guardados em BD serão eliminados.

#### **Geral**

## Fuso Horário

Pode especificar o fuso horário aplicável ao local.

## **Assistência**

## Actualização do Software

O menu Actualização do Software permite actualizar o software do leitor para obter melhorias de desempenho ou serviços adicionais.

### **Pela Internet**

Para actualizar pela Internet, siga estes passos :

- 1. No menu do leitor, aceda a **Definicões** > Assistência > Actualização do Software
- 2. Seleccione Pela Internet e, em seguida, prima o botão el. É apresentada a mensagem A ligar ao servidor.
- 3. É apresentada uma mensagem se existir uma actualização disponível.
- 4. Se seleccionar Sim, o processo de transferência é iniciado. (Nunca desligue o leitor durante uma actualização.)
- 5. Quando a actualização concluir, o leitor reinicia automaticamente.
- ✎ NOTAS
	- $\blacksquare$  A actualização estará concluída quando o leitor se desligar e, em seguida, voltar a ligar-se automaticamente..
	- **Nunca deslique nem volte a ligar o leitor** manualmente durante o processo de actualização.
	- A Samsung Electronics não tem qualquer responsabilidade legal por qualquer avaria do leitor provocada por uma ligação à Internet instável ou por negligência do consumidor durante uma actualização do software.
	- $\blacksquare$  O tabuleiro do disco tem de estar vazio quando actualizar o software pela internet.

## **Por USB**

Para actualizar por USB, siga estes passos:

- 1. Visite a página Samsung.com
- 2. Transfira o arquivo zip da actualização de software USB mais recente para o seu computador.
- 3. Descompacte o arquivo zip para o computador. Deverá ter apenas um ficheiro RUF com o mesmo nome do ficheiro zip.
- 4. Copie o ficheiro RUF para uma memória USB.
- 5. Certifique-se de que o leitor não contém discos e, em seguida, insira a memória USB na porta USB do leitor.
- 6. No menu do leitor, aceda a **Definições** > Assistência > Actualização do Software
- 7. Seleccione Por USB.

## ✎ NOTAS

- $\blacksquare$  O tabuleiro do disco tem de estar vazio quando actualizar o software utilizando a ficha de anfitrião USB.
- ` Quando a actualização do software estiver concluída, verifique os detalhes do software no menu Actualização do Software.
- ` Não desligue o leitor durante a actualização do software. Poderá provocar uma avaria no leitor.
- ` As actualizações de software através da ficha de anfitrião USB devem ser executadas apenas com uma memória USB.

## Notif. de Actual. Autom.

Se ligou o leitor à rede e, em seguida, activou a opção Notificação de actualização automática, o leitor notifica automaticamente quando está disponível uma nova versão de software para o leitor.

Para activar a opção Notificação de actualização automática, siga os passos seguintes :

1. Seleccione Notif. de Actual. Autom. e. em seguida, prima o botão **c.** 

2. Utilize os botões ▲▼ para seleccionar Ligado e, em seguida, prima oe botão  $\blacksquare$ .

Se existir uma nova versão de software disponível, o leitor notifica o utilizador com uma mensagem de contexto.

- 1. Para actualizar o firmware, seleccione Sim na janela emergente. O produto desliga-se automaticamente e, em seguida, reinicia e começa a transferência. (Nunca desligue o produto manualmente neste fase.).
- 2. É apresentada a janela de progresso da actualização.
- 3. Quando a actualização concluir, o leitor reinicia automaticamente.
- ✎ NOTAS
	- ` A actualização estará concluída quando o leitor se desligar e, em seguida, voltar a ligar-se automaticamente..
	- ` Nunca desligue o produto manualmente durante o processo de actualização.
	- A Samsung Electronics não tem qualquer responsabilidade legal por qualquer avaria do produto provocada por uma ligação à Internet instável ou por negligência do consumidor durante a actualização do software.

## Contactar a Samsung

Indica as informações de contacto para obter assistência para o seu leitor.

## Condições do Contrato Serviço

Ver o termo de responsabilidade geral relativo a conteúdo e serviço de terceiros.

## Repor

Será reposta a predefinição de todas as configurações, excepto as definições de rede.

## Media Play

#### **Reproduzir um disco gravado comercialmente**

- 1. Prima o botão **2** para abrir o tabuleiro do disco.
- 2. Com cuidado, coloque um disco no tabuleiro a respectiva etiqueta voltada para cima.
- 3. Prima o botão **2** para fechar o tabuleiro do disco. A reprodução é iniciada automaticamente.

#### **Reproduzir ficheiros num dispositivo USB**

Existem dois métodos que pode utilizar para reproduzir ou visualizar ficheiros multimédia localizados num dispositivo USB através do leitor.

#### Método 1

- 1. Lique o leitor.
- 2. Ligue o dispositivo USB à porta USB no painel anterior do leitor. A caixa de contexto Novo Dispositivo é apresentada.

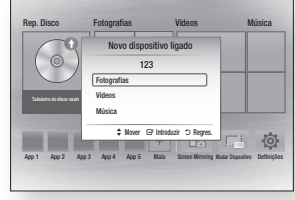

#### ✎ NOTAS

` Se a caixa de contexto não for apresentada, passe ao método 2.

3. Utilize os botões ▲▼ para seleccionar Fotografias, Vídeos, ou Música, em seguida, prima o botão **ve.** O ecrã Fotografias, Vídeos e Música é apresentado com uma lista dos conteúdos do dispositivo. Dependendo da forma como os conteúdos estiverem organizados, poderá ver ou pastas ou ficheiros ou ambos.

#### ✎ NOTAS

- $\blacksquare$  Apesar do leitor apresentar pastas para todos os tipos de conteúdos, apenas serão visíveis os ficheiros do Tipo de conteúdo que seleccionou no Passo 3. Por exemplo, se seleccionar música, apenas poderá ver os ficheiros de música. Pode alterar esta selecção acedendo novamente ao ecrã Fotografias, Vídeos e Música e avançando para o Passo 3 no Método 2 abaixo.
- 4. Se necessário, utilize os botões ▲▼◄► para seleccionar uma pasta e, em seguida, prima o botão **e**
- 5. Seleccione um ficheiro para reproduzir ou visualizar e, em seguida, prima o botão  $\blacksquare$ .
- 6. Prima o botão RETURN para sair da pasta ou o botão EXIT para regressar ao ecrã inicial.
- 7. Consulte as páginas 19 a 21 para obter as instruções que explicam como controlar a reprodução de vídeos, música e imagens num dispositivo USB.

## Método 2

- 1. Lique o leitor.
- 2. Ligue o dispositivo USB à porta USB no painel anterior do leitor. Seleccione Mudar Dispositivo e, em seguida, prima o botão ▲▼ para selecionar USB. Prima o botão **e.**

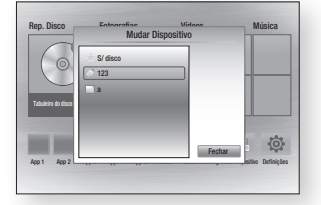

3. Utilize os botões ▲▼◄► para seleccionar Fotografias, Vídeos ou Música no ecrã inicial, em seguida, prima o botão **c.** O ecrã Fotografias, Vídeos e Música é apresentado com uma lista dos conteúdos do dispositivo. Dependendo da forma como os conteúdos estiverem organizados, poderá ver ou pastas ou ficheiros ou ambos.

#### ✎ NOTAS

- ` Apesar do leitor apresentar pastas para todos os tipos de conteúdos, apenas serão visíveis os ficheiros do Tipo de conteúdo que seleccionou no Passo 3. Por exemplo, se seleccionar música, apenas poderá ver os ficheiros de música. Pode alterar esta selecção acedendo novamente ao ecrã Fotografias, Vídeos e Música e repetindo o passo 3.
- 4. Se necessário, utilize os botões ▲▼◄► para seleccionar uma pasta e, em seguida, prima o botão **e.**
- 5. Utilize os botões ▲▼◄► para seleccionar um ficheiro para reproduzir ou visualizar e, em seguida, prima o botão **v.**
- 6. Prima o botão RETURN para sair da pasta ou o botão EXIT para voltar ao ecrã inicial.
- 7. Consulte as páginas 19 a 21 para obter as instruções que explicam como controlar a reprodução de vídeos, música e imagens num dispositivo USB.

## ✎ NOTAS

` Se inserir um disco durante a reprodução do dispositivo USB, o modo do dispositivo é automaticamente alterado para "Disco".

#### **Reproduzir um disco com conteúdo gravado pelo utilizador**

Pode reproduzir ficheiros multimédia que tenha gravado em discos Blu-ray DVD ou CD.

- 1. Coloque um disco com conteúdo gravado pelo utilizador no tabuleiro de discos com a etiqueta do disco virada para cima e, em seguida, feche o tabuleiro.
- 2. Utilize os botões ◄► para seleccionar o tipo de conteúdo que pretende visualizar ou reproduzir Vídeos, Fotografias ou Música e, em seguida, prima o botão **v.**

## ✎ NOTAS

` Apesar do leitor apresentar pastas para todos os tiposde conteúdos, apenas serão visíveis os ficheiros do Tipo de conteúdo que seleccionou no Passo 2.

Por exemplo, se tiver seleccionado música, apenas poderá visualizar ficheiros de música. Pode alterar esta selecção acedendo novamente ao Ecrã Inicial e repetindo o Passo 2.

- 3. É apresentado um ecrã com os conteúdos do dispositivo. Dependendo da forma como os conteúdos estiverem organizados, poderá ver pastas, ou ficheiros individuais ou ambos.
- 4. Se necessário, utilize os botões ▲▼◄►para seleccionar uma pasta e, em seguida, prima o botão  $\blacksquare$ .
- 5. Utilize os botões ◄►▲▼ para seleccionar um ficheiro para reproduzir ou visualizar e, em seguida, prima o botão  $\blacksquare$ .
- 6. Prima o botão RETURN uma vez ou mais para sair de um ecrã, pasta ou para voltar ao Ecrã Inicial. Prima o botão EXIT para voltar directamente ao Ecrã Inicial.
- 7. Consulte as páginas 19 a 21 para obter instruções que explicam como controlar a reprodução de vídeos, música e imagens num disco.

Reproduzir conteúdos localizados no PC ou no dispositivo AllShare com o leitor de Blu-ray Disc

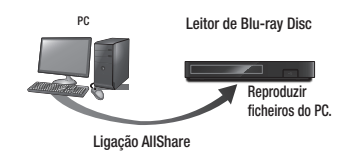

- 1. Ligue o leitor de Blu-ray Disc, o PC e/ou o dispositivo compatível com AllShare à mesma rede sem fios.
- 2. Siga as indicações no manual de instalação/instruções do software AllShare para configurar os dispositivos e os ficheiros a serem reproduzidos ou visualizados.
- 3. Seleccione Mudar Dispositivo no ecrã inicial do leitor e, em seguida, prima o botão **v.** Na lista de dispositivos AllShare ligados que é apresentada, seleccione o seu PC ou outros dispositivos compatíveis com AllShare e prima o botão **v.**
- 4. Utilize os botões ◄► para seleccionar o tipo de conteúdo que pretende visualizar ou reproduzir Vídeos, Fotografias ou Música e, em seguida, prima o botão **ve.**

#### ✎ NOTAS

 $\blacksquare$  Apesar do leitor apresentar pastas para todos os tiposde conteúdos, apenas serão visíveis os ficheiros do Tipo de conteúdo que seleccionou no Passo 4.

Por exemplo, se tiver seleccionado música, apenas poderá visualizar ficheiros de música. Pode alterar esta selecção acedendo novamente ao Ecrã Inicial e repetindo o Passo 4.

- 5. É apresentado um ecrã com os conteúdos do dispositivo. Dependendo da forma como os conteúdos estiverem organizados, poderá ver pastas, ou ficheiros individuais ou ambos.
- 6. Se necessário, utilize os botões ▲▼◄►para seleccionar uma pasta e, em seguida, prima o botão  $\blacksquare$ .
- 7. Utilize os botões ◄►▲▼ para seleccionar um ficheiro para reproduzir ou visualizar e, em seguida, prima o botão **c.**
- 8. Prima o botão **RETURN** uma vez ou mais para sair de um ecrã, pasta ou para voltar ao Ecrã Inicial. Prima o botão EXIT para voltar directamente ao Ecrã Inicial.
- 9. Consulte as páginas 19 a 21 para obter instruções que explicam como controlar a reprodução de vídeos, música e imagens num disco.

#### **Controlar a reprodução de vídeos**

Pode controlar a reprodução de conteúdos de vídeo localizados num Blu-ray disc, DVD, CD, dispositivo de armazenamento USB ou no seu computador. Dependendo do suporte de dados, algumas das funções descritas neste manual poderão não estar disponíveis.

Durante a reprodução de Blu-ray disc ou de DVD, o botão de ecrã completo não funciona.

#### Botões do controlo remoto utilizados para reproduzir vídeo

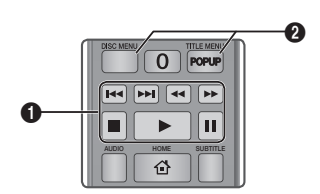

## **El Botões relacionados com a reprodução**

O leitor não reproduz som no modo de procura, câmara lenta e reprodução por fotogramas.

• Para voltar à velocidade normal de reprodução, prima o botão **D**.

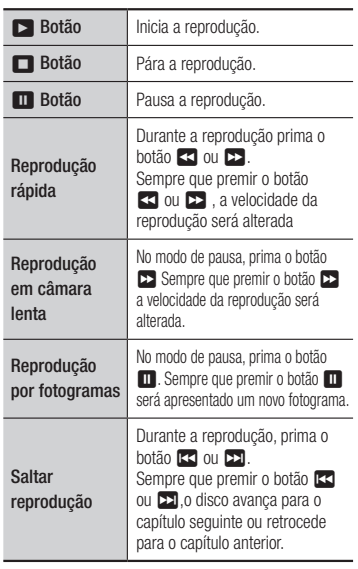

#### Utilizar o menu do disco, o menu de título, o menu de contexto e a lista de títulos

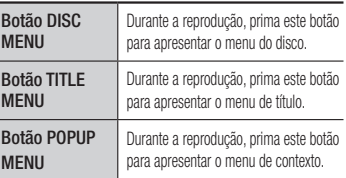

#### **Controlar a reprodução de música**

Pode controlar a reprodução de música localizada num Blu-ray disc, DVD, CD, dispositivo de armazenamento USB ou no seu computador.

#### Botões do Controlo Remoto utilizados para Reproduzir Música

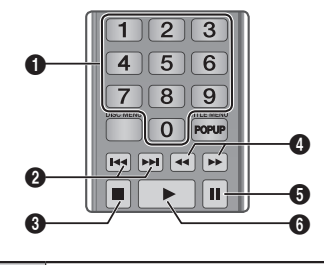

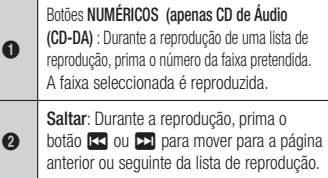

 $\Box$  botão: Pára a reprodução de uma faixa.

 $\bullet$ Reprodução rápida (apenas CD de Áudio (CD-DA)) : Durante a reprodução prima o botão **3 ou EE** Sempre que premir o botão 3 ou 4, a velocidade da reprodução será alterada. **6** Pausa: Pausa a reprodução de uma faixa.

**6 | D** botão: Reproduz a faixa seleccionada. Repetir um CD de Áudio (CD-DA)/MP3

1. Durante a reprodução de uma lista de reprodução, prima o botão TOOLS.

TRACK 001

 $\sqrt{2}$ 

 $T_{\rm max}$ 

Lista Rep.

Ferramentas Modo Repetir < Desligado >

 $\doteqdot$  Mover <> Ajustar <> C Regres.

1/6

05:57 04:27

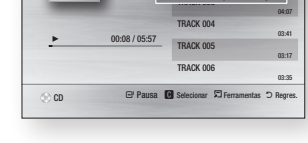

Rip

2. Prima os botões ◄► para seleccionar Faixa, Todas, Aleatório ou Desligado. 3. Prima o botão  $\blacksquare$ .

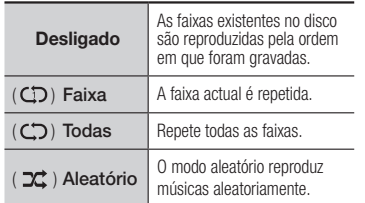

## Lista de Reprodução

1. Para passar para a lista de músicas. prima o botão **6 ou RETURN.** É apresentado o ecrã Lista de músicas.

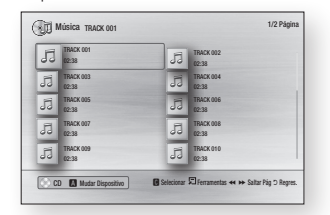

- 2. Prima os botões ▲▼◄► para avançar para a faixa pretendida, em seguida, prima o botão AMARELO(C). Para assinalar as faixas pretendidas. Repita este procedimento para seleccionar mais faixas.
- 3. Para remover uma faixa da lista, avance para a faixa e, em seguida, prima novamente o botão AMARELO (C). A marca de verificação na faixa é cancelada.
- 4. Quando terminar, prima o botão **e.** As faixas que seleccionou são apresentadas no lado direito do ecrã. O leitor reproduz a primeira faixa.
- 5. Para alterar a lista de reprodução, prima o botão @ ou RETURN para voltar à Lista de Música. Repita os passos 2, 3 e 4.
- 6. Para cancelar a lista de reprodução e voltar ao Ecrã Inicial, prima o botão RETURN ou EXIT.

✎ NOTAS

- ` Pode criar uma lista de reprodução com um máximo de 99 faixas em CDs de Áudio (CD-DA).
- ` Se remover todas as faixas de uma lista de reprodução e, em seguida, premir o botão  $\Box$ . a lista de reprodução apresenta e reproduz todas as faixas no disco.

## Ripar

Permite copiar conteúdos de ficheiros de áudio de discos de dados para dispositivos USB/HDD.

- 1. Abra o tabuleiro do disco. Coloque o disco de áudio (CDDA) no tabuleiro e feche o tabuleiro. Insira um dispositivo USB na porta USB na parte anterior do produto.
- 2. No modo Stop, Prima os botões A▼◀► para passar para a faixa pretendida e, em seguida, prima o botão **AMARELO (C)**. Para assinalar as faixas pretendidas. Repita este procedimento para seleccionar mais faixas.
- 3. Para remover uma faixa da lista, avance para a faixa e, em seguida, prima o botão AMARELO (C) novamente. A marca de verificação na faixa é removida.
- 4. Quando terminar, Prima o botão TOOLS e seleccione o botão **Rip** utilizando os botões ▲▼ e, em seguida, prima o botão radi, A caixa de contexto RIP é apresentada.
- 5. Utilize os botões ▲▼ para seleccionar o dispositivo onde pretende armazenar os ficheiros extraídos e, em seguida, prima o botão **e.**
- ✎ NOTAS
	- $\blacksquare$  Não desligue o dispositivo durante a extracção.
- 6. Se pretender cancelar a extracção, prima o botão e, em seguida, seleccione Sim. Seleccione Não para continuar a ripagem.
- 7. Quando a extracção estiver concluída, é apresentada a mensagem "A ripagem está concluída". Prima o botão **en** para voltar ao ecrã Reprodução.
- ✎ NOTAS
	- $\blacksquare$  Esta função pode não ser suportada por alguns discos.
- No ecrã da cópia também pode Selec. Todos e Desmarcar todos.
	- Utilize a Selec. Todos para seleccionar todos os itens. Esta acção cancela a selecção de itens individuais.
	- Utilize a função Desmarcar todos para desmarcar de uma só vez todos os itens seleccionados.

## Disco Copiar Para USB

Permite copiar conteúdos de ficheiros de vídeo/fotografia/música de discos de dados para dispositivos USB/HDD.

- 1. Abra o tabuleiro do disco. Coloque o disco de áudio no tabuleiro e feche o tabuleiro. Insira um dispositivo USB na porta USB na parte anterior do produto. É apresentada a janela de novo dispositivo.
- 2. Prima o botão ▲ e, em seguida, prima os botões ◄► para selecionar Blu-ray, DVD, ou CD.
- 3. Utilize os botões ▲▼ para seleccionar Fotografias, Vídeos, ou Música, em seguida, prima o botão **ve.** O ecrã Fotografias, Vídeos e Música é apresentado com uma lista dos conteúdos do dispositivo. Dependendo da forma como os conteúdos estiverem organizados, poderá ver ou pastas ou ficheiros ou ambos.
- ✎ NOTAS
	- ` Apesar do leitor apresentar pastas para todos os tipos de conteúdos, apenas serão visíveis os ficheiros do Tipo de conteúdo que seleccionou no Passo 3. Por exemplo, se seleccionar música, apenas poderá ver os ficheiros de música. Pode alterar esta selecção acedendo novamente ao ecrã Fotografias, Vídeos e Música e repetindo o passo 3.
- 4. No ecrã de reprodução, utilize os botões ▲▼◄► para seleccionar Vídeos, Fotografias, ou Música e, em seguida, prima o botão AMARELO (C). É apresentada uma marca de confirmação à esquerda do item pretendido.
- 5. Repita o Passo 4 para seleccionar e assinalar itens adicionais.
- 6. Para remover o item pretendido da lista prima o botão AMARELO (C) novamente. A marca de verificação no item pretendido é removida.
- 7. Quando terminar, prima o botão TOOLS e, em seguida, seleccione Copiar para USB utilizando os botões ▲▼ e, em seguida, prima  $\blacksquare$ . É apresentada a janela Copiar para USB.
- 8. Utilize os botões ▲▼ para seleccionar o dispositivo para armazenar os ficheiros copiados e, em seguida, prima o botão  $\blacksquare$ .
- ✎ NOTA
	- $\blacksquare$  Não desligue o dispositivo enquanto a cópia está a ser efectuada.
- 9. Se pretender cancelar a cópia, prima o botão  $\blacksquare$  e, em seguida, seleccione Sim. Seleccione Não para continuar a copiar.
- 10. Quando a cópia estiver concluída, é apresentada a mensagem "A cópia foi concluída". Prima o botão **en** para regressar ao ecrã Reprodução.
- ✎ NOTAS
	- ` Esta função pode não ser suportada por alguns discos.
	- No ecrã da cópia também pode Selec. Todos e Desmarcar todos.
		- Utilize a Selec. Todos para seleccionar todos os itens. Esta acção cancela a selecção de itens individuais.
		- Utilize a função Desmarcar todos para desmarcar de uma só vez todos os itens seleccionados.

## **Reproduzir conteúdos de fotografias**

Pode controlar a reprodução de conteúdos de fotografias localizados num Blu-ray disc, DVD, CD, dispositivo de armazenamento USB ou no seu computador.

## Utilizar o menu Ferramentasu

Durante a reprodução, prima o botão TOOLS.

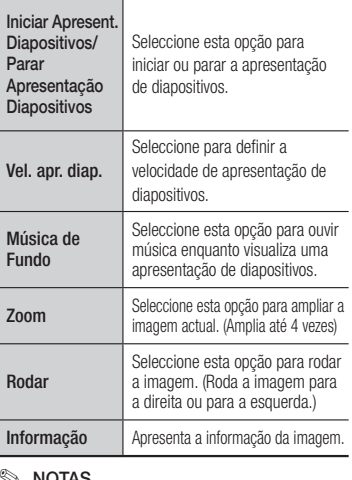

#### ✎ NOTAS

- $\blacksquare$  Consoante o disco ou o dispositivo de armazenamento, o menu Ferramentas pode ser diferente.
- ` Para activar a função de música de fundo, deve certificar-se de que o ficheiro de fotografia está guardado no mesmo suporte de armazenamento que o ficheiro de música. Contudo, a qualidade do som pode ser afectada pela velocidade de transmissão do ficheiro MP3, pelo tamanho da fotografia e pelo método de codificação.
- ` Não pode aumentar o tamanho das legendas e do gráfico de apresentação no modo de ecrã completo.

## Apêndice

## **Resolução de problemas**

Antes de pedir assistência, efectue as seguintes verificações.

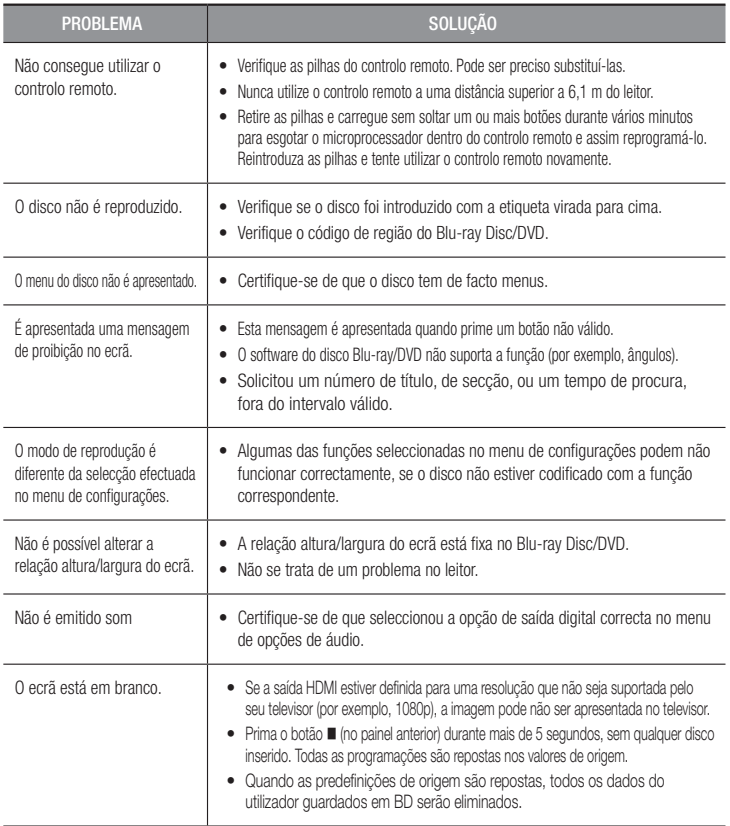

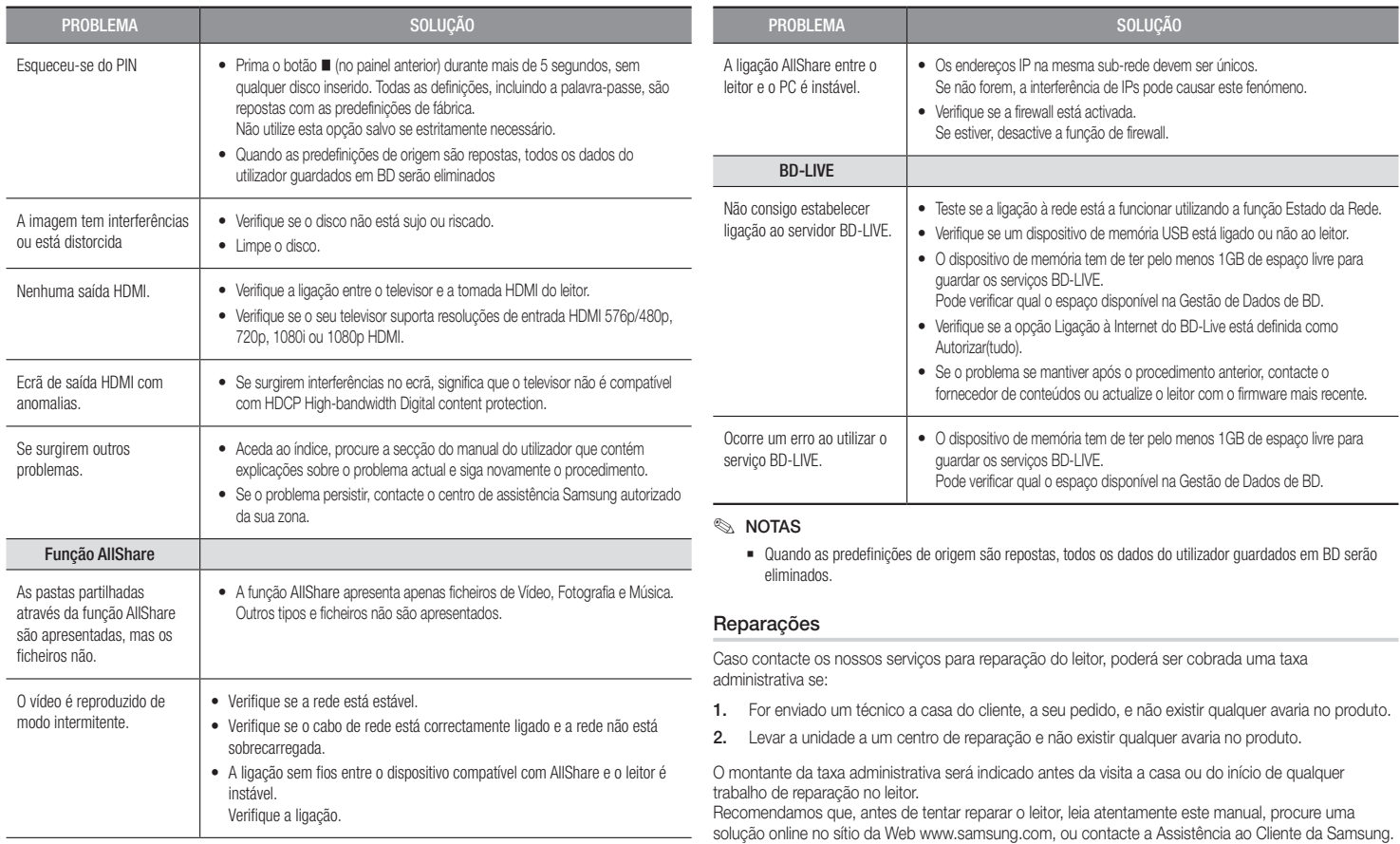

#### **Características técnicas**

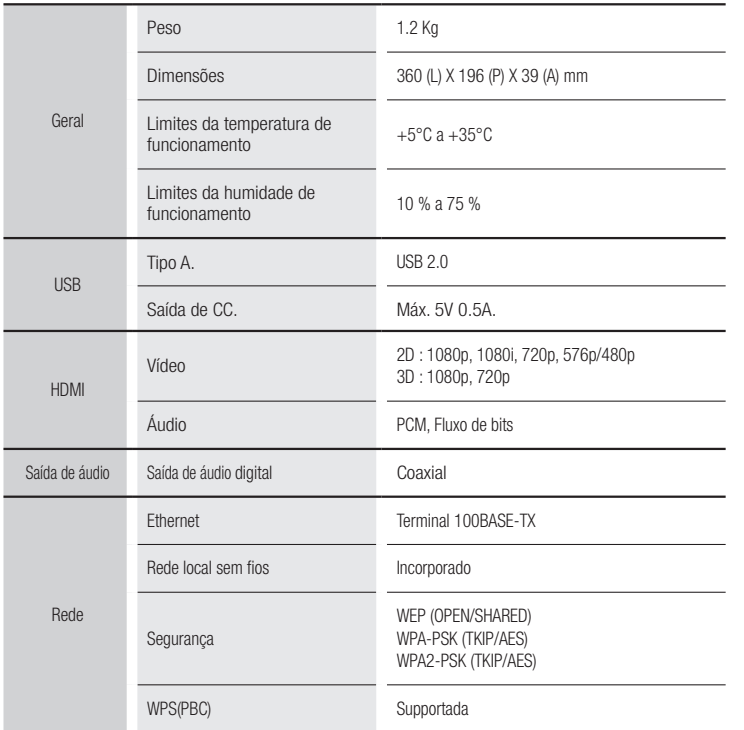

• Velocidades de rede iguais ou superiores a 10 Mbps não são suportadas.

- • A concepção e as especificações estão sujeitas a alteração sem aviso prévio.
- • Para obter informações sobre alimentação e consumo de energia, consulte a etiqueta no leitor.
- • O peso e as dimensões apresentados são valores aproximados.

## **Aviso sobre conformidade e compatibilidade**

NEM TODOS os discos são compatíveis

- • Sujeito às restrições descritas abaixo e as indicadas ao longo do manual, incluindo na secção Tipo de disco e características deste manual de utilizador, os tipos de discos que podem ser reproduzidos são: BD-ROM, DVD-Video e CD de áudio comerciais pré-gravados; BD-RE/-R, DVD-RW/-R; e CD-RW/-R.
- • Outros discos para além dos indicados acima não podem e/ou não se destinam a serem reproduzidos neste leitor. Além disso, alguns dos discos indicados acima podem não ser reproduzidos por um ou mais dos motivos indicados abaixo.
- • A Samsung não pode garantir que este leitor reproduz todos os discos com os logótipos BD-ROM, BD-RE/-R, DVD-VIDEO, DVD-RW/-R, DVD+RW/+R e CD-RW/-R; este leitor pode não responder a todos os comandos de funcionamento ou activar todas as funções de todos os discos. Estas e outras questões de compatibilidade entre os formatos novos e os existentes dos discos e do leitor podem surgir pelos seguintes motivos:
	- o formato Blu-ray é um formato novo e em desenvolvimento e este leitor pode não activar todas as funções dos discos Blu-ray, porque algumas funções podem ser opcionais, podem ter sido adicionadas outras funções ao formato Blu-ray após a produção deste leitor e algumas das funções disponíveis podem estar sujeitas a disponibilidade posterior;
	- nem todas as versões de formatos de discos novas ou existentes são suportadas por este leitor;
	- os formatos de discos novos e existentes podem ser revistos, alterados, actualizados, melhorados e/ou acrescentados;
	- alguns discos são produzidos de forma a permitirem apenas um funcionamento e funções específicas ou limitadas durante a reprodução;
	- alguns discos com os logótipos BD-ROM, BD-RE/-R, DVD-VIDEO, DVD-RW/-R, DVD+RW/+R e CD-RW/-R podem ser formatos ainda não padronizados;
	- alguns discos podem não ser reproduzidos dependendo do respectivo estado físico ou das condições da gravação;
	- podem ocorrer problemas e erros durante a criação do software dos BD, DVD e CD e/ou no fabrico dos discos;
	- este leitor funciona de forma diferente de um leitor de DVD normal ou de outros equipamentos AV; e/ou
	- por motivos indicados neste manual e por outros motivos identificados e divulgados pelo centro de assistência ao cliente da SAMSUNG.
- Se tiver algum problema de compatibilidade dos discos ou com o funcionamento do leitor, contacte o centro de assistência aó cliente SAMSUNG.

Pode também contactar o centro de assistência ao cliente SAMSUNG para obter informações actualizadas sobre este leitor.

• Para obter mais informações sobre as restrições de reprodução e compatibilidade dos discos, consulte as secções Precauções, Antes de ler o Manual do utilizador, Tipo de disco e características e Antes da reprodução deste manual do utilizador.

• Para a saída de leitura progressiva para leitores de Blu-ray Disc: OS CONSUMIDORES DEVEM TER EM ATENÇÃO QUE NEM TODOS OS APARELHOS DE TELEVISÃO DE ALTA DEFINIÇÃO SÃO COMPLETAMENTE COMPATÍVEIS COM ESTE PRODUTO E PODEM SURGIR ERROS NA IMAGEM. EM CASO DE PROBLEMAS DE IMAGEM NO MODO DE LEITURA PROGRESSIVA, RECOMENDA-SE QUE O UTILIZADOR MUDE A LIGAÇÃO PARA A SAÍDA DE "DEFINIÇÃO PADRÃO". SE EXISTIREM QUESTÕES RELATIVAS À COMPATIBILIDADE ENTRE UM TELEVISOR E ESTE PRODUTO, CONTACTE O NOSSO CENTRO DE ASSISTÊNCIA AO CLIENTE.

#### **Protecção contra Cópias**

• Devido à aprovação do AACS (Advanced Access Content System – Sistema avançado de acesso a conteúdos) como sistema de protecção de conteúdos para o formato Blu-ray Disc, semelhante à utilização do CSS (Content Scramble System – Sistema de codificação de conteúdos) para o formato DVD, impõem-se algumas restrições à reprodução, à saída do sinal analógico, etc., dos conteúdos protegidos por AACS.

O funcionamento deste produto e as respectivas restrições podem variar dependendo do momento da compra, pois essas restrições podem ser adoptadas e/ou alteradas pelo AACS depois da produção deste produto. Além disso, BD-ROM Mark e BD+ são também utilizados como sistema de protecção de conteúdos para o formato Blu-ray Disc, o que impõe algumas restrições, incluindo restrições de reprodução para os conteúdos protegidos por BD-ROM Mark e/ou BD+. Para obter mais informações sobre AACS, BD-ROM Mark, BD+ ou sobre este produto, contacte o centro de assistência ao cliente SAMSUNG.

- • Muitos discos Blu-ray/DVDs encontram-se codificados com um sistema de protecção contra cópia. Devido a este facto, apenas deve ligar o leitor directamente a um televisor e não a um videogravador. A ligação a um videogravador resulta em imagens distorcidas nos discos Blu-ray/DVDs protegidos contra cópia.
- • Ao abrigo das leis de direitos de autor dos Estados Unidos e das leis de direitos de autor de outros países, a gravação, utilização, visualização, distribuição ou visualização repetida de programas televisivos, cassetes de vídeo, Blu-ray Discs, DVDs e outros materiais não autorizados podem ser punidas com processos civis ou criminais contra o utilizador.
- • Aviso Cinavia: Este produto utiliza tecnologia Cinavia para limitar a utilização não autorizada de cópias de alguns filmes e vídeos produzidos comercialmente e respectivas bandas sonoras. Quando a utilização proibida de uma cópia não autorizada é detectada, é apresentada uma mensagem e a reprodução ou cópia é interrompida.

Poderá obter mais informações sobre a tecnologia Cinavia no Centro de Informação ao Consumidor Online da Cinavia em http://www.cinavia.com. Para solicitar informações adicionais sobre a Cinavia por correio, envie um bilhete postal com a sua morada para: Cinavia Consumer Information Centre, P.O. Box 86851, San Diego, CA, 92138, USA.

Este produto incorpora tecnologia proprietária ao abrigo da licença da Verance Corporation e protegida pela patente americana, 7,369,677 e outras patentes dos EUA e de outros países, emitidas ou cuja aprovação esteja pendente, bem com direitos de autor e protecção de segredo comercial para determinados aspectos da tecnologia mencionada. A Cinavia é uma marca comercial da Verance Corporation. Direitos de autor 2004-2013 Verance Corporation. Todos os direitos reservados pela Verance. É proibido qualquer procedimento de desmontagem ou montagem.

### **Exclusão de Responsabilidade do Serviço de Rede**

Todos os conteúdos e serviços acessíveis através deste dispositivo pertencem a terceiros e estão protegidos por legislação de direitos de autor, patentes, marcas comerciais e/ou outras legislações de propriedade intelectual. Os referidos conteúdos e serviços são fornecidos exclusivamente para uso pessoal não comercial. Não poderá utilizar quaisquer conteúdos ou serviços de uma forma que não tenha sido autorizada pelo proprietário do conteúdo ou fornecedor de serviços. Sem limitação do acima disposto, salvo autorização expressa por parte do proprietário do conteúdo ou fornecedor de serviços aplicável, não poderá modificar, copiar, republicar, carregar, publicar, transmitir, traduzir, comercializar, criar trabalhos derivados, explorar ou distribuir, sob qualquer forma ou meio, quaisquer conteúdos ou serviços apresentados através deste dispositivo.

OS CONTEÚDOS E SERVIÇOS DE TERCEIROS SÃO FORNECIDOS "TAL COMO ESTÃO". A SAMSUNG NÃO EFECTUA QUAISQUER GARANTIAS, QUER EXPRESSAS QUER IMPLÍCITAS, RELATIVAS A CONTEÚDO OU SERVIÇOS FORNECIDOS NESTAS CONDIÇÕES, PARA QUAISQUER FINS. A SAMSUNG EXCLUI EXPRESSAMENTE QUAISQUER GARANTIAS IMPLÍCITAS, INCLUINDO, MAS NÃO SE LIMITANDO A, GARANTIAS DE COMERCIALIZAÇÃO OU ADEQUAÇÃO A UM DETERMINADO FIM.

A SAMSUNG NÃO GARANTE A EXACTIDÃO, VALIDADE, OPORTUNIDADE, LEGALIDADE OU PLENITUDE DE QUALQUER CONTEÚDO OU SERVIÇO DISPONIBILIZADO ATRAVÉS DESTE DISPOSITIVO E A SAMSUNG DECLINA, EM TODAS E QUAISQUER CIRCUNSTÂNCIAS, INCLUINDO NEGLIGÊNCIA, QUALQUER RESPONSABILIDADE, CONTRATUAL OU CIVIL, POR QUAISQUER DANOS DIRECTOS, INDIRECTOS, ACIDENTAIS, ESPECIAIS OU CONSEQUENCIAIS, HONORÁRIOS DE ADVOGADO, DESPESAS OU QUAISQUER OUTROS DANOS RESULTANTES DE, OU EM LIGAÇÃO COM, QUAISQUER INFORMAÇÕES CONTIDAS OU EM RESULTADO DA UTILIZAÇÃO DE QUALQUER CONTEÚDO OU SERVIÇO POR PARTE DO CLIENTE OU DE QUALQUER OUTRA ENTIDADE, MESMO QUE A SAMSUNG TENHA SIDO ADVERTIDA DA POSSIBILIDADE DE OCORRÊNCIA DOS REFERIDOS DANOS.

Os serviços de terceiros podem ser terminados ou interrompidos em qualquer altura, não oferecendo a Samsung quaisquer declarações ou garantias de que o conteúdo ou serviço permanecerá disponível por qualquer período de tempo. O conteúdo e os serviços são transmitidos por terceiros através de redes e serviços de transmissão sobre os quais a Samsung não tem qualquer controlo. Sem limitação da generalidade da presente exclusão de responsabilidade, a Samsung declina expressamente qualquer responsabilidade pela interrupção ou suspensão de qualquer conteúdo ou serviço disponibilizado através deste dispositivo.

A Samsung não é responsável pela assistência ao cliente relacionada com o conteúdo e os serviços. Qualquer questão ou pedido relacionado com o conteúdo ou serviços deve ser directamente dirigida aos fornecedores de conteúdo e serviços correspondentes.

#### Licen**ça**

- • Dolby e o símbolo de duplo-D são marcas comerciais registadas da Dolby Laboratories.
- Para patentes DTS, consulte o endereço http://patents.dts.com. Fabricado ao abrigo da licença da DTS Licensing Limited. DTS, o respectivo símbolo e DTS e o respectivo símbolo, em conjunto, são marcas comerciais registadas e DTS 2.0+Digital Out é uma marca comercial da DTS, Inc. © DTS, Inc. Todos os direitos reservados.
- DivX
	- SOBRE VÍDEO DIVX: DivX® é um formato de vídeo digital criado pela DivX, LLC, uma subsidiária da Rovi Corporation. Este é um dispositivo com a certificação oficial DivX Certified® que foi aprovado em testes

rigorosos de reprodução de vídeo DivX. Visite o site divx.com para obter mais informações e ferramentas de software para converter os seus ficheiros em vídeos DivX.

- ACERCA DO DIVX VIDEO-ON-DEMAND: Este dispositivo DivX Certified® tem de ser registado para que seja possível reproduzir filmes DivX Video-on-Demand (VOD) comprados. Para obter o código de registo, localize a secção DivX VOD no menu de configurações do dispositivo. Aceda ao sítio da Web vod.divx.com para obter mais informações sobre como concluir o registo.
- DivX Certified® para reproduzir vídeo DivX® até HD 1080p, incluindo conteúdos especiais. DivX®, DivX Certified® e os logótipos associados são marcas comerciais da Rovi Corporation ou de empresas subsidiárias e são utilizados sob licença.

Este produto é abrangido por uma ou mais das seguintes patentes americanas: 7,295,673; 7,460,668; 7,515,710; 7,519,274.

• Os termos HDMI e HDMI High-Definition Multimedia Interface e o logótipo HDMI são marcas comerciais ou marcas comerciais registadas da HDMI Licensing LLC nos Estados Unidos e noutros países.

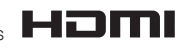

 $\Pi$  DOLBY **TRUETE DIGITAL PLUS** 

**DIVX** 

 $2.0 + Diqital$  Out

• Oracle e Java são marcas comerciais registadas da Oracle e/ou respectivas empresas afiliadas. Outros nomes poderão ser marcas comerciais dos respectivos proprietários.

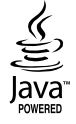

- • Aviso de Licença de Open Source
	- No caso da utilização de software "open source", as respectivas Licenças Open Source estão disponíveis no menu do produto.
- • Blu-ray Disc™, Blu-ray™ e os respectivos logótipos são marcas comerciais da Blu-ray Disc Association.

## Recomendação - Apenas UE

C E • A Samsung Electronics declara por este meio, que este BD Player está em conformidade com os requisitos essenciais e outras disposições relevantes da Directiva 1999/5/CE.

Poderá encontrar a Declaração de conformidade oficial em http://www.samsung.com. Aceda a Suporte > Encontrar suporte do produto e introduza o nome do modelo. Este equipamento pode ser utilizado em todos os países da União Europeia.

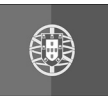

## **PORTUGAL**

Este produto Samsung é garantido por um período de vinte e quatro (24) meses a partir da data de compra original, contra defeitos de fabrico e/ou mão de obra.

No caso de ser necessária a intervenção ao abrigo da Garantia, o produto pode ser reparado num dos Concessionários de Assistência Técnica da Samsung distribuídos pelo País, ou através do retalhista onde foi adquirido. Em caso de necessidade, os Concessionários de Assistência Técnica da Samsung noutros Estados Membros da União Europeia cumprirão com as condições de garantia existentes nesses Estados.

Mais esclarecimentos ou informações complementares sobre os Concessionários de Assistência Técnica da Samsung poderão ser obtidos em:

#### SAMSUNG ELECTRONICA PORTUGUESA, Lagoas Park - Edificio 5B - Piso 0, 2740-298 Porto Salvo, Portugal

## Linha Verde: 808 20-SAMSUNG(808 20 7267) www.samsung.com

- **CONDIÇÕES DE GARANTIA**
- 1. A Garantia só é válida se, quando o pedido de intervenção ao abrigo da mesma, o cartão de Garantia estiver completa e correctamente preenchido, for apresentado conjuntamente com o documento original de compra e o número de série do produto não tiver sido alterado.
- 2. As obrigações da Samsung limitam-se à reparação ou, por sua iniciativa, substituição do produto ou partes defeituosas.
- 3. Para obter assistência de forma rápida, recorra aos Concessionários de Assistência Técnica da Samsung, que fornecem níveis de serviço e tempos de reparação o mais optimizados possíveis. Qualquer intervenção feita por serviços estranhos à Samsung, e sem a sua devida autorização, não será reembolsada e será declinada toda e qualquer responsabilidade inerente a estragos causados no aparelho no âmbito das citadas intervenções.
- 4. Este produto não é considerado defeituoso em materiais ou mão de obra, para efeitos de alterações e/ou adaptações necessárias para países ou locais para os quais não foi inicialmente concebido. Esta Garantia não cobre os encargos nem os prejuízos resultantes das referidas alterações e/ou adaptações.
- 5. Esta Garantia não abrange nenhuma das seguintes situações:

a) Verificações periódicas, manutenção e reparação de peças sujeitas a desgaste natural.

b) Custos relativos a remoção ou instalação do produto.

- c) Uso ou instalação incorrectas, incluindo a utilização do produto em condições para as quais não foi previamente concebido e fabricado.
- d) Estragos causados pela luz, águas, fogo, fenómenos da natureza, guerra, distúrbios públicos, voltagem incorrecta, ventilação imprópria, quedas, pancadas, ou qualquer outra causa fora do controlo da Samsung.
- 6. Esta garantia é válida para qualquer pessoa que legalmente adquira a posse do aparelho durante o seu respectivo período.
- 7. Esta Garantia não afecta os direitos estatutários do consumidor previstos na legislação nacional em aplicável, nomeadamente o Decreto-Lei n.º 67/2003, nem os direitos que o consumidor tem em relação ao retalhista, resultantes do contrato de compra e venda efectuado. Na ausência da legislação aplicável, esta Garantia será o único e exclusivo recurso ao consumidor; nem a Samsung Electrónica Portuguesa, S.A., nem as suas Companhias Subsidiárias ou Distribuidores poderão ser responsabilizados por quaisquer danos acidentais ou provocados por quebra de qualquer Garantia expressa ou implícita deste produto.

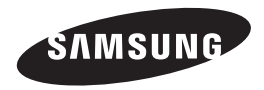

#### Contacte a Samsung Internacional

Se tem algumas dúvidas ou comentários sobre os nossos produtos, por favor contacte a linha de apoio a Clientes Samsung.

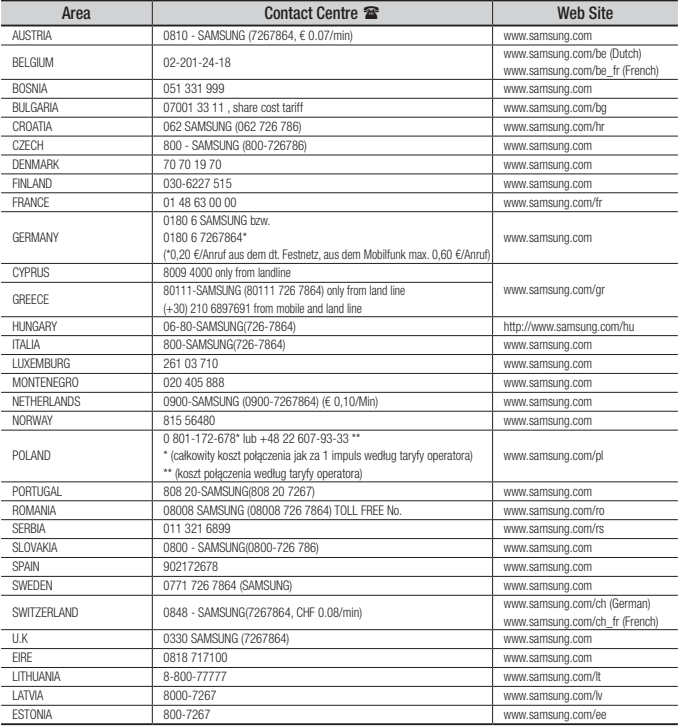

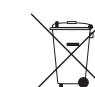

## Eliminação correcta das baterias existentes neste produto

(Aplicável na União Europeia e noutros países europeus com sistemas de recolha de baterias separados.)

Esta marca, apresentada na bateria, manual ou embalagem, indica que as baterias existentes neste produto não devem ser eliminadas juntamente com os resíduos domésticos indiferenciados no final do seu período de vida útil. Onde existentes, os símbolos químicos *Hg*, *Cd* ou *Pb* indicam que a bateria contém mercúrio, cádmio ou chumbo acima dos níveis de referência indicados na Directiva CE 2006/66. Se as baterias não forem correctamente eliminadas, estas substâncias poderão ser prejudiciais para a saúde humana ou para o meio ambiente.

Para proteger os recursos naturais e promover a reutilização dos materiais, separe as baterias dos outros tipos de resíduos e recicle-as através do sistema gratuito de recolha local de baterias.

## Eliminação Correcta Deste Produto

#### (Resíduos de Equipamentos Eléctricos e Electrónicos)

(Applicable in the European Union and other European countries with separate collection systems)

Esta marca - apresentada no produto, nos acessórios ou na literatura – indica que o produto e os seus acessórios electrónicos (por exemplo, o carregador, o auricular, o cabo USB) não deverão ser eliminados juntamente com os resíduos domésticos no final do seu período de vida útil. Para impedir danos ao ambiente ou à saúde humana causados pela eliminação incontrolada de resíduos, deverá separar estes equipamentos de outros tipos de resíduos e reciclá-los de forma responsável, para promover uma reutilização sustentável dos recursos materiais.

Os utilizadores domésticos deverão contactar o estabelecimento onde adquiriram este produto ou as entidades oficiais locais para obterem informações sobre onde e de que forma podem entregar estes equipamentos para permitir efectuar uma reciclagem segura em termos ambientais.

Os utilizadores profissionais deverão contactar o seu fornecedor e consultar os termos e condições do contrato de compra. Este produto e os seus acessórios electrónicos não deverão ser misturados com outros resíduos comerciais para eliminação.

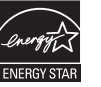

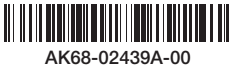